# **UNIVERSIDAD PERUANA LOS ANDES FACULTAD DE INGENIERÍA ESCUELA PROFESIONAL DE INGENIERÍA DE SISTEMAS Y COMPUTACIÓN**

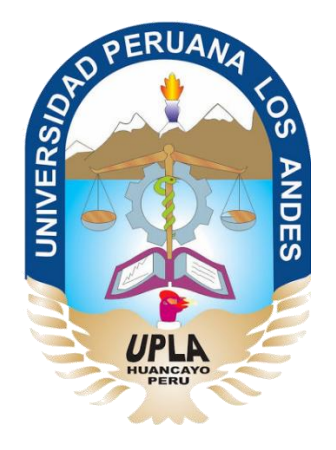

# **IMPLEMENTACIÓN DE UN SISTEMA DE CONTROL DE ALMACÉN PARA LA ADMINISTRACIÓN DE ALIMENTOS EN EL CENTRO JUVENIL EL TAMBO**

Área de investigación: Área de Software e Ingeniería

Líneas de investigación: Ingeniería de software

**PRESENTADO POR:**

**Bach. Salamán Herrera, Billy Joe**

**PARA OPTAR EL TÍTULO PROFESIONAL DE:**

INGENIERO DE SISTEMAS Y COMPUTACIÓN

**HUANCAYO – PERÚ**

**2017**

### DR. CASIO AURELIO TORRES LÓPEZ **PRESIDENTE**

**JURADO** 

-------------

-------------------------

**JURADO** 

--------------------------------------**JURADO** 

**MG. MIGUEL ÁNGEL CARLOS CANALES SECRETARIO DOCENTE** 

**DR. HENRY MAQUERA QUISPE ASESOR METODOLÓGICO**

**MG. JORGE ALBERTO VEGA FLORES ASESOR TEMÁTICO**

#### **DEDICATORIA**

A mis padres quienes siempre han confiado en mí y me han brindado su apoyo incondicional y me han guiado por el buen camino, por ayudarme a salir adelante por sus enseñanzas y dedicación Gracias por brindarme su amor en todo instante. Bach. Billy Salamán Herrera

# **INDICE DE CONTENIDOS**

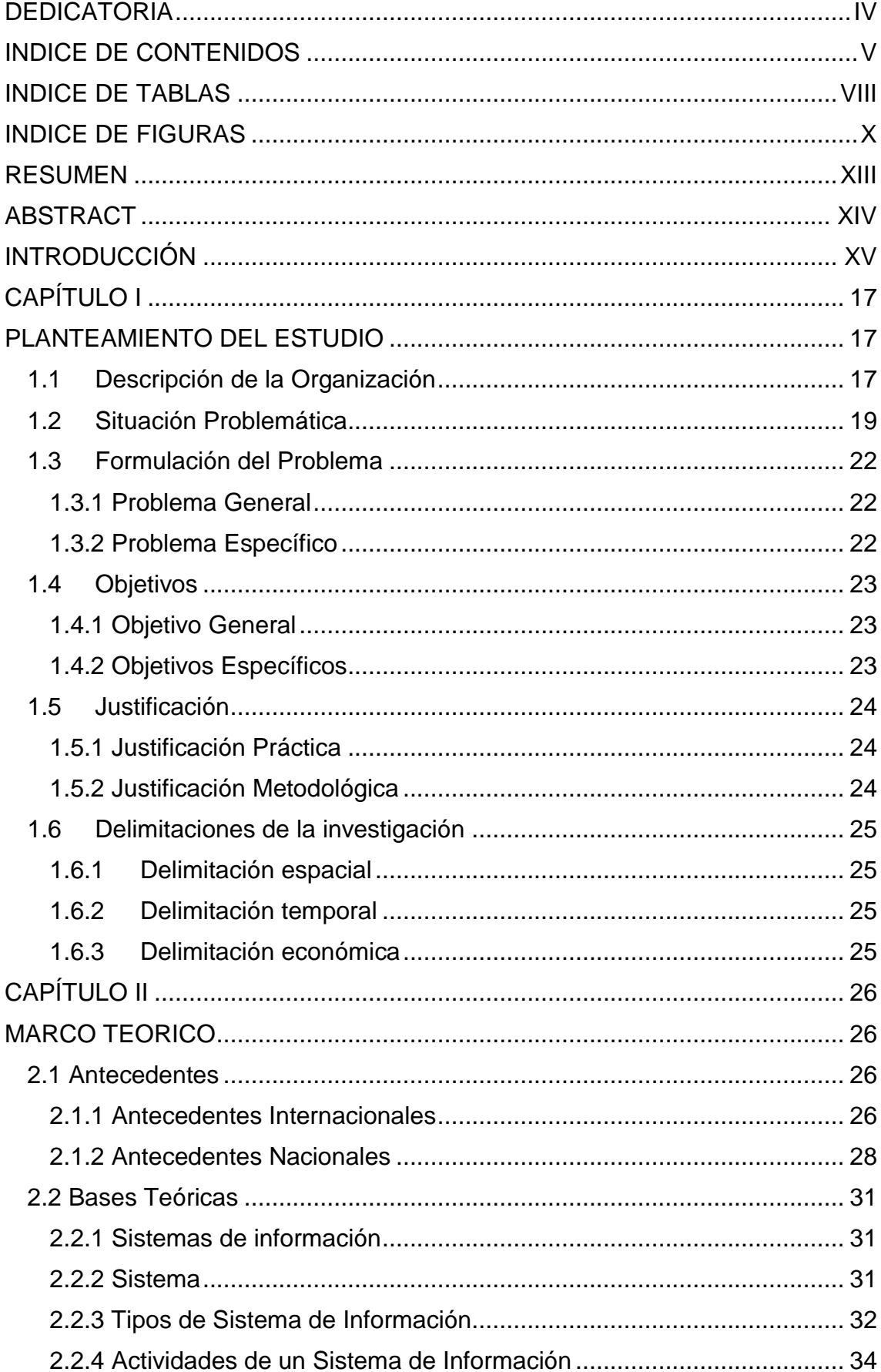

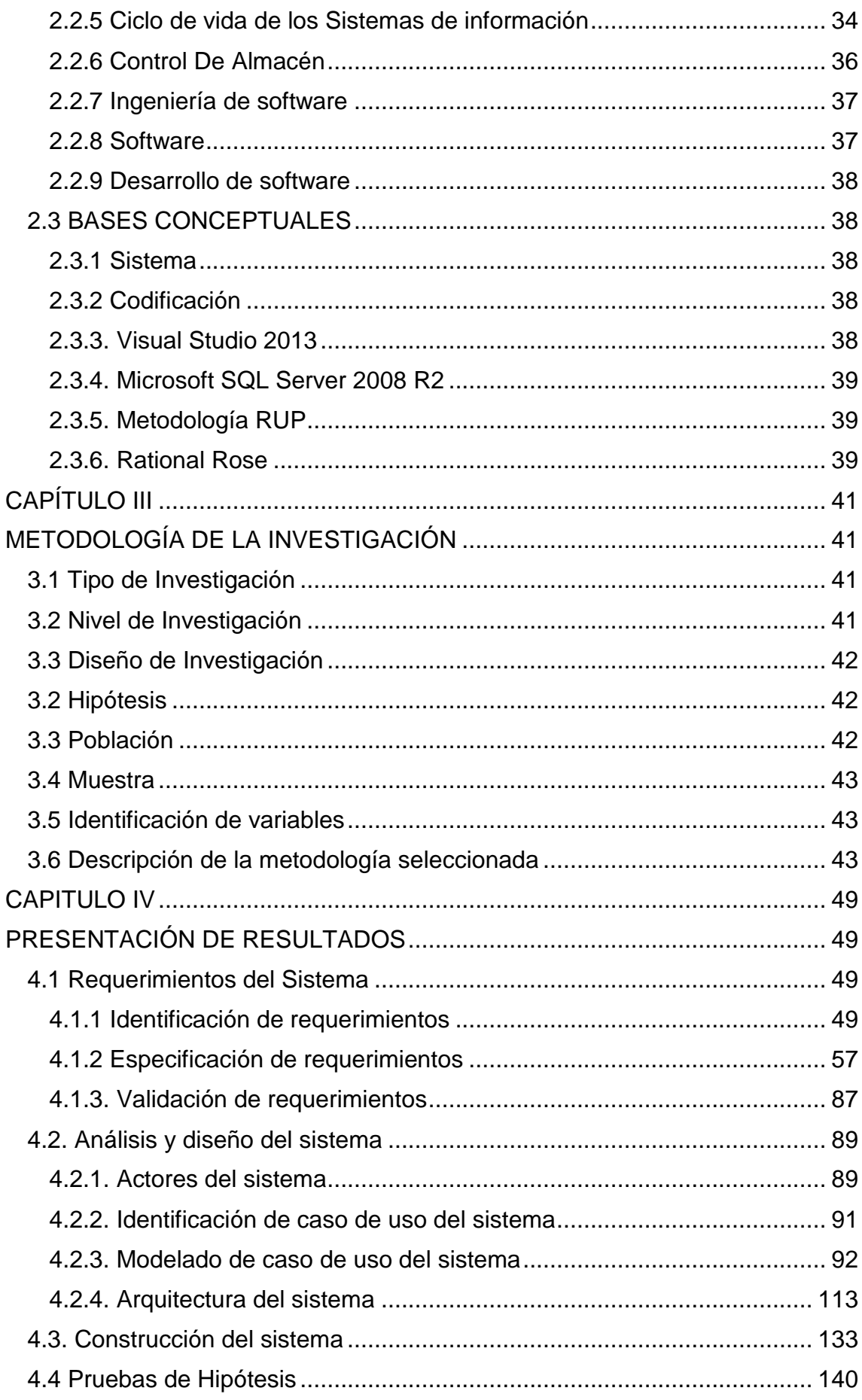

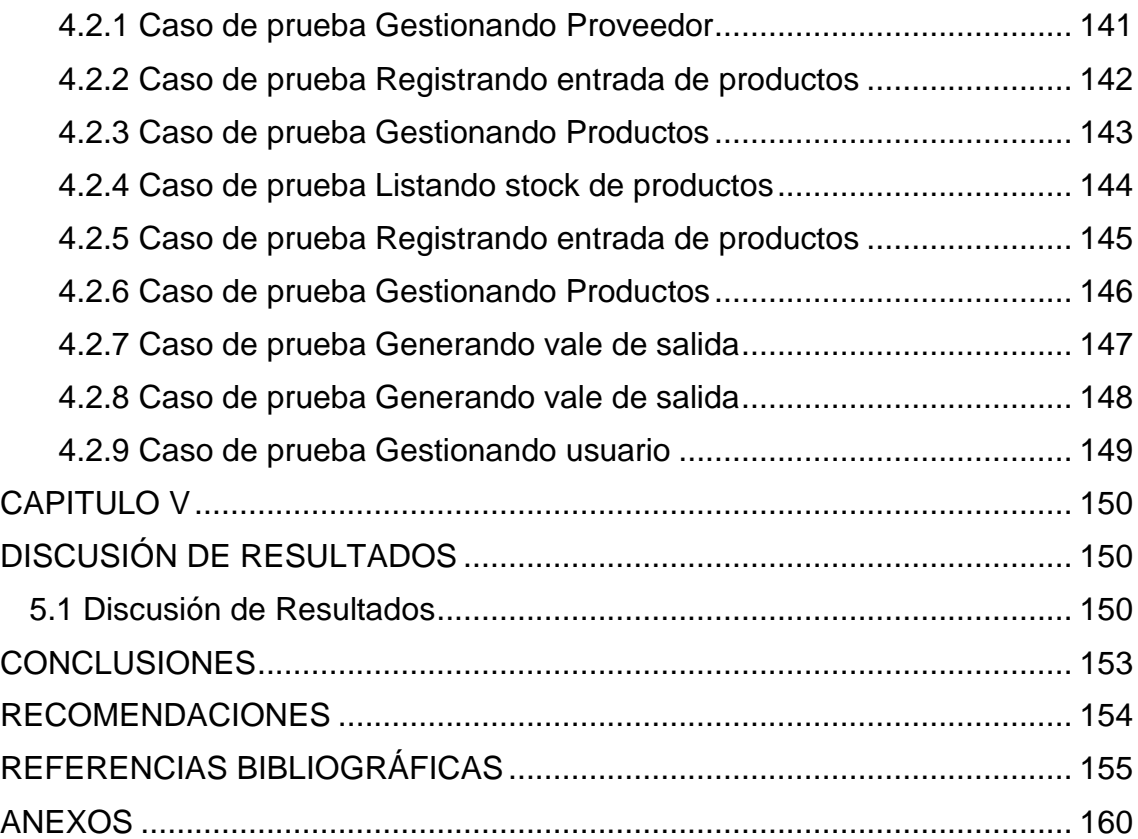

# **INDICE DE TABLAS**

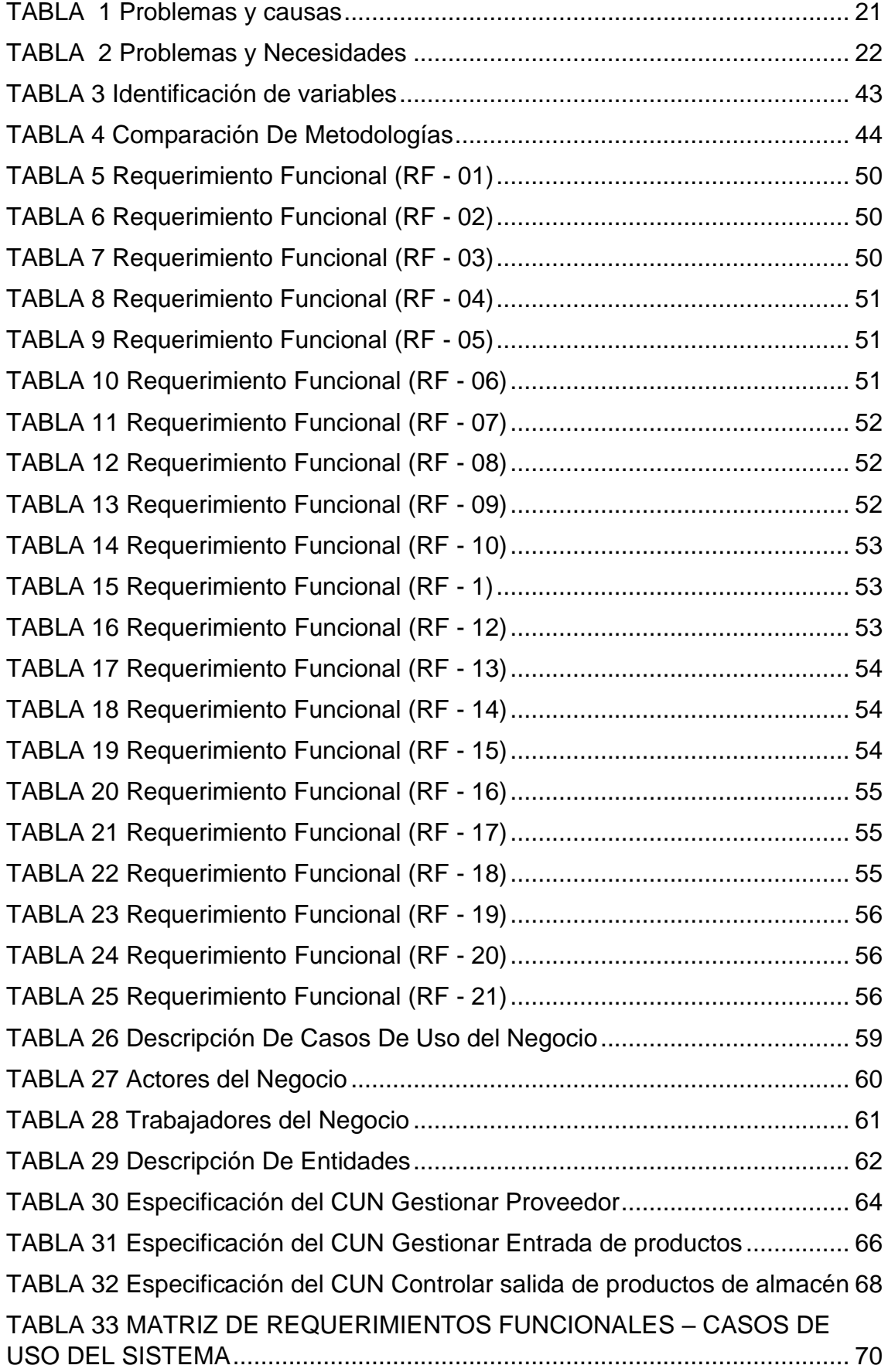

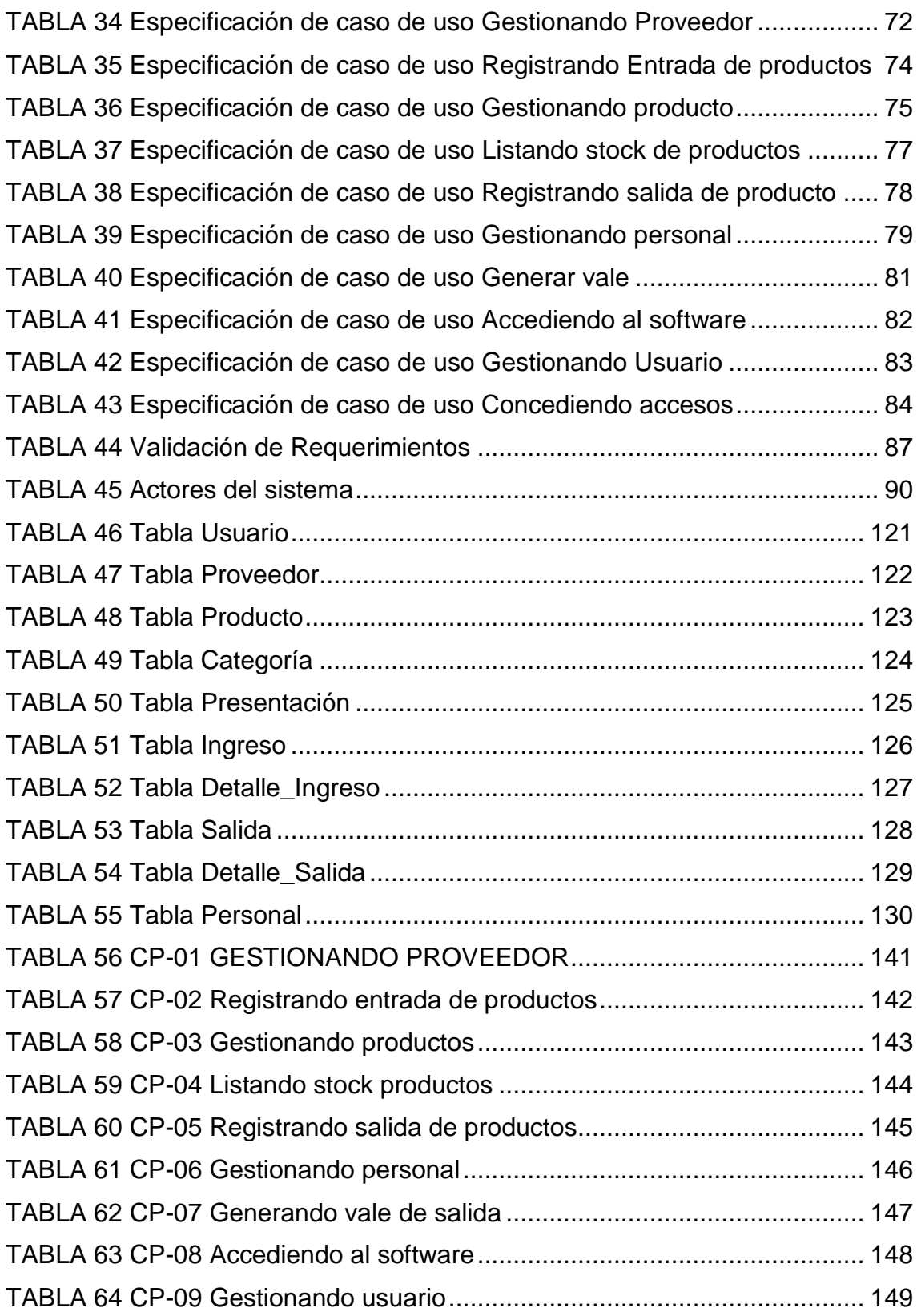

# **INDICE DE FIGURAS**

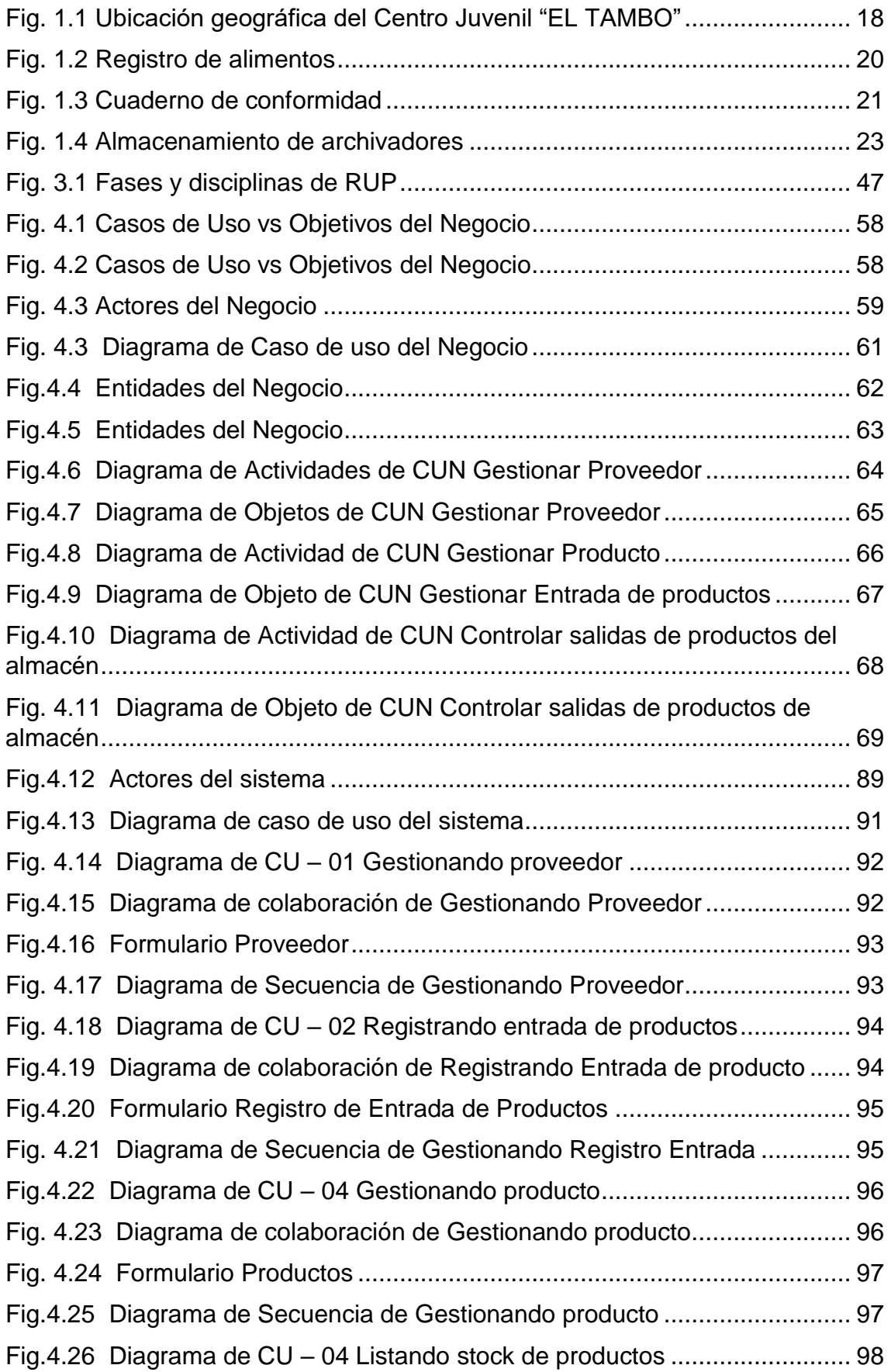

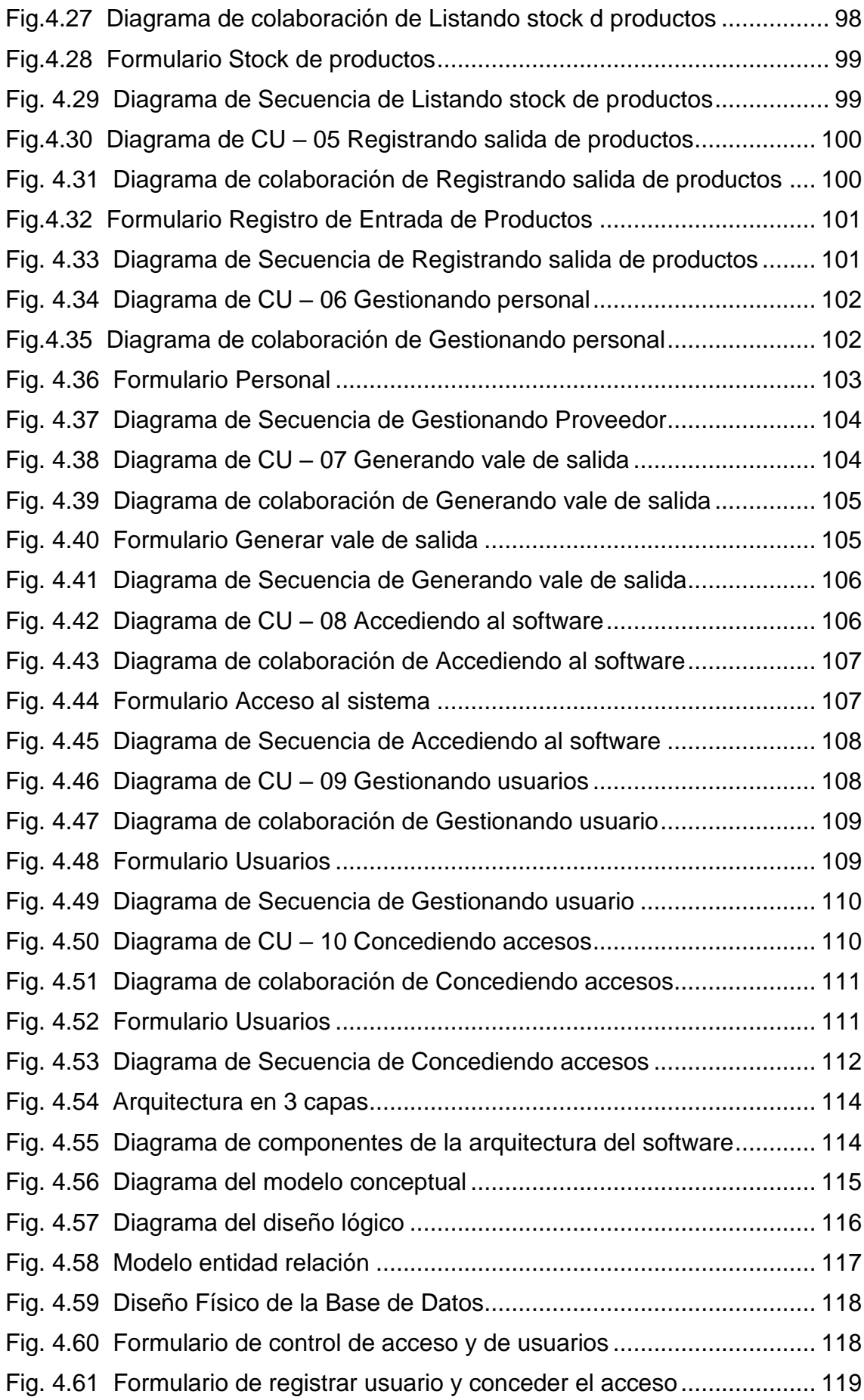

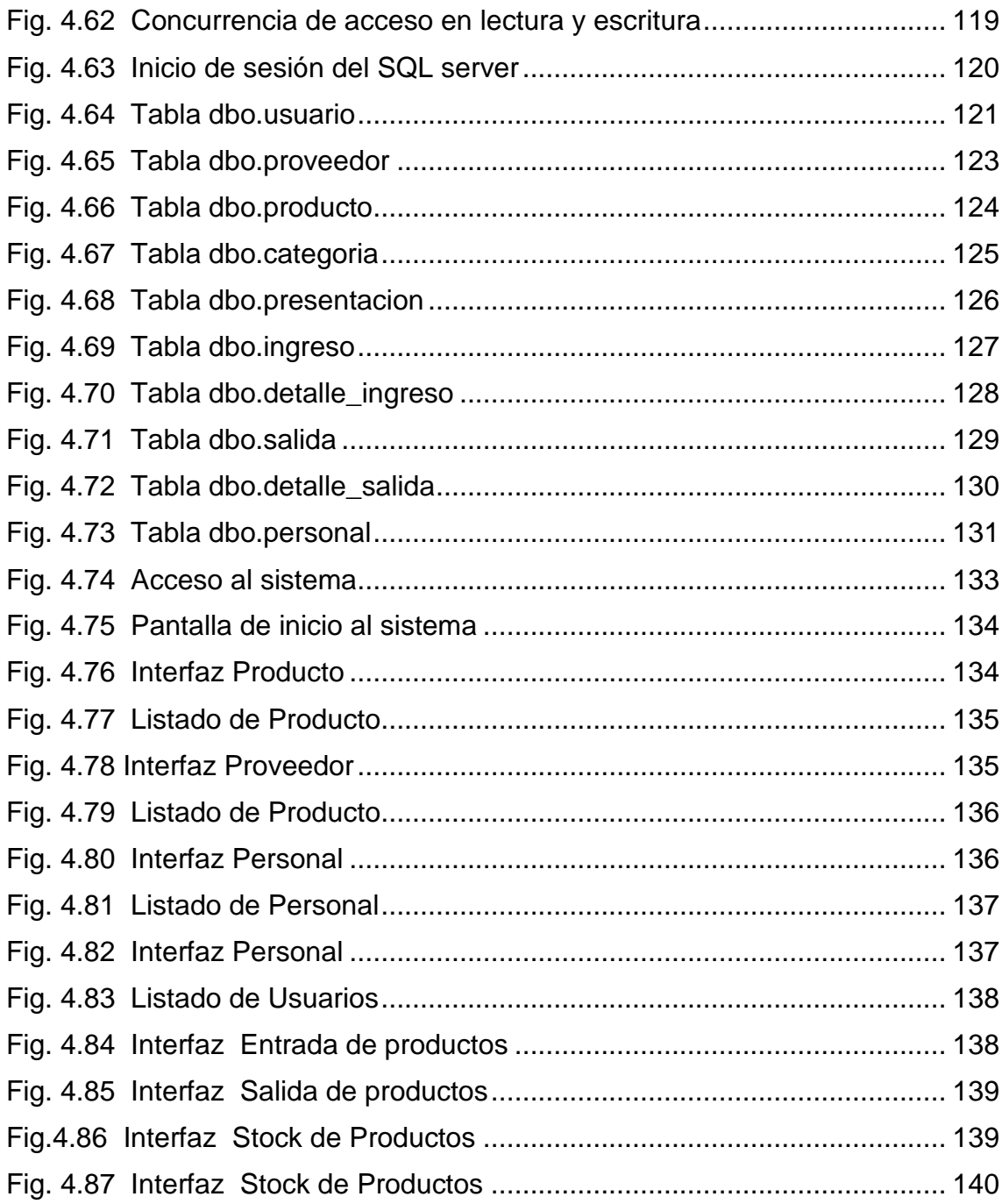

## **RESUMEN**

La presente tesis titulada "Implementación de un sistema de control de almacén para la administración de alimentos en el Centro Juvenil EL TAMBO" , describe la problemática que tiene la institución por la engorrosa forma de trabajo que tienen los trabajadores de almacén al realizar la búsqueda de registros de los productos, a su vez el control de almacén lento e inseguro lo cual hace que el registro de producto sea muy trabajoso a la hora de registrarlo en un formato por tal razón se formuló el problema: ¿Cómo se implementará un sistema de control de almacén para la administración en el Centro Juvenil EL TAMBO? Y el objetivo general: "Implementar un sistema de control de almacén mediante la metodología RUP para la administración de alimentos en el Centro Juvenil EL TAMBO" la hipótesis de la investigación es: "Mediante la metodología RUP se logrará implementar un sistema de control de almacén para una mejor administración de alimentos en el Centro Juvenil EL TAMBO".

La presente investigación es tecnológica, se utilizó como método específico la metodología RUP, ya que es una metodología que se adapta a cualquier tipo de investigación desarrollando sus cuatros fases que son: Inicio, Elaboración, Construcción y Transición. El nivel de investigación es de tipo correlacional porque la finalidad de este estudio es determinar la relación de asociación que existe entre dos o más variables. El diseño de investigación es no experimental ya que se realizará sin manipular las variables deliberadamente.

Como población se considera las transacciones que se realizan en los registro de los productos dentro del Centro Juvenil EL TAMBO y la muestra es no probabilística y se tomó la cantidad de registros de productos de un solo proveedor en el Centro Juvenil EL TAMBO.

La conclusión principal de esta investigación consiste en la implementación de un sistema de control de almacén, para sistematizar los procesos a fin de tener una mejor administración de alimentos en el Centro Juvenil EL TAMBO.

**Palabras claves:** Software, almacén de alimentos, Metodología RUP.

# **ABSTRACT**

This thesis entitled "Implementation of a warehouse control system for the administration of food in the EL TAMBO Youth Center", describes the problems that the institution has due to the cumbersome way of working of warehouse workers when searching for food. product records, in turn slow and insecure warehouse control which makes the registration of the product very laborious when it is registered in a format for this reason the problem was formulated: How will a control system be implemented? of warehouse for the administration in the EL TAMBO Youth Center? And the general objective: "Implement a warehouse control system using the RUP methodology for food administration in the EL TAMBO Youth Center" the research hypothesis is: "Using the RUP methodology will implement a warehouse control system for better food administration at the El TAMBO Youth Center ".

The present research is technological, the RUP methodology was used as a specific method, since it is a methodology that adapts to any type of research, developing its four phases: Home, Development, Construction and Transition. The level of research is correlated because the purpose of this study is to determine the relationship of association that exists between two or more variables. The research design is non-experimental as it will be done without deliberately manipulating the variables.

As a population, the transactions carried out in the registration of the products within the EL TAMBO Youth Center are considered and the sample is not probabilistic and the number of product registrations was taken from a single provider in the EL TAMBO Youth Center.

The main conclusion of this research is the implementation of a warehouse control system, to systematize the processes in order to have a better food administration in the El TAMBO Youth Center.

**Keywords:** Software, food store, RUP Methodology.

# **INTRODUCCIÓN**

Actualmente con el avance de la tecnología es cada vez más fácil para la sociedad tener una forma de acceso más rápida, flexible, precisa y verificable a fuentes de información. Siendo así el acceso al control de almacén permite al usuario acceder a diversas fuentes de información bajo requerimientos personalizados de manera flexible y oportuna. En el Centro Juvenil EL TAMBO, se cuenta con un almacén, lugar en donde se guardan los alimentos que requiere más control en los procesos de salida y entrada de los mismos.

Teniendo como sustento las herramientas tecnológicas y las metodológicas para el desarrollo del software, se optó por la metodología del Proceso Racional Unificado (RUP) que asegura la producción del software se ajuste a las necesidades de sus usuarios finales, por otro lado también el lenguaje de programación de Visual. Net C# con el gestor de base de datos SQL server logran la construcción del software para el control de almacén en base a la problemática del área del almacén, cumpliendo de esta manera las cuatro fases establecidas en el ciclo de vida del software.

La presente investigación se encuentra organizada en cinco capítulos, que se describen a continuación:

En el capítulo I menciona el "Planteamiento de estudio", donde se menciona una breve descripción de la organización, se especifica la situación problemática, los objetivos y la justificación de la presente investigación.

En el capítulo II hace referencia al "Marco teórico", donde se describen las teorías que ayudaran a abordar la investigación, considerando como guías para el desarrollo de la investigación.

En el capítulo III se cita a la "Metodología de la investigación", que comprende una breve descripción del planteamiento de solución, luego se presenta una descripción de la metodología seleccionada donde se detalla de manera breve la descripción de la metodología RUP.

En el capítulo IV describe la "Presentación de resultados" en este capítulo se menciona la identificación de requerimientos, la especificación de

requerimientos y su respectiva validación de requerimientos. Posteriormente se elaboran los casos del sistema utilizando el lenguaje unificado de modelado (UML).

En el capítulo V se desarrolla la discusión de resultados.

Finalmente se presenta las conclusiones, recomendaciones y anexos.

## **Bach. Billy Salamán Herrera**

# **CAPÍTULO I PLANTEAMIENTO DEL ESTUDIO**

#### **1.1 Descripción de la Organización**

El Centro Juvenil "EL TAMBO", es una institución que se encarga de albergar a los adolescentes infractores entre los 14 a 18 años de edad a quienes la autoridad judicial le ha impuesto una medida privativa de la libertad para que lleven un programa socioeducativo de internación para atender y conducir de manera integral el proceso de rehabilitación del adolescente en conflicto con la Ley Penal, con la aplicación de técnicas formativas y tratamiento diferenciado.

#### **a) MISIÓN**

Promover la reinserción y rehabilitación, en plena vigencia de sus Derechos de acuerdo al Código del Niño y Adolescente, Sistema de Reinserción Social del Adolescente en Conflicto con la Ley penal (SRSALP) y Normas Nacionales e Internacionales Vigentes, de los adolescentes con Medida Socio-Educativa; aplicando los tres fundamentos de nuestro sistema SRSALP (Razón, Fe y Afecto). Con un enfoque socioeducativo y sistémico.

#### **b) VISIÓN**

Al 2017 el Centro de Diagnóstico y Rehabilitación El Tambo-Huancayo, habrá logrado por medio del Sistema de Inserción Social del Adolescente en Conflicto con la Ley (SRSALP), el Código del Niño y Adolescente (Ley Nº27337) y por las gestiones de Cooperación Interinstitucional, La Rehabilitación, La Reinserción Social, Laboral, Educativo e integración Familiar de sus internos reduciendo el índice de reincidencia de infractores a la ley penal y convertirse en referente de gestión a nivel nacional e internacional.

#### **c) OBJETIVO GENERAL**

Atender y conducir de manera integral el proceso de rehabilitación del adolescente infractor en conflicto con la Ley penal, con la aplicación de técnicas formativas y tratamiento diferenciado.

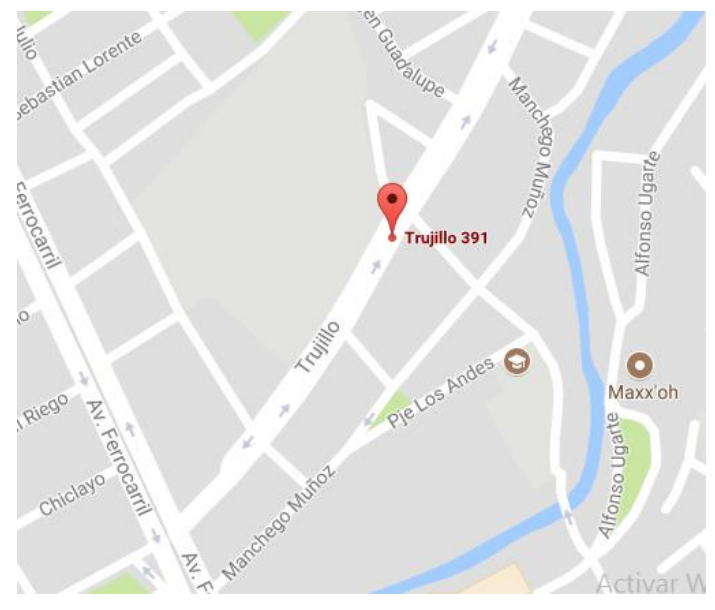

**Fig. 1.1 Ubicación geográfica del Centro Juvenil "EL TAMBO"**

La Fig. 1.1 muestra la Ubicación geográfica del Centro Juvenil "EL TAMBO" como muestra y referencia de donde se realiza la investigación.

#### **1.2 Situación Problemática**

El centro juvenil "EL TAMBO" es una institución que se dedica a tener jóvenes infractores desde los 14 a 17 años de edad en pena privativa de libertad. Dentro de la institución se observa que se establecen distintas áreas como: Equipo técnico, administración, seguridad, CEBA y la dirección. La oficina de dirección actualmente tiene como función gestionar las tres áreas mencionadas solicitando informes multidisciplinarios de los internos, informes del control laboral, control de almacén, registro de los familiares que visitan a los internos, informe sobre control de salida y entrada de alimentos, etc.

Dentro del área de Administración se pudo observar que semanalmente se registra una entrada de alimentos como: verduras, carnes, enlatados, lácteos, abarrotes, entre otros otorgados por un proveedor. Que también es registrado con sus datos personales, este proceso de registro son almacenados en una sección de archivadores dentro del área de Administración. La Administración para registrar un producto debe seguir la siguiente secuencia de actividades:

- a) El proveedor ingresa al establecimiento portando el DNI, con la cantidad de productos que solicitó la institución y estos sacan un formato físico de registro de dichos alimentos.
- b) Cada producto es registrado en el formato físico por el equipo de seguridad validando nombre del proveedor, fecha de ingreso del producto, número de guía de remisión, número de ítems, cantidad de cada producto, unidad de medida y algunas observaciones si fuera el caso.

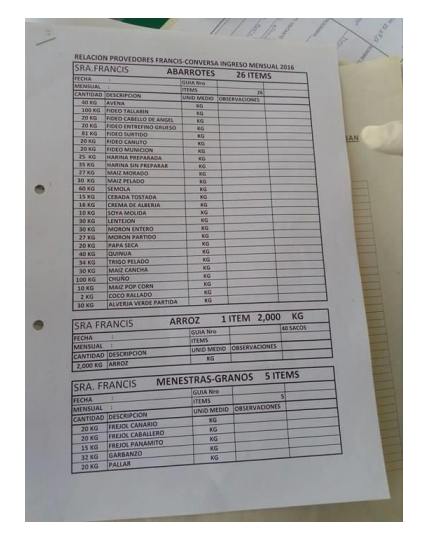

**Fig. 1.2 Registro de alimentos**

En la Fig. 1.2 se puede observar el formato de registro de los alimentos que ingresa el proveedor, cuyo acceso es solamente permitido en el área de seguridad, visualizando los datos a validar.

- c) Si la validación de los datos del producto se elabora bien procede a ser registrado en un cuaderno resumiendo que la entrega fue conforme, poniendo la fecha de entrega, el sello de visto bueno del Jefe de seguridad y la firma del proveedor. Si la validación del producto tiene alguna observación se almacena en un archivador hasta que el proveedor regularice.
- d) Posteriormente el Jefe de seguridad mensualmente elabora un reporte de los productos registrados a la Administración quien a su vez también realiza otro reporte a la Directora de la institución para la toma respectiva de decisiones. Almacenando todos estos documento en archivadores dentro de sus respectivas áreas.

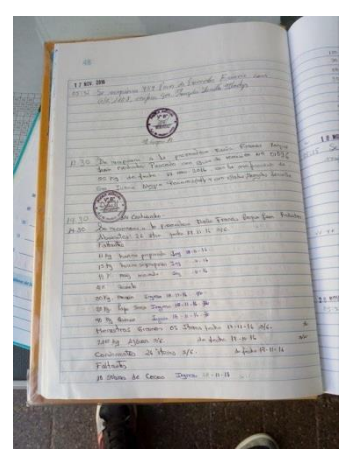

**Fig. 1.3 Cuaderno de conformidad**

En la Fig. 1.3 se puede observar el cuaderno de conformidad donde se resume la entrega de los productos visualizando la fecha de ingreso, el visto bueno del Jefe de seguridad y la firma respectiva

En la Tabla Nº 1 se puede presenciar las actividades descritas en los ítems a),b),c) y d) donde se pudo observar los problemas y sus causas respectivas siguientes:

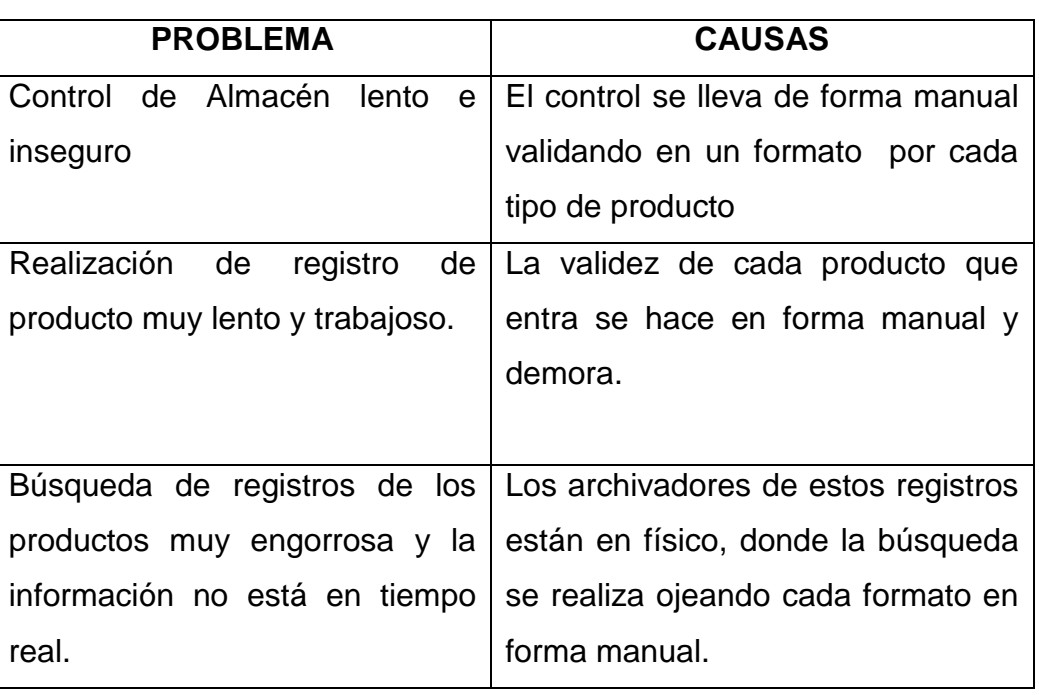

#### **TABLA 1**

#### **Problemas y causas**

Estos problemas hallados generan las siguientes necesidades

## **TABLA 2**

#### **Problemas y Necesidades**

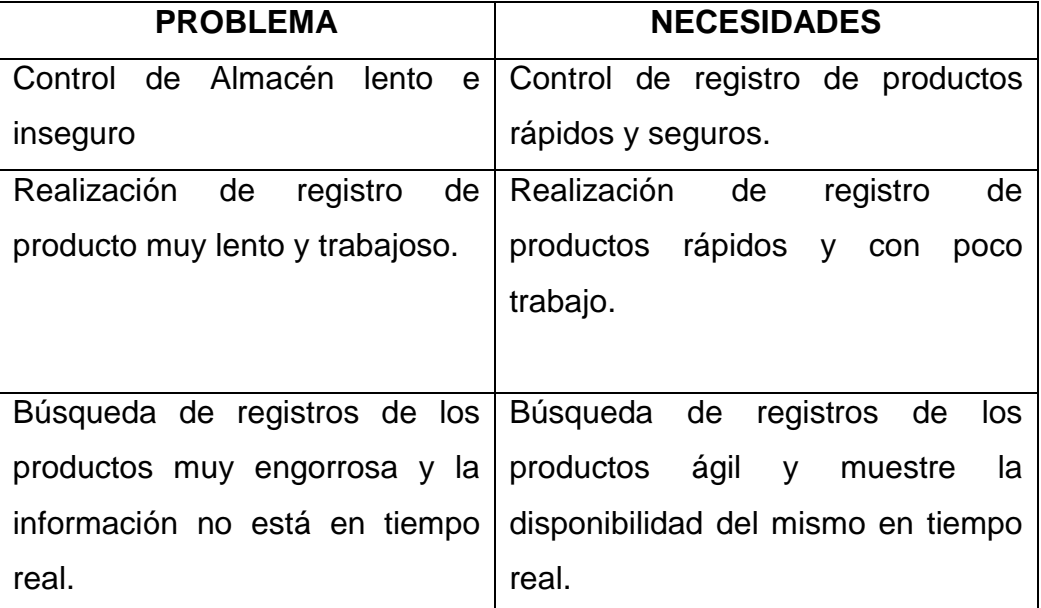

En base a lo establecido formalmente podemos establecer que el problema general se relaciona con la administración de los registros de alimentos en el centro juvenil "EL TAMBO". Entonces los problemas formalmente se enunciarán de la siguiente manera:

# **1.3 Formulación del Problema**

### **1.3.1 Problema General**

¿Cómo se implementará un sistema de control de almacén para una mejor administración de alimentos en el Centro Juvenil EL TAMBO?

### **1.3.2 Problema Específico**

 ¿Cómo se analizará los requerimientos obtenidos para establecer los requerimientos funcionales y no funcionales del sistema de estudio?

- ¿Cómo se diseñará la estructura de la base de datos para mejor el procedimiento de registro de productos?
- ¿Cómo se codificará los módulos con los que contará el software para garantizar su funcionalidad?

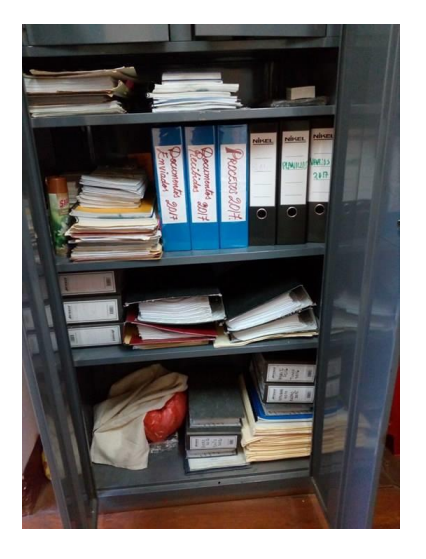

**Fig. 1.4 Almacenamiento de archivadores**

La Fig. 1.4 presenta el estado actual de almacenamientos de los registros en archivadores dentro del área de Administración.

### **1.4 Objetivos**

### **1.4.1 Objetivo General**

Implementar un sistema de control de almacén mediante la metodología RUP para mejorar la administración de alimentos en el Centro Juvenil "EL TAMBO"**.**

### **1.4.2 Objetivos Específicos**

a) Analizar los requerimientos obtenidos mediante las técnicas de recolección de datos para establecer los requerimientos funcionales y no funcionales del sistema de estudio.

- b) Diseñar la estructura de la base de datos utilizando el modelo entidad – relación para mejorar el procedimiento de registro de productos.
- c) Codificar los módulos con los que contará el software mediante la programación orientada a objetos (POO) para garantizar su funcionalidad.

#### **1.5 Justificación**

#### **1.5.1 Justificación Práctica**

La implementación de un sistema de control de almacén en el Centro Juvenil "EL TAMBO", en este caso nos permite agilizar las actividades y la administración de los productos, mejora la organización y la accesibilidad en tiempo real a la información de estos productos. De igual manera esta investigación está alineada a los objetivos de la Facultad de Ingeniería con la mejora continua de la administración de estos productos.

#### **1.5.2 Justificación Metodológica**

Para sustentar la presente investigación de la implementación de un sistema de control de almacén en el Centro Juvenil "EL TAMBO", para la administración de los productos, la información recopilada y procesada mediante un enfoque de la metodología RUP servirá de sustento y guía para futuras investigaciones similares, ya que enriquece el cuerpo de conocimientos y el marco teórico que existe sobre el tema en mención.

## **1.6 Delimitaciones de la investigación**

## **1.6.1 Delimitación espacial**

El ámbito en el cuál se desarrolló la investigación comprende al Centro Juvenil de Diagnóstico y Rehabilitación El Tambo de la Región Junín.

### **1.6.2 Delimitación temporal**

El periodo que comprende el estudio abarcó desde Junio a Octubre del año 2017.

### **1.6.3 Delimitación económica**

El proyecto es factible ya que se cuenta con los recursos necesarios en la institución y no incurrirá en gastos económicos adicionales.

# **CAPÍTULO II MARCO TEORICO**

#### **2.1 Antecedentes**

#### **2.1.1 Antecedentes Internacionales**

**En la tesis [1]** Este proyecto aborda el desarrollo de un software que plantea reducir y a la vez optimizar los tiempos y los errores, en las operaciones llevadas a cabo en 4 departamentos como: Atención al Cliente, Cuentas por Cobrar, Despacho, Línea de Producción Romana, obteniendo en consideración los avanzes tecnológicos en el área de software. Este software obtuvo como resultados reportes más confiables y reales mediante el proceso unificado de desarrollo de software UML. Este trabajo nos da una visión de la aplicación de proceso unificado de desarrollo de software UML en la implementación de un software de inventario.

**En la tesis [2]** Aborda el desarrollo de un software que controle la administración de los inventarios. Este proyecto busca crear un software a la distribuidora comercial para que ingrese al mundo automatizado de la información además va contar con artículos debidamente catalogados con una clave fija y bien identificada permitiendo de esta manera que las ventas sean más rápidas y ágiles para los agentes de ventas. Este software obtuvo como

resultados donde consultas de todos los artículos y la existencia de éstos, con la seguridad de que la información es veraz y confiable, también determinar perfectamente quién vendió cada uno de los artículos registrados. Este proyecto muestra los beneficios que trae el software de inventario para el control de sus productos.

**En la tesis [3]** Este proyecto aborda el desarrollo de un sistema que permita la administración de facturación y perfiles e inventarios mediante una página web que facilitará de manera interactiva manipular todos los productos electrónicos. Este software se encarga de generar reportes de los componentes electrónicos ya sea para su Venta o para su Ingreso. Este sistema logra interactuar las con las características de los componentes con sus imágenes, obteniendo un resultado más rápido en las ventas con sus Clientes. Este trabajo nos muestra los beneficios que trae el software de inventario para el control de sus productos.

**En la tesis [4]** Este proyecto sistematiza la gestión de control de inventarios de cada uno de los almacenes que el RIC disponga. Se emplea el desarrollo de la Metodología RUP que es interactivo e incremental, con una arquitectura centrada para implementar en el ciclo de vida del sistema, el software permite automatizar sistemas de procesos y procedimientos manuales, para que la institución Registro de Información Catastral (RIC), lleve un control y manejo de inventario de almacén, contando con la información actualizada de los bienes o suministros con sus respectivos costos, ya sean muebles o inmuebles. El desarrollo de este sistema nos da una visión de la aplicación de la metodología RUP en la implementación de un software de inventario.

**En la tesis [5]** En el desarrollo de este proyecto el problema surge al analizar la farmacia de un hospital donde se encuentran todos los medicamentos e insumos de materiales con los que prestan servicios de salud a personas ,con el sistema se busca la sistematización de todo el proceso de inventarios que allí se lleva a cabo, para el desarrollo de este sistema se optó por la metodología de proceso unificado de desarrollo de software, el cual conto con el seguimiento a las disciplinas básicas del proceso de ingeniería de software. Al término de este trabajo se obtuvo como resultados beneficios favorables para los usuarios finales de la farmacia, porque se pueden generar reportes necesarios y se tiene en tiempo real los datos para la toma de decisiones y la mejora de desempeño laboral. Este proyecto sirvió como medio de análisis la metodología Proceso Racional Unificado RUP y sus cuatro fases que permitirán el desarrollo de software.

#### **2.1.2 Antecedentes Nacionales**

**En la tesis [6]** aborda el control de activos en un almacén, se refiere a tener la información actualizada de objetos que ingresan y salen del mismo, este procedimiento es hecho de forma manual. El objetivo de este trabajo de tesis es diseñar un sistema RFID que controle los equipos y materiales del Almacén de Electrónica de la Pontificia Universidad Católica Del Perú. El software de administración desarrollado permite obtener los códigos RFID, creando un CRUD en la interfaz de inventario, en nombres de usuario de la lista de usuarios habilitados para obtener un préstamo, permite agregar los préstamos por usuario, generar los reportes de los préstamos realizados, generar el inventario de todos los materiales del almacén y gestionar el control de acceso al sistema. Por lo tanto se cumplen con los requerimientos de

software planteados. Esta tesis explica el cómo el software de inventario controla el stock de los productos de una empresa.

**En la tesis [7]** Menciona que el principal problema que afronta la institución es que no cuentan con un control interno de inventarios en el área de abastecimiento y el almacén lo cual provoca un desorden del registro de los bienes y servicios que se traduce en faltantes y sobrantes de inventario, mientras que en la caducidad de productos no hay control adecuado. Es por ello que se proponen la implementación de un sistema de control para mejorar los inventarios en el área de almacén de la Unidad Ejecutora 303 Educación Bagua, para el año 2016. Este trabajo permitió observar todas las funciones que se realizan en un almacén tanto de gestión, como operativos, de tal forma que serán de gran aporte como ejemplo al momento de realizar nuestros casos de uso para cada uno de los procesos de esta área.

**En la tesis [8]** Muestra que el problema se da porque existe un inadecuado control, mantenimiento y seguimiento automatizado del equipamiento hospitalario; a causa de esto la información real de la situación de operatividad e inoperatividad de los equipos hospitalarios es ineficiente. El autor tuvo como propósito implementar un sistema de información para el control, seguimiento y mantenimiento del equipamiento hospitalario en el hospital central de la Fuerza Aérea del Perú. Para la solución del problema se analizó tres diferentes metodologías agiles tales como Proceso Racional Unificado (RUP), Extreme Programming (XP) y Feature Driven Development (FDD) las mismas qué se utilizarán para el análisis, diseño, desarrollo y posterior implementación de la solución propuesta. Para después elegir la más adecuada para el desarrollo y dar la solución que según necesidad de la organización. Esta investigación orientó a la

elección de la metodología correcta para el desarrollo del software que se propone.

**En la tesis [9]** Proponen el diseño e implementación de un sistema web para la Gestión del Almacén en la empresa CREATIVA PIXEL PERU EIRL, usando tecnología NFC que permita la optimización de sus procesos. Se propone un sistema web que pueda minimizar el tiempo para el registro de los productos con los que cuenta el almacén, que pueda brindar información del stock de los productos en tiempo real además que sea fácil la búsqueda de los productos para que no desmotive al personal para realizar sus labores como es el de gestionar adecuadamente el almacén. La investigación realizada nos da una visión de cómo el software de inventario controla el stock de los productos de una empresa.

**En la tesis [10]** Aborda el problema que la gestión del almacén de productos terminados, como : Ingresar los productos terminados, atender el pedido interno, atender el pedido del cliente, registrar la reserva de productos terminados, realizar el inventario físico, devolver los productos terminados, organizar el stock de inventario y cerrarlo es insatisfecha. Proponen la Metodología RUP dado para que permita de manera sincronizada y en tiempo real el uso común de información (stock de productos terminados del almacén, los pedidos de clientes, los despachos, etc.) resultante de las gestiones realizadas en el almacén de productos terminados y la Gerencia de Ventas para la toma de decisiones de FILAMENTOS INDUSTRIALES S.A. Este trabajo nos proporciona una vista de la aplicación de la metodología RUP en la implementación del software de inventario.

#### **2.2 Bases Teóricas**

#### **2.2.1 Sistemas de información**

Vienen hacer un conjunto de elementos orientados a la administración y tratamiento de [datos](https://es.wikipedia.org/wiki/Dato) e [información,](https://es.wikipedia.org/wiki/Informaci%C3%B3n) que están organizados para su uso y son generados para cubrir un objetivo o una necesidad. Estos elementos formarán parte de alguna de las siguientes categorías:

- [Datos](https://es.wikipedia.org/wiki/Persona)
- [Personas](https://es.wikipedia.org/wiki/Dato)
- Técnicas de trabajo o actividades
- Recursos [informáticos y de comunicación](https://es.wikipedia.org/wiki/Tecnolog%C3%ADas_de_la_informaci%C3%B3n_y_la_comunicaci%C3%B3n) aunque no necesariamente.

Todos estos elementos interactúan para procesar los datos y dan lugar a una [información](https://es.wikipedia.org/wiki/Informaci%C3%B3n) más elaborada, que se distribuye de una forma más adecuada en una determinada entidad, en función a sus objetivos. Si bien es cierto la existencia de la mayor parte de sistemas de información es de conocimiento público, recientemente se ha revelado que desde finales del siglo XX diversos gobiernos han instaurado [sistemas de](https://es.wikipedia.org/wiki/Sistema_de_informaci%C3%B3n#Sistemas_de_informaci.C3.B3n_de_espionaje)  [información para el espionaje](https://es.wikipedia.org/wiki/Sistema_de_informaci%C3%B3n#Sistemas_de_informaci.C3.B3n_de_espionaje) de carácter secreto. [11]

#### **2.2.2 Sistema**

Es un conjunto de elementos relacionados entre sí que operan con un mismo propósito formando una actividad para alcanzar un objetivo, estos sistemas son más o menos complejos pero poseen ciertas reglas que regulan su funcionamiento para ser entendido, aprendido y en otros casos enseñado.

**Características** 

Según Bertalanffy, el sistema es un conjunto de unidades recíprocamente relacionadas. Donde se deducen dos conceptos: propósito y globalismo.

**Propósito u Objetivo:** Todo sistema tiene propósitos ya sea uno o varios y los elementos que conforman este sistema como también las relaciones, buscan siempre alcanzar un objetivo.

**Globalismo o totalidad:** Generar un cambio en una de las unidades del sistema por consecuencia producirá cambios en las otras. El efecto total causa un ajuste a todo el sistema. Hay una relación de causa-efecto. Estos cambios generados, derivan de dos fenómenos que son la entropía y la homoestasia.

**Entropía:** Es cuando los sistemas tienden a desgastarse, para el aumento de la aleatoriedad y el relajamientos de los estándares. La entropía aumenta con el pasar del tiempo. Si aumenta la información, disminuye la entropía, pues la información es la base de la configuración y del orden.

**Homoestasia:** Viene hacer el equilibrio dinámico entre las partes del sistema. Los sistemas tienden a adaptarse con el propósito de alcanzar un equilibrio interno frente a los cambios externos de su entorno. [12]

#### **2.2.3 Tipos de Sistema de Información**

**Sistemas en el Nivel Operativo** 

Sistemas de procesamiento de transacciones (TPS) Son los sistemas que registran y efectúan transacciones diarias, rutinarias, según lo amerite el negocio, estos sistemas sirven a nivel operativo de la organización.

#### **Sistemas en el Nivel del Conocimiento**

Sistema de Automatización de Oficinas (OAS): Son los sistemas de computación así como un procesador de texto, calendarización y correo electrónico, que fue diseñado para aumentar la productividad de los trabajadores de datos en una determinada área.

#### **Sistema de Trabajo de Conocimiento (KWS):**

Es un sistema de información que enriquece de conocimientos a los trabajadores para crear e integrar nuevos conocimientos en la institución donde se labore.

#### **Sistemas en el Nivel de Administración**

Sistema De Apoyo A Decisiones (DSS):

Es un sistema de información que en el nivel de administración de una entidad u organización combina modelos analíticos avanzados, datos y herramientas de análisis de datos, para apoyar la toma de decisiones, semiestructuradas y no estructurada

Sistema de información Gerencial (MIS):

Es un sistema de información en el nivel administrativo de una organización que sirve para la planificación de funciones, el control y la toma de decisiones, proporcionado un informe rutinario resumido.

#### **Sistemas en el Nivel Estratégico**

Sistemas de apoyo a ejecuciones (EES):

Es un sistema de información en el nivel estratégico de una organización, que fue diseñado para apoyar en la toma de

decisiones no estructurales mediante comunicaciones avanzadas y gráficos. [13]

#### **2.2.4 Actividades de un Sistema de Información**

Un sistema de información cuenta con tres actividades que producen una información que ayudará en la toma de decisiones de una determinada organización, como también controlar operaciones, analizar problemas y crear nuevos productos o servicios. Dentro de estas actividades tenemos:

- **Entrada:** Viene hacer la captura de datos o la recolección de los mismos tanto en el entorno interno como en el externo de la organización.
- **Procesamiento:** Convierte a la entrada de datos en una forma más significativa.
- **Salida:** Transfiere toda la información procesada a las actividades para las que se utilizará

Los sistemas de información requieren retroalimentación, que viene hacer la salida que se devuelve al personal adecuado de la organización para ayudarle a evaluar o corregir la etapa de entrada. [14]

#### **2.2.5 Ciclo de vida de los Sistemas de información**

Existen pautas básicas para el desarrollo de un SI para una organización:

 **Conocimiento de la Organización**. Se debe analizar y conocer todos los sistemas que conforman a toda la organización, así como también los futuros usuarios del SI. En las organizaciones (fin de lucro presente), se analiza el proceso de negocio y los procesos transaccionales a los que dará soporte el SI.

- **Identificación de problemas y oportunidades**. El siguiente paso es identificar las situaciones que presenta la organización y de las cuales se puede sacar una ventaja competitiva ya sea el caso una empresa que tenga un personal capacitado para el manejo de la información reducirá el costo de capacitación a los mismos, así como las situaciones desventajosas o limitaciones que hay que sortear o que tomar en cuenta porque una empresa que cuenta con poco espacio no permitirá implementar más de dos computadoras.
- **Determinar las necesidades**. Aquí se procede a identificar todos los requerimientos a través de métodos que recoleccionen información, este proceso también se denomina elicitación de requerimientos.
- **Diagnóstico**. Es un informe que resalta todos los aspectos positivos y negativos que se encontraron en la organización, este informe formará parte de la propuesta del SI que será tomado en cuenta a la hora de hacer el diseño.
- **Propuesta**. Una vez que se tenga toda la información necesaria acerca de la organización en estudio se elabora una propuesta que va dirigida a la organización donde se va detallar el presupuesto el costo-beneficio y la presentación del proyecto de desarrollo del SI.
- **Diseño del sistema**. Una vez que se apruebe el proyecto se comienza a elaborar el diseño lógico del SI que incluye un diseño de flujo de la información dentro del sistema, los procesos que realizará el sistema el diccionario de datos, los reportes de salida, etc. Se debe seleccionar la plataforma

donde se apoyará el SI y el lenguaje de programación que se va utilizar.

- **Codificación**. Con el algoritmo ya diseñado, se procede a su programación que viene hacer la reescritura en un lenguaje de programación quiere decir en códigos donde la máquina pueda interpretar y ejecutar los procesos.
- **Implementación**. Este paso viene hacer el prototipo final que se entrega a la organización con los requerimientos que se mencionaron anteriormente en otro paso, para su posible ejecución.
- **Mantenimiento**. Viene hacer la de retroalimentación que se le da al software, a través del cual se puede solicitar la corrección, el mejoramiento o la adaptación del SI ya creado a otro entorno de trabajo o plataforma. Este paso incluye el soporte técnico acordado anteriormente. [15]

#### **2.2.6 Control De Almacén**

Conocido también como manejo de inventario, son procedimientos que tienen un fin o intención para manejar el flujo de bienes a través de los ambientes de ventas al menudeo. Por otro lado los sistemas de inventario digitales constituyen la mayor parte de los dispositivos de control de almacén, pero algunos pequeños negocios aún utilizan los registros en papel y plumas.

#### **IMPORTANCIA DEL CONTROL DE ALMACÉN**

Muchas veces tener demasiado de un artículo (particularmente los que tiene un tiempo de vida limitado) puede dañar los beneficios a la empresa, casi tanto como la ausencia del mismo almacén cuando un cliente viene con la intención de comprar. Los procedimientos y sistemas de control de almacén, están diseñados para optimizar la cantidad de inventario a la mano para maximizar las ventas, y la satisfacción del
cliente. Estos sistemas son importantes para las empresas donde los cliente llegan a adquirir un artículo que no hay en el almacén se vayan frustrados y posiblemente ya no regresen. Entonces se debe asegurar que el negocio cumpla con las expectativas del cliente es de mucha importancia. [16]

#### **2.2.7 Ingeniería de software**

En el área de la informática se ofrece técnicas y métodos para desarrollar y mantener un software de calidad que requiera el usuario. Esta ingeniería trata con diversas áreas de la informática y de las ciencias de la computación, como por ejemplo la construcción de compiladores, sistemas operativos, eso sí abordando todas las fases del ciclo de vida del desarrollo del software o de cualquier tipo de SI y aplicables a infinidad de áreas como los negocios, investigaciones científicas, producción, logística, control de tráfico, banca, meteorología, derecho, Internet, Intranet, etc. [17]

#### **2.2.8 Software**

Viene a ser el equipo lógico o [soporte lógico](https://es.wikipedia.org/wiki/Sistema_l%C3%B3gico) de un [SI \(sistema de](https://es.wikipedia.org/wiki/Sistema_inform%C3%A1tico)  [información\),](https://es.wikipedia.org/wiki/Sistema_inform%C3%A1tico) son un conjunto de componentes lógicos que hacen posible la realización de tareas específicas, en contraposición a los componentes físicos que son llamados [hardware.](https://es.wikipedia.org/wiki/Hardware) Los componentes lógicos incluyen [aplicaciones informáticas,](https://es.wikipedia.org/wiki/Aplicaci%C3%B3n_inform%C3%A1tica) como el [procesador de texto](https://es.wikipedia.org/wiki/Procesador_de_texto) que permite al usuario realizar todas las tareas concernientes a la edición de textos; el llamado software [de sistema,](https://es.wikipedia.org/wiki/Software_de_sistema) como el [sistema](https://es.wikipedia.org/wiki/Sistema_operativo)  [operativo,](https://es.wikipedia.org/wiki/Sistema_operativo) que básicamente permite al resto de los programas funcionar adecuadamente, facilitando la interacción sistema usuario. [18]

#### **2.2.9 Desarrollo de software**

Es el conjunto de programas de desarrollo estructurados en programación para aplicaciones en computadoras, diseñado para con el fin de transmitir conocimientos de forma organizada y consistente al perfil, con el fin de implementar aplicaciones de web, escritorio, móviles que sean distribuidos de manera robusta y escalable. [19]

#### **2.3 BASES CONCEPTUALES**

#### **2.3.1 Sistema**

Un sistema es un conjunto de elementos organizados que se relacionan y que interactúan entre sí para lograr un fin. Los sistemas siempre van a recibir datos que viene hacer la entrada y por consecuencias estas proveen de información que viene hacer la salida. [20]

#### **2.3.2 Codificación**

Es la escritura de datos existentes en códigos o lenguaje de programación que la máquina pueda interpretar para interactuar con el usuario quien lo maneje y a partir de ellos tener un mejor entendimiento de los recursos que se utilizarán. [21]

#### **2.3.3. Visual Studio 2013**

Microsoft Visual Studio 2013 es una herramienta de trabajo para las personas que realicen trabajos de desarrollo. Se puede hacer la creación, depuración e implementación de aplicaciones en diversas plataformas. Visual Studio incorpora soporte integrado para el desarrollo mediante pruebas, así como herramientas de depuración que sirven de ayuda para garantizar la creación de sistema de solución de gran calidad. [22]

#### **2.3.4. Microsoft SQL Server 2008 R2**

Es una plataforma global de base de datos donde se ofrece al usuario la administración de datos con herramientas integradas de inteligencia empresarial (BI). SQL Server 2005 nos brinda un almacenamiento más seguro y confiable tanto para datos relacionales como estructurados, lo que le nos permite administrar y crear aplicaciones altamente disponibles y con mayor rendimiento para utilizar en su organización. [23]

#### **2.3.5. Metodología RUP**

La metodología RUP es un proceso de desarrollo de software que fue desarrollado por la empresa [Rational Software,](https://es.wikipedia.org/wiki/Rational_Software) que en la actualidad es propiedad de [IBM.](https://es.wikipedia.org/wiki/IBM) Junto con el Lenguaje Unificado de Modelado [UML,](https://es.wikipedia.org/wiki/UML) constituye la metodología estándar que más se usa para el análisis, diseño, implementación y documentación de sistemas orientados a objetos. [24]

#### **2.3.6. Rational Rose**

Es la herramienta CASE que comercializan los desarrolladores de UML y que soporta de forma completa la especificación del UML, propone la utilización de cuatro tipos de modelo para realizar un diseño del sistema, utilizando una vista estática y otra dinámica de los modelos del sistema, uno lógico y otro físico. Permite crear y refinar estas vistas creando de esta forma un modelo completo que representa el dominio del problema y el sistema de software. [25]

# **CAPÍTULO III METODOLOGÍA DE LA INVESTIGACIÓN**

#### **3.1 Tipo de Investigación**

El tipo de investigación es tecnológica. Las investigaciones tecnológicas tienen una finalidad y se desarrollan para resolver problemas de la práctica social o productiva. De igual manera las investigaciones tecnológicas ayudan a buscar, descubrir o validar las técnicas, métodos o instrumentos que optimicen los procesos que se dan en un campo de estudio y en relación a sus hipótesis se demuestran en términos de eficaz o ineficaz.

#### **3.2 Nivel de Investigación**

La investigación es de tipo correlacional porque la finalidad de este estudio es determinar la relación o grado de asociación que existe entre dos o más conceptos, categorías o variables. Esta investigación estudia la relación entre la variable independiente (VI) denominada sistema de administración de alimentos y la Variable Dependiente (VD) denominada Administración de alimentos. Las variables se asocian mediante un patrón predecible para un grupo o población.

#### **3.3 Diseño de Investigación**

El diseño de investigación es no experimental ya que se realizará sin manipular deliberadamente las variables porque no se genera ninguna situación sino que se observan situaciones ya existentes, no provocadas intencionalmente y transeccional debido a que se ha recolectado datos de la investigación en un determinado momento y porque el propósito es describir variables y analizar su incidencia e interrelación en un momento dado.

## **3.2 Hipótesis**

#### **Hipótesis general**

Mediante la aplicación de la metodología RUP se logrará implementar un sistema de control de almacén para una mejor administración de alimentos en el Centro Juvenil EL TAMBO.

#### **Hipótesis específica**

- a) Con la técnica de recolección de datos se logrará analizar los requerimientos obtenidos para establecer todos los requerimientos funcionales.
- b) El modelo entidad relación permitirá lograr diseñar la estructura de la base de datos para mejorar los procedimientos de registro de productos.
- c) La programación orientada a objetos (POO) permitirá lograr codificar los módulos del software para su funcionalidad.

#### **3.3 Población**

Dentro del Centro Juvenil EL TAMBO el universo de la investigación viene hacer las transacciones que se realizan en los registros de los productos que dan un promedio de 600 registros al mes.

#### **3.4 Muestra**

Es una muestra no probabilística o dirigida ya que la elección de los elementos no dependen de la probabilidad, sino de causas relacionadas bajo las características o propósitos del tesista. En esta investigación se ha determinado como muestra la cantidad de registros de productos de un solo proveedor la cual asciende aproximadamente en 60 transacciones.

#### **3.5 Identificación de variables**

En la siguiente tabla se muestra las variables que se toma en la presenta investigación y sus respectivos indicadores que se relacionan para cumplir la necesidad de las variables.

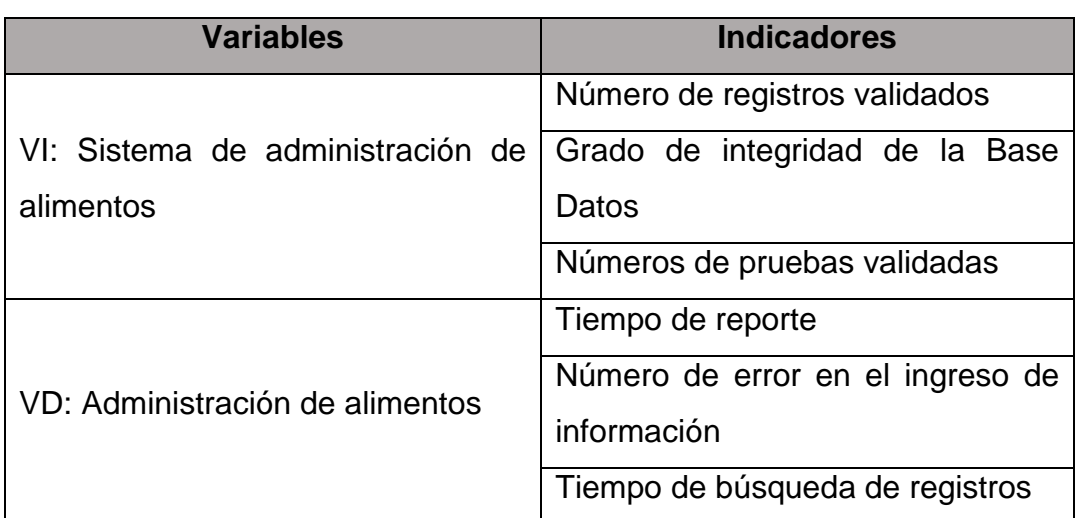

## **TABLA 3 Identificación de variables**

#### **3.6 Descripción de la metodología seleccionada**

El desarrollo de software no es una tarea fácil y para poder realizarlo correctamente; se necesita aplicar una metodología de desarrollo que se adapte al tipo de proyecto, lo cual establece un procedimiento a seguir que permitirá construir el software siguiendo una serie de pasos en cada una de sus fases que permitirán obtener un producto final, satisfacer las necesidades del cliente y los usuarios finales.

Existen numerosas propuestas metodológicas que inciden en distintas dimensiones del proceso de desarrollo; esto conlleva a una comparación de dichas metodologías que se detalla de la siguiente manera.

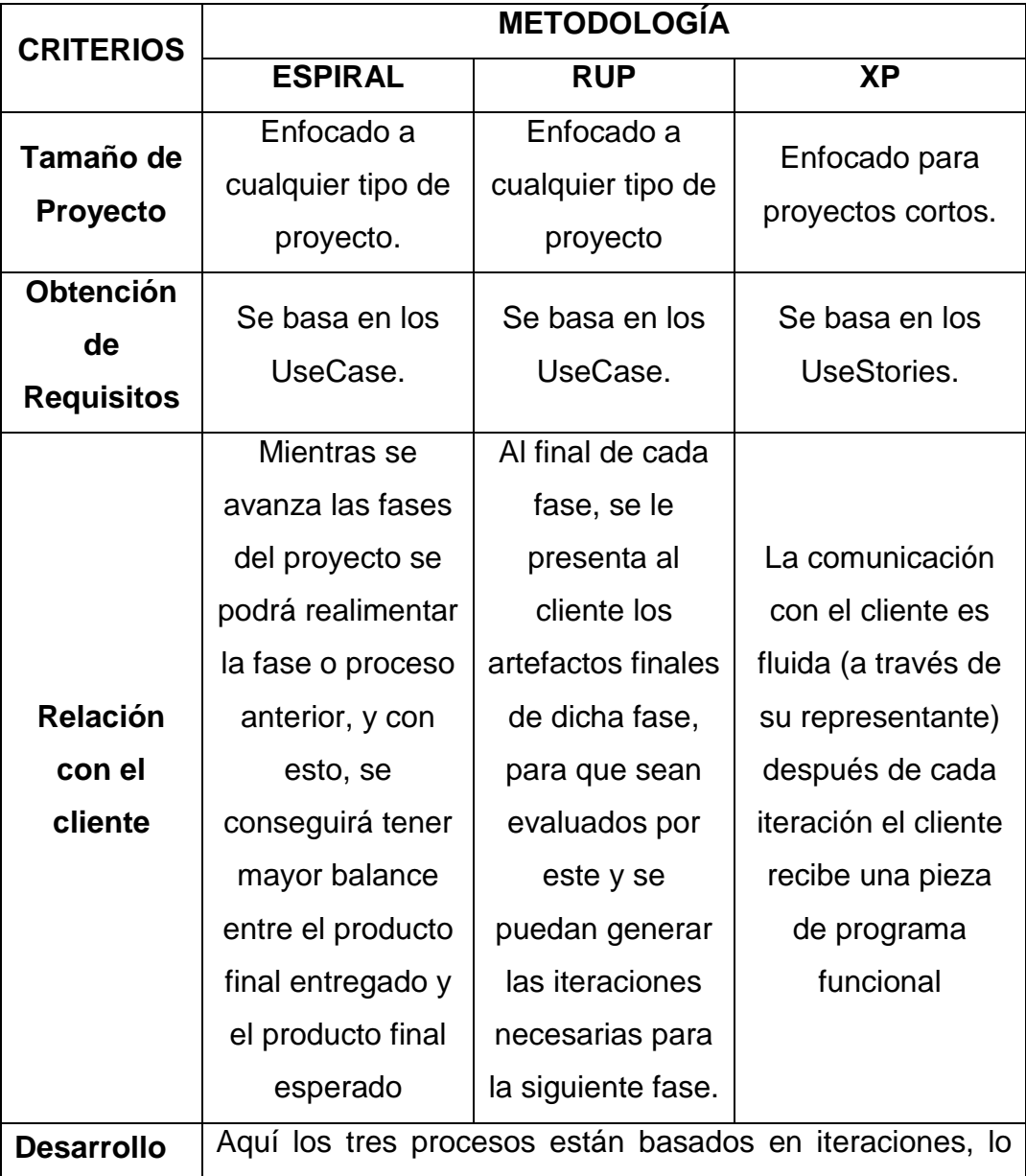

# **TABLA 4 Comparación De Metodologías**

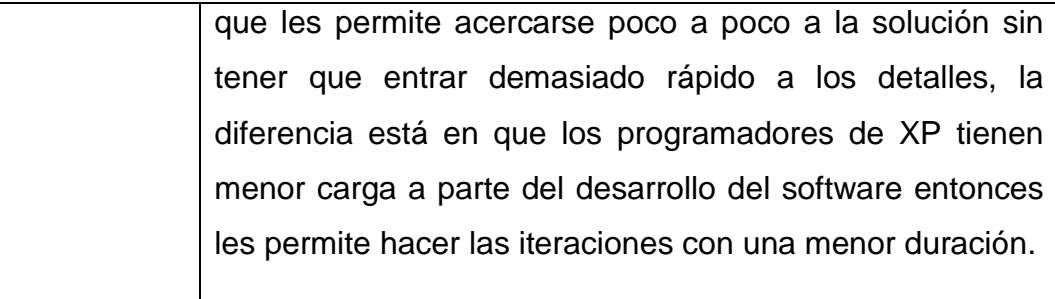

Después de haber realizo una evaluación de dichas metodologías ya mencionadas se llegó a optar por la metodología **RUP**, la cual se ajusta a los diferentes requisitos necesarios para la implementación del sistema de administración de productos en el Centro Juvenil "EL TAMBO".

#### **Metodología RUP (Proceso Racional Unificado)**

La metodología RUP viene hacer un proceso de la ingeniería de software que nos otorga un acercamiento disciplinado en la asignación de tareas y responsabilidades dentro de una organización. El objetivo de esta metodología es la de asegurar la producción del software que se ajuste a las necesidades que de los usuarios. Por otro lado Rational proporciona herramientas para desarrollar todos los pasos así como documentación en línea para sus clientes. Las características principales del Proceso Racional Unificado RUP son:

#### **a) Guiado / Manejado por casos de uso**

El objetivo de un software es servir a los usuarios que pueden ser humanos u otros sistemas; el caso de uso es una facilidad que el software debe proveer a sus usuarios. Los casos de uso reemplazan la antigua especificación funcional tradicional y sirven de guía fundamental para realizar las actividades durante todo el proceso de desarrollo del software incluyendo el diseño, la implementación y las pruebas del sistema.

#### **b) Centrado en arquitectura**

En esta parte se encuentran involucrados los elementos más significativos del software y que están influenciados por otras plataformas de software, manejadores de bases de datos, sistemas operativos, protocolos, considerando ene l desarrollo los sistemas heredados y los requerimientos no funcionales. Viene hacer como una radiografía del sistema que se está desarrollando, y debe ser lo suficientemente completa como para que todos los implicados o interesados en el desarrollo tengan una idea clara de qué es lo que están construyendo.

#### **c) Centrado en utilización de un único lenguaje de modelado**

El único lenguaje de modelado adoptado para el desarrollo de todos los modelos es UML.

#### **d) Iterativo e Incremental**

Para que un proyecto sea más manejable se recomienda dividirlos en ciclos. Se establecen fases de referencia para cada ciclo, de las cuales cada una debe ser considerada como un mini proyecto cuyo núcleo fundamental debe estar constituido por una o más iteraciones de las actividades.

#### **e) Fases de RUP**

Dentro de la metodología RUP al procesos se le divide en cuatro fases, donde se realizan varias iteraciones en número variable según el proyecto y en las que se hace un mayor o menor hincapié en las distintas actividades.

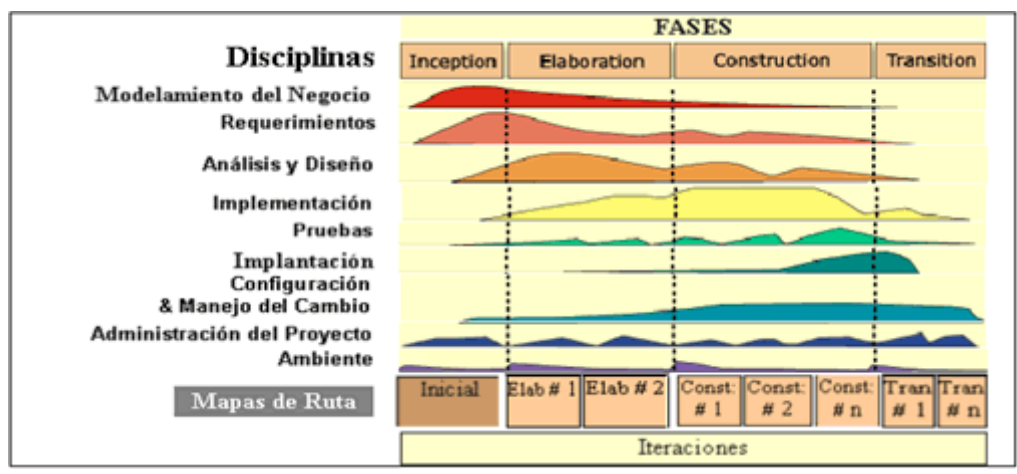

**Fig. 3.1 Fases y disciplinas de RUP**

La Fig 3.1 muestra las fases, iteraciones y disciplinas de la metodología RUP.

#### **Fases**

## **Fase de Inicio**

En la fase de inicio se centran todas las actividades de modelamiento de la empresa y sus requerimientos con un mayor énfasis.

## **Fase de Elaboración**

En la fase de elaboración todas las iteraciones mencionadas anteriormente se centran en el desarrollo de la base del diseño, se especifica más los flujos de trabajo de requerimientos, el modelo de la organización, análisis, diseño y una parte de implementación orientada a la base de la construcción.

## **Fase de Construcción**

En la fase de construcción se desarrolla la construcción del software o producto por medio de las iteraciones en las cuales se seleccionan algunos Casos de Uso que redefinen el análisis, diseño, pruebas y se procede a su implantación.. En esta fase se realiza una pequeña cascada para cada ciclo, se realizan tantas

iteraciones hasta que se termine la nueva implementación del producto.

## **Fase de Transición**

En la fase de Transición se busca garantizar que el software o producto este prepara para su entrega al cliente o interesado.

# **CAPITULO IV PRESENTACIÓN DE RESULTADOS**

#### **4.1 Requerimientos del Sistema**

La identificación de los requerimientos corresponde a la fase de inicio según la metodología RUP. En esta fase se realiza el modelo de caso del negocio para entender el contexto en el cual se desarrolla el sistema.

#### **4.1.1 Identificación de requerimientos**

En el presente proyecto de investigación para poder identificar todos los requerimientos de la organización, se realizó un cuestionario con una serie de preguntas para la recolección de información directas con el Área de Administración encargado del almacén en el Centro Juvenil "EL TAMBO" que detallan las necesidades, dichos cuestionarios se visualiza en los anexos  $(1 - 3)$  y como resultado se obtuvo los requerimientos que están detallas en las tablas (4 -23).

# **Requerimiento Funcional (RF - 01)**

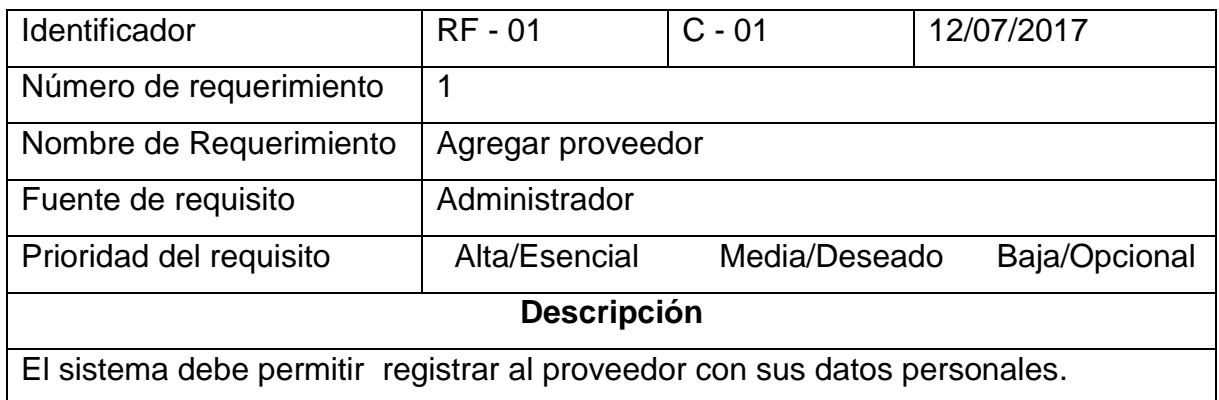

## **TABLA 6**

# **Requerimiento Funcional (RF - 02)**

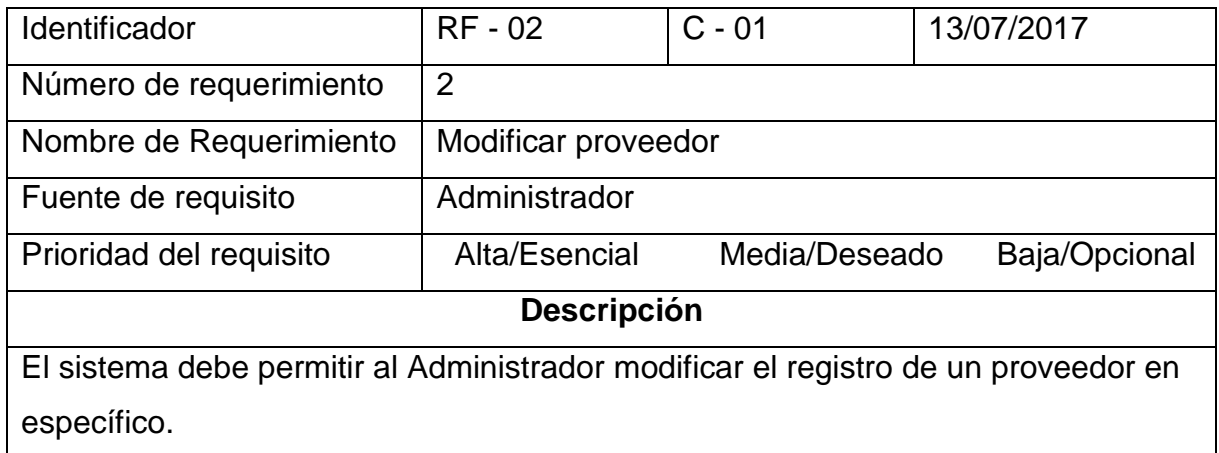

# **TABLA 7**

## **Requerimiento Funcional (RF - 03)**

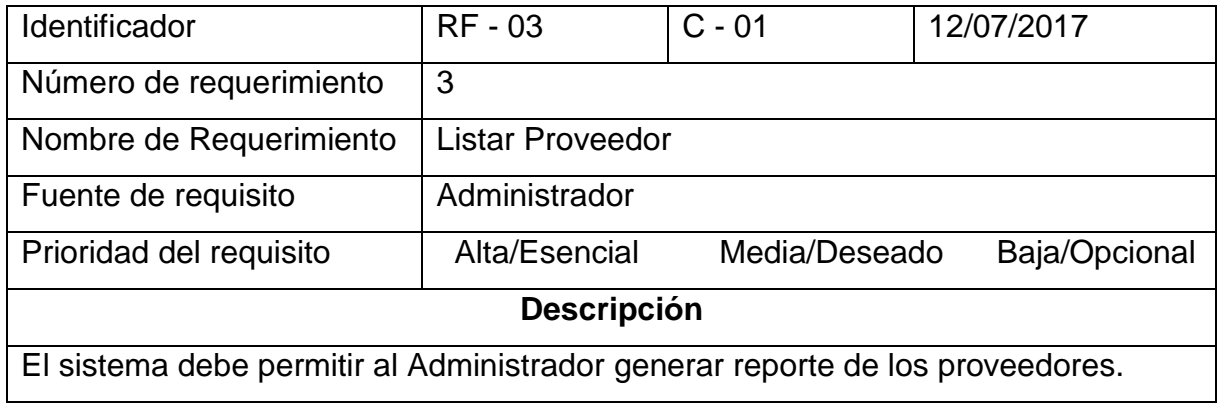

# **Requerimiento Funcional (RF - 04)**

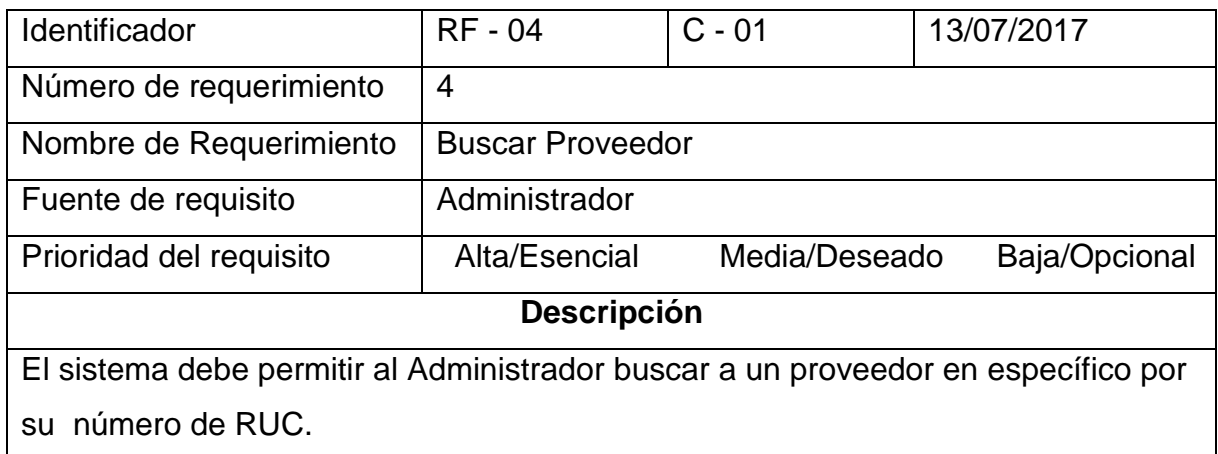

## **TABLA 9**

# **Requerimiento Funcional (RF - 05)**

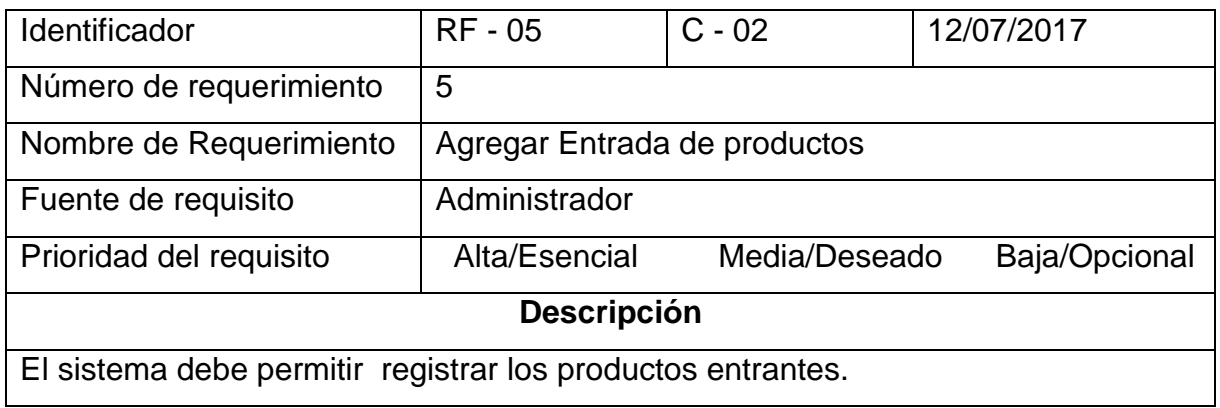

## **TABLA 10**

## **Requerimiento Funcional (RF - 06)**

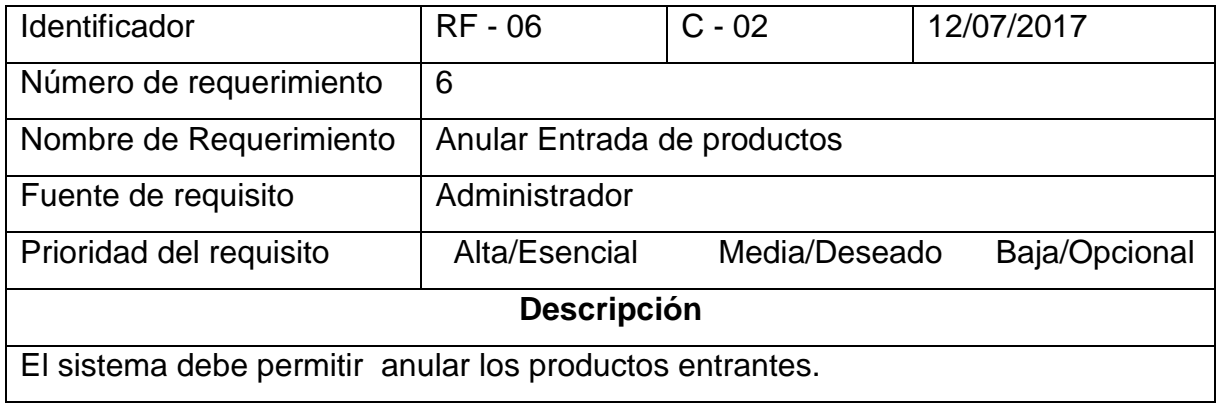

# **Requerimiento Funcional (RF - 07)**

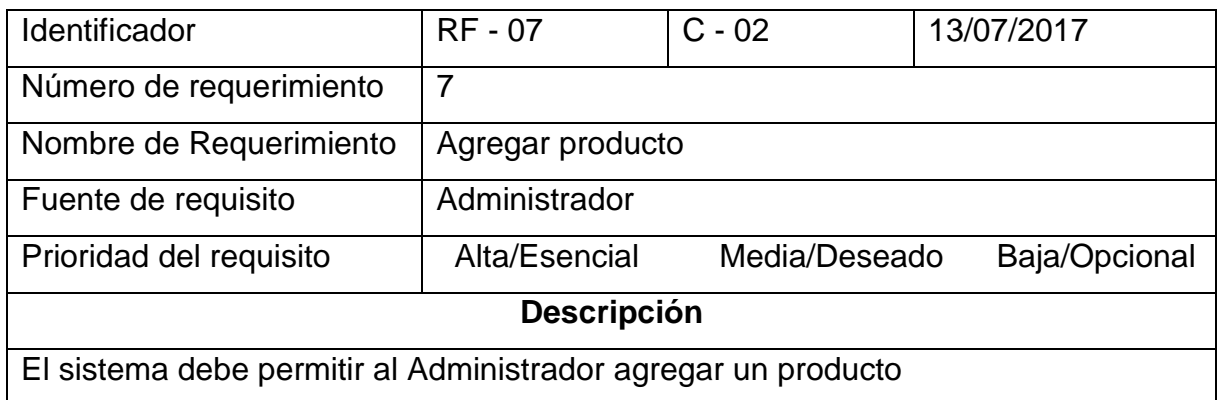

## **TABLA 12**

# **Requerimiento Funcional (RF - 08)**

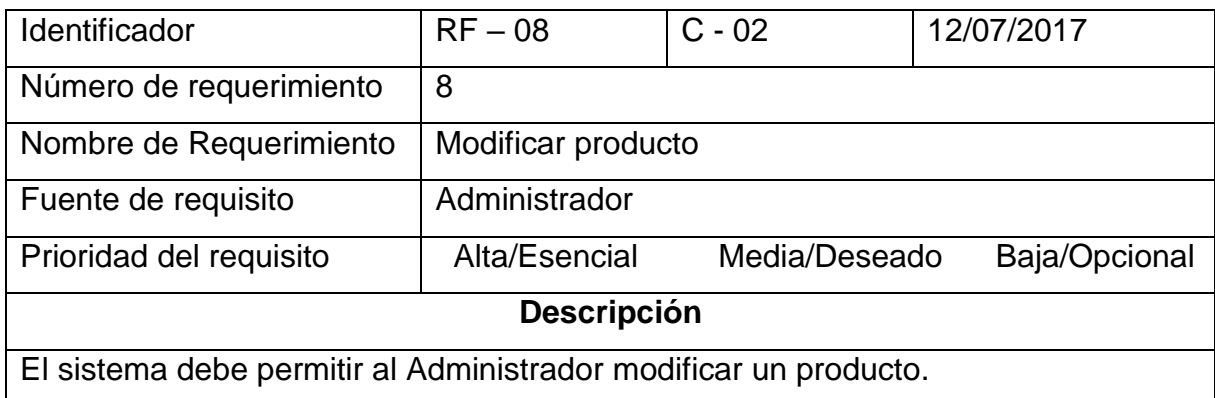

## **TABLA 13**

## **Requerimiento Funcional (RF - 09)**

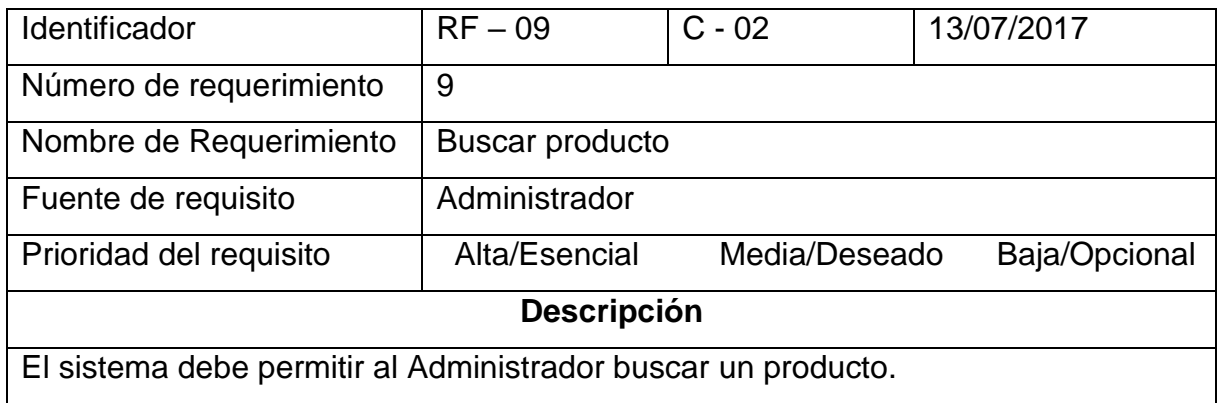

# **Requerimiento Funcional (RF - 10)**

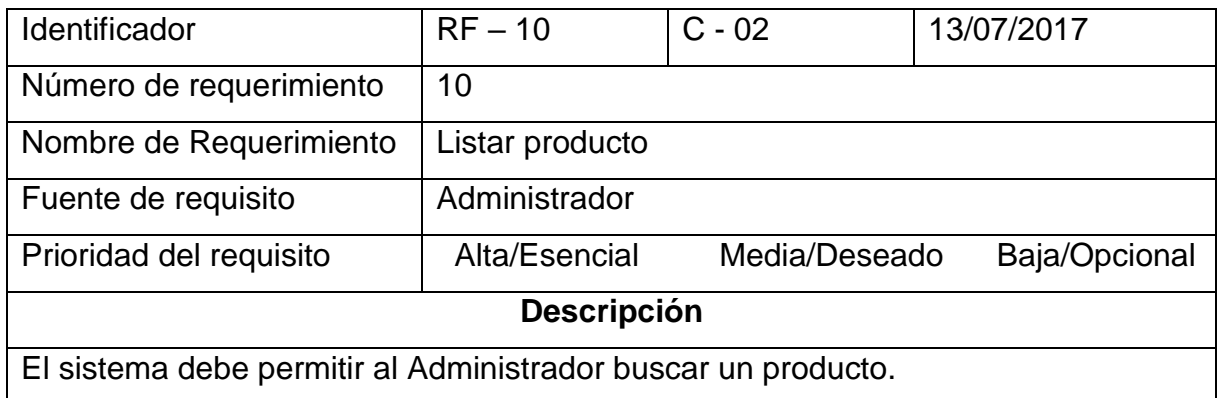

# **TABLA 15**

# **Requerimiento Funcional (RF - 1)**

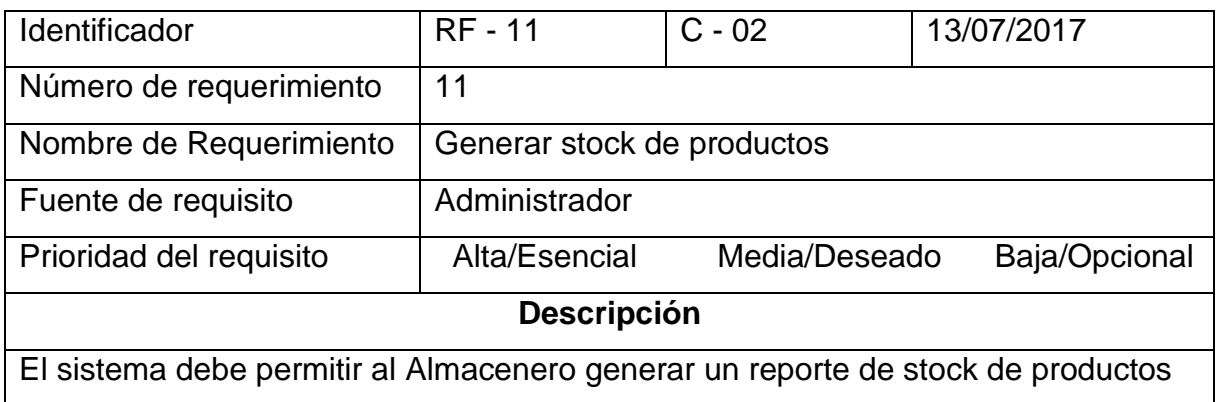

## **TABLA 16**

# **Requerimiento Funcional (RF - 12)**

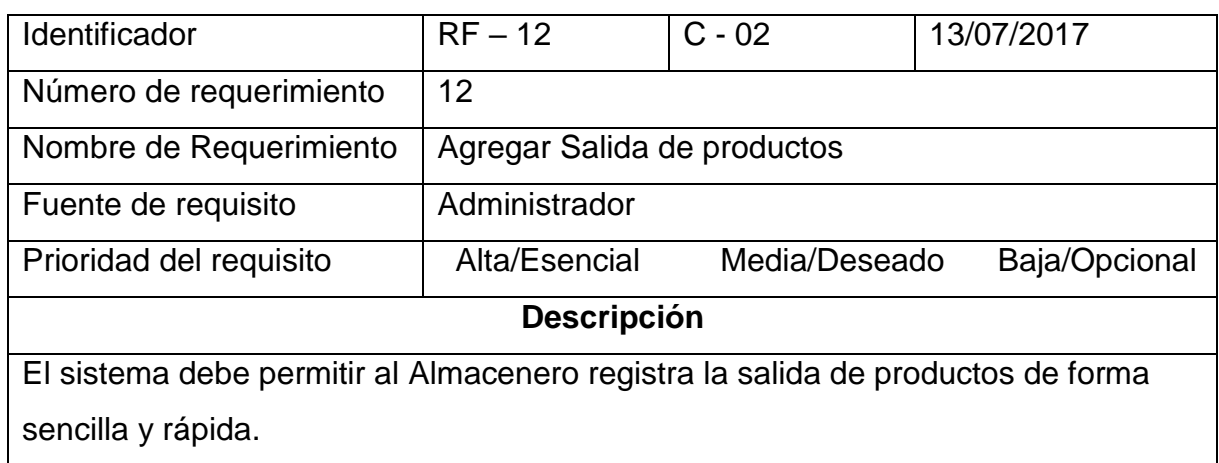

# **Requerimiento Funcional (RF - 13)**

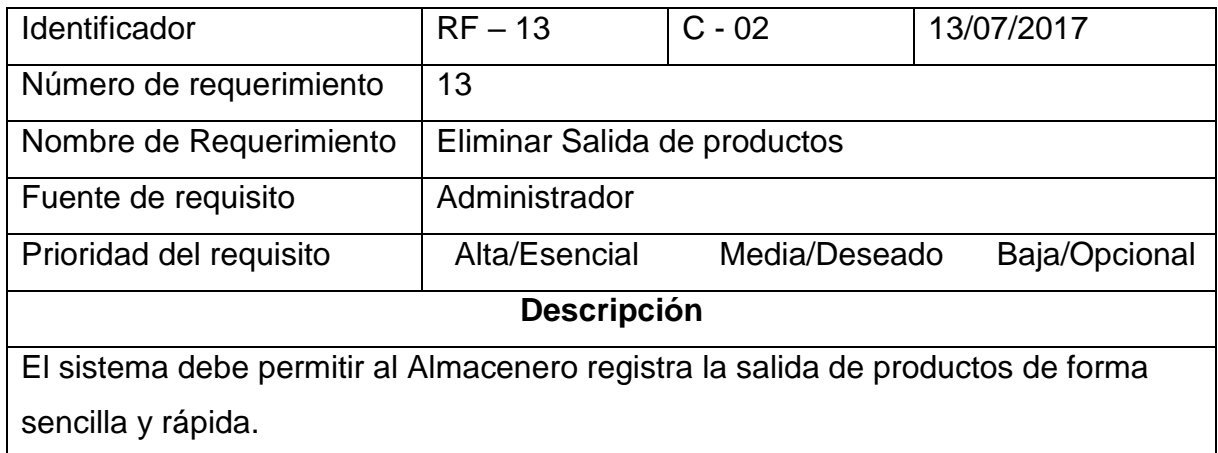

# **TABLA 18**

# **Requerimiento Funcional (RF - 14)**

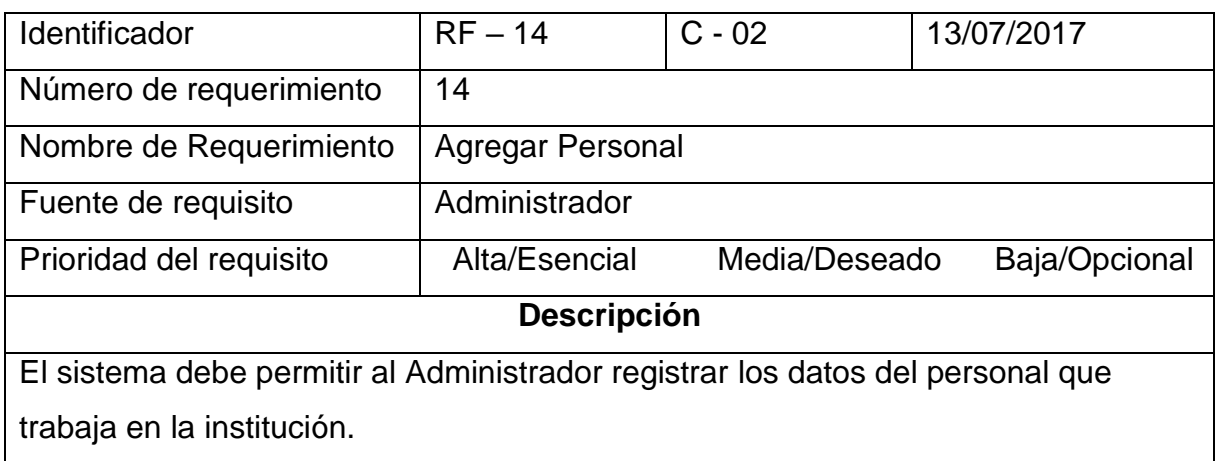

## **TABLA 19**

# **Requerimiento Funcional (RF - 15)**

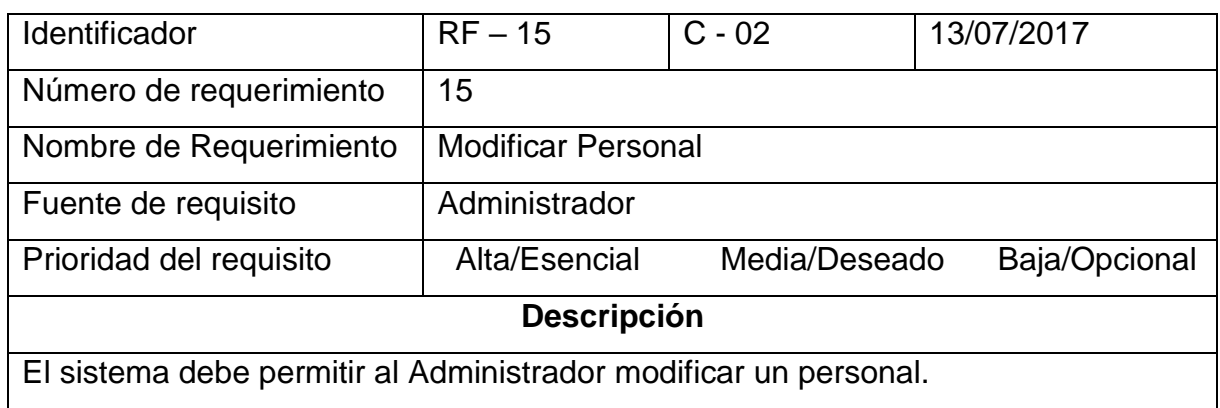

# **Requerimiento Funcional (RF - 16)**

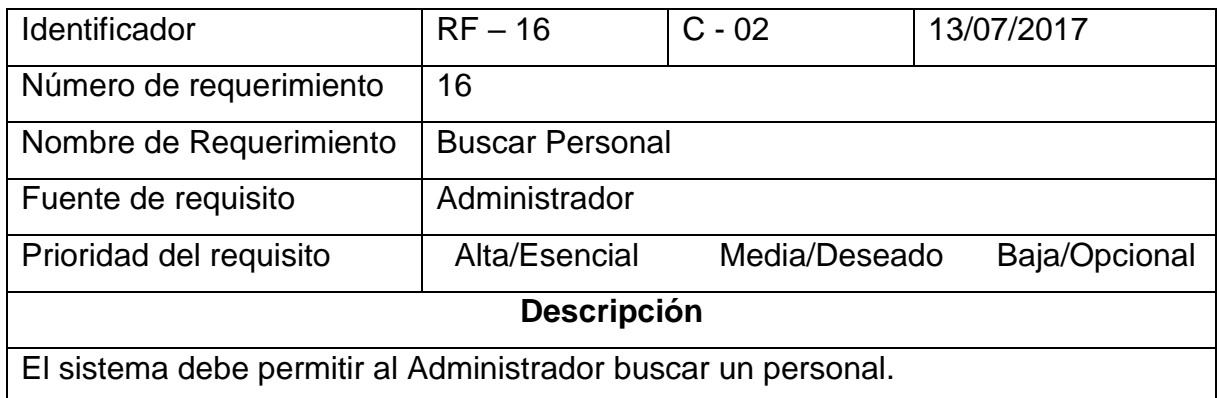

# **TABLA 21**

# **Requerimiento Funcional (RF - 17)**

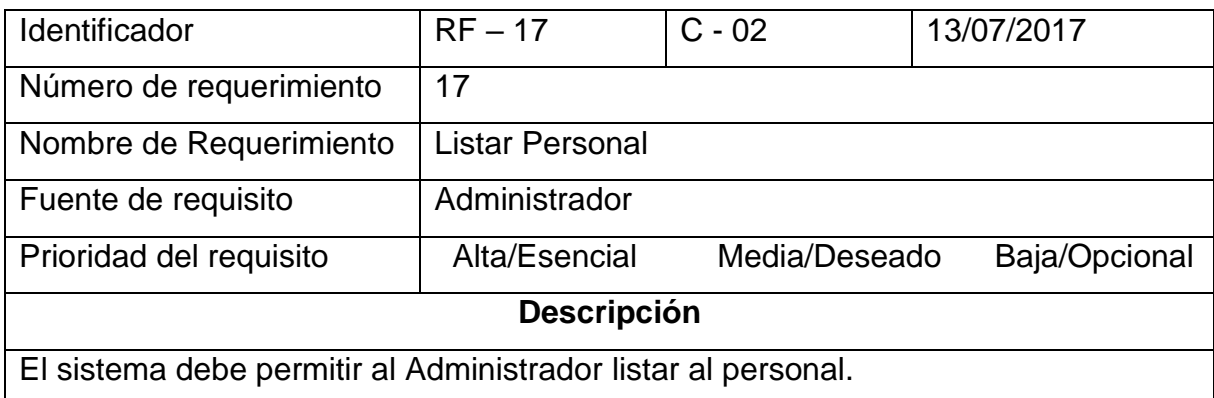

## **TABLA 22**

## **Requerimiento Funcional (RF - 18)**

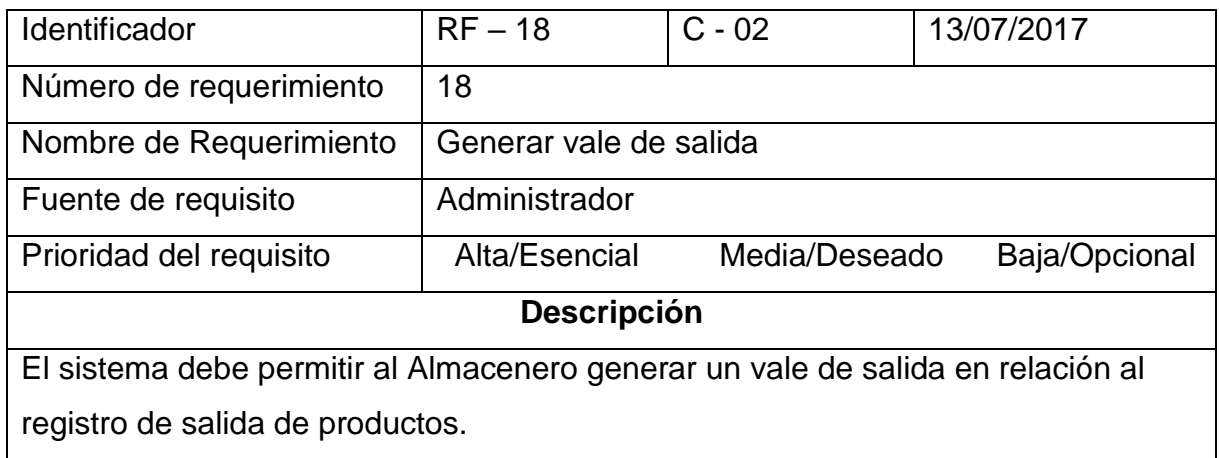

# **Requerimiento Funcional (RF - 19)**

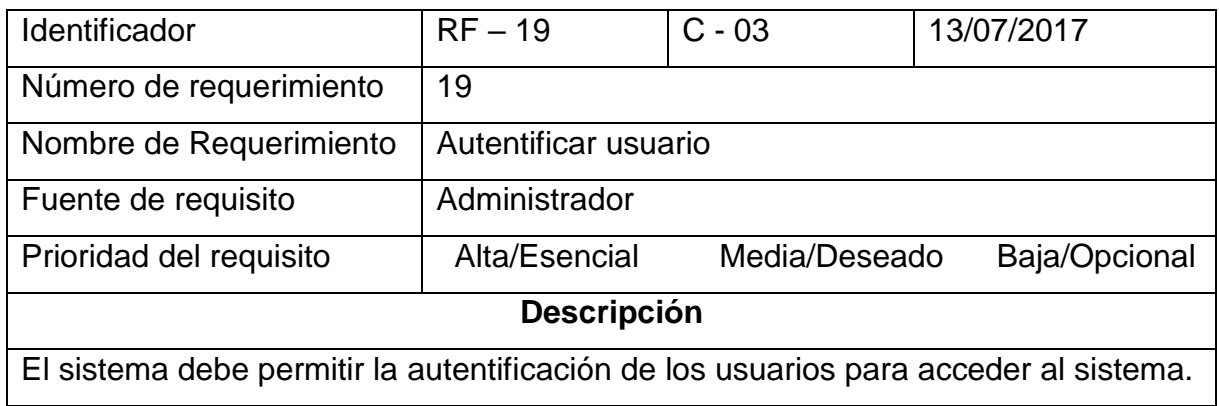

## **TABLA 24**

# **Requerimiento Funcional (RF - 20)**

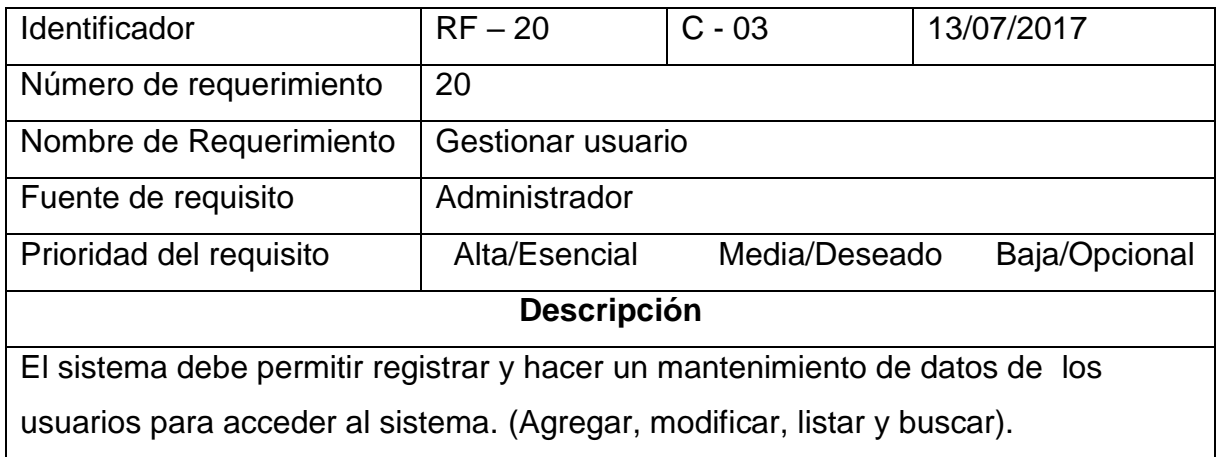

## **TABLA 25**

## **Requerimiento Funcional (RF - 21)**

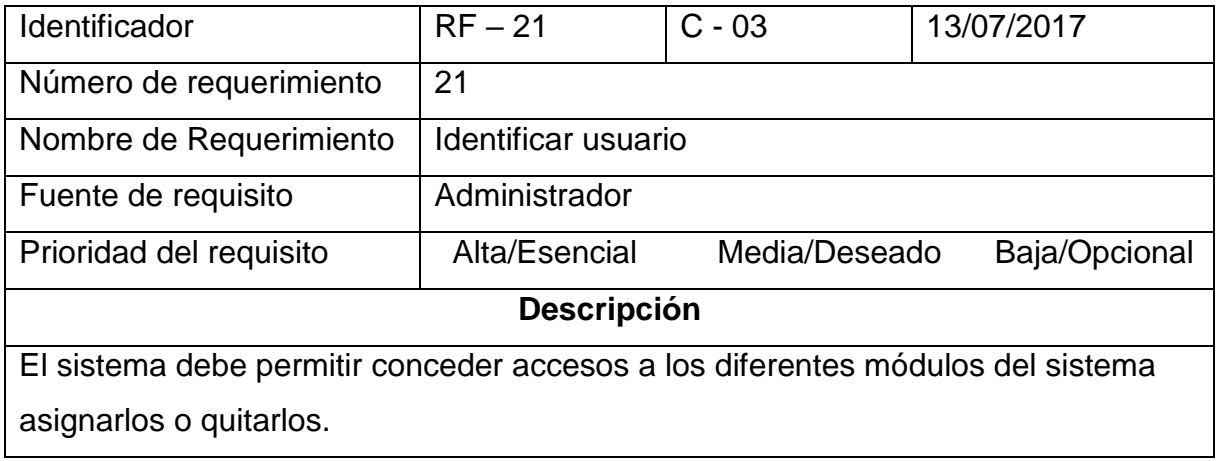

#### **4.1.2 Especificación de requerimientos**

#### **Modelado del negocio [26]**

El modelado de negocio es una actividad fundamental para la comprensión y evolución de una empresa, por otro lado se define como un proceso que representa uno o más aspectos de una empresa tales como su propósito, estructura, funcionalidad, dinámica, lógica de negocios, sus componentes y objetos.

Se realizó dicho modelado para un mejor entendimiento del mismo.

#### **Descripción del modelo de negocio [27]**

RUP considera al modelado de negocios como la primera disciplina cuyo flujo de trabajo es usado para entender el negocio partiendo desde sus objetivos.

El modelado de negocio es el punto de partida del proceso de desarrollo para ello se necesitó obtener un conocimiento global y detallado del Centro Juvenil "EL TAMBO".

Para el modelado de negocio de esta institución, se efectuó las entrevistas a los stakeholders, sobre los procesos principales que se realizan en el área de almacén, y esto permitió identificar: los objetivos de negocio, actores, entidades y los trabajadores, como también los CUN (caso de uso de negocio) y de esta manera se halló las necesidades primordiales que dieron paso a encontrar los requerimientos principales para la solución y desarrollo de software.

#### **Objetivos del negocio**

Teniendo en cuenta el objetivo general de negocio que es controlar los procesos de almacén del Centro Juvenil "EL TAMBO", se identificó los siguientes casos de uso de negocio que son:

**a)** Gestionar proveedor.

- **b)** Gestionar Entrada de productos.
- **c)** Controlar las salidas de los productos del almacén.

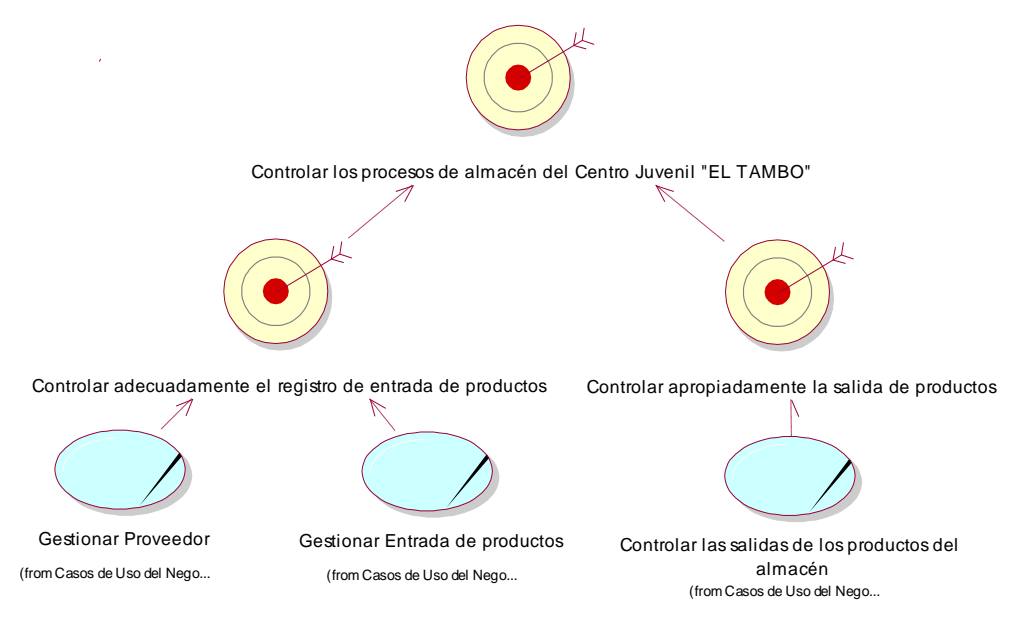

**Fig. 4.1 Casos de Uso vs Objetivos del Negocio**

Como se muestra en la Fig. 4.1, se interpreta los caso de uso de negocio (Gestionar proveedor, Gestionar Entrada de productos, Controlar las salidas de los productos del almacén) para cumplir el objetivo general de (Controlar los procesos de almacén del Centro Juvenil "EL TAMBO").

## **Descripción casos de uso del negocio**

Describe a modo general las actividades que se realizan en los casos de uso identificados.

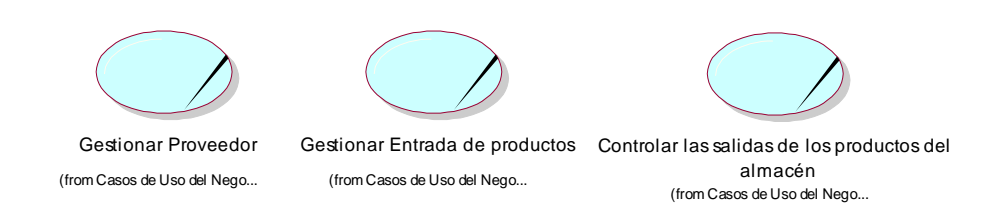

**Fig. 4.2 Casos de Uso vs Objetivos del Negocio**

Como se muestra en la Fig. 4.2, muestra los casos de uso de negocio que se identifican con el objetivo general de negocio.

## **Descripción De Casos De Uso del Negocio**

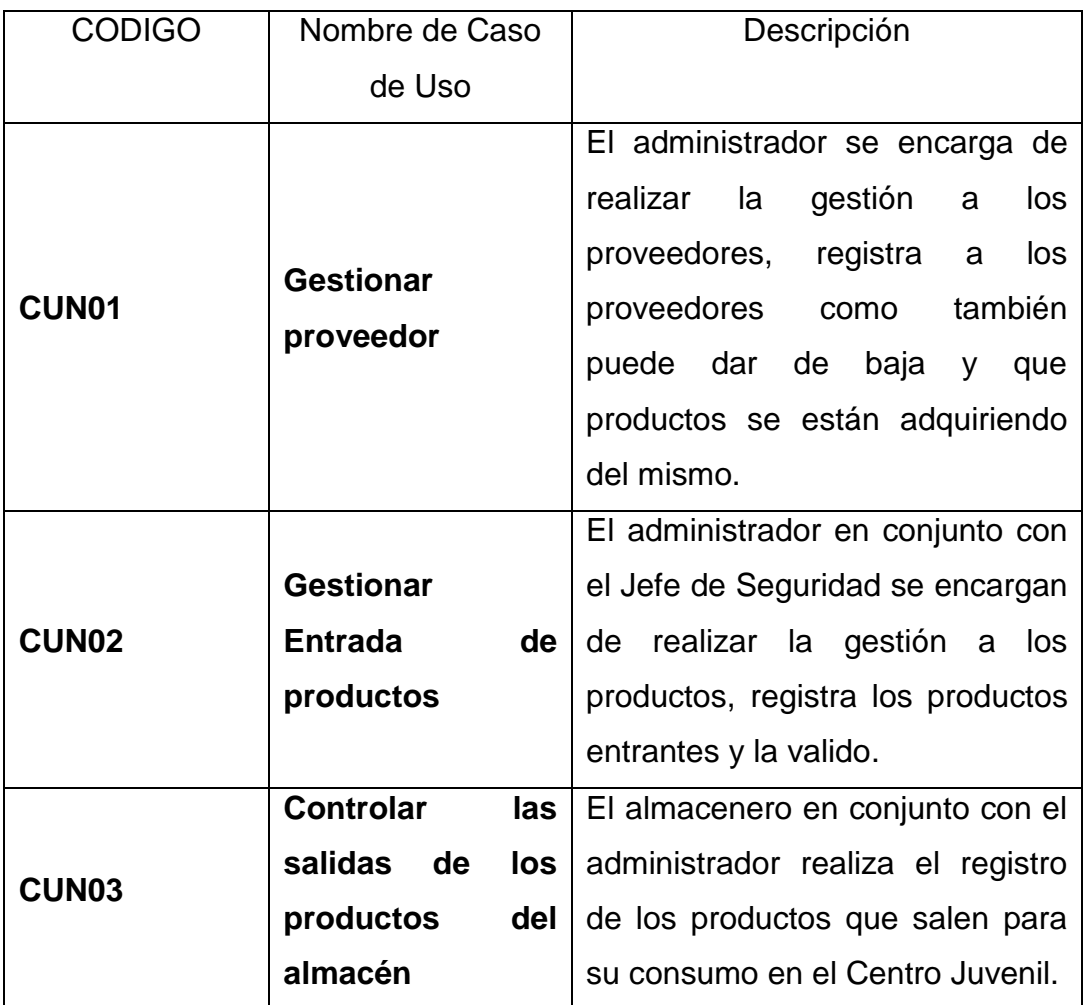

## **Actores del negocio [28]**

Son las personas, sistemas o máquinas que interactúan con el negocio. Se clasifican en internos cuando son parte del sistema de negocios y externos cuando pertenecen al entorno externos del sistema de negocios

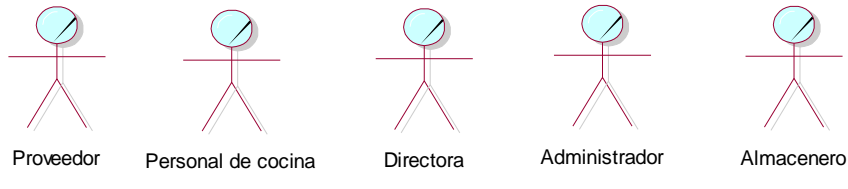

**Fig. 4.3 Actores del Negocio**

Como se muestra en la Fig. 4.3, muestra los actores principales de negocio que interactúan en los procesos de negocio.

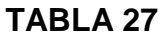

# **Actores del Negocio**

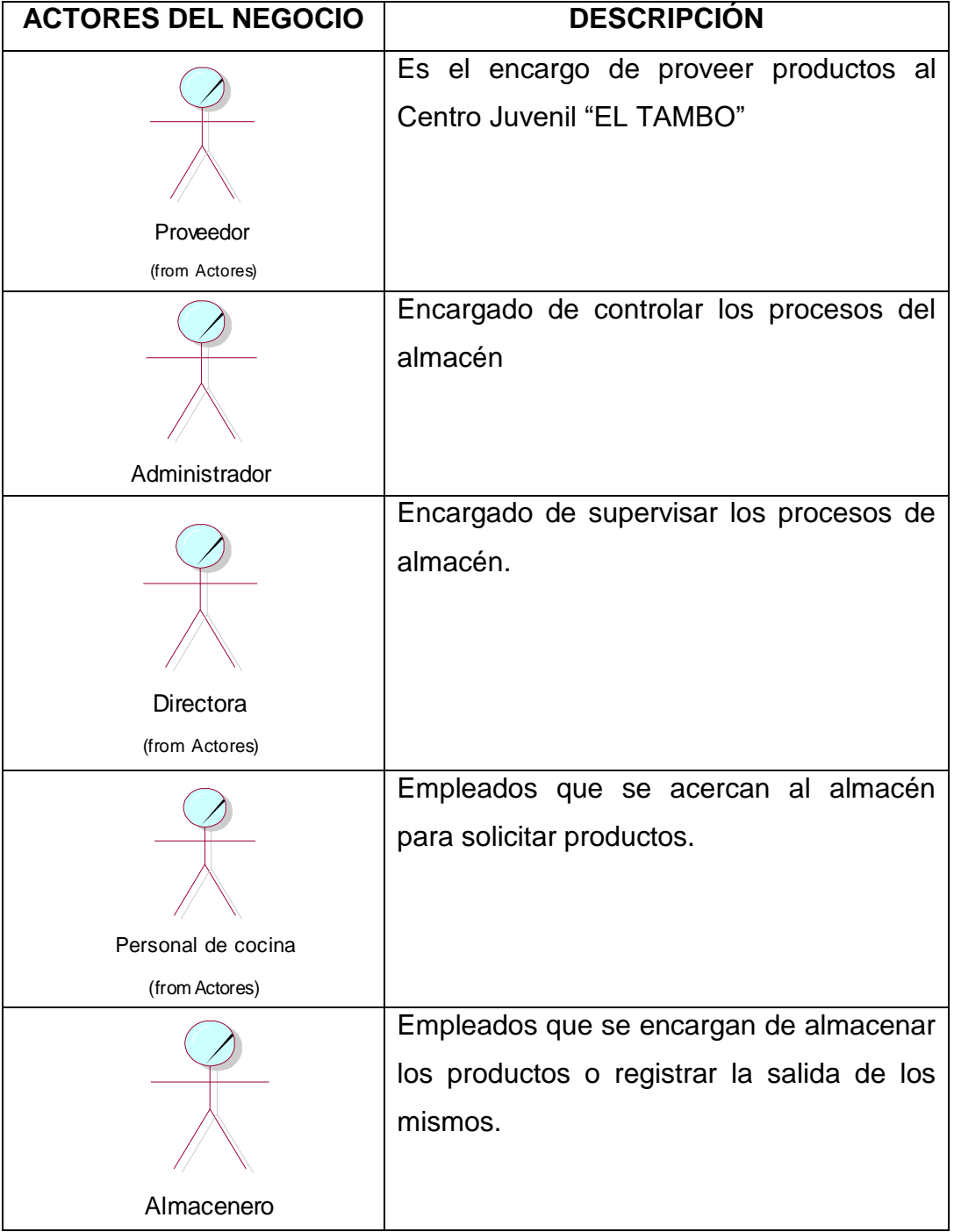

**Diagrama de caso de uso del negocio**

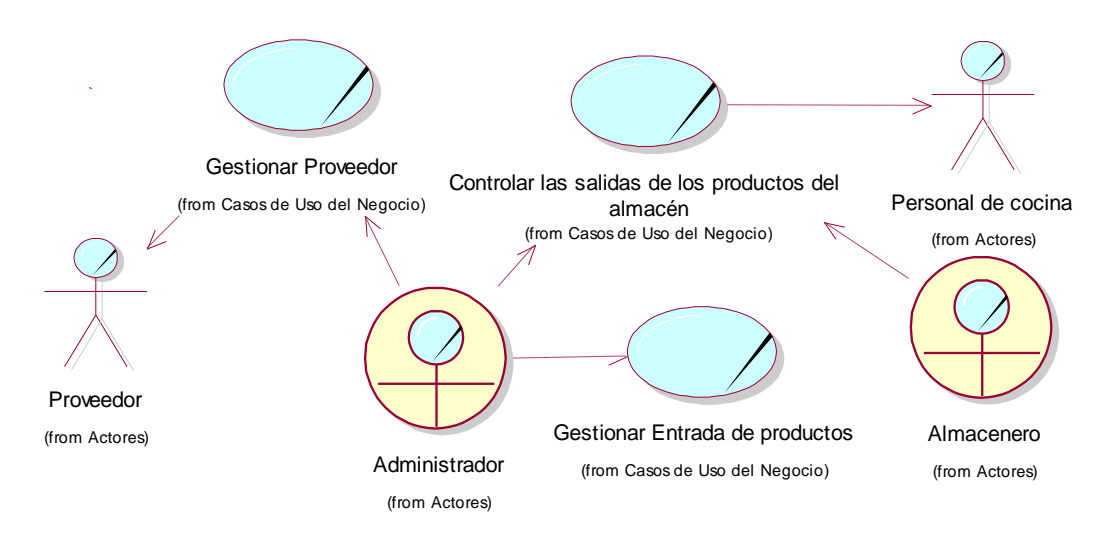

**Fig. 4.3 Diagrama de Caso de uso del Negocio**

Como se muestra en la Fig. 4.3, muestra una representación gráfica UML del diagrama general de caso de uso del negocio y los actores identificados.

**Modelo de análisis del negocio**

## **-Trabajadores del Negocio**

El trabajador del negocio son los que realizan alguna actividad interactuando con otros trabajadores.

## **TABLA 28**

## **Trabajadores del Negocio**

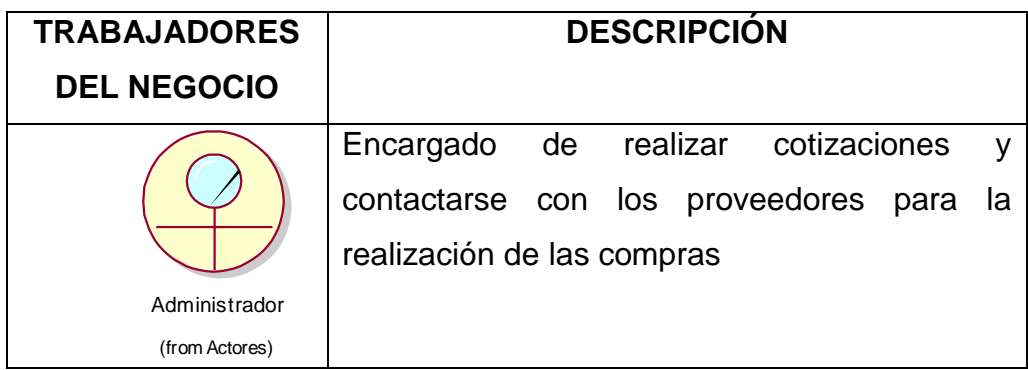

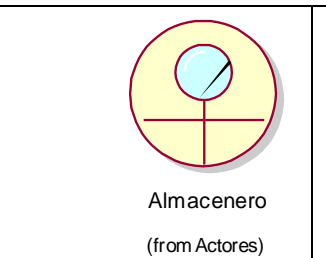

Empleados que se acercan al almacén para almacenar los productos o solicitar su consumo.

# **Entidades del negocio [29]**

La entidad del negocio es la información que cada uno de los procesos maneja y que es validada, consultada o comunicada en cada proceso del negocio manejado por los trabajadores.

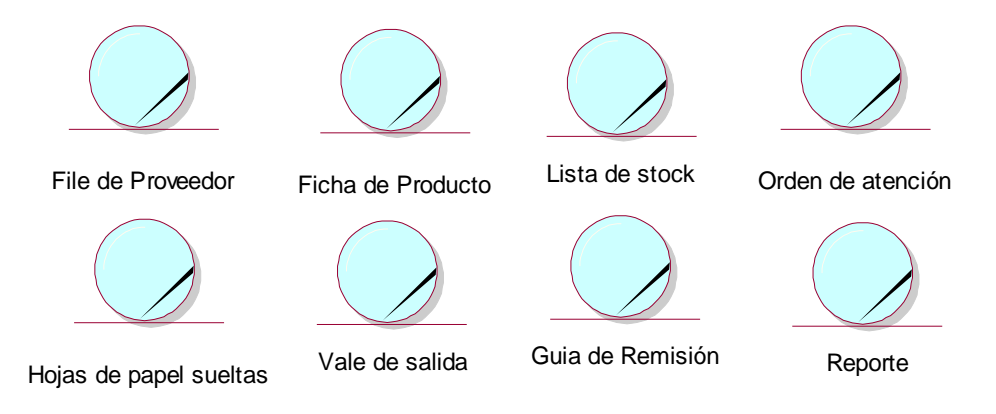

**Fig.4.4 Entidades del Negocio**

En la Fig. 4.4 se muestran las entidades del negocio que se relacionan con los procesos del negocio.

## **TABLA 29**

## **Descripción De Entidades**

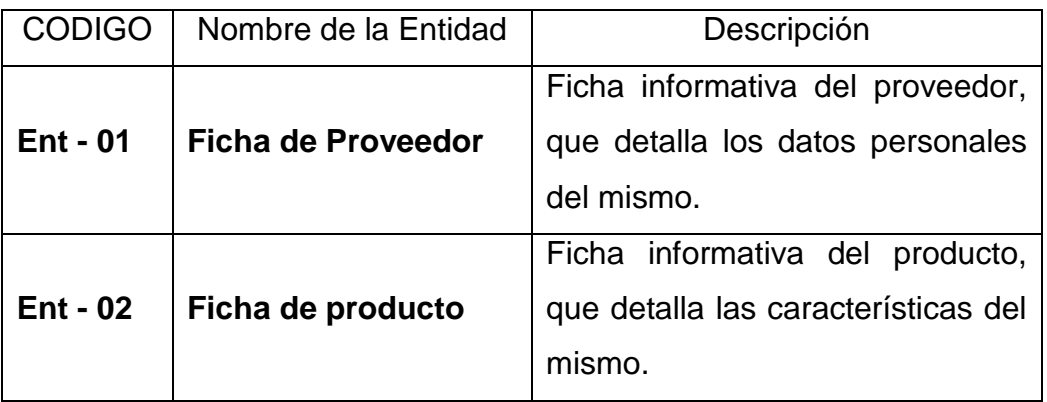

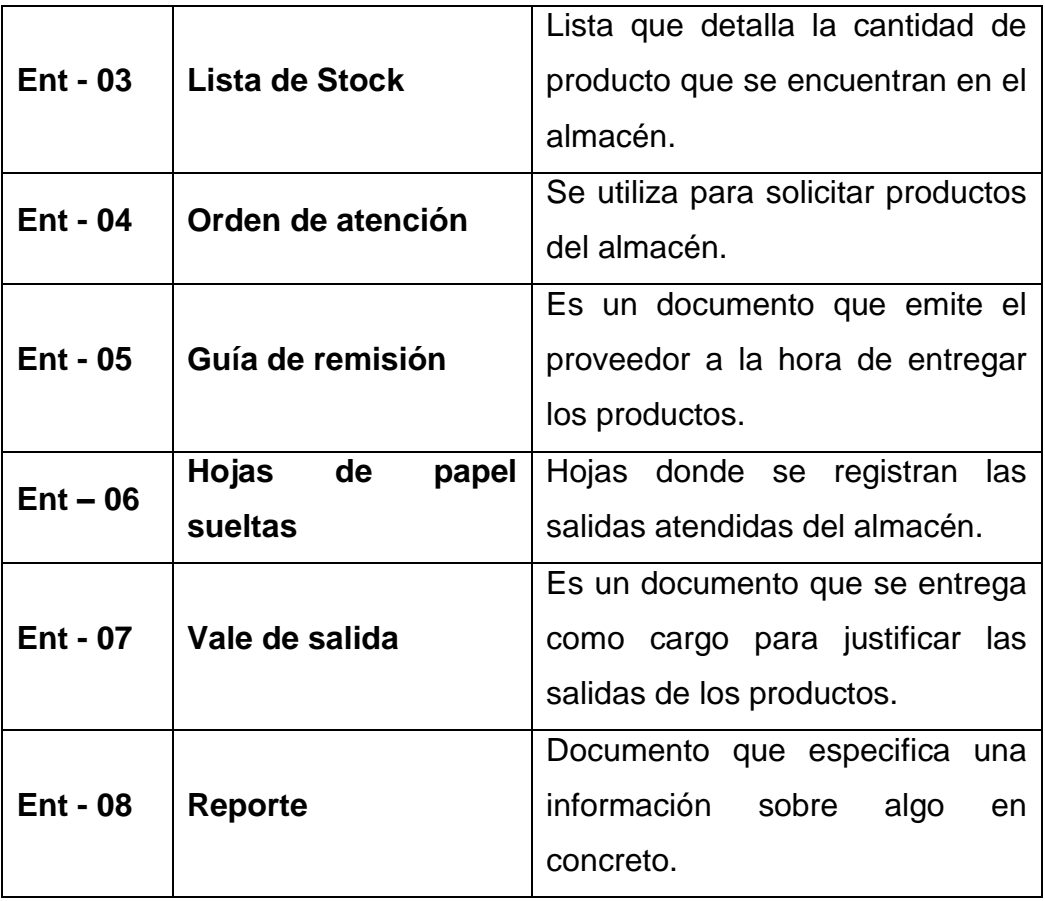

## **Realización de caso de uso del negocio**

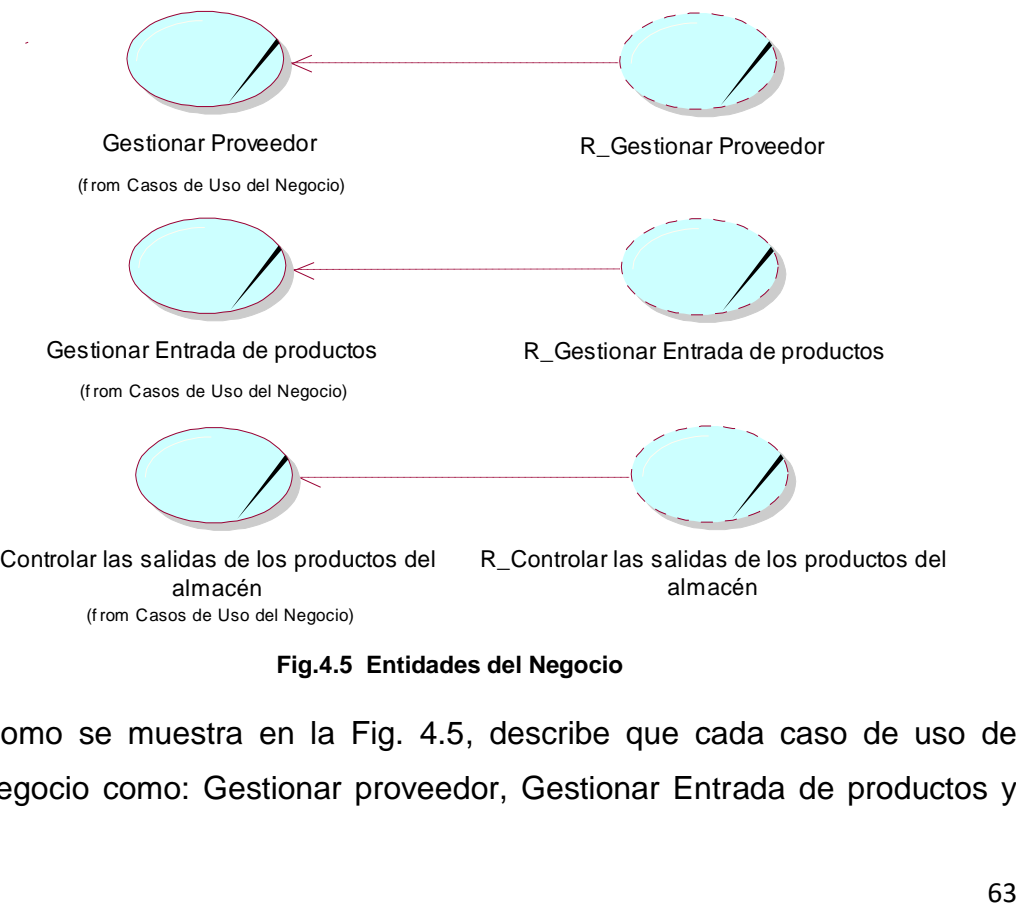

**Fig.4.5 Entidades del Negocio**

Como se muestra en la Fig. 4.5, describe que cada caso de uso de negocio como: Gestionar proveedor, Gestionar Entrada de productos y Controlar las salidas de los productos del almacén, los cuales muestran una situación que es la realización de cada CUN en mención.

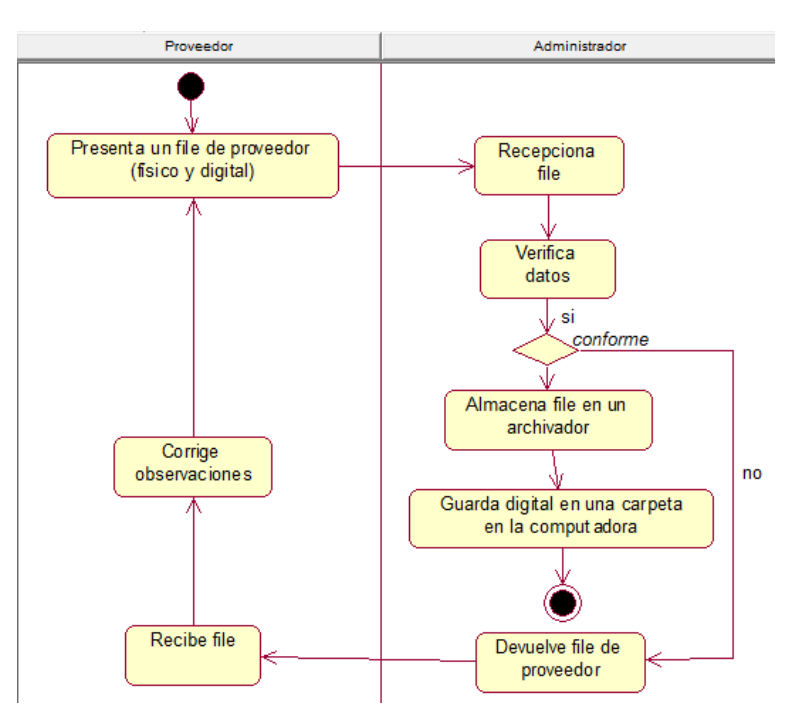

#### **-Realización CUN Gestionar proveedor**

**Fig.4.6 Diagrama de Actividades de CUN Gestionar Proveedor**

La Fig. 4.6, muestra el conjuntos de todas las actividades que se realizan en el caso de uso de Gestionar Proveedor

## **TABLA 30**

## **Especificación del CUN Gestionar Proveedor**

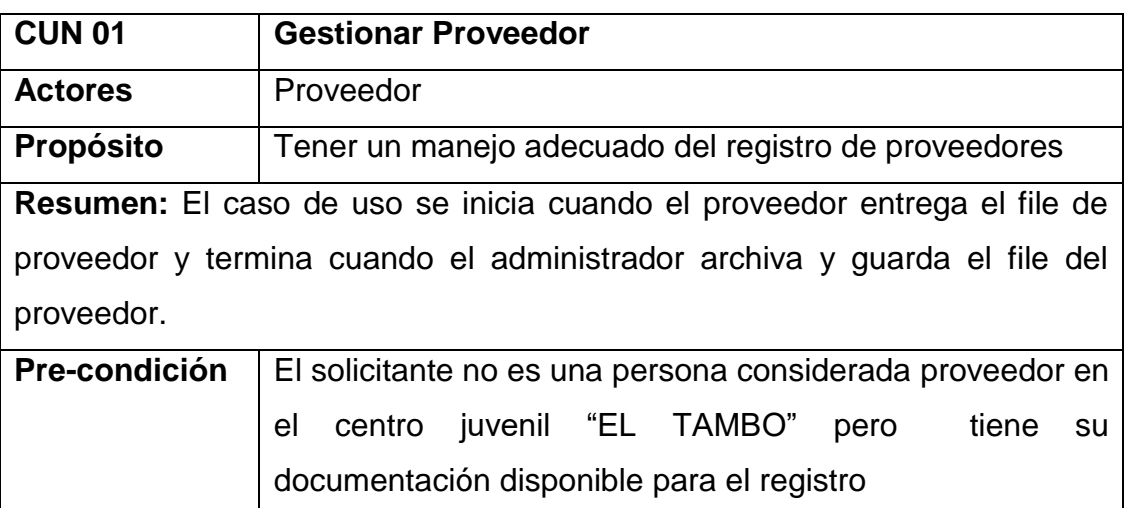

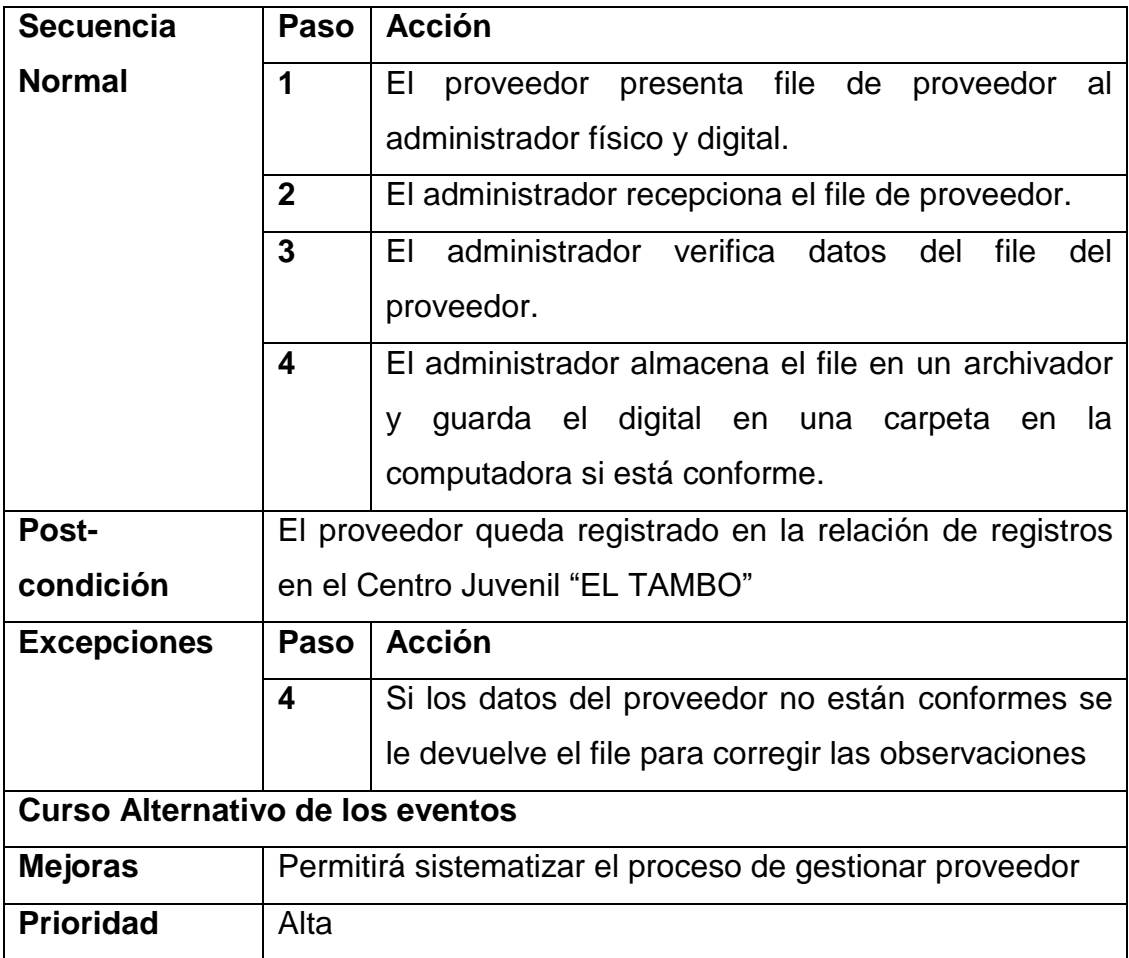

# **Diagrama de Objetos**

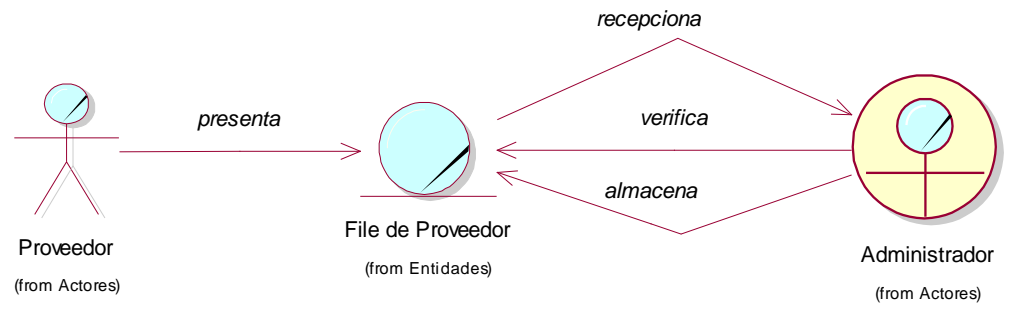

**Fig.4.7 Diagrama de Objetos de CUN Gestionar Proveedor**

La Fig. 4.7 muestra el diagrama de objetos del caso de uso Gestionar Proveedor, el diagrama detalla las entidades que cada acto y trabajador realiza.

## **-Realización CUN Gestionar Entrada de productos**

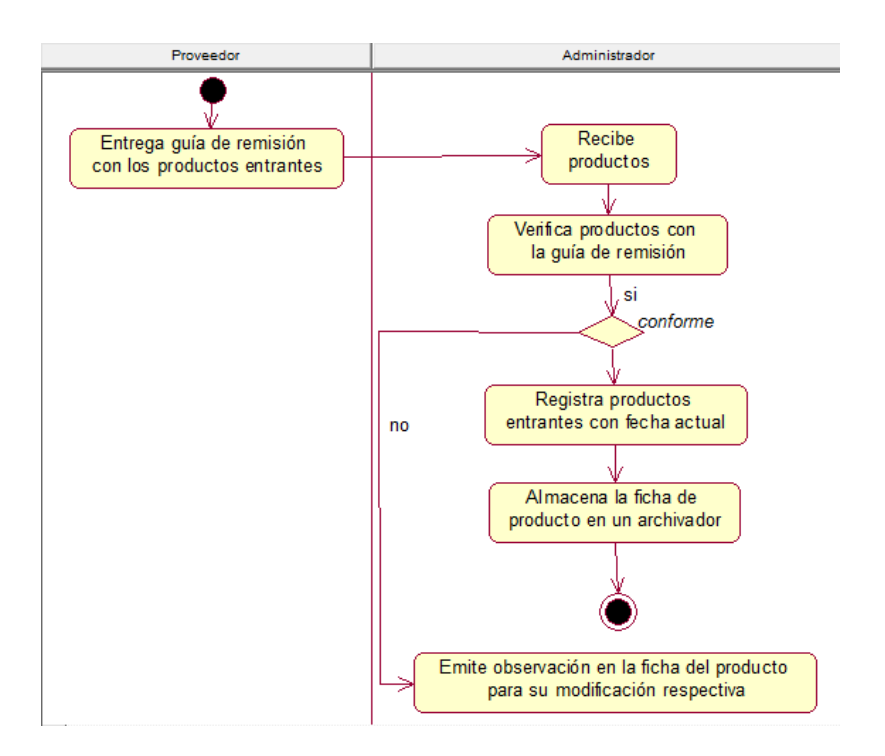

**Fig.4.8 Diagrama de Actividad de CUN Gestionar Producto**

La Fig. 4.8, muestra el conjuntos de todas las actividades que se realizan en el caso de uso de Gestionar Producto

## **TABLA 31**

## **Especificación del CUN Gestionar Entrada de productos**

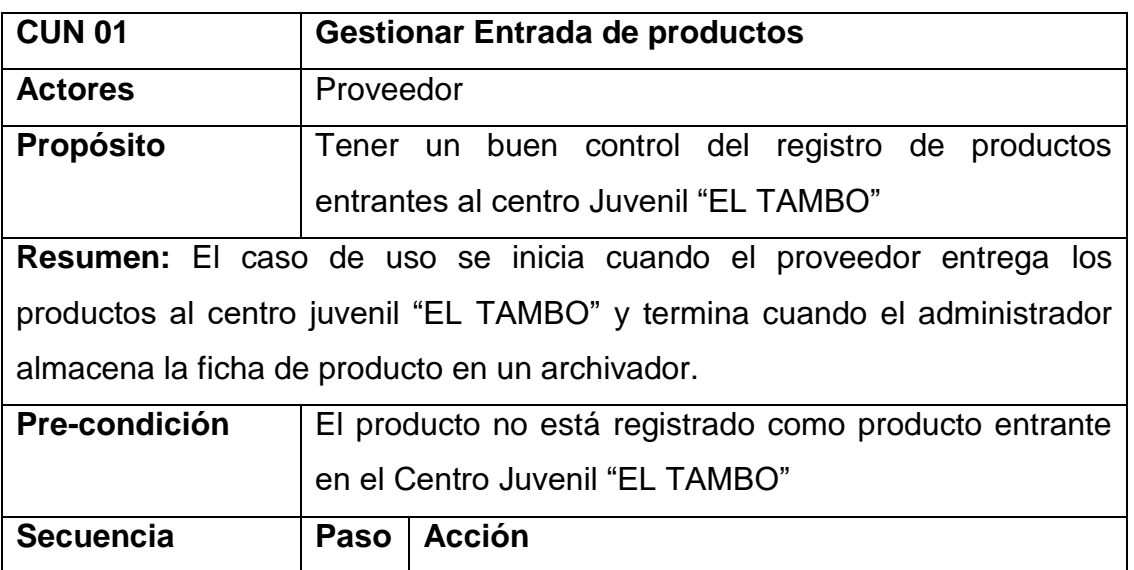

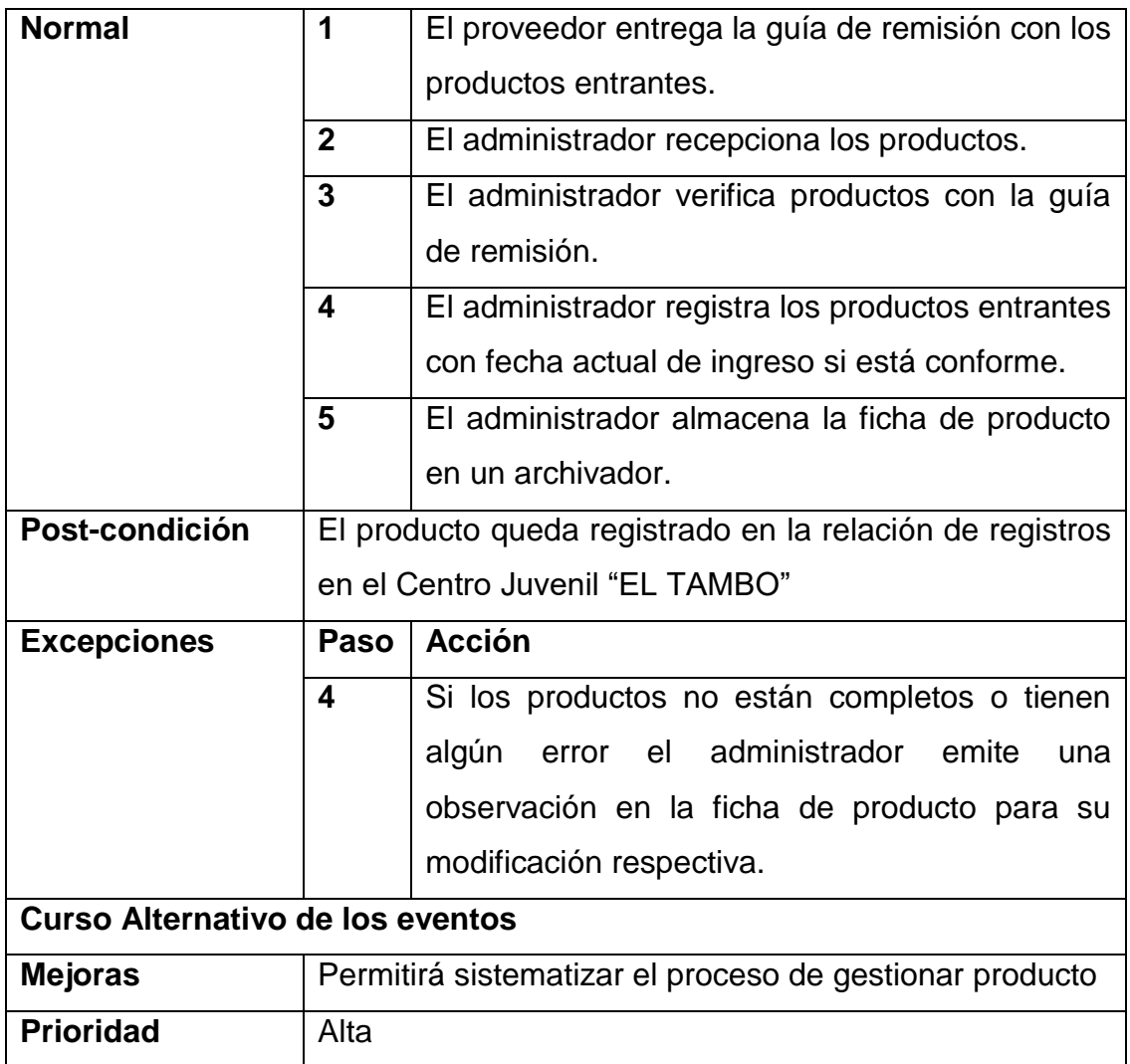

**Diagrama de Objetos**

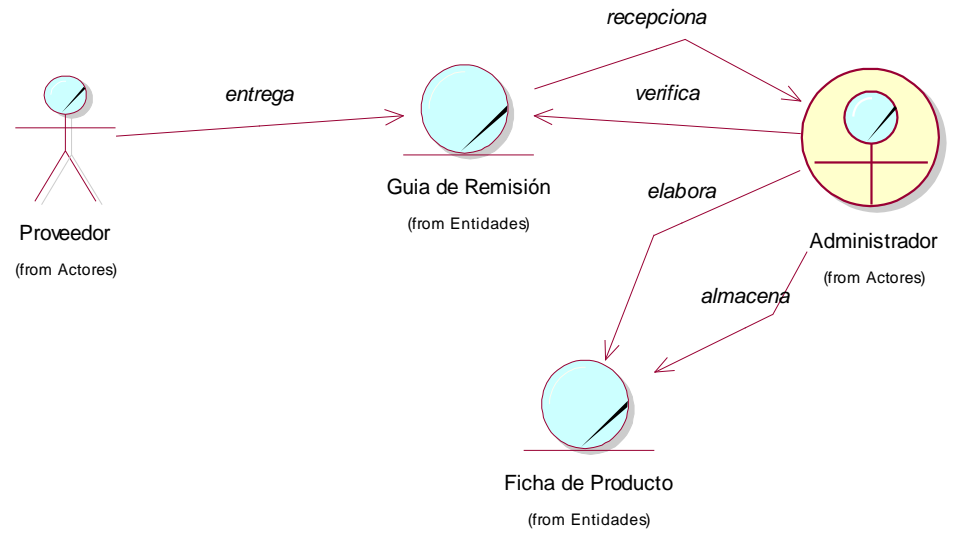

**Fig.4.9 Diagrama de Objeto de CUN Gestionar Entrada de productos**

La Fig.4.9 muestra el diagrama de objetos del caso de uso Gestionar Entrada de Productos, el diagrama detalla las entidades que cada actor y trabajador realiza.

**-Realización CUN Controlar las salidas de los productos del almacén**

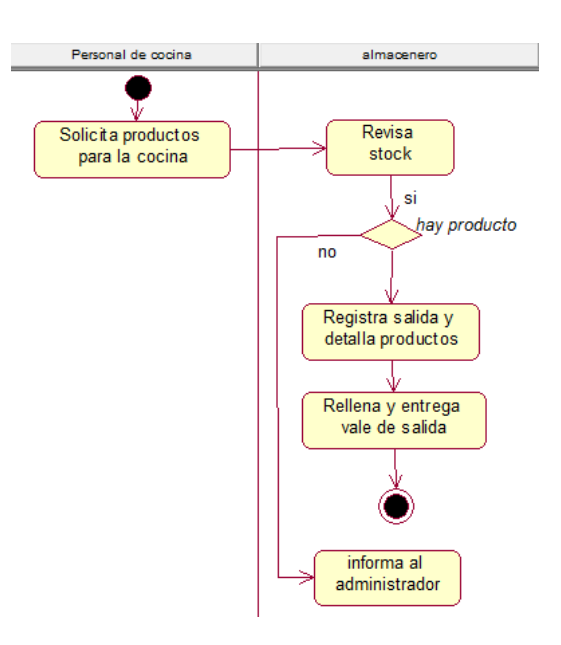

**Fig.4.10 Diagrama de Actividad de CUN Controlar salidas de productos del almacén**

La Fig. 4.10, muestra el conjuntos de todas las actividades que se realizan en el caso de uso de Controlar salidas de productos del almacén.

## **TABLA 32**

## **Especificación del CUN Controlar salida de productos de almacén**

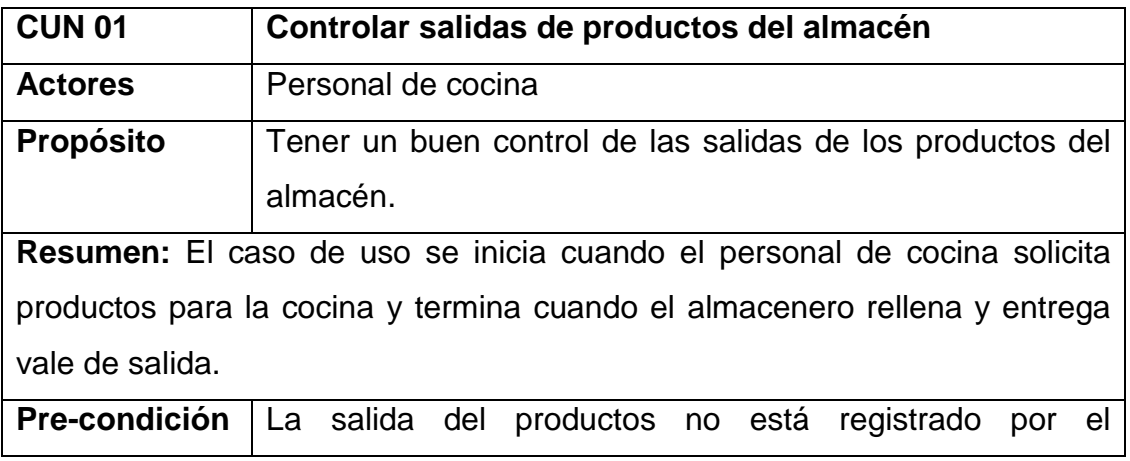

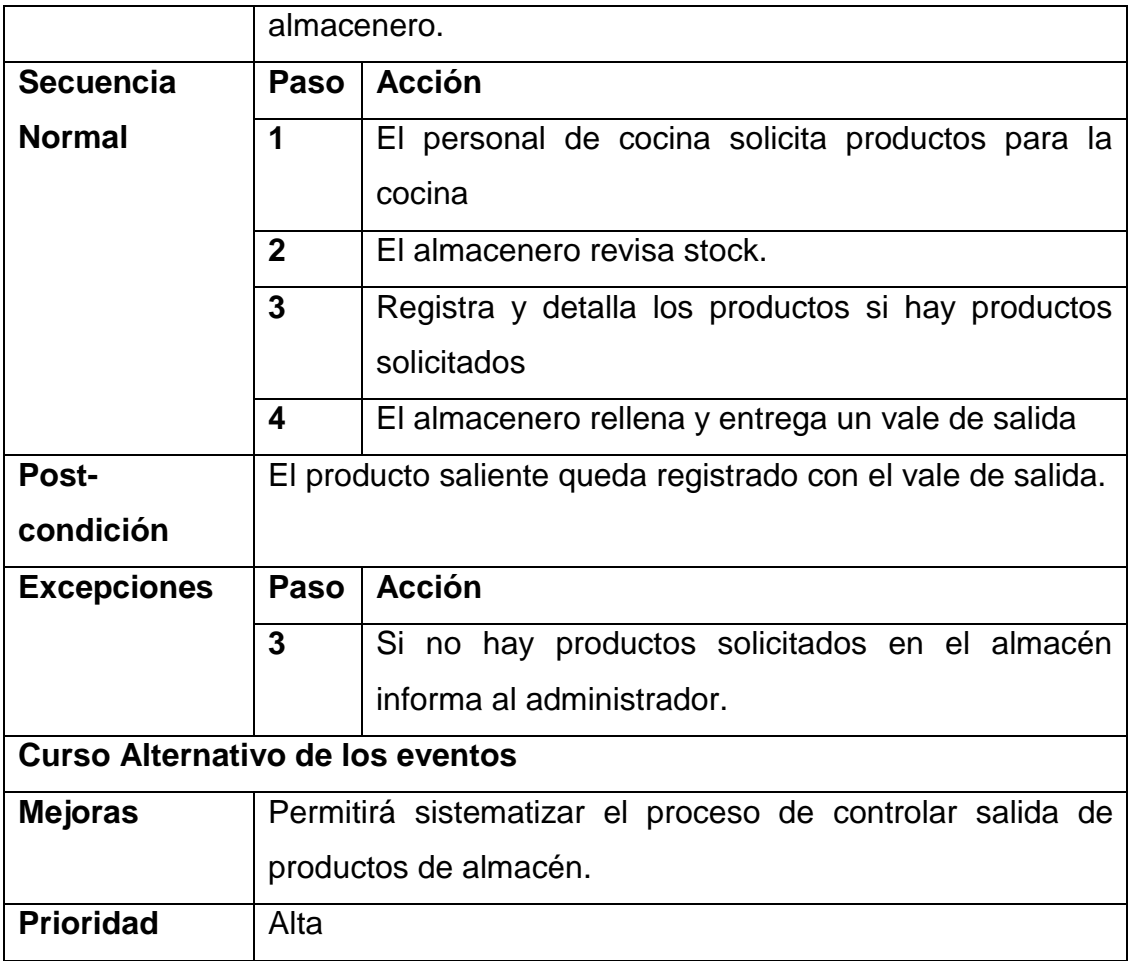

**Diagrama de Objetos**

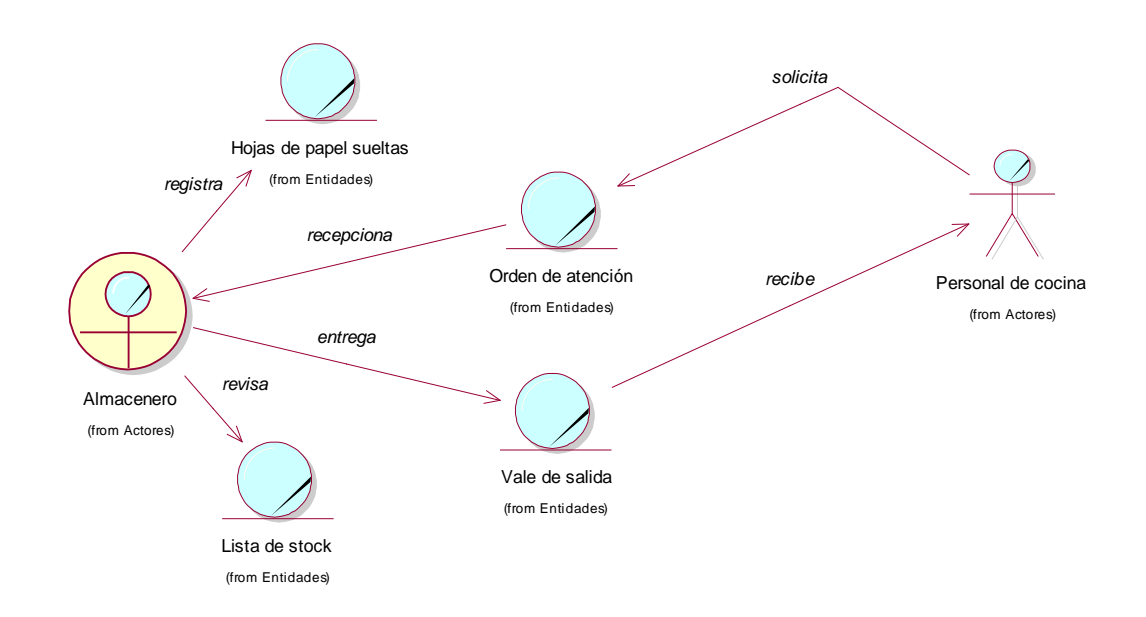

**Fig. 4.11 Diagrama de Objeto de CUN Controlar salidas de productos de almacén**

La Fig. 4.11 muestra el diagrama de objetos del caso de uso Controlar salidas de productos de almacén, el diagrama detalla las entidades que cada actor y trabajador realiza.

#### **Identificación de casos de uso del sistema**

Se establece un acuerdo entre cliente y desarrolladores sobre las condiciones y posibilidades (requisitos) que debe cumplir el sistema.

# **TABLA 33**

# **MATRIZ DE REQUERIMIENTOS FUNCIONALES – CASOS DE USO DEL SISTEMA**

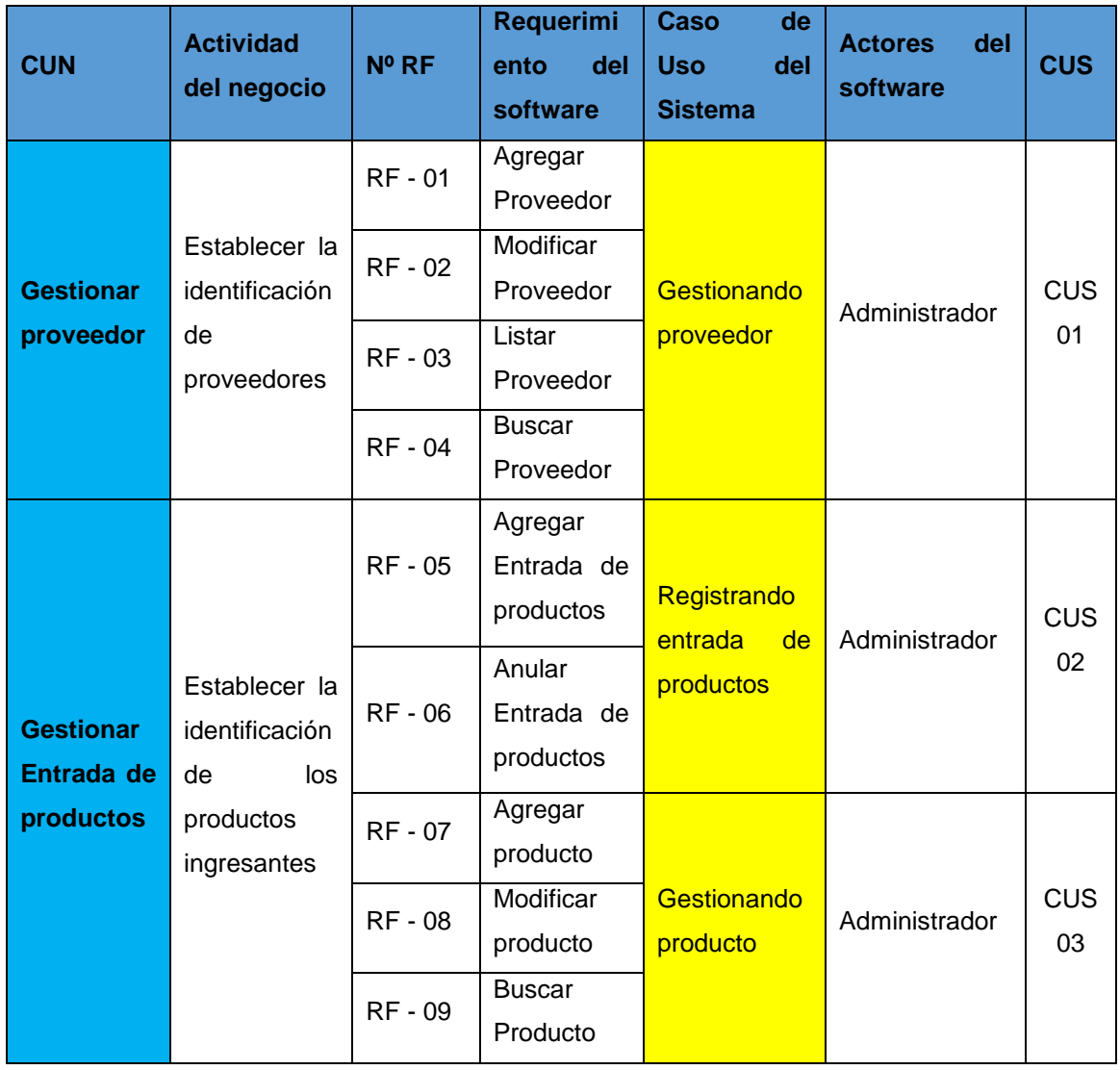

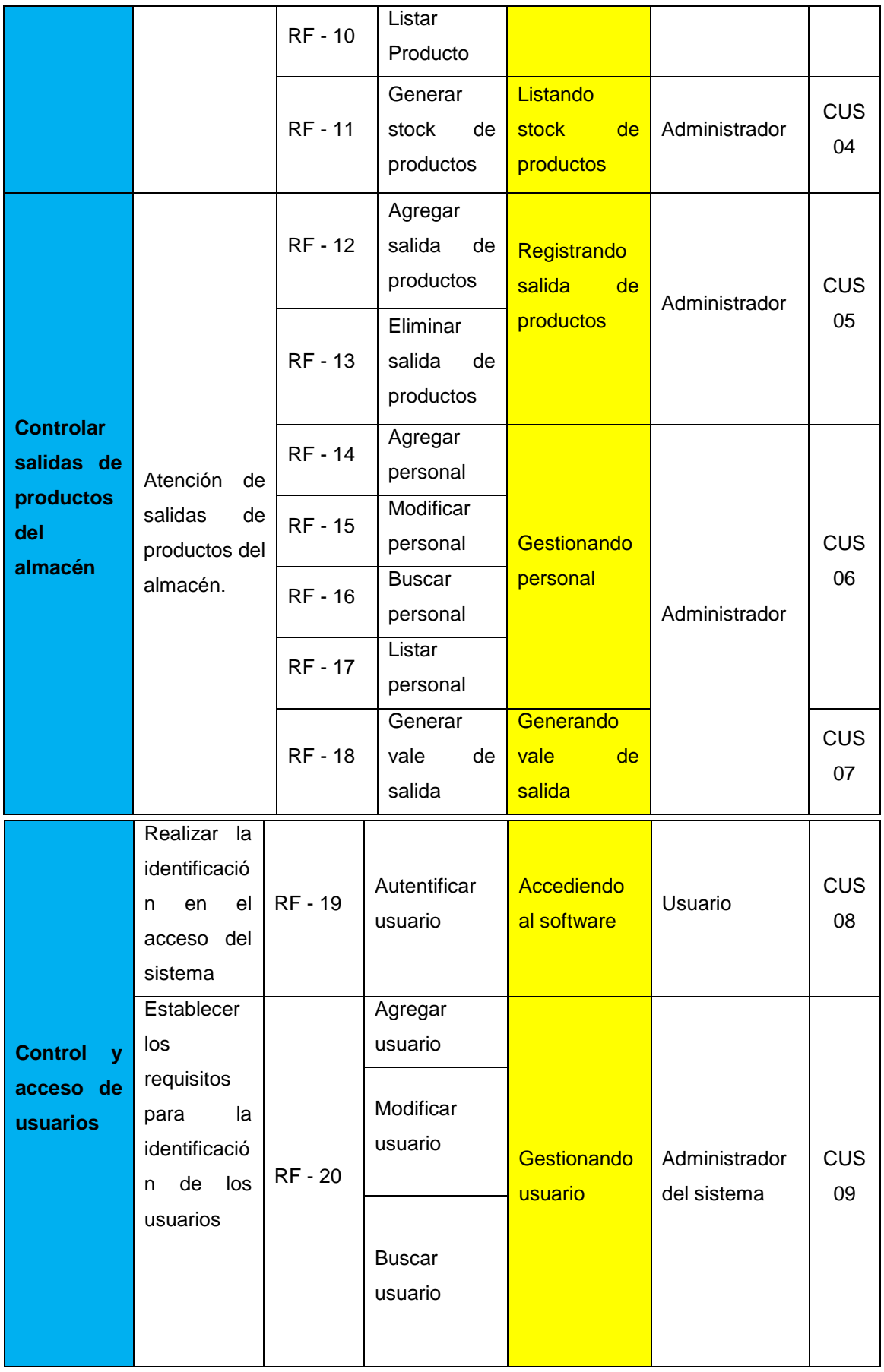

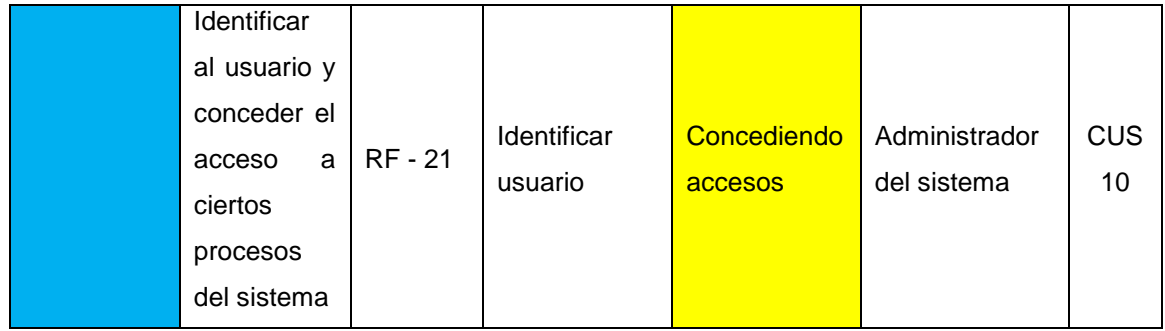

**Especificación de casos de uso del sistema**

## **TABLA 34**

# **Especificación de caso de uso Gestionando Proveedor**

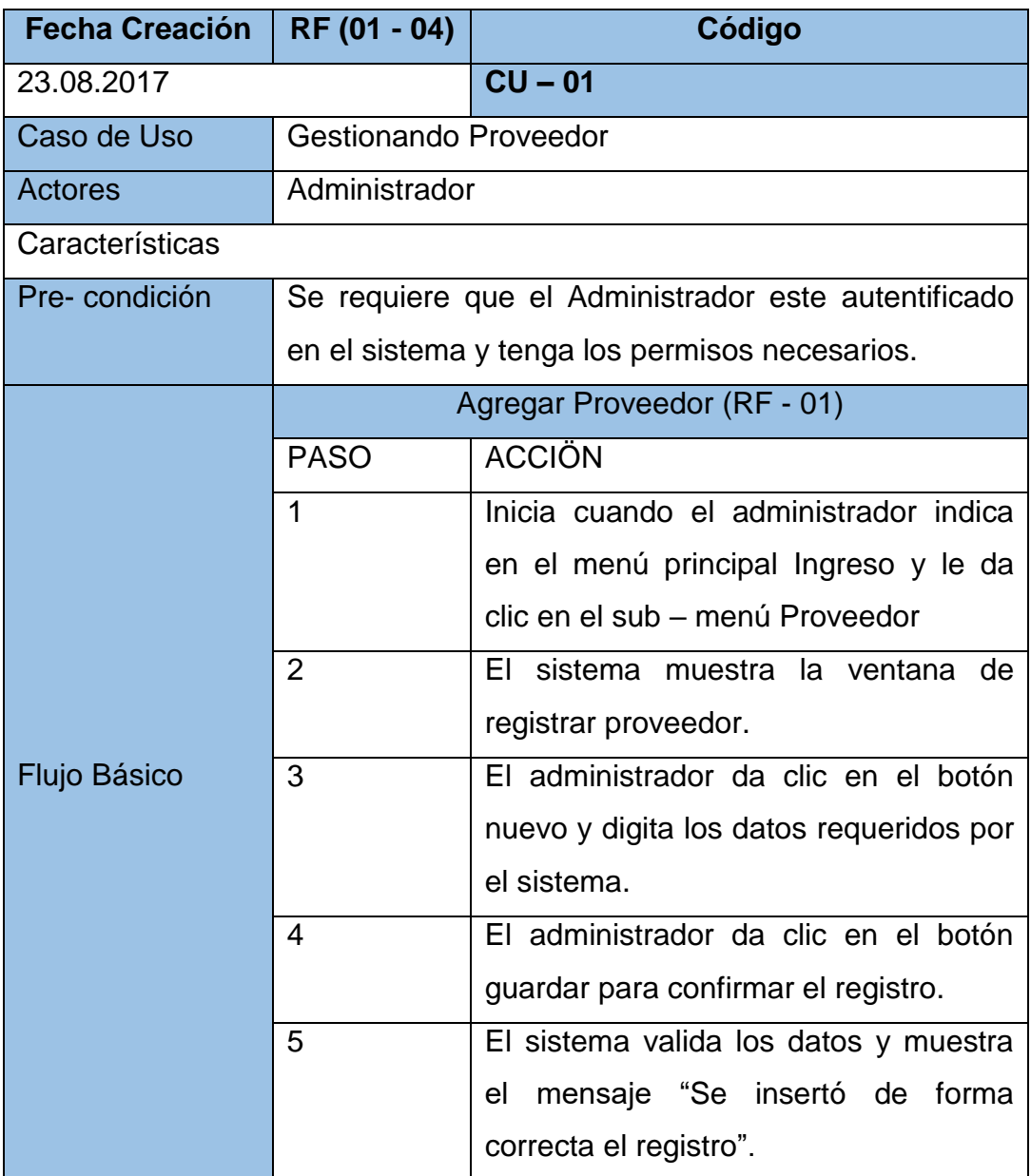
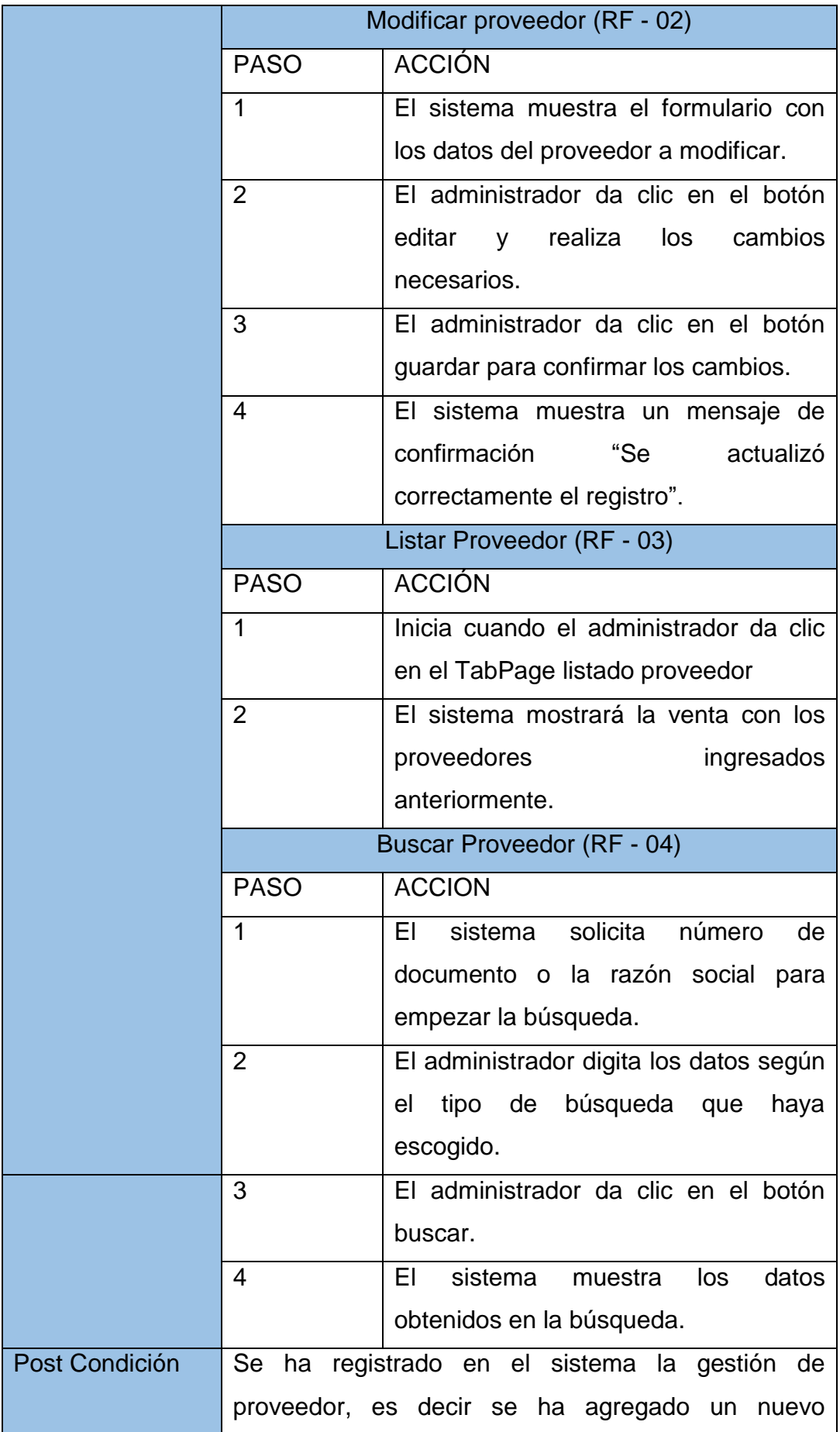

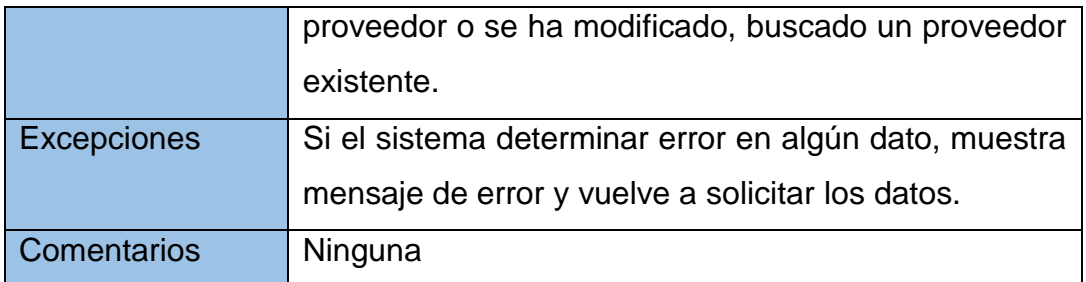

# **Especificación de caso de uso Registrando Entrada de productos**

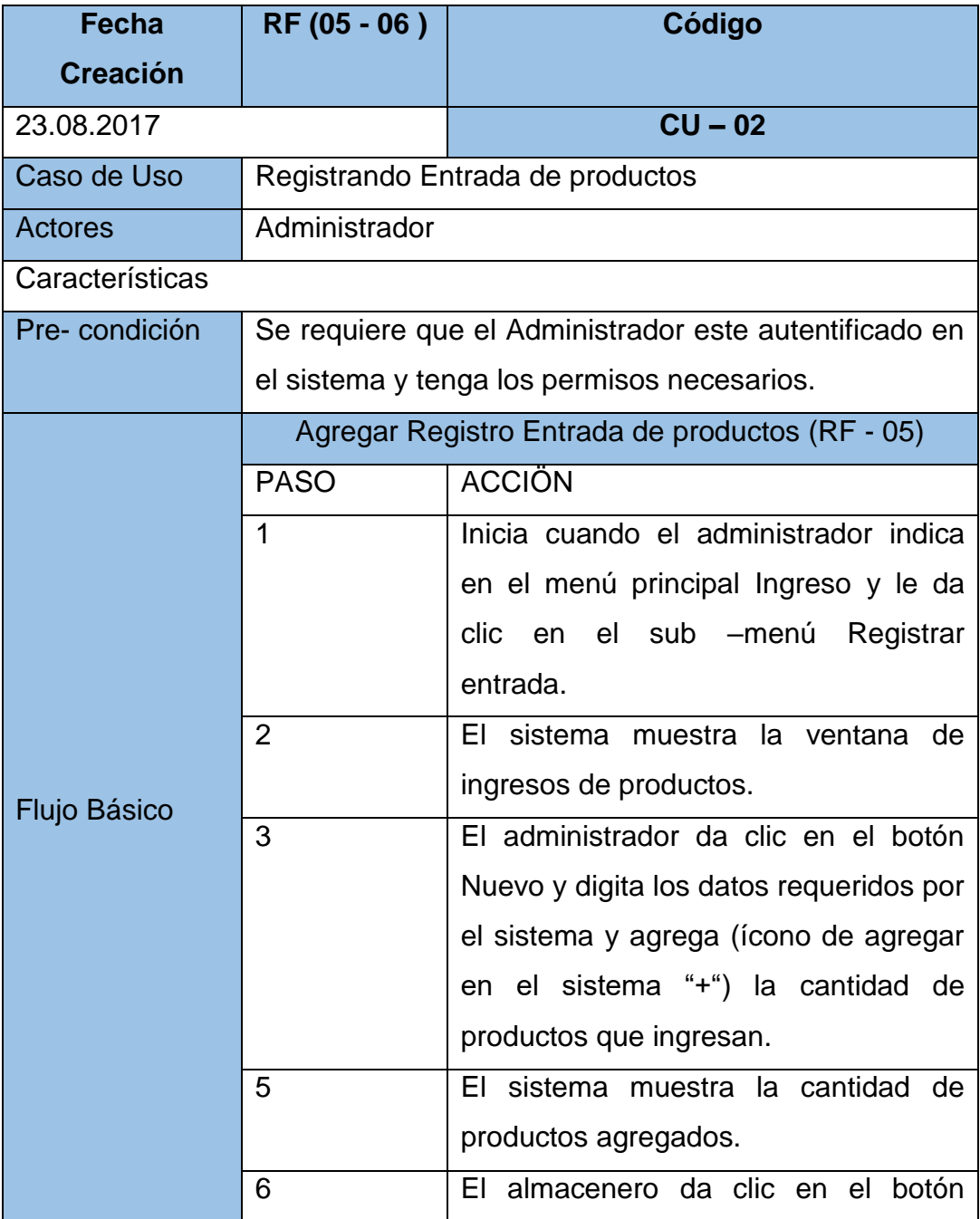

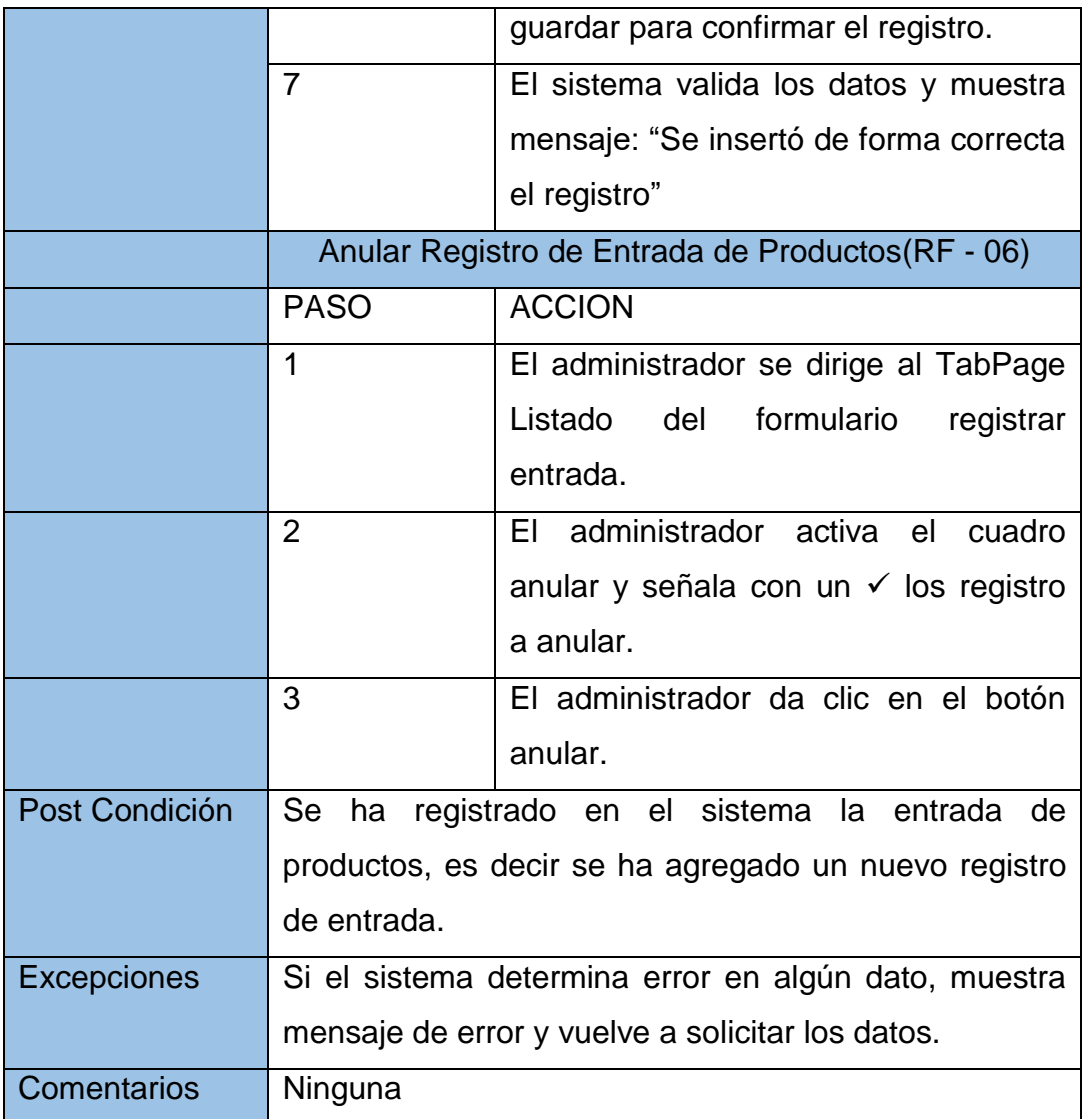

# **Especificación de caso de uso Gestionando producto**

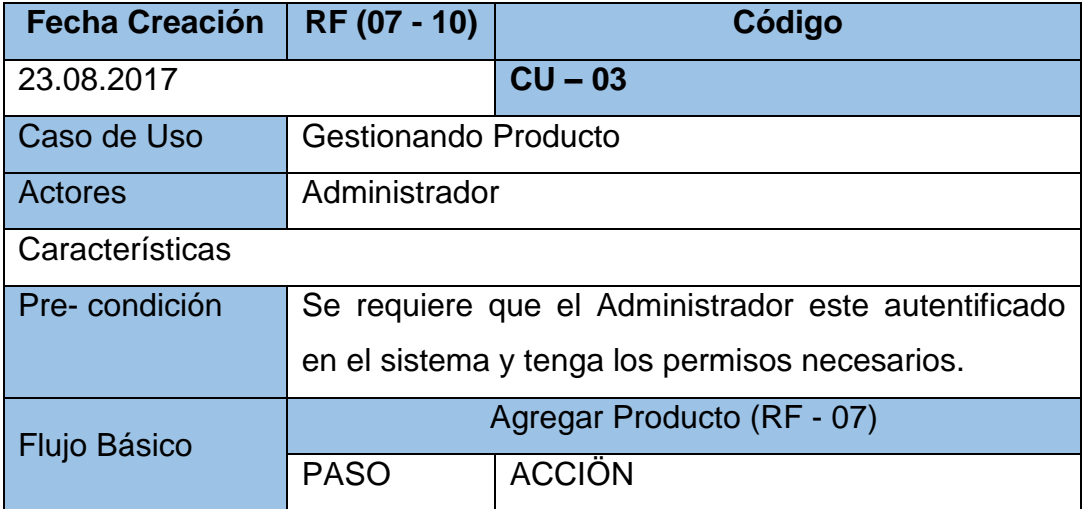

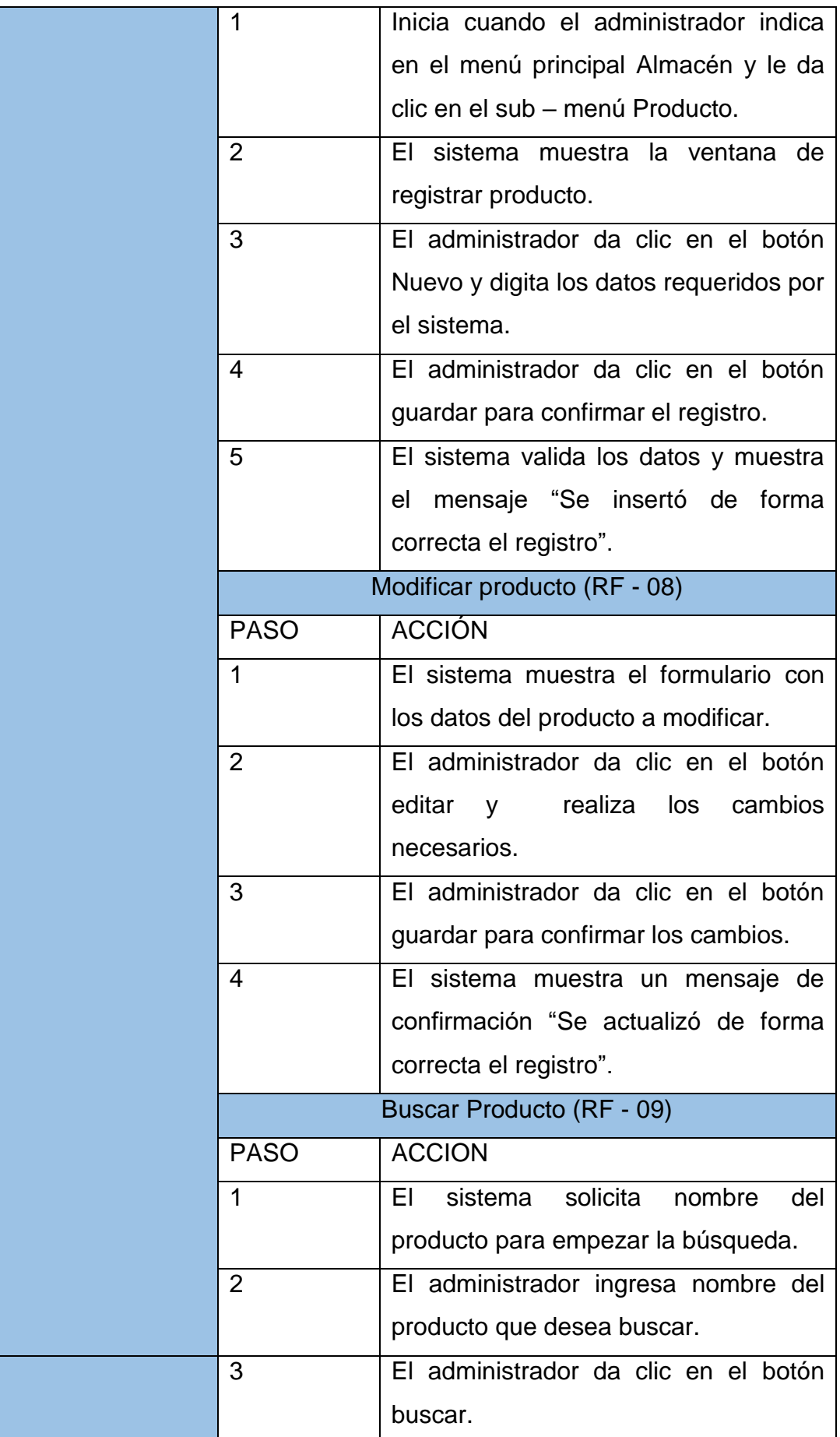

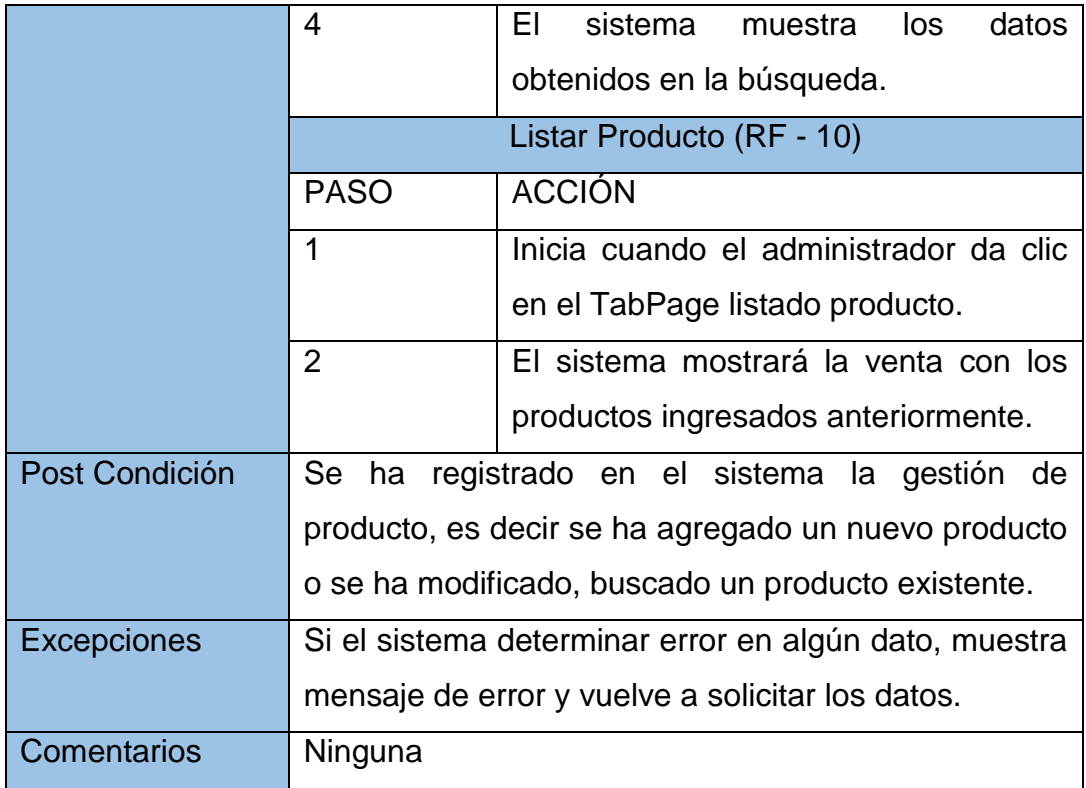

# **Especificación de caso de uso Listando stock de productos**

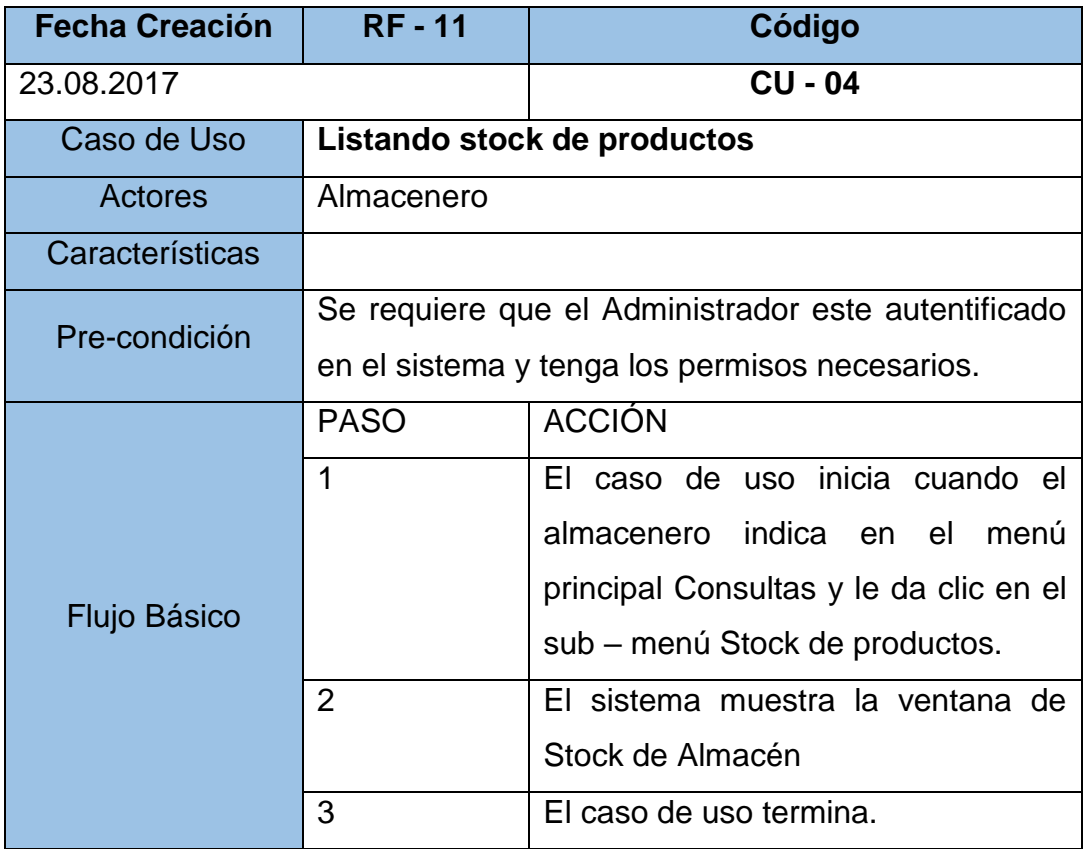

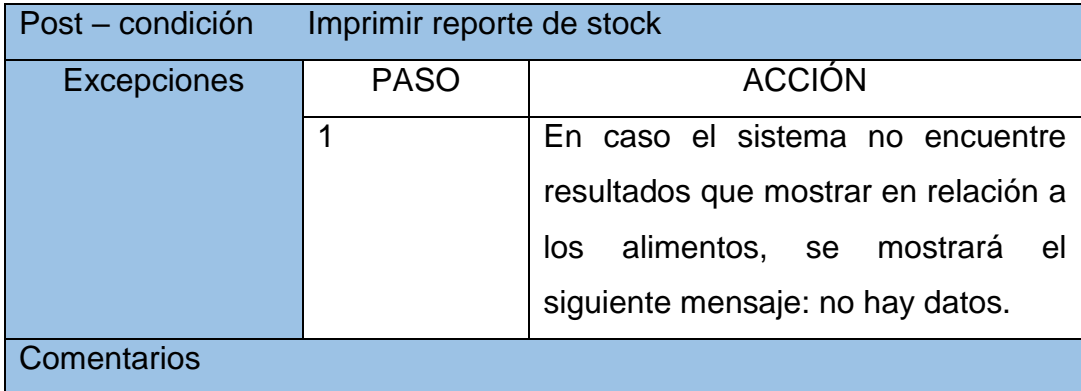

# **Especificación de caso de uso Registrando salida de producto**

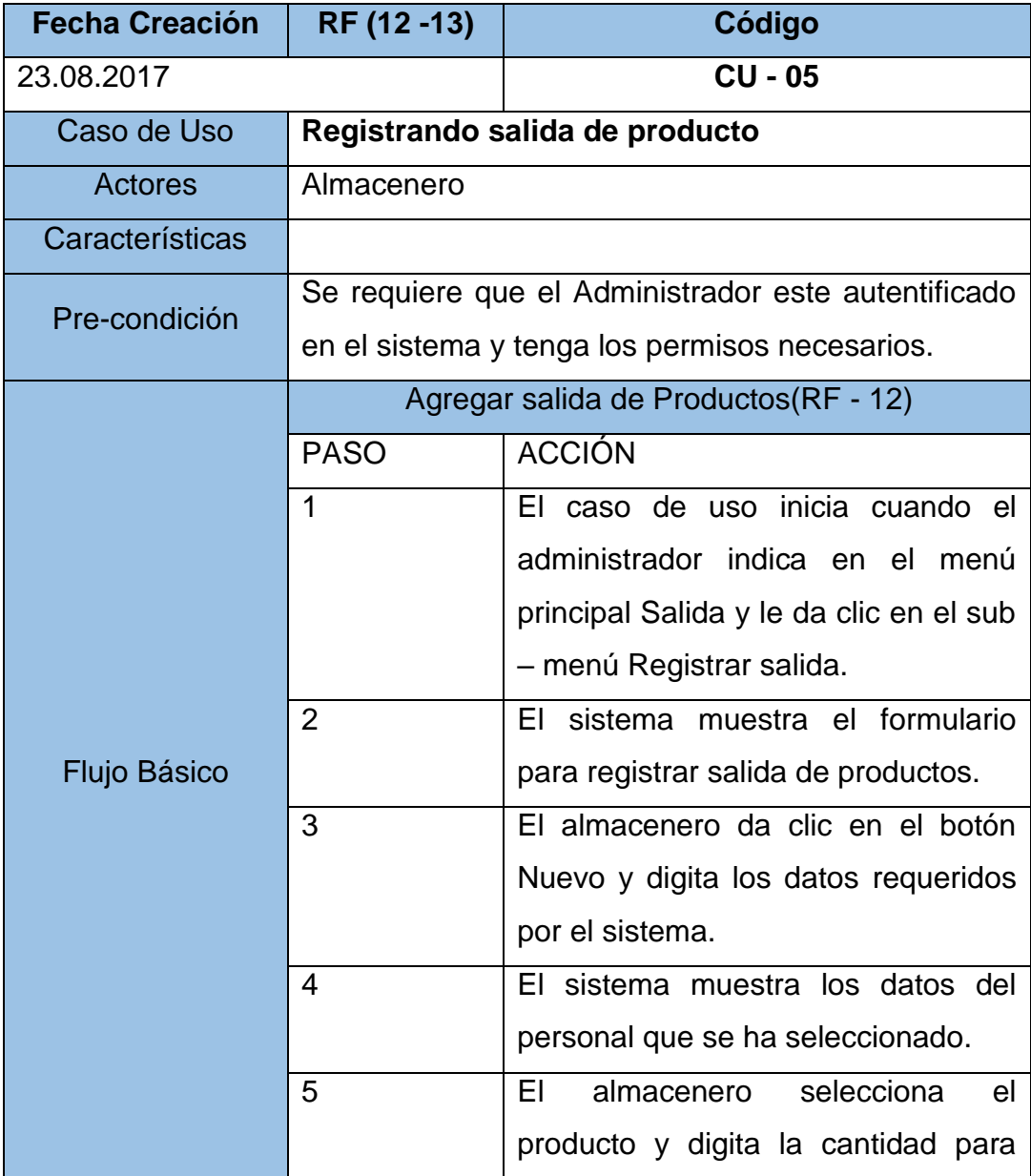

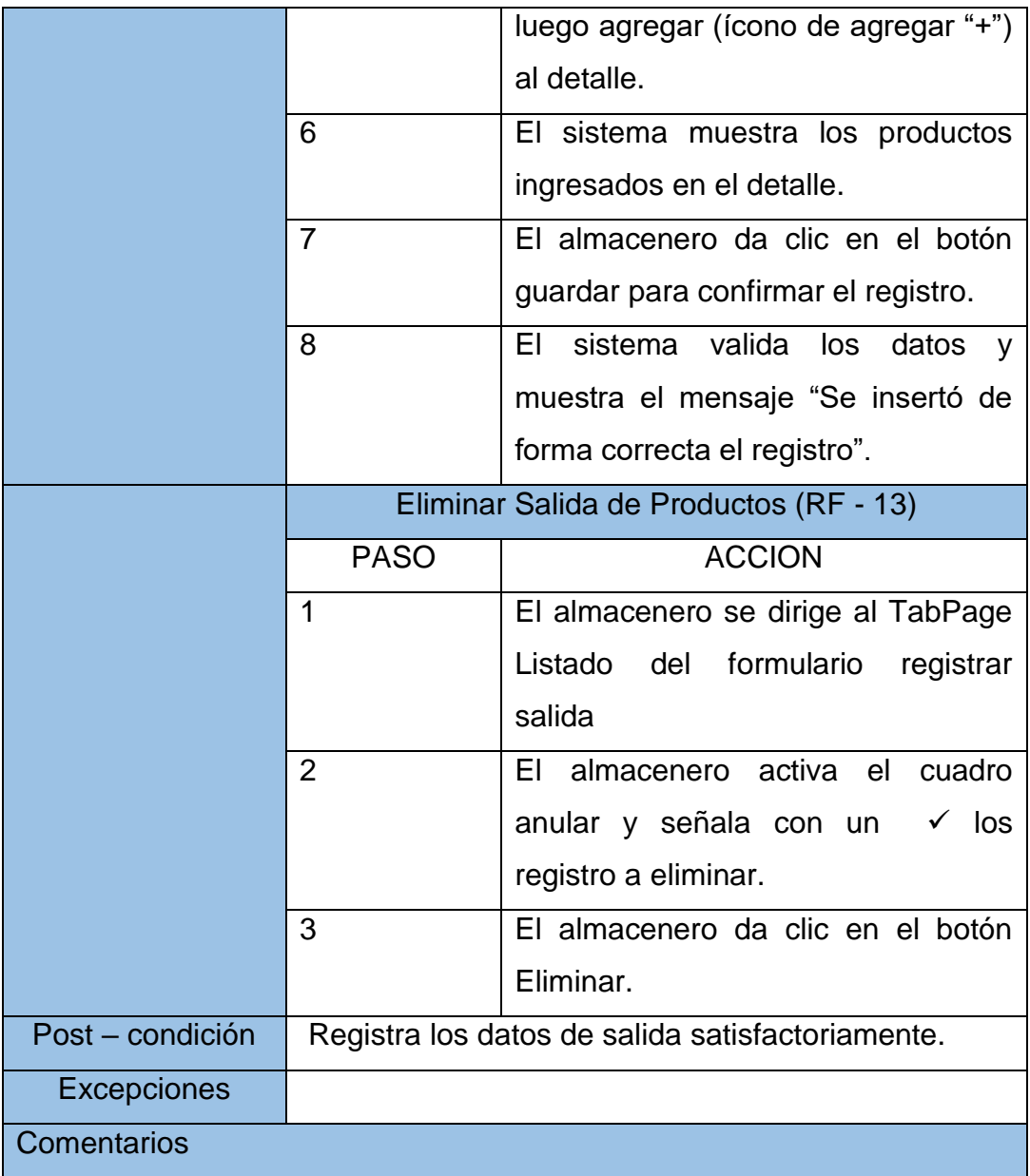

# **Especificación de caso de uso Gestionando personal**

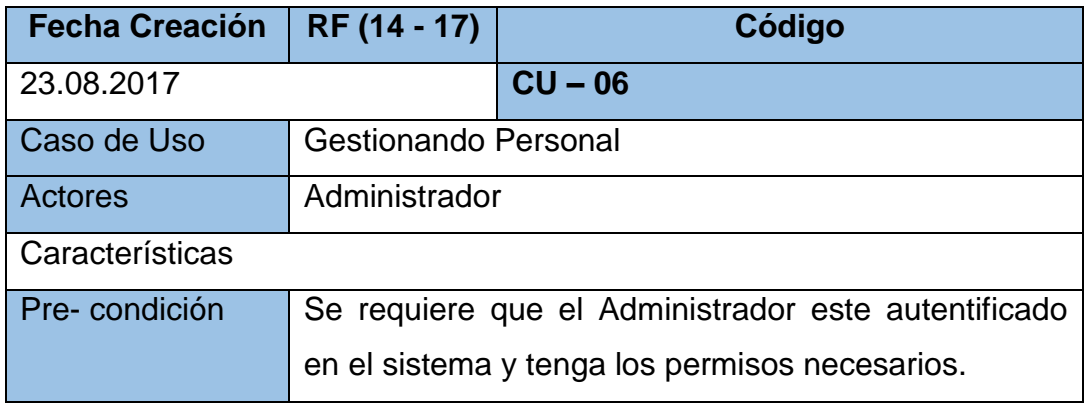

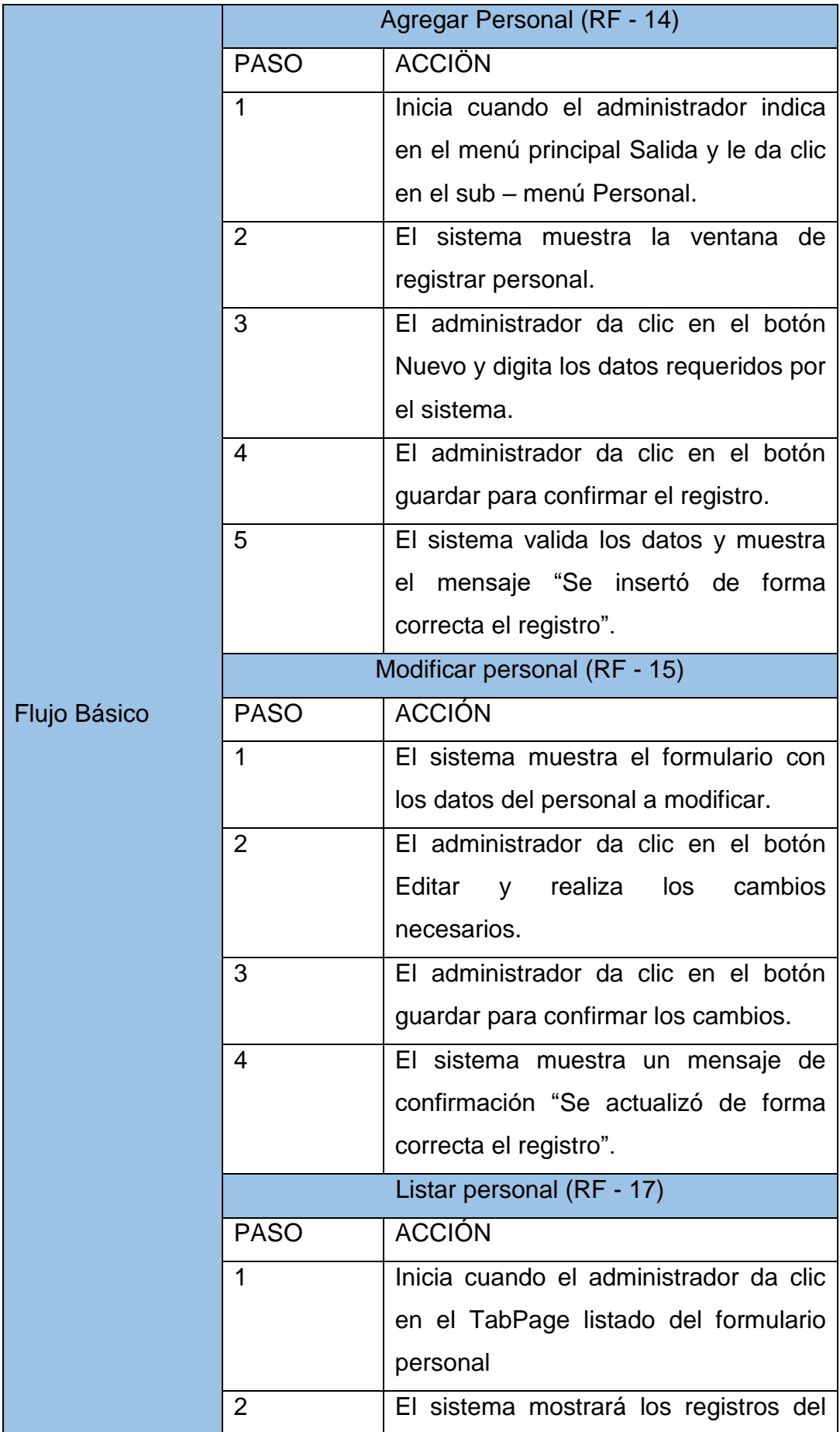

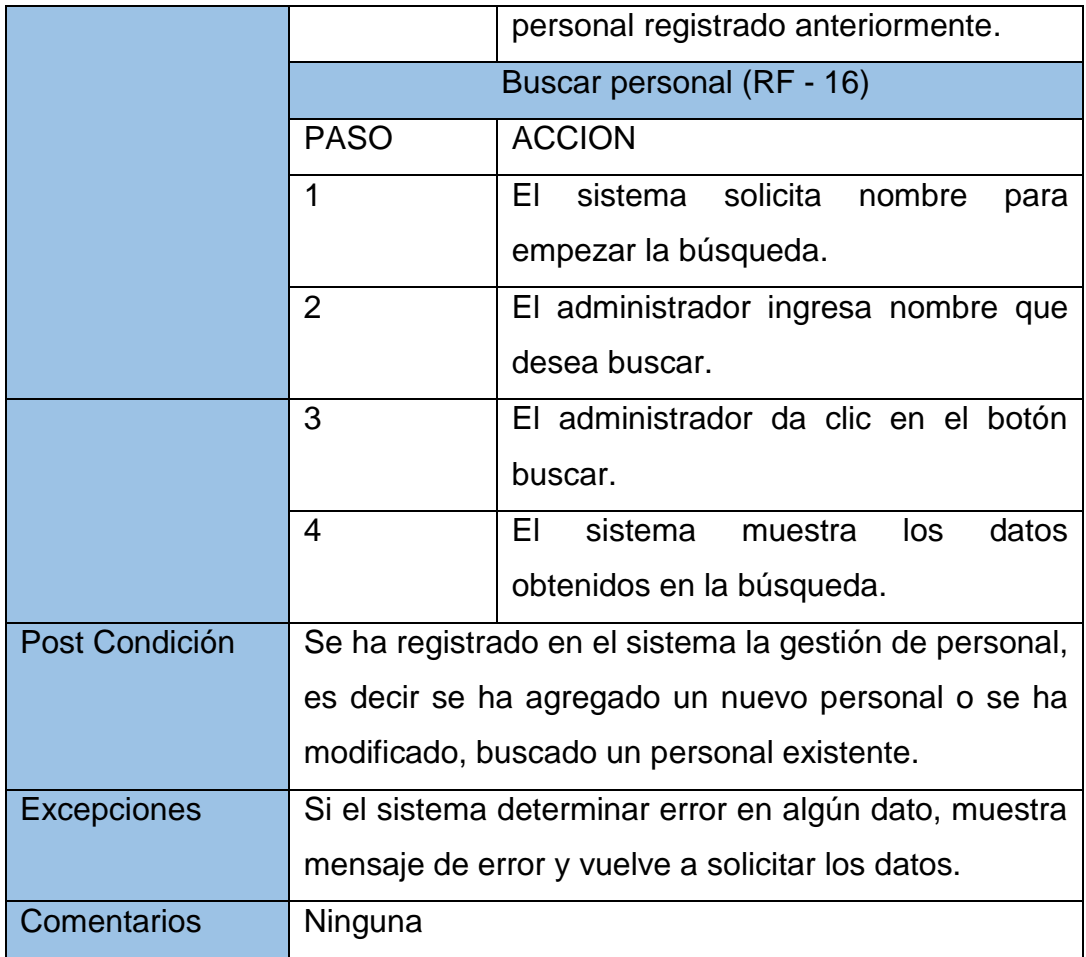

# **Especificación de caso de uso Generar vale**

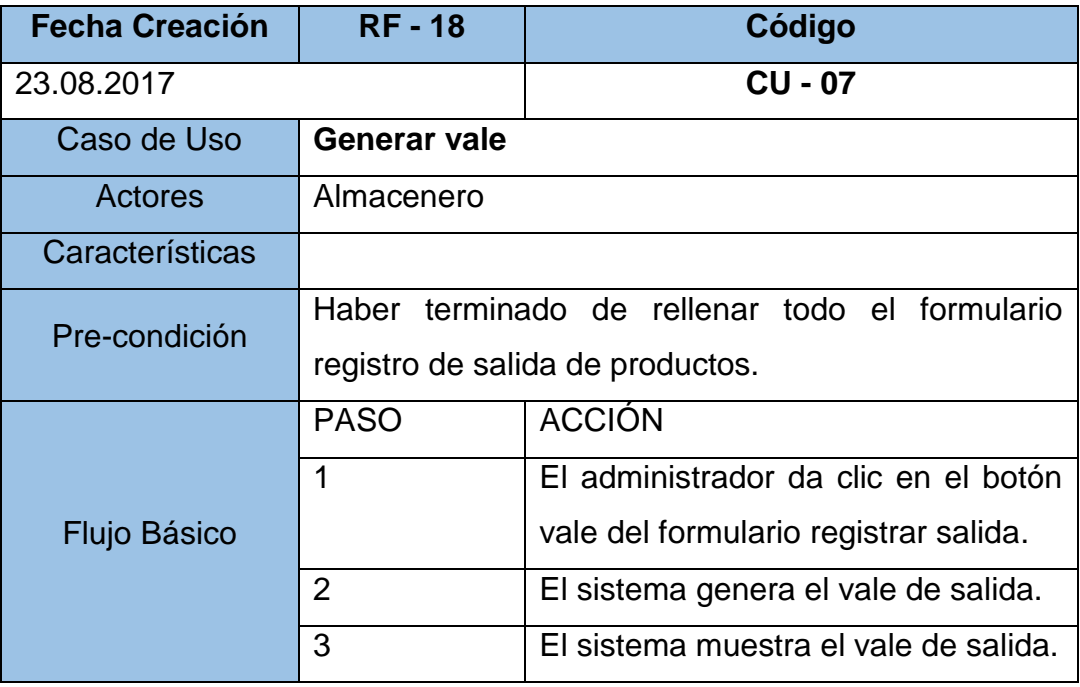

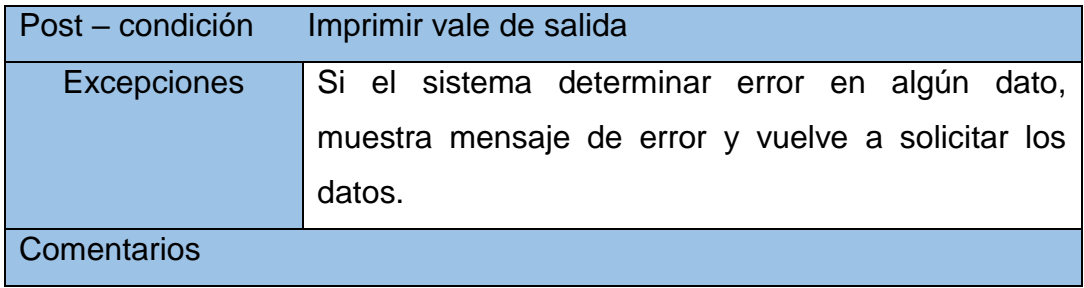

# **Especificación de caso de uso Accediendo al software**

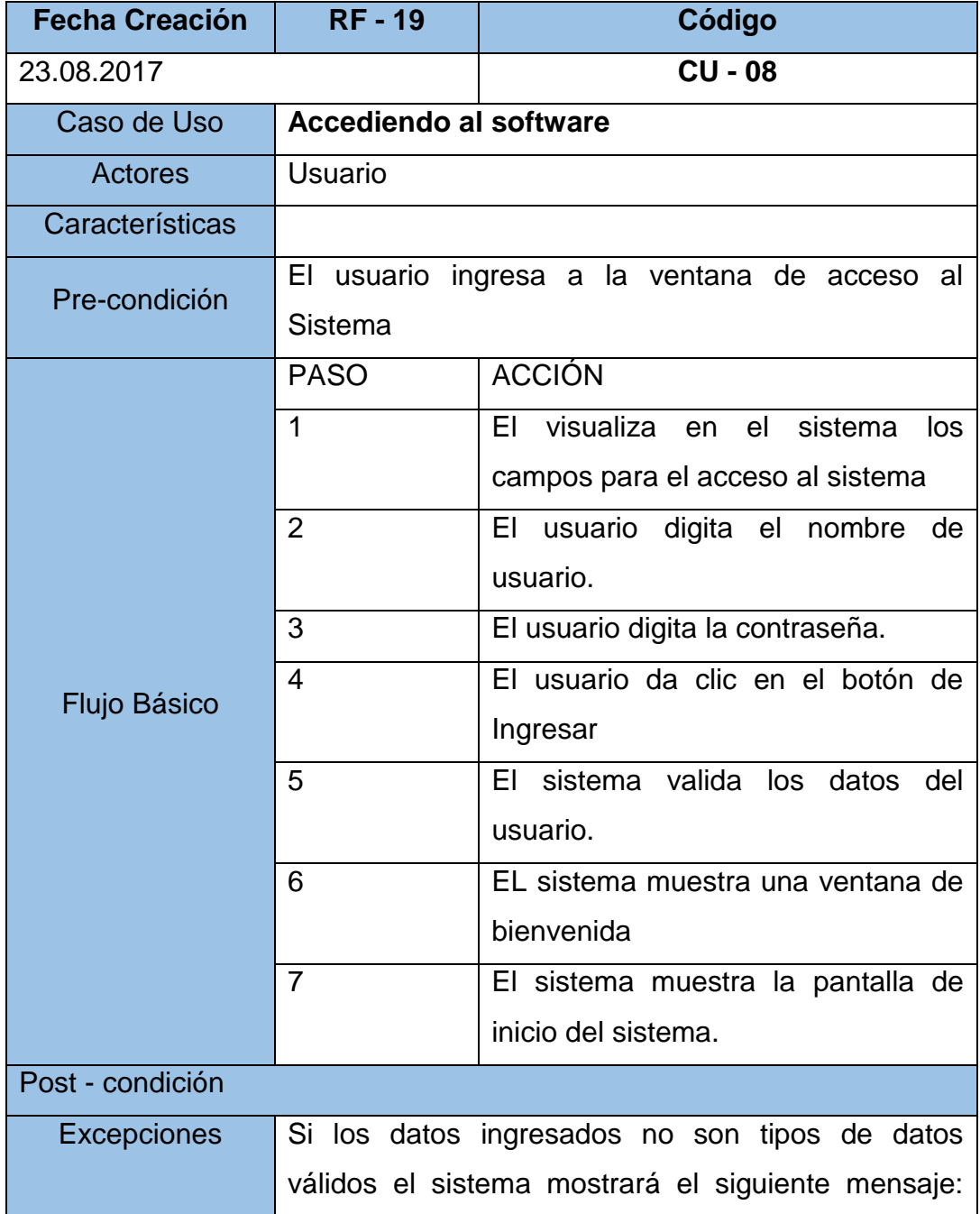

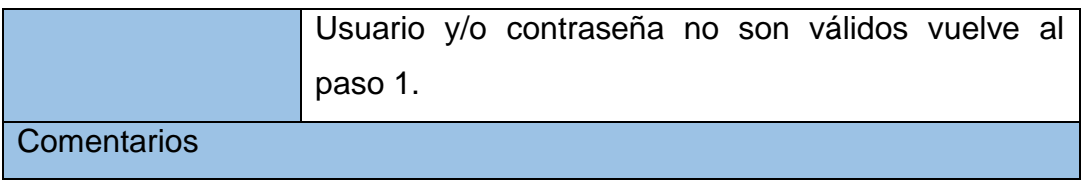

# **Especificación de caso de uso Gestionando Usuario**

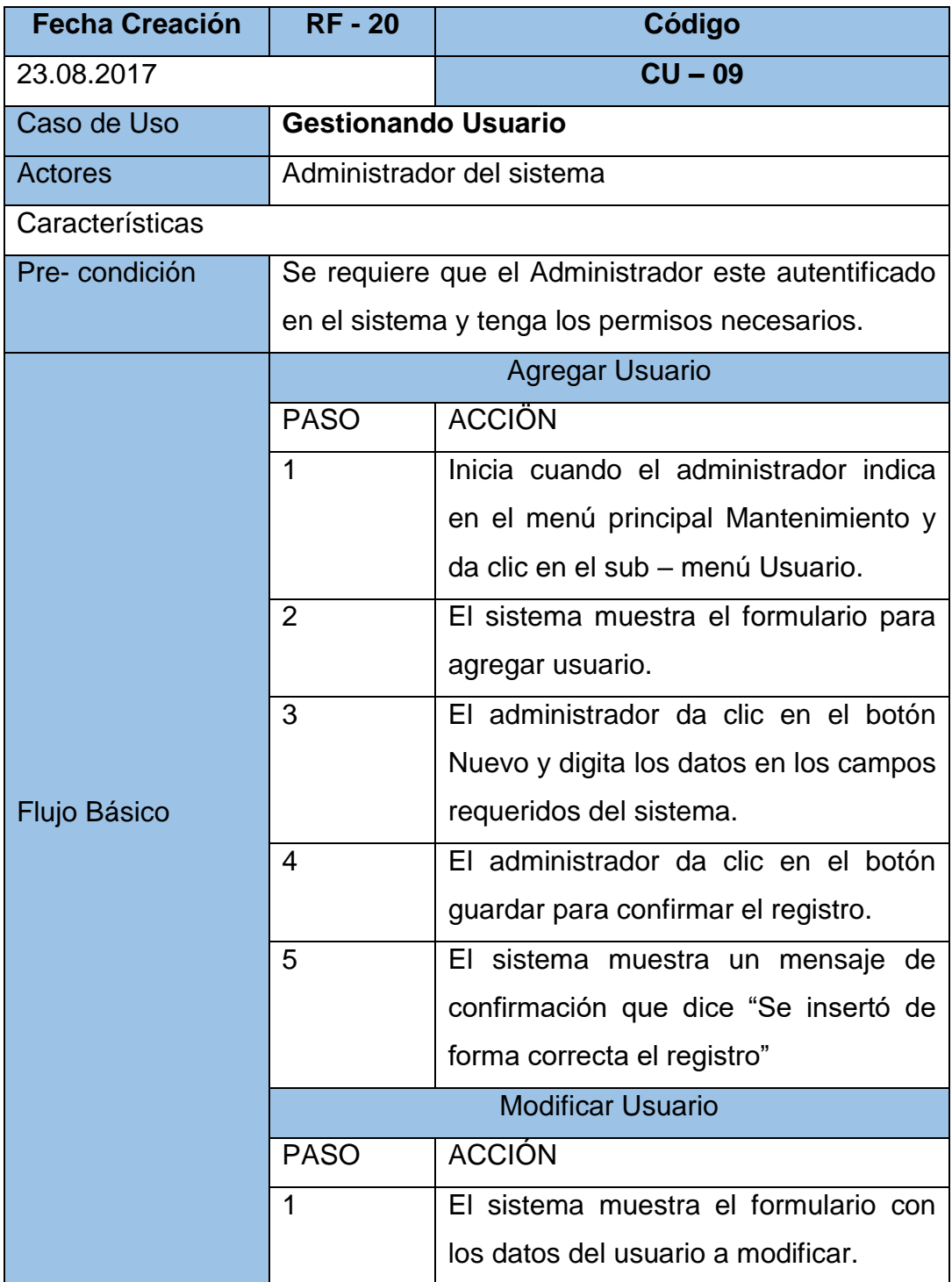

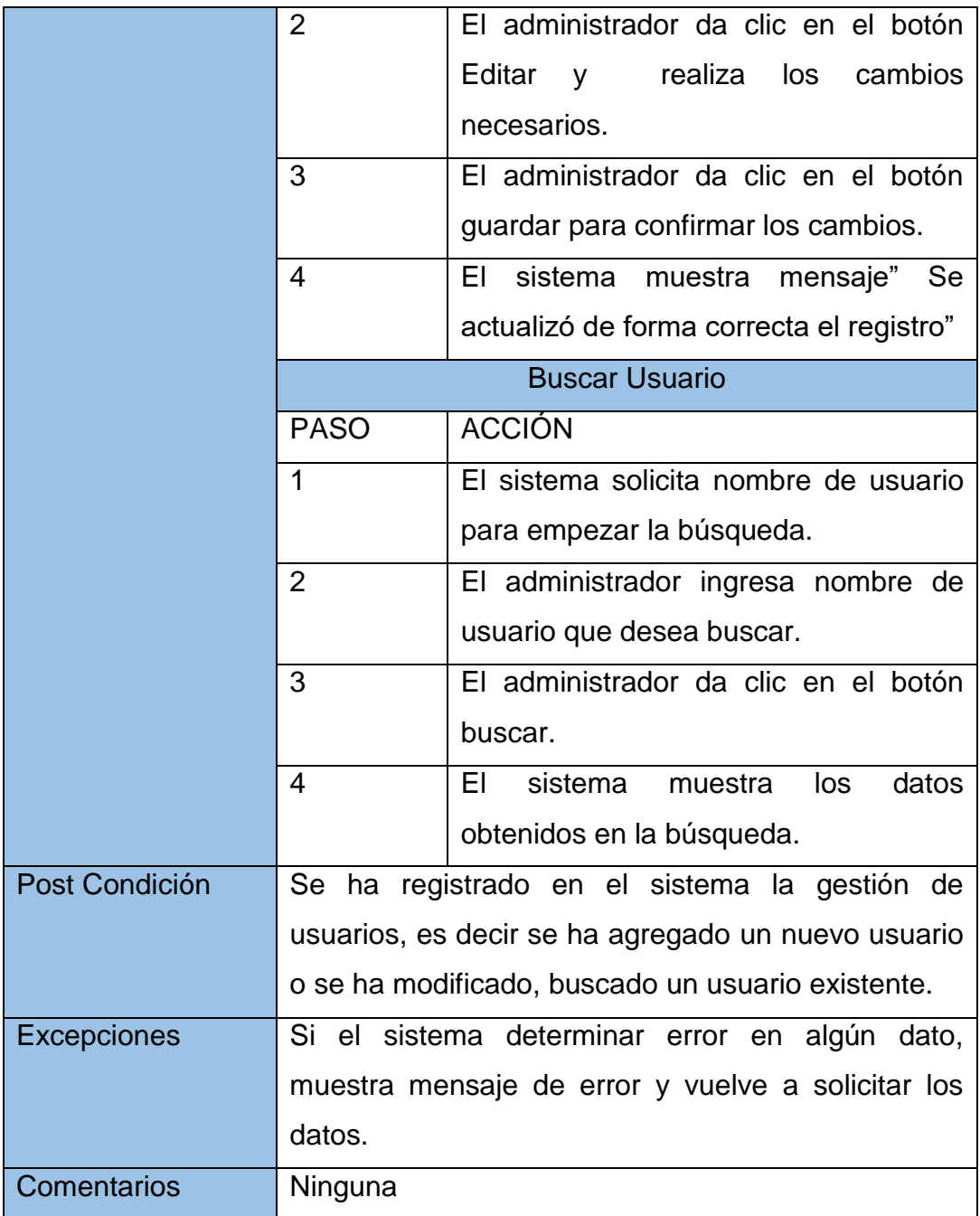

# **Especificación de caso de uso Concediendo accesos**

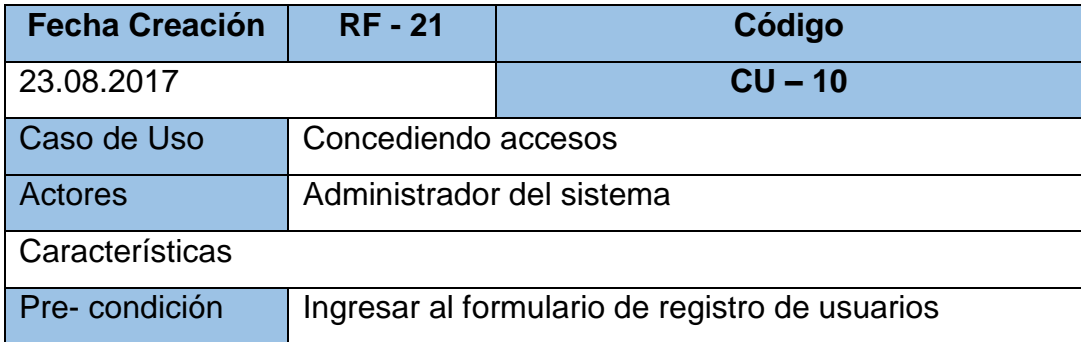

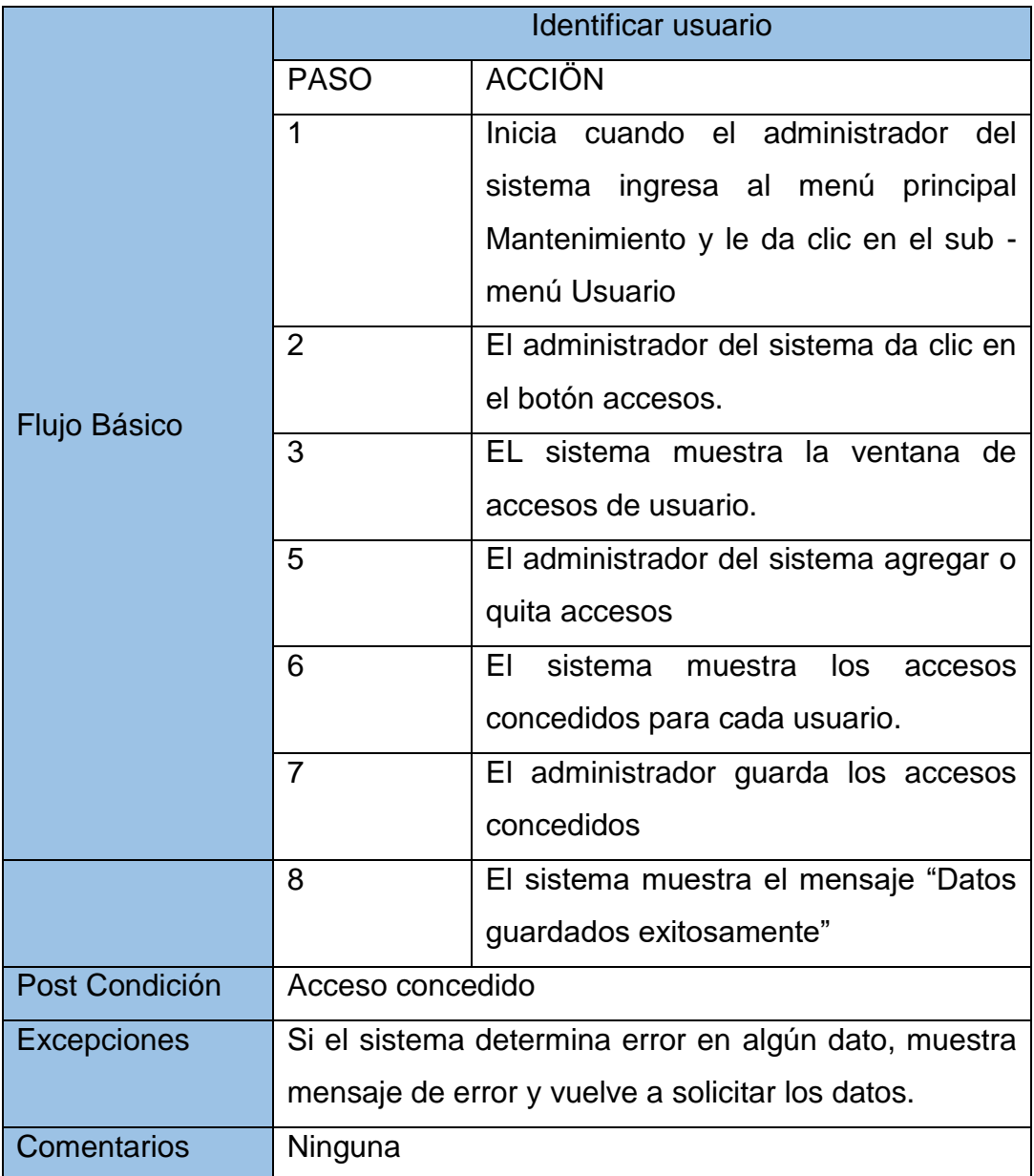

### **Requerimientos no Funcionales [30]**

Los requerimientos no funcionales tienen que ver con características que de una u otra forma pueden limitar el software.

## **a) Requerimientos de interfaz**

En esta parte hablaremos sobre la forma en que el usuario se comunicara con el ordenador, el producto de software actuará con un [interfaz de usuario,](http://es.wikipedia.org/wiki/Interfaz_de_usuario) utilizando un conjunto de imágenes y [objetos gráficos](http://es.wikipedia.org/wiki/Icono) para representar la información y acciones disponibles en la interfaz. Su uso, consistirá en proporcionar un entorno visual sencillo para permitir la comunicación con el [sistema operativo](http://es.wikipedia.org/wiki/Sistema_operativo) de una máquina o computador.

El software funcionará mediante la manipulación directa, para facilitar la interacción del usuario con la computadora.

Algo que consideramos para la construcción de la interfaz lo mencionamos a continuación:

- La interfaz de usuario debe ser diseñada considerando las habilidades, experiencia y expectativas de los usuarios.
- Los usuarios muchas veces juzgan al sistema por su interfaz más que por su funcionalidad.
- Una interfaz "mal" diseñada puede causar que un usuario cometa errores catastróficos.
- Muchos sistemas nunca son usados debido a un mal diseño de la interfaz de usuario.

#### **b) Requerimientos de usabilidad**

El sistema debe tener una interfaz sencilla y amigable para que el usuario pueda interactuar con el sistema.

#### **c) Requerimientos facilidad de prueba**

El sistema debe contar con las facilidades para la identificar la localización de los errores durante la etapa de pruebas.

#### **d) Requerimientos de software**

Con el fin de garantizar la construcción del software, el producto que ofrecemos nos presenta las siguientes características:

- o Dicho sistema tiene una excelente visualización.
- o Un buen desempeño y facilidad de manejo de nuestro software.
- o La disponibilidad de nuestro sistema debe ser seguro.
- o Nuestro sistema debe contar con la calidad necesaria.

#### **e) Requerimientos de usuario**

Todos los usuarios que interactúan con el sistema deben estar familiarizados con el software (conocimientos previos) y saber manejarla.

#### **4.1.3. Validación de requerimientos**

#### **TABLA 44**

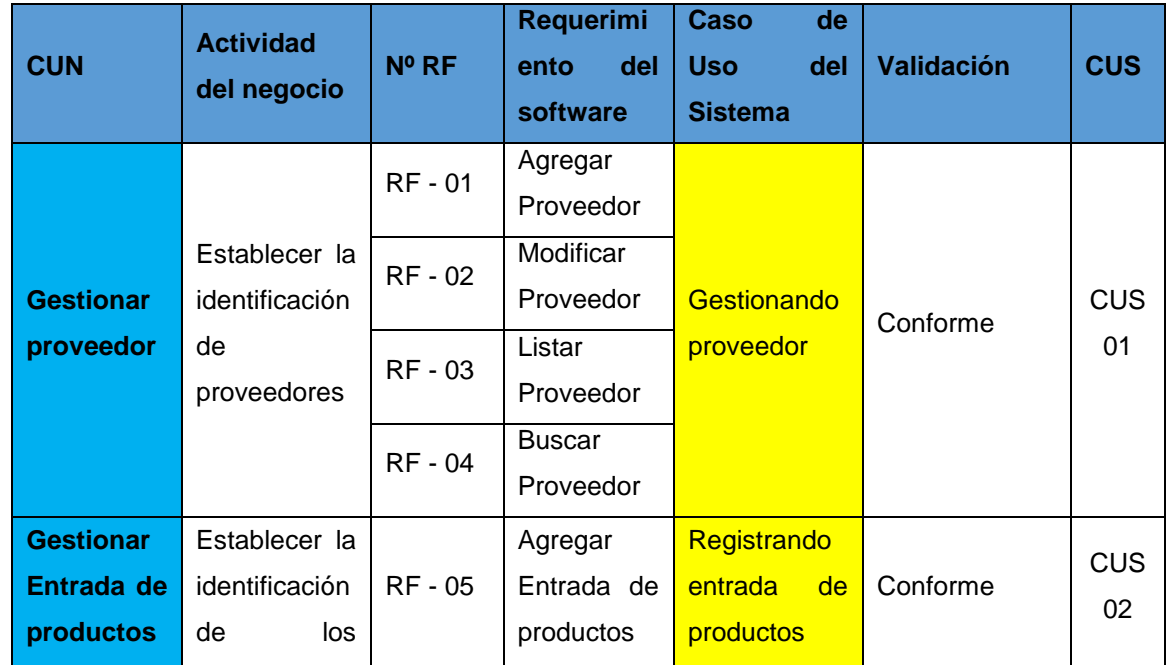

#### **Validación de Requerimientos**

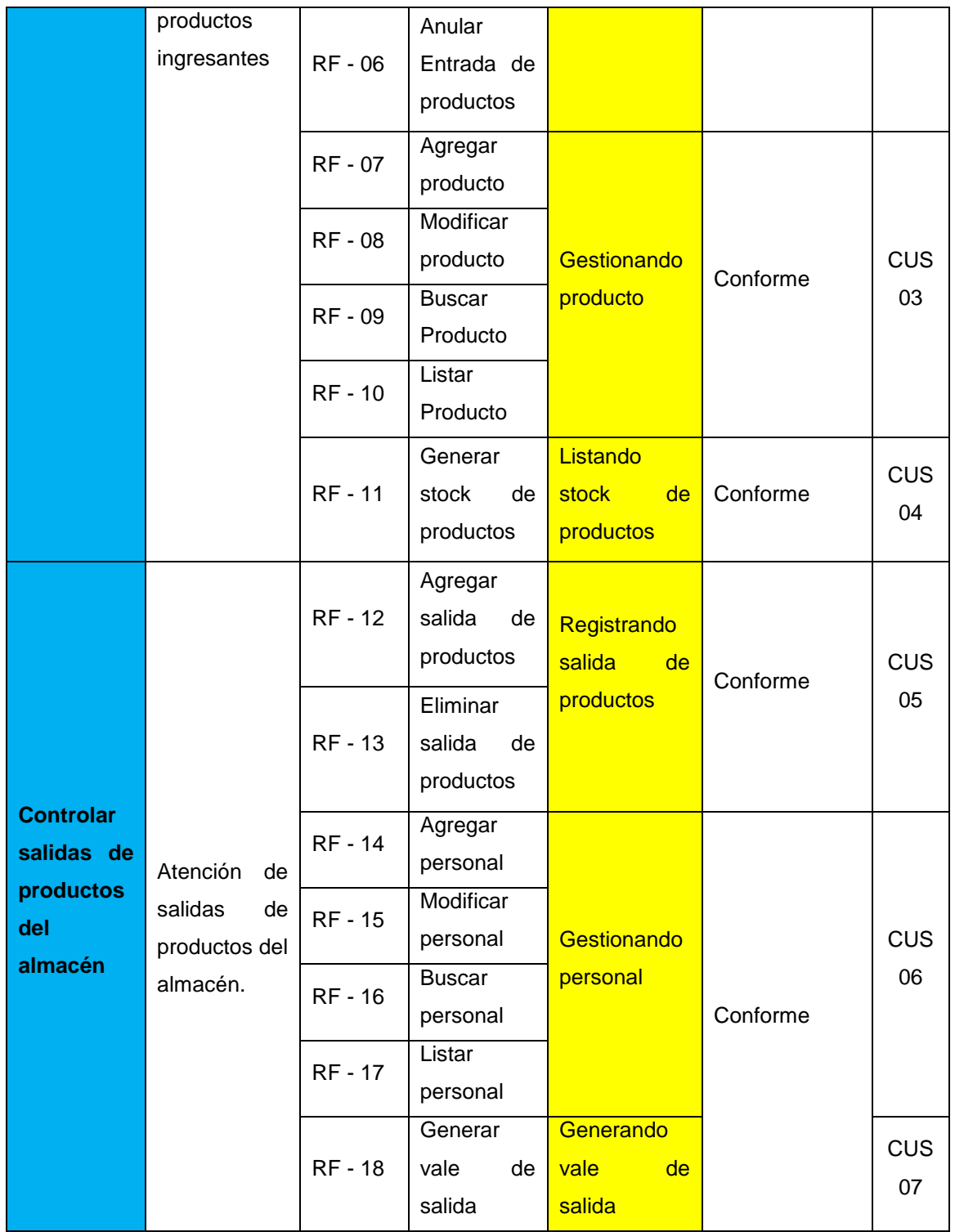

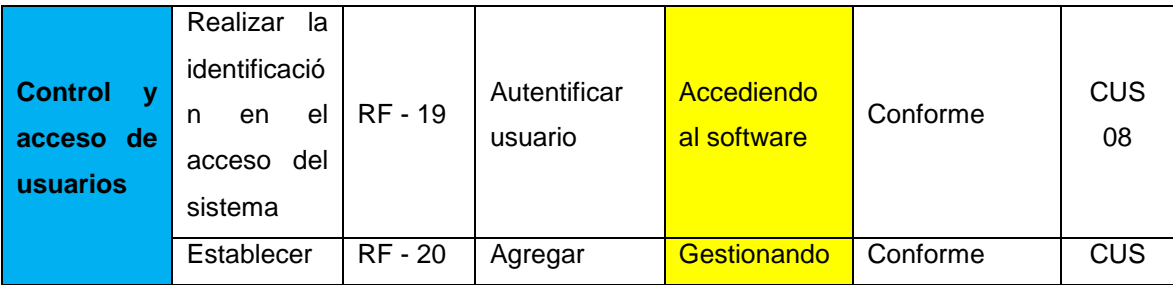

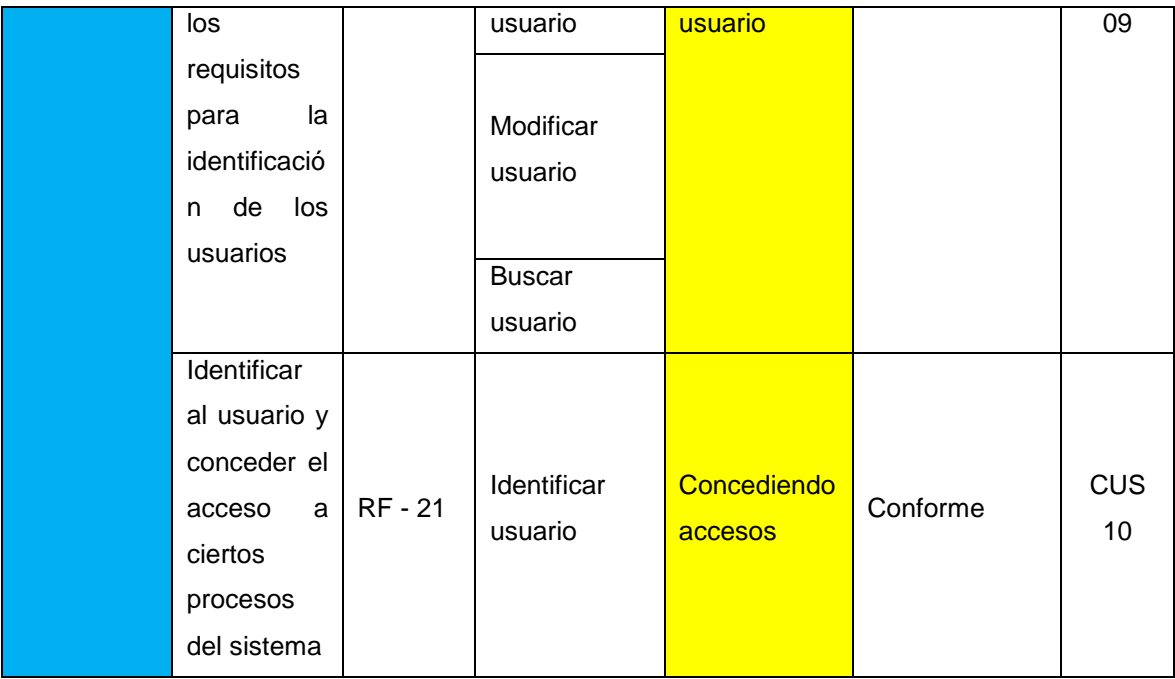

## **4.2. Análisis y diseño del sistema**

Se encuentra en la fase de elaboración según la metodología RUP el cual consiste en realizar un análisis detallado y el diseño del sistema donde se identifican los actores del sistema, se identifican los casos de uso del sistema y se desarrolla los diagramas de colaboración con sus prototipos de interfaz del sistema. [31]

### **4.2.1. Actores del sistema**

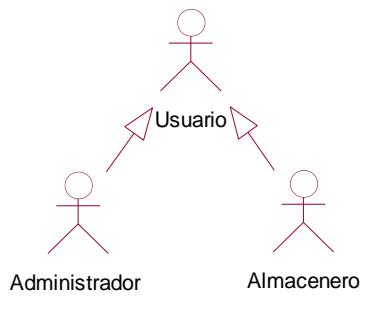

**Fig.4.12 Actores del sistema**

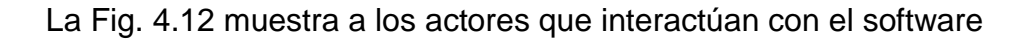

## **Actores del sistema**

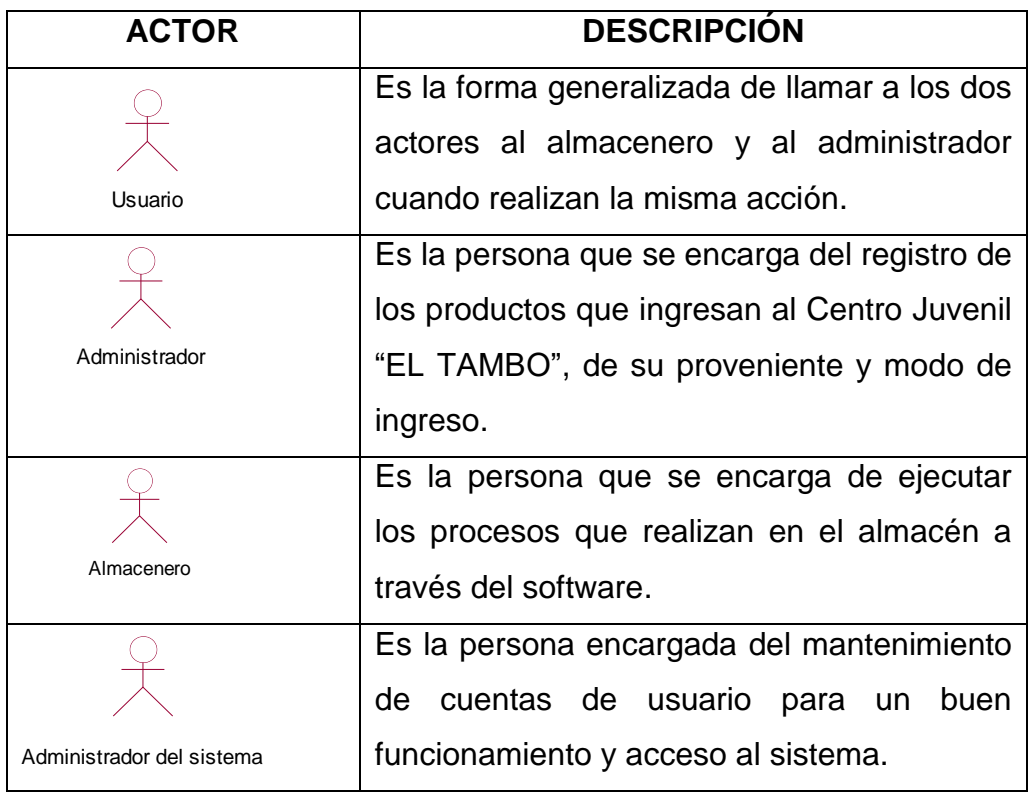

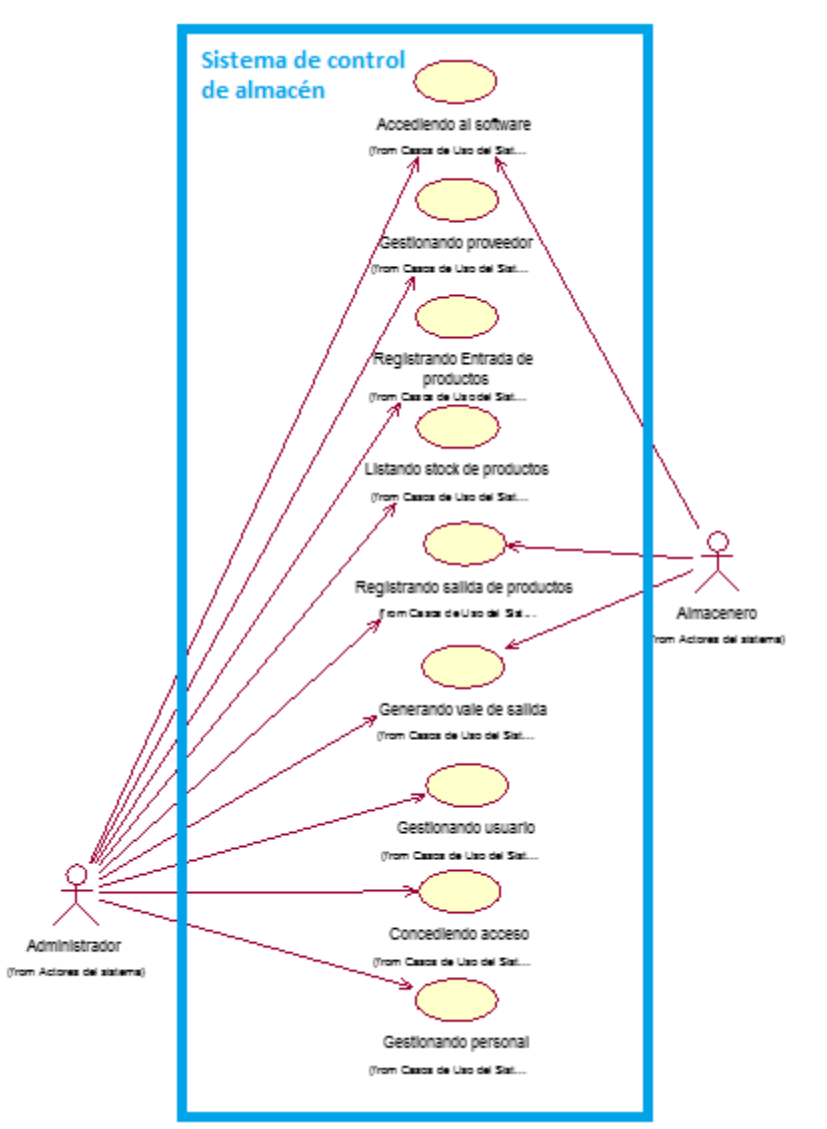

#### **4.2.2. Identificación de caso de uso del sistema**

**Fig.4.13 Diagrama de caso de uso del sistema**

La Fig. 4.13 muestra el diagrama de caso de uso relacionando a los requerimientos funcionales que se identificó anteriormente los cuales están modelados con casos de uso.

#### **4.2.3. Modelado de caso de uso del sistema**

#### **4.2.3.1. Diagrama de Caso de Uso de Gestionando Proveedor**

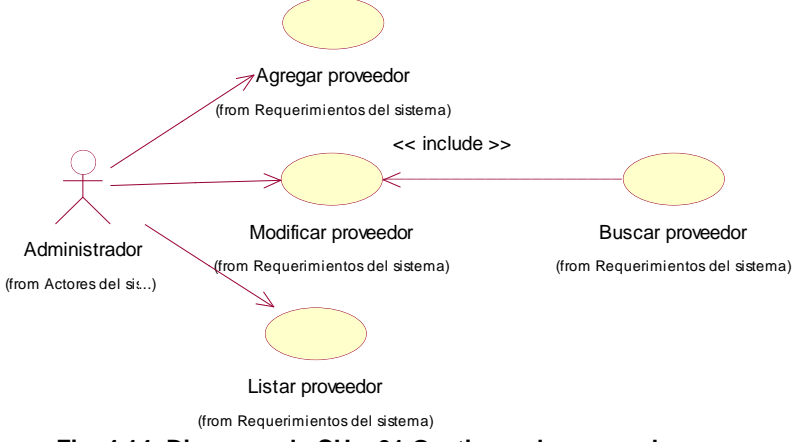

**Fig. 4.14 Diagrama de CU – 01 Gestionando proveedor**

La Fig. 4.14 se muestra el diagrama de casos de uso de gestionando proveedor, el administrador será quien realice las acciones de agregar proveedor, modificar proveedor, listar proveedor y que para modificar proveedor debe buscar proveedor necesariamente.

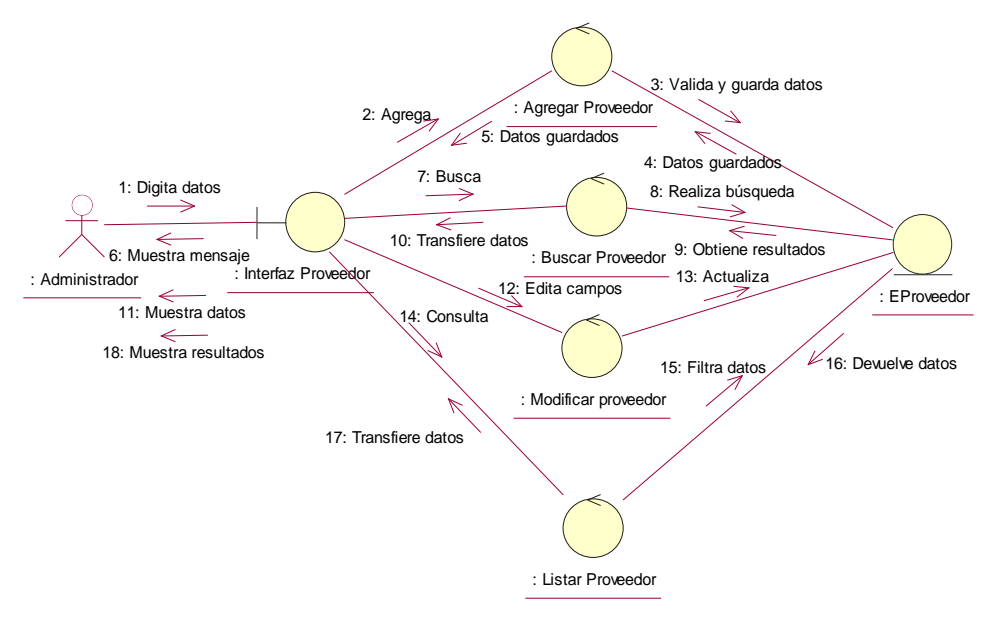

#### **Diagrama de Colaboración de Gestionando proveedor**

**Fig.4.15 Diagrama de colaboración de Gestionando Proveedor**

La Fig. 4.15 se muestra el diagrama de colaboración que muestra la interacción del administrador con la interfaz proveedor, control y entidad del sistema.

**PROVEEDORES** Listado Mantenimiento Proveedores Código Dirección Nombre Teléfono Razon Social  $\overline{\phantom{0}}$ Ting Documento **Agregar** Guardar **X** Cancelar **Big** Modifica ٦

**Interfaz de Gestionando proveedor**

**Fig.4.16 Formulario Proveedor**

La Fig. 4.16 muestra la interfaz desarrollada para la gestión de proveedores.

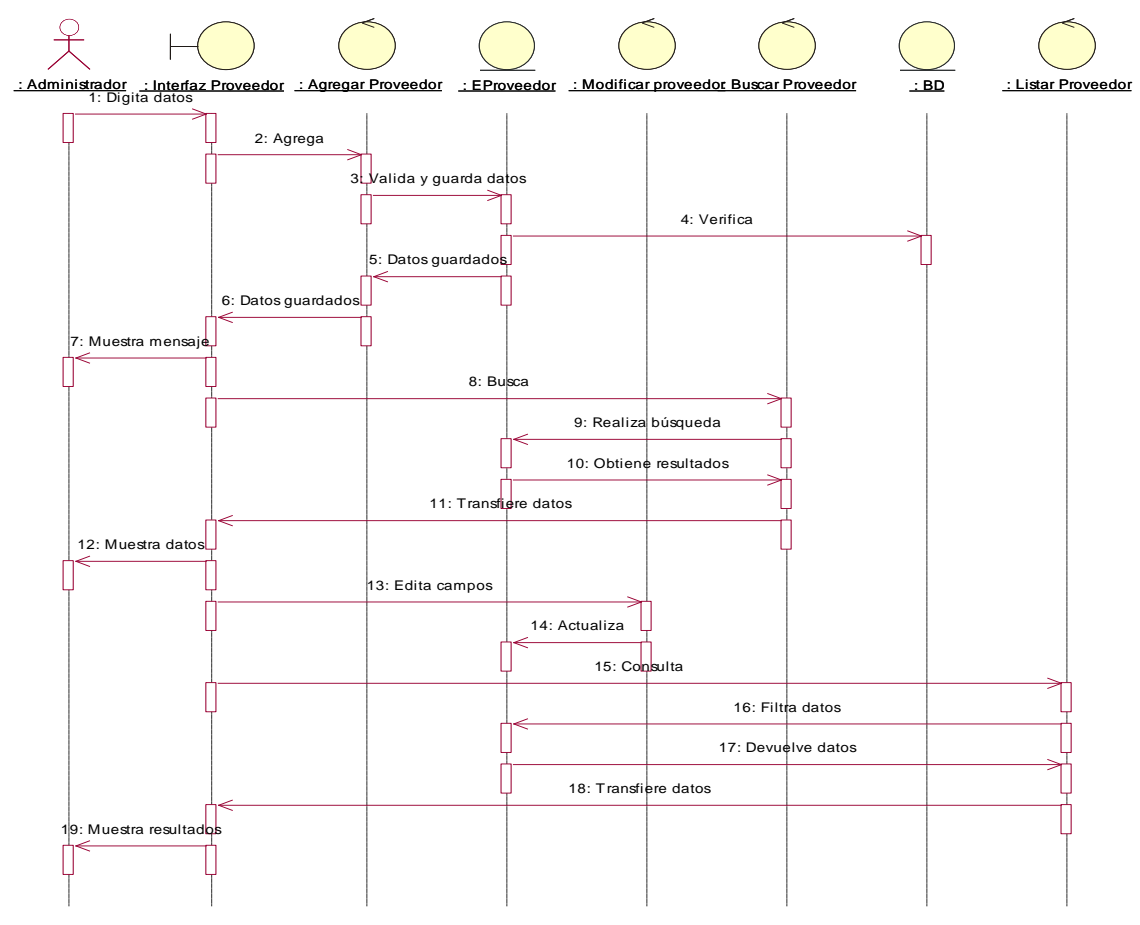

## **Diagrama de Secuencia de Gestionando proveedor**

**Fig. 4.17 Diagrama de Secuencia de Gestionando Proveedor**

La Fig. 4.17 se muestra el diagrama de secuencia Gestionando Proveedor representa el modelado de secuencia del administrador entre los objetos del sistema.

# **4.2.3.2. Diagrama de Caso de Uso de Registrando Entrada de productos**

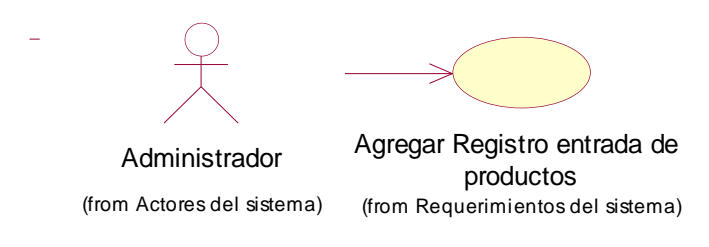

**Fig. 4.18 Diagrama de CU – 02 Registrando entrada de productos**

La Fig. 4.18 se muestra el diagrama de casos de uso de Registrando de entrada de productos, el administrador será quien realice ésta acción de agregar un registro de entrada de producto.

 **Diagrama de Colaboración de Gestionando Registro de entrada de productos**

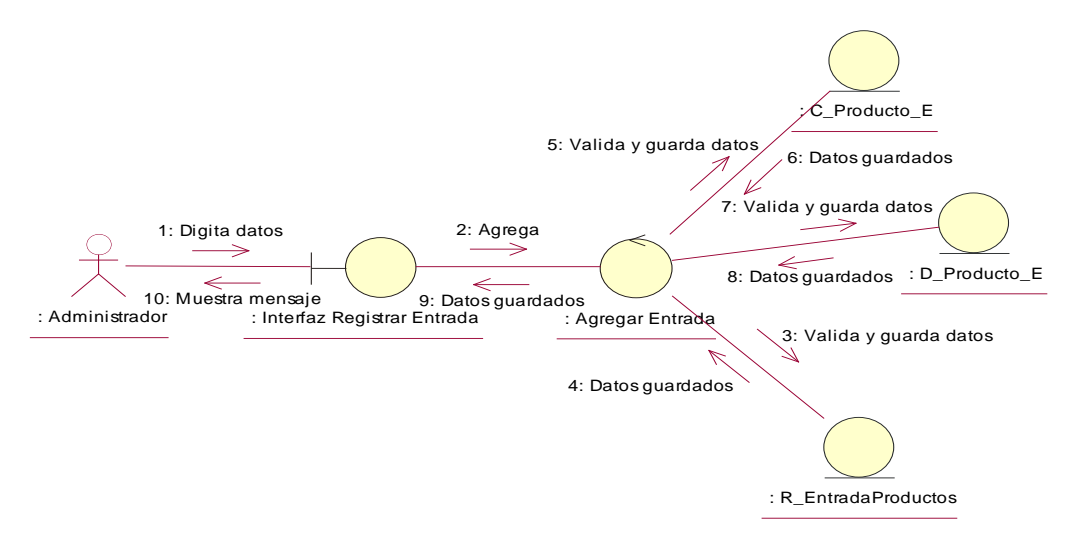

#### **Fig.4.19 Diagrama de colaboración de Registrando Entrada de producto**

La Fig. 4.19 se muestra el diagrama de colaboración que muestra la interacción del administrador con la interfaz Registro Entrada, control y entidad del sistema.

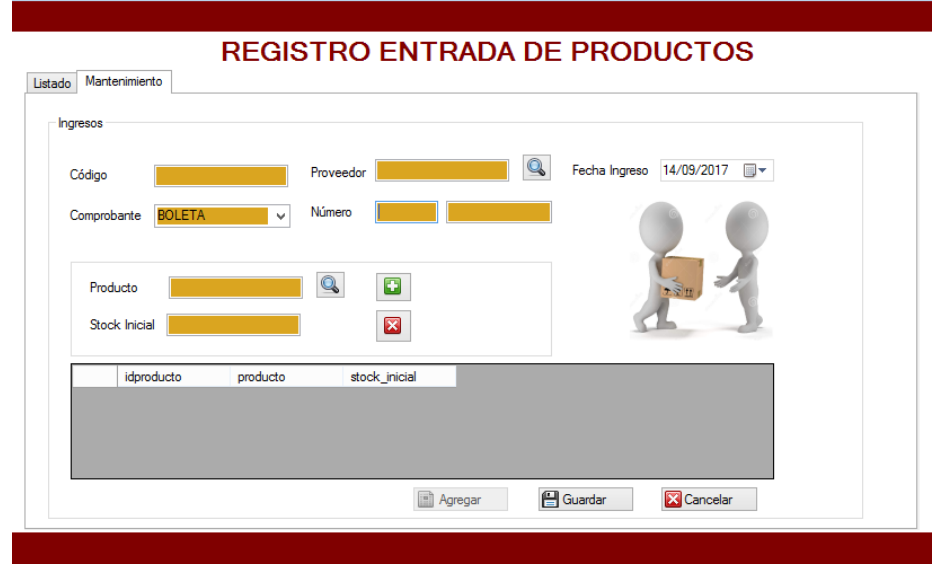

**Interfaz de Gestionando Registro de entrada de productos**

**Fig.4.20 Formulario Registro de Entrada de Productos**

La Fig. 4.20 muestra la interfaz desarrollada para el registro de entrada de productos.

# **Diagrama de Secuencia de Gestionando Registro de entrada de productos**

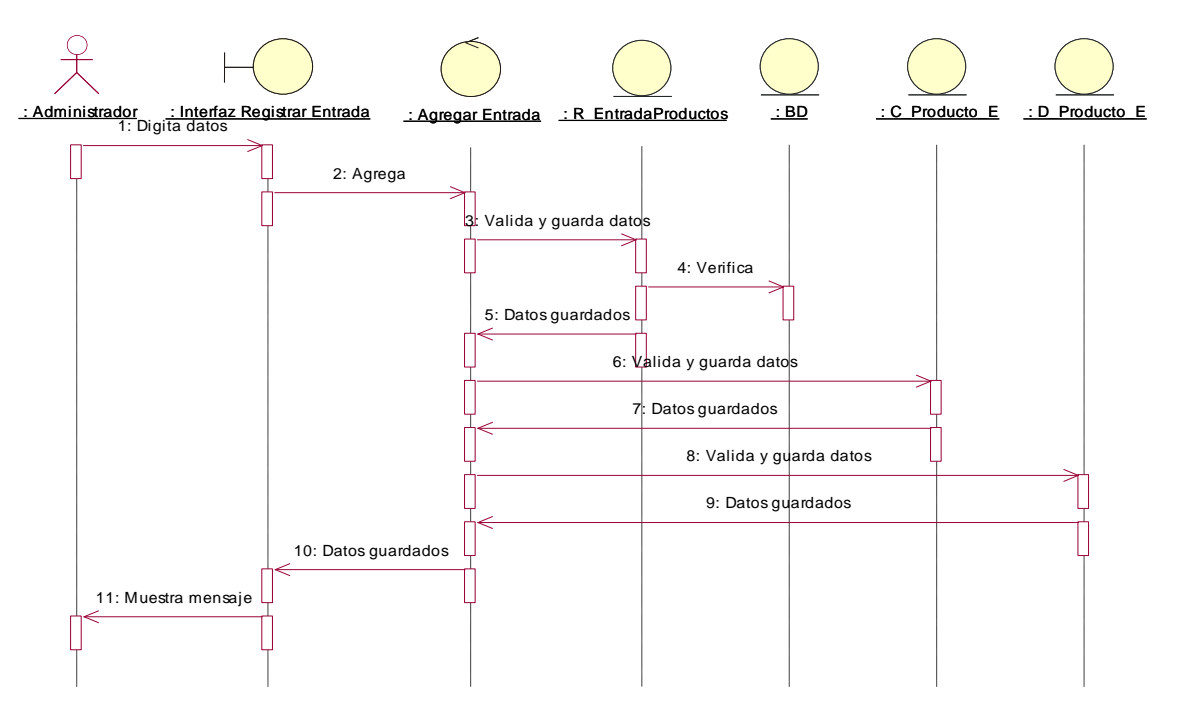

**Fig. 4.21 Diagrama de Secuencia de Gestionando Registro Entrada**

La Fig. 4.21 se muestra el diagrama de secuencia Registrando Entrada de productos representa el modelado de secuencia del administrador entre los objetos del sistema.

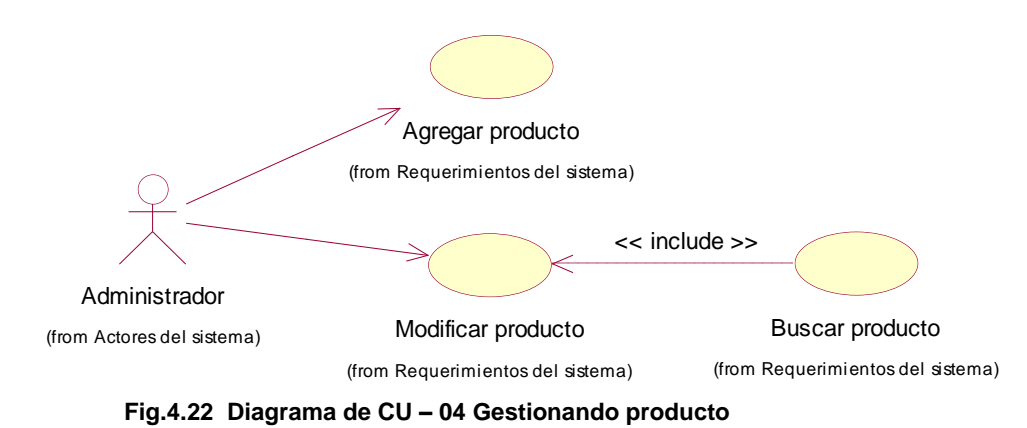

### **4.2.3.3. Diagrama de Caso de Uso de Gestionando producto**

La Fig. 4.22 se muestra el diagrama de casos de uso de Gestionando producto, el administrador será quien realice la acción de agregar producto, modificar producto y buscar producto.

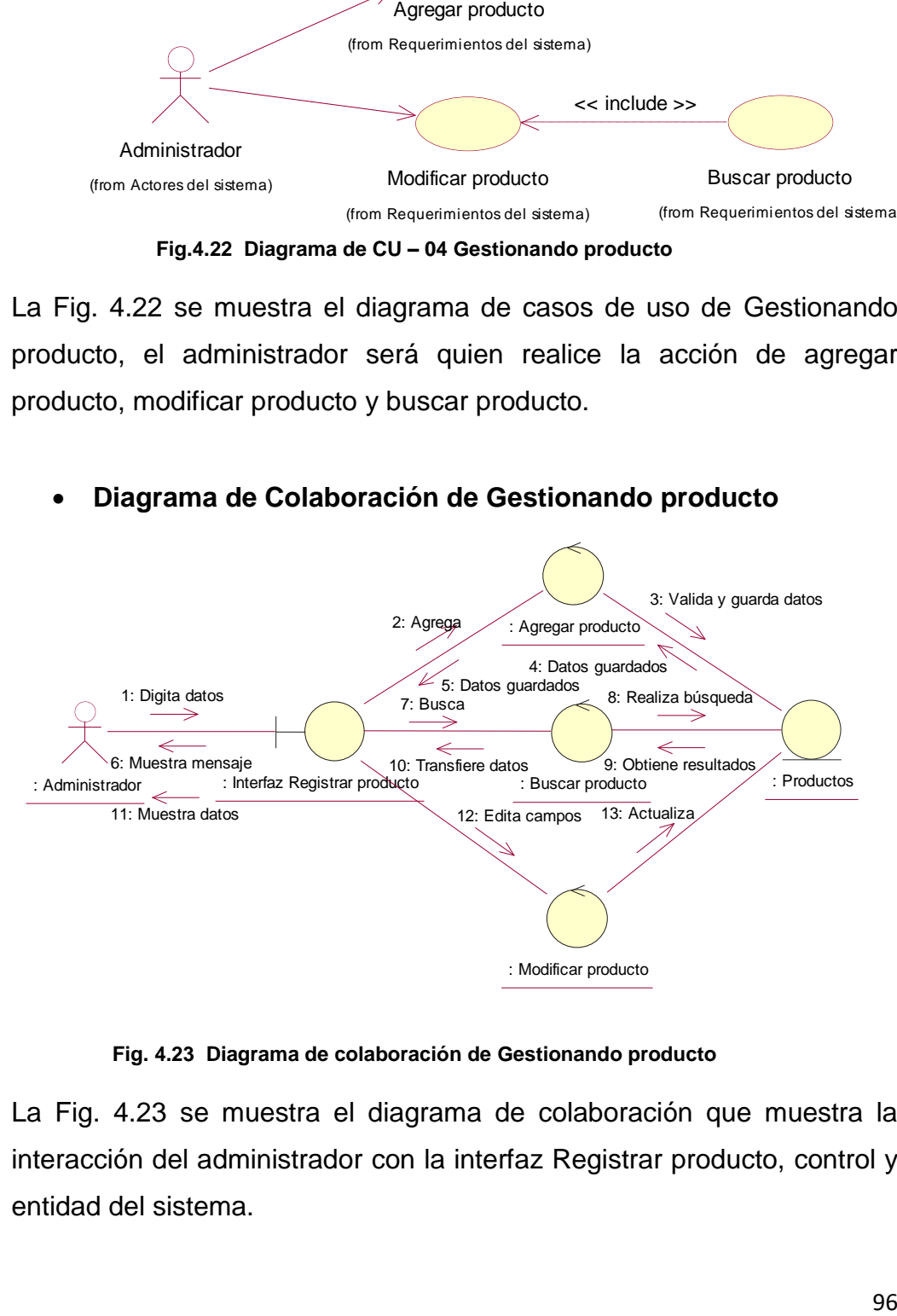

### **Diagrama de Colaboración de Gestionando producto**

#### **Fig. 4.23 Diagrama de colaboración de Gestionando producto**

La Fig. 4.23 se muestra el diagrama de colaboración que muestra la interacción del administrador con la interfaz Registrar producto, control y entidad del sistema.

### **Interfaz de Gestionando producto**

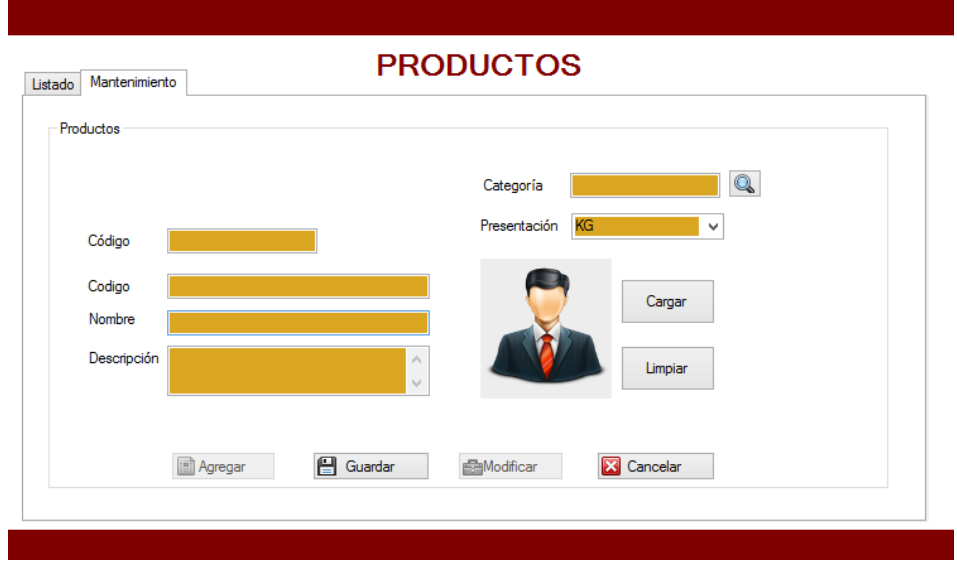

**Fig. 4.24 Formulario Productos**

La Fig. 4.24 muestra la interfaz desarrollada para la gestión de productos.

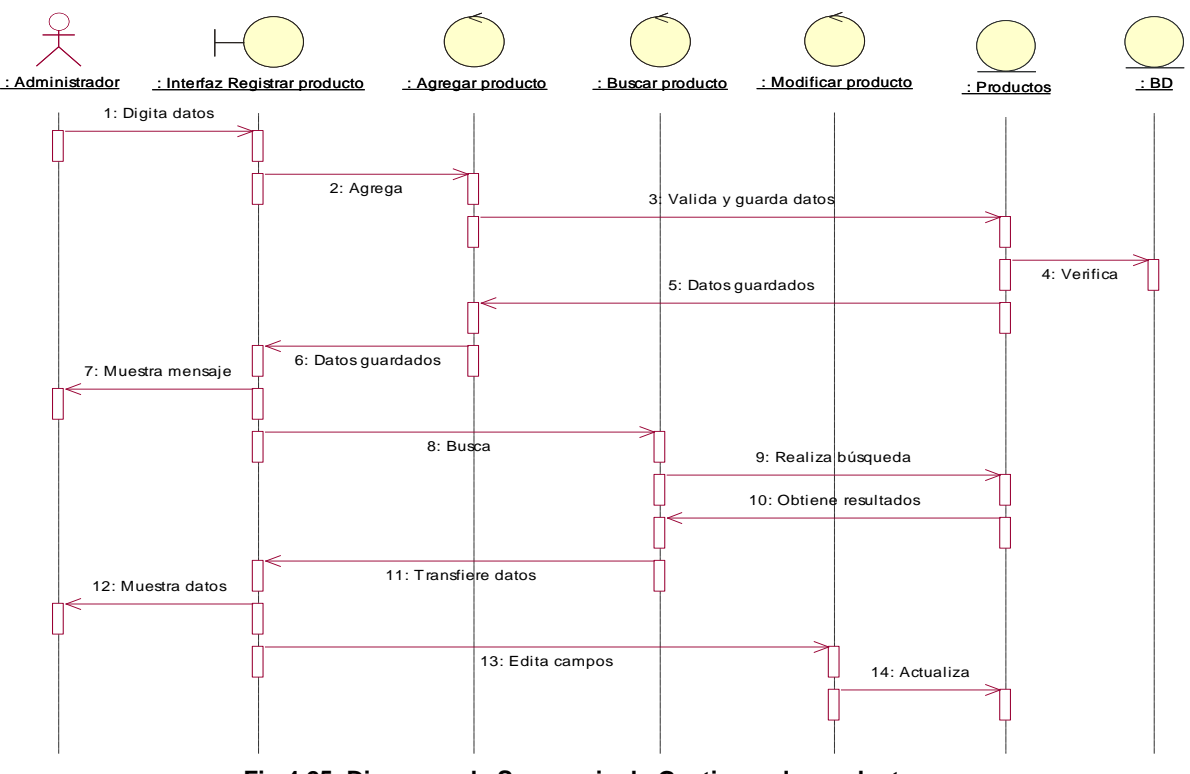

**Diagrama de Secuencia de Gestionando producto**

**Fig.4.25 Diagrama de Secuencia de Gestionando producto**

La Fig. 4.25 se muestra el diagrama de secuencia Gestionando producto representa el modelado de secuencia del administrador entre los objetos del sistema.

**4.2.3.4. Diagrama de Caso de Uso de Listando stock de productos**

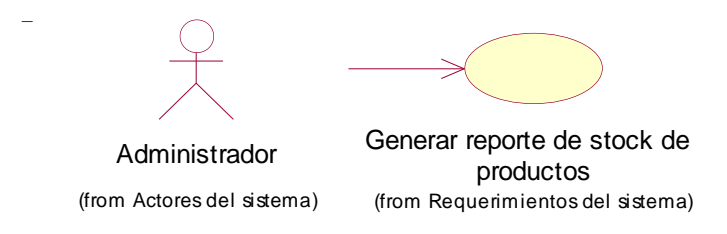

**Fig.4.26 Diagrama de CU – 04 Listando stock de productos**

La Fig. 4.26 se muestra el diagrama de casos de uso de Listando stock de productos, el administrador será quien realice esta acción de generar stock de productos

## **Diagrama de Colaboración de Listando stock de productos**

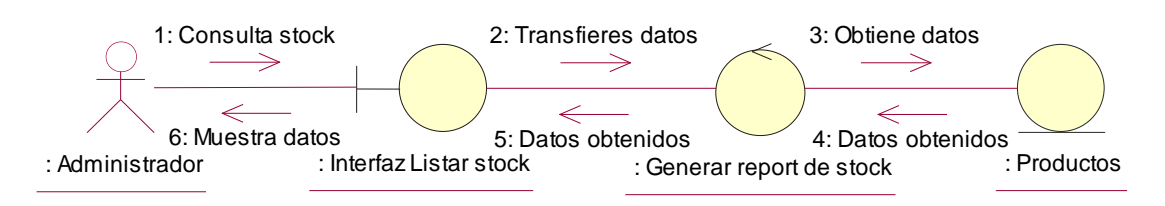

**Fig.4.27 Diagrama de colaboración de Listando stock d productos**

La Fig. 4.27 se muestra el diagrama de colaboración que muestra la interacción del administrador con la interfaz listar stock, control y entidad del sistema.

**Interfaz de Listando stock de productos**

|        |        |           |                 | Imprimir<br>Total de Registros: 0 |                 |  |
|--------|--------|-----------|-----------------|-----------------------------------|-----------------|--|
| codigo | nombre | Categoria | Catidad_Ingreso | Cantidad_Stock                    | Cantidad_Salida |  |
|        |        |           |                 |                                   |                 |  |
|        |        |           |                 |                                   |                 |  |
|        |        |           |                 |                                   |                 |  |
|        |        |           |                 |                                   |                 |  |
|        |        |           |                 |                                   |                 |  |

**Fig.4.28 Formulario Stock de productos**

La Fig. 4.28 muestra la interfaz desarrollada para el stock de productos.

**Diagrama de Secuencia de Listando stock de productos**

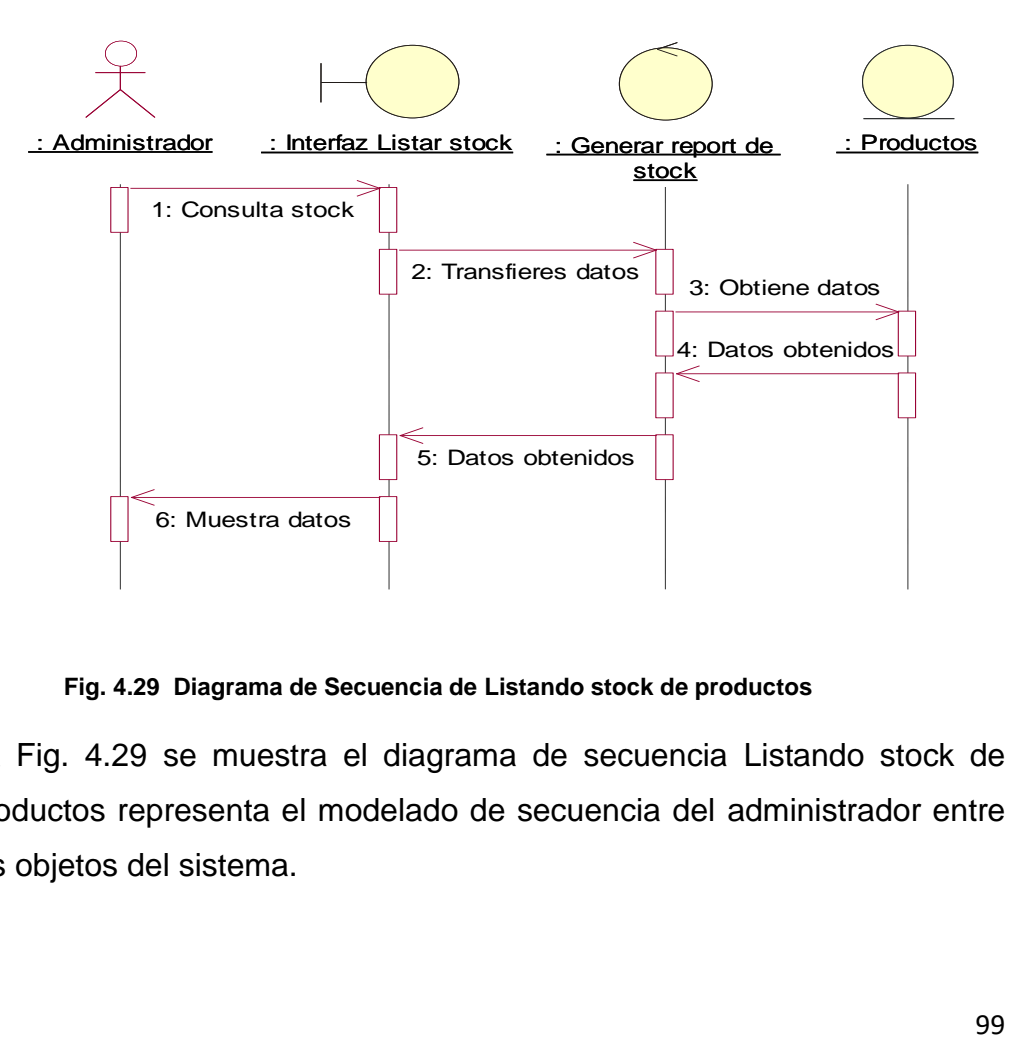

#### **Fig. 4.29 Diagrama de Secuencia de Listando stock de productos**

La Fig. 4.29 se muestra el diagrama de secuencia Listando stock de productos representa el modelado de secuencia del administrador entre los objetos del sistema.

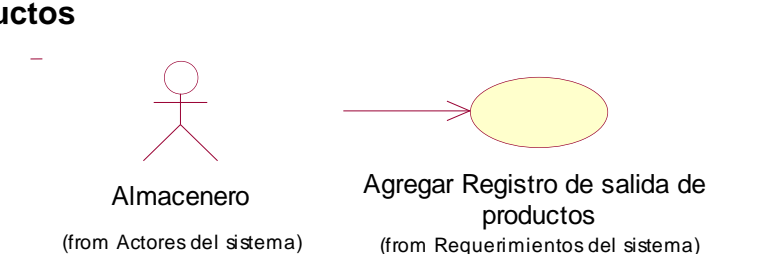

**4.2.3.5. Diagrama de Caso de Uso de Registrando salida de productos**

**Fig.4.30 Diagrama de CU – 05 Registrando salida de productos**

La Fig. 4.30 se muestra el diagrama de casos de uso de Listando stock de productos, el almacenero será quien realice esta acción de generar stock de productos

 **Diagrama de Colaboración de Registrando salida de productos**

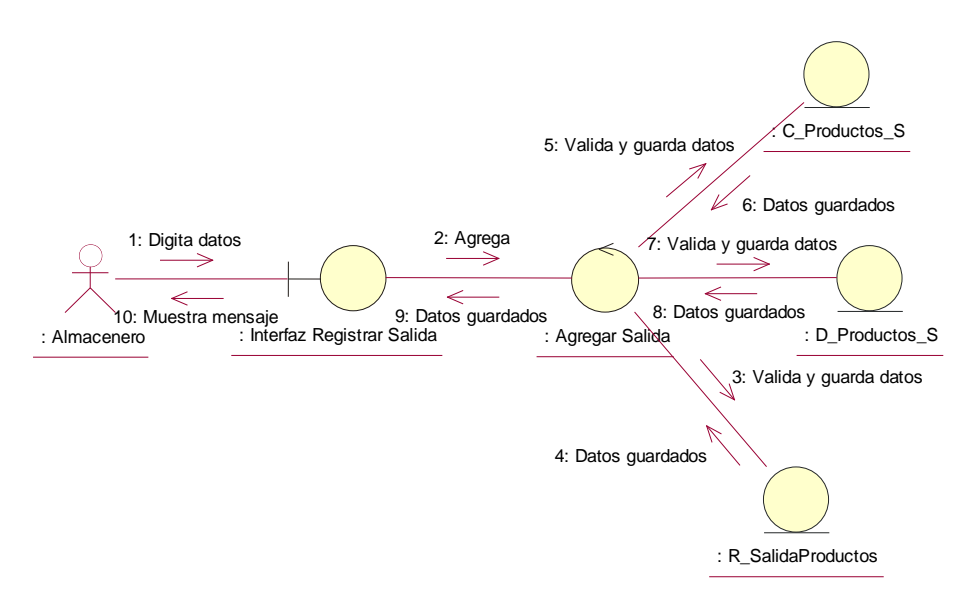

**Fig. 4.31 Diagrama de colaboración de Registrando salida de productos**

La Fig. 4.31 se muestra el diagrama de colaboración que muestra la interacción del almacenero con la interfaz Registrar salida, control y entidad del sistema.

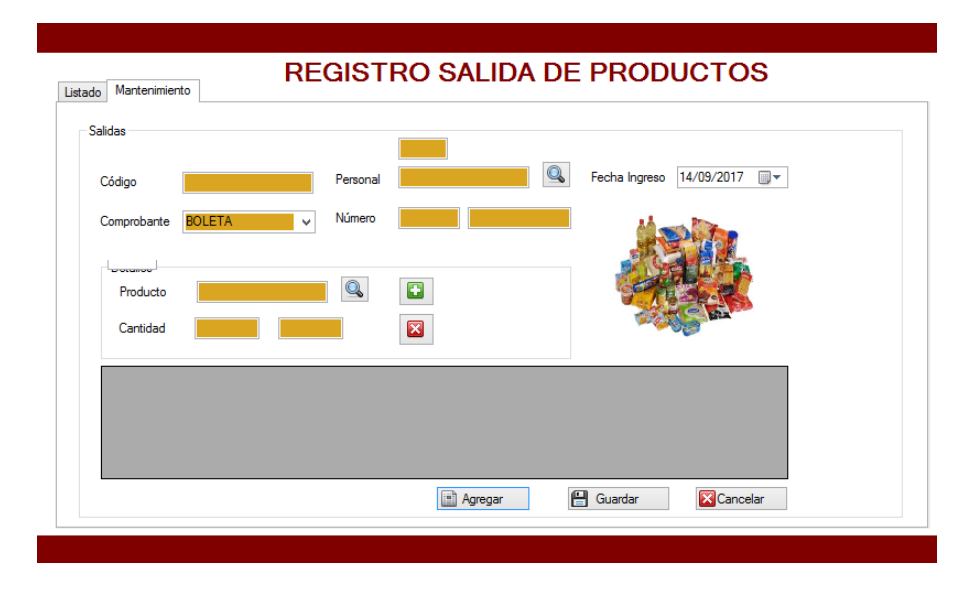

**Interfaz de registrando salida de productos**

 **Fig.4.32 Formulario Registro de Entrada de Productos**

La Fig. 4.32 muestra la interfaz desarrollada para el registro de salida de productos.

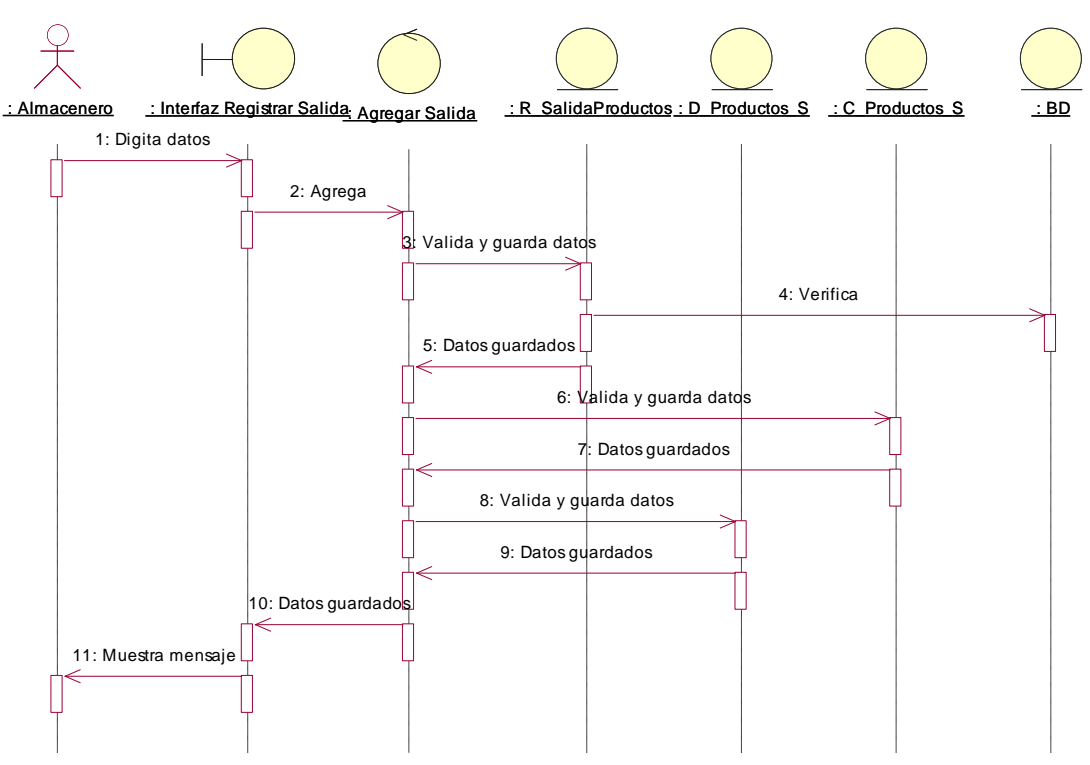

## **Diagrama de Secuencia de Registrando salida de productos**

**Fig. 4.33 Diagrama de Secuencia de Registrando salida de productos**

La Fig. 4.33 se muestra el diagrama de secuencia Registrando salida de productos representa el modelado de secuencia del almacenero entre los objetos del sistema.

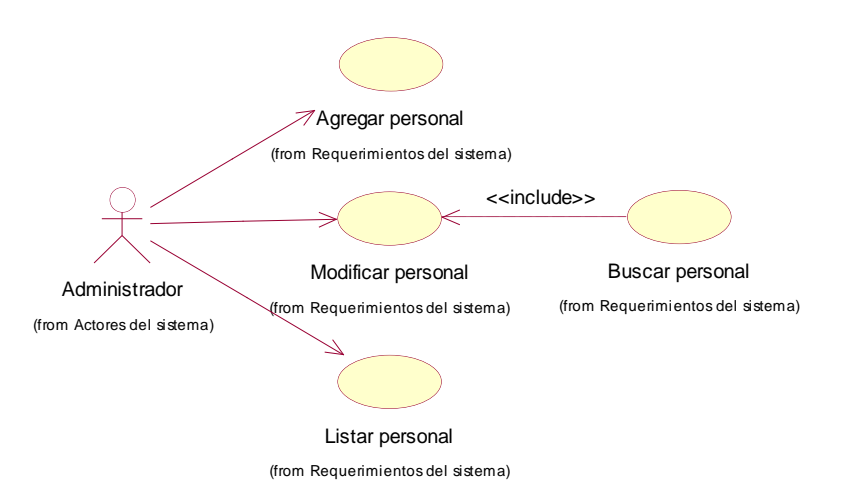

#### **4.2.3.6. Diagrama de Caso de Uso de Gestionando Personal**

**Fig. 4.34 Diagrama de CU – 06 Gestionando personal**

La Fig. 4.34 se muestra el diagrama de casos de uso de gestionando proveedor, el administrador será quien realice las acciones de agregar personal, modificar personal, listar personal y que para modificar personal debe buscar personal necesariamente.

### **Diagrama de Colaboración de Gestionando personal**

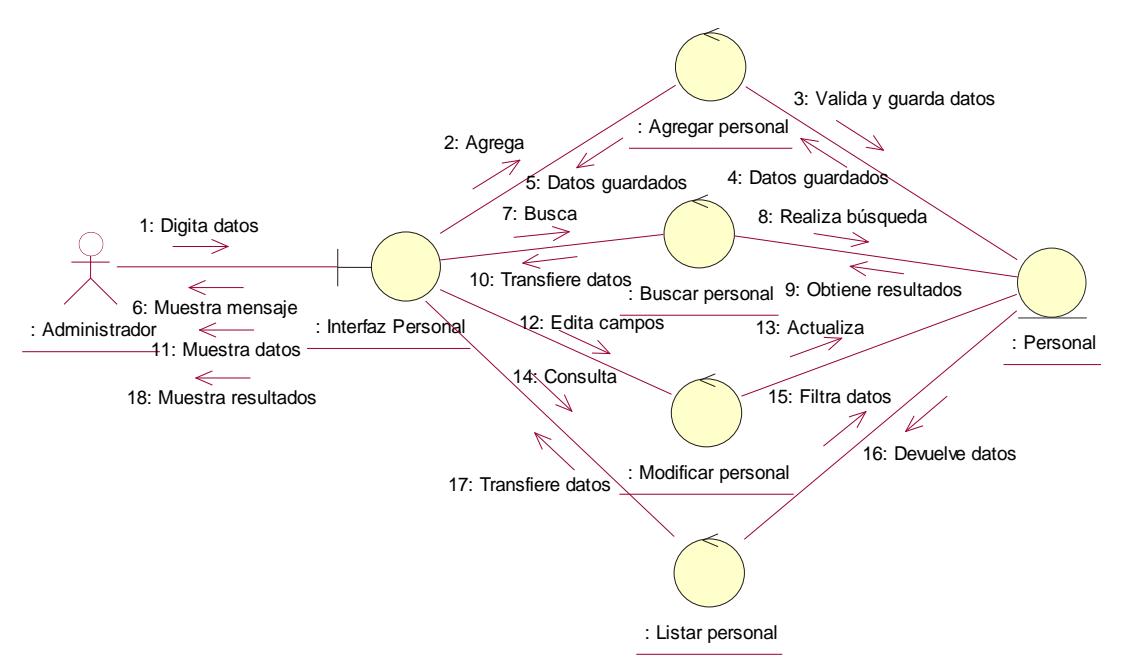

**Fig.4.35 Diagrama de colaboración de Gestionando personal**

La Fig. 4.35 se muestra el diagrama de colaboración que muestra la interacción del administrador con la interfaz personal, control y entidad del sistema.

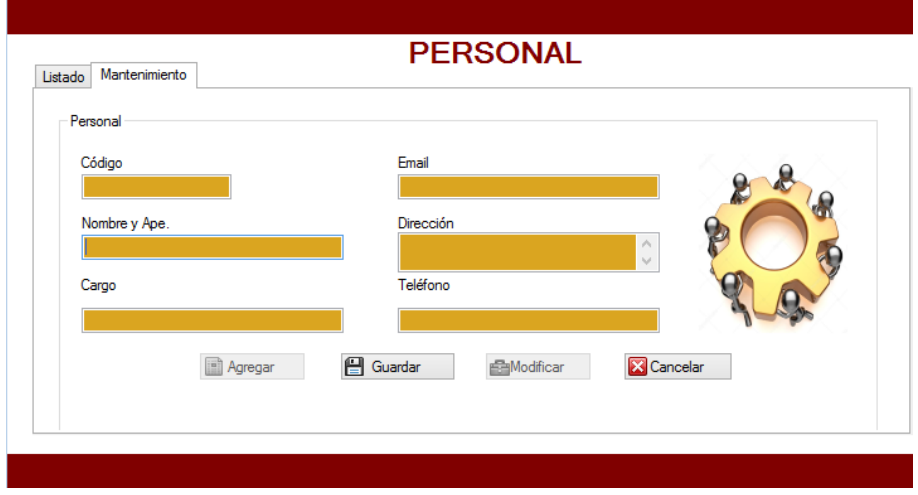

### **Interfaz de Gestionando personal**

**Fig. 4.36 Formulario Personal**

La Fig. 4.36 muestra la interfaz desarrollada para la gestión de personal.

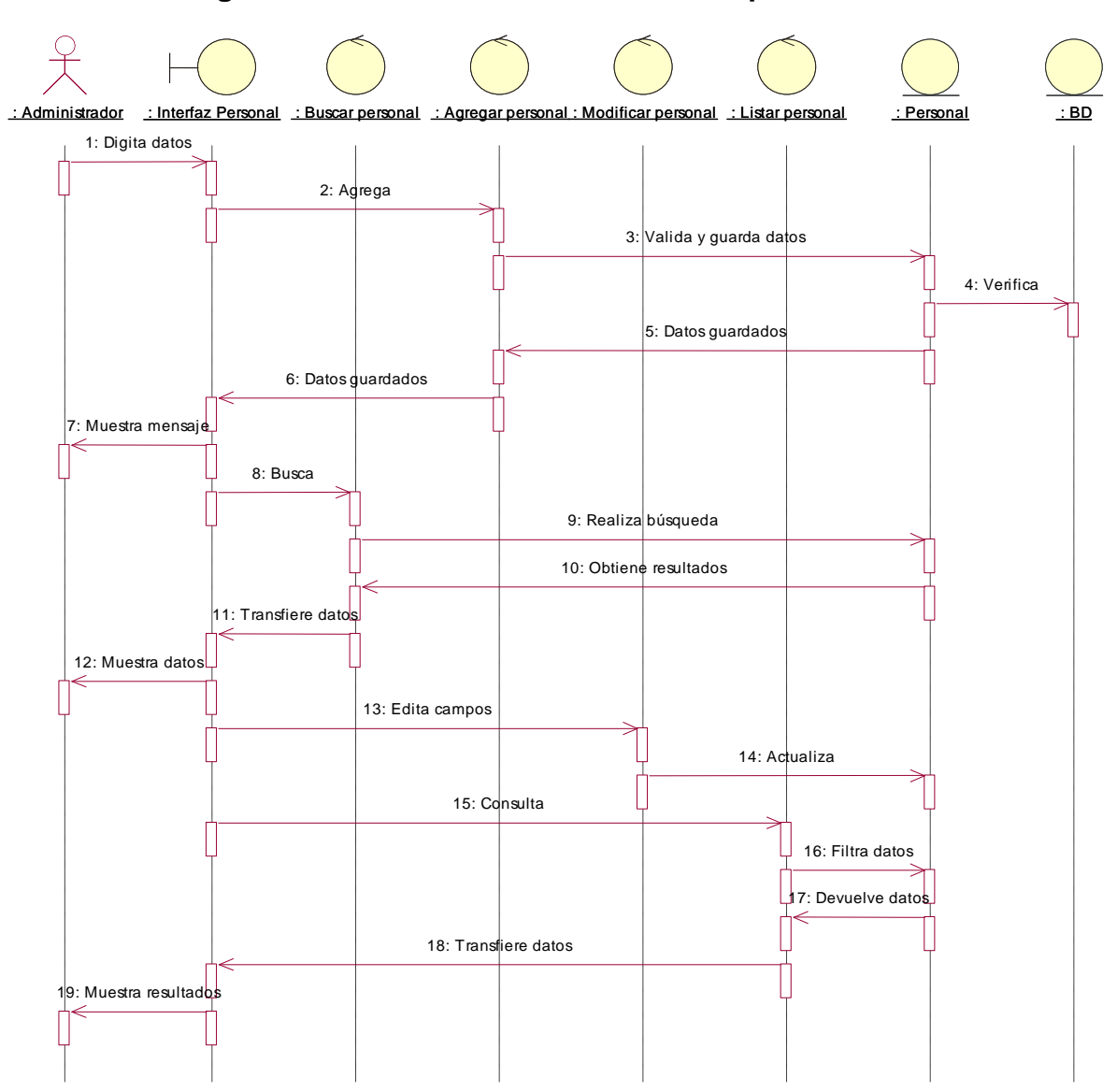

**Diagrama de Secuencia de Gestionando personal**

**Fig. 4.37 Diagrama de Secuencia de Gestionando Proveedor**

La Fig. 4.37 se muestra el diagrama de secuencia Gestionando Proveedor representa el modelado de secuencia del administrador entre los objetos del sistema.

#### **4.2.3.7. Diagrama de Caso de Uso de Generando vale de salida**

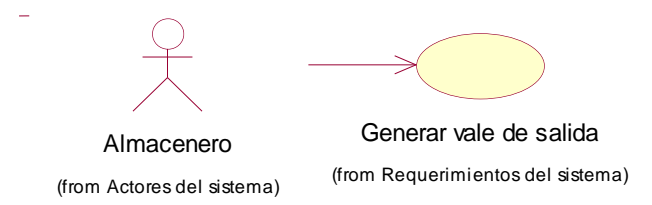

**Fig. 4.38 Diagrama de CU – 07 Generando vale de salida**

La Fig. 4.38 se muestra el diagrama de casos de uso de Generando vale de salida, el almacenero será quien realice esta acción de generar vale de salida.

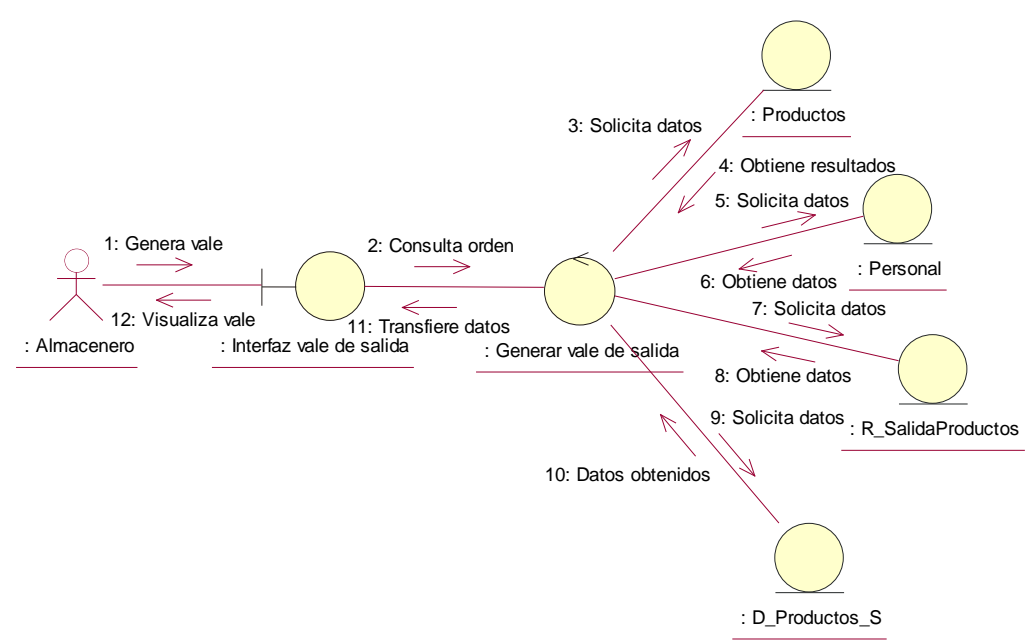

**Diagrama de Colaboración de Generando vale de salida**

**Fig. 4.39 Diagrama de colaboración de Generando vale de salida**

La Fig. 4.39 se muestra el diagrama de colaboración que muestra la interacción del almacenero con la interfaz vale de salida, control y entidad del sistema.

### **Interfaz de Generando vale de salida**

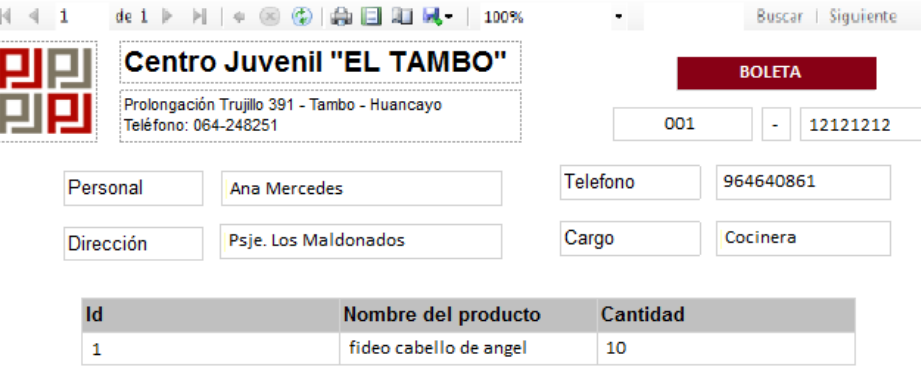

**Fig. 4.40 Formulario Generar vale de salida**

La Fig. 4.40 muestra la interfaz desarrollada para generar el vale de salida.

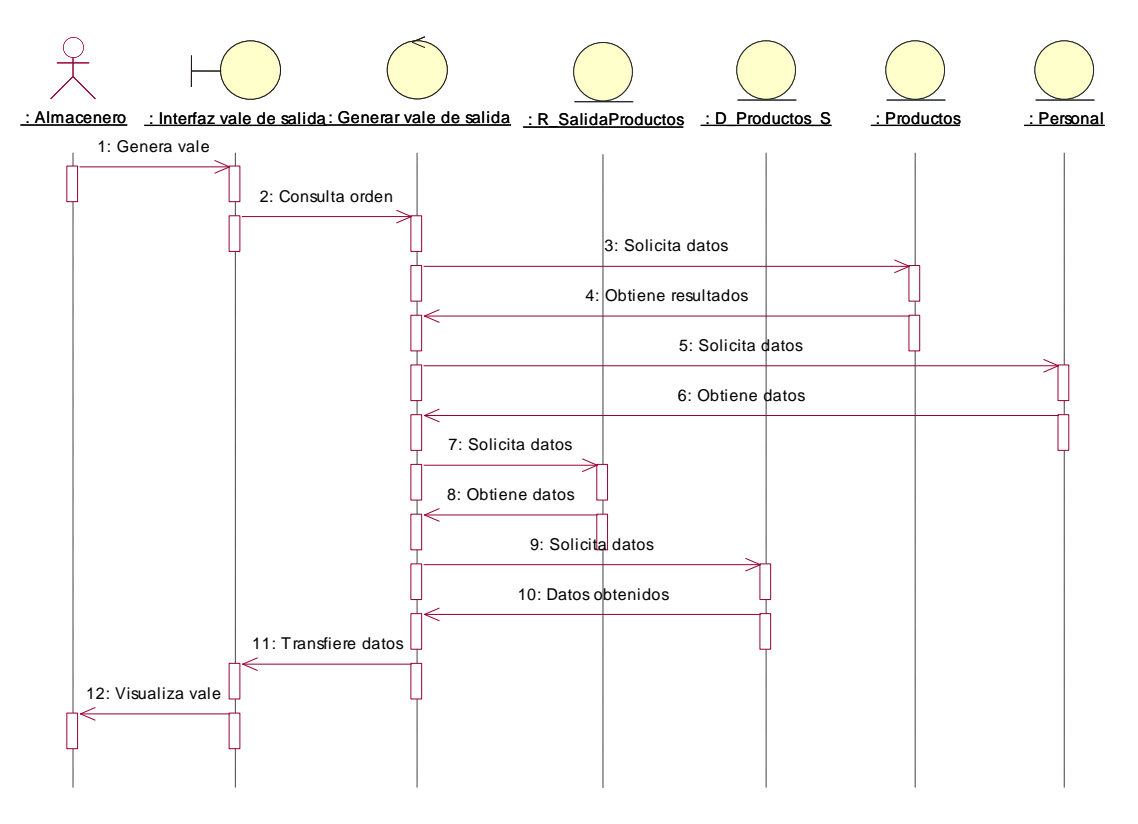

**Diagrama de Secuencia de Generando vale de salida**

**Fig. 4.41 Diagrama de Secuencia de Generando vale de salida**

La Fig. 4.41 se muestra el diagrama de secuencia Generando vale de salida representa el modelado de secuencia del almacenero entre los objetos del sistema.

#### **4.2.3.8. Diagrama de Caso de Uso de Accediendo al software**

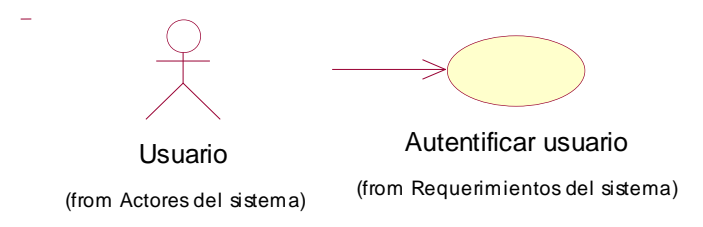

**Fig. 4.42 Diagrama de CU – 08 Accediendo al software**

La Fig. 4.42 se muestra el diagrama de casos de uso de Accediendo al software, el usuario será quien realice esta acción de acceder al sistema para iniciar los procesos.

### **Diagrama de Colaboración de Accediendo al software**

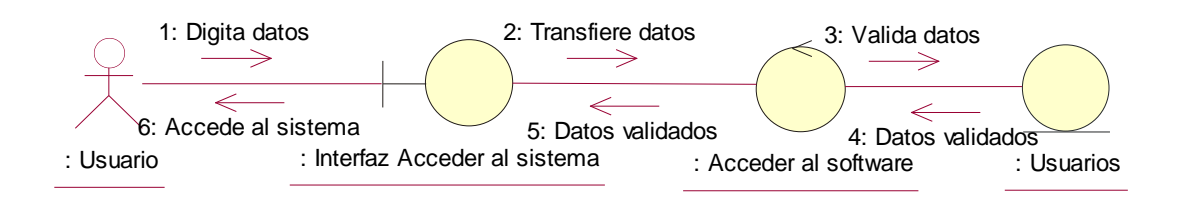

#### **Fig. 4.43 Diagrama de colaboración de Accediendo al software**

La Fig. 4.43 se muestra el diagrama de colaboración que muestra la interacción del usuario con la interfaz Acceder al sistema, control y entidad del sistema.

**Interfaz de Accediendo al software**

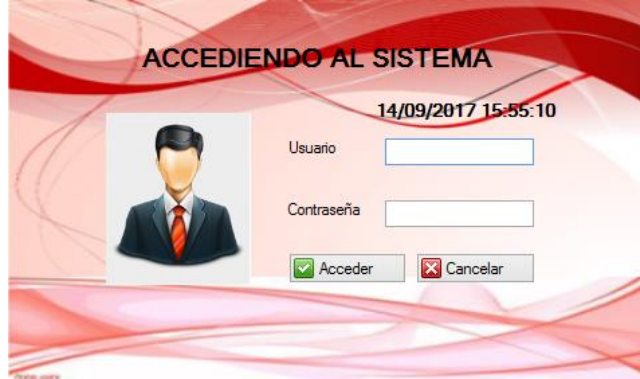

**Fig. 4.44 Formulario Acceso al sistema**

La Fig. 4.44 muestra la interfaz desarrollada para el acceso al sistema

**Diagrama de Secuencia de Accediendo al software**

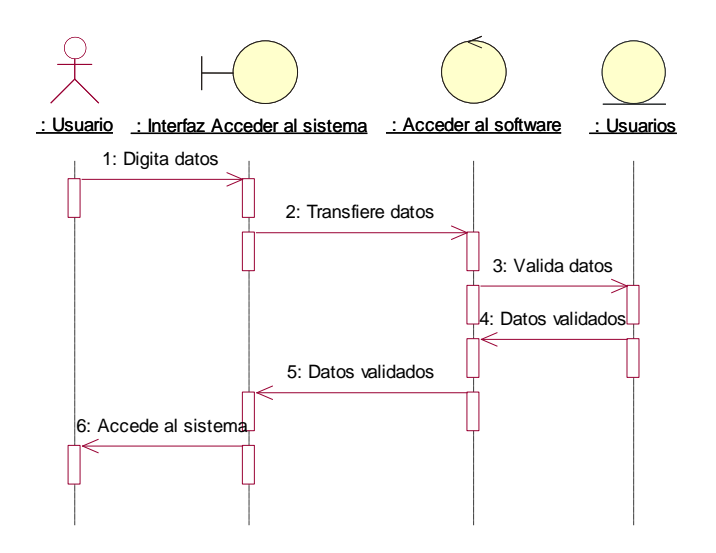

**Fig. 4.45 Diagrama de Secuencia de Accediendo al software**

La Fig. 4.45 se muestra el diagrama de secuencia Accediendo al software representa el modelado de secuencia del usuario entre los objetos del sistema.

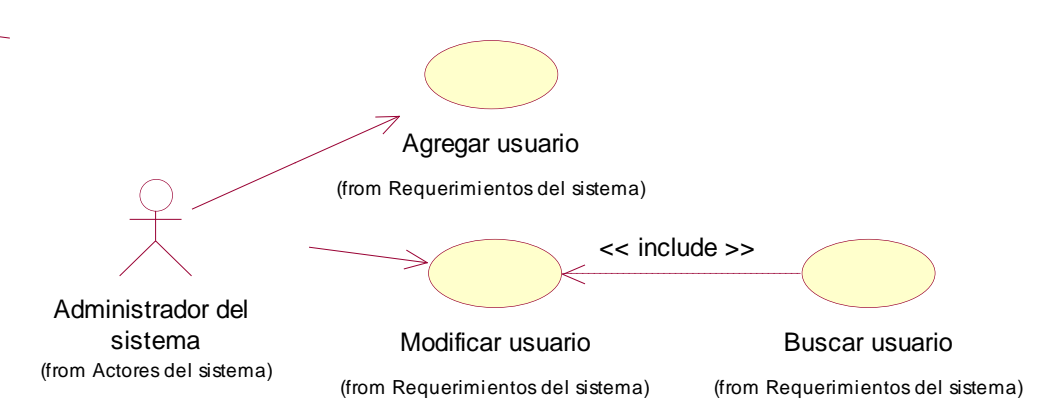

**4.2.3.9. Diagrama de Caso de Uso de Gestionando usuarios**

**Fig. 4.46 Diagrama de CU – 09 Gestionando usuarios**

La Fig. 4.46 se muestra el diagrama de casos de uso de Gestionando usuarios, el administrador del sistema será quien realice las acciones de agregar usuario, modificar usuario, listar usuario y que para modificar usuario debe buscar usuario necesariamente.
**Diagrama de Colaboración de Gestionando usuarios**

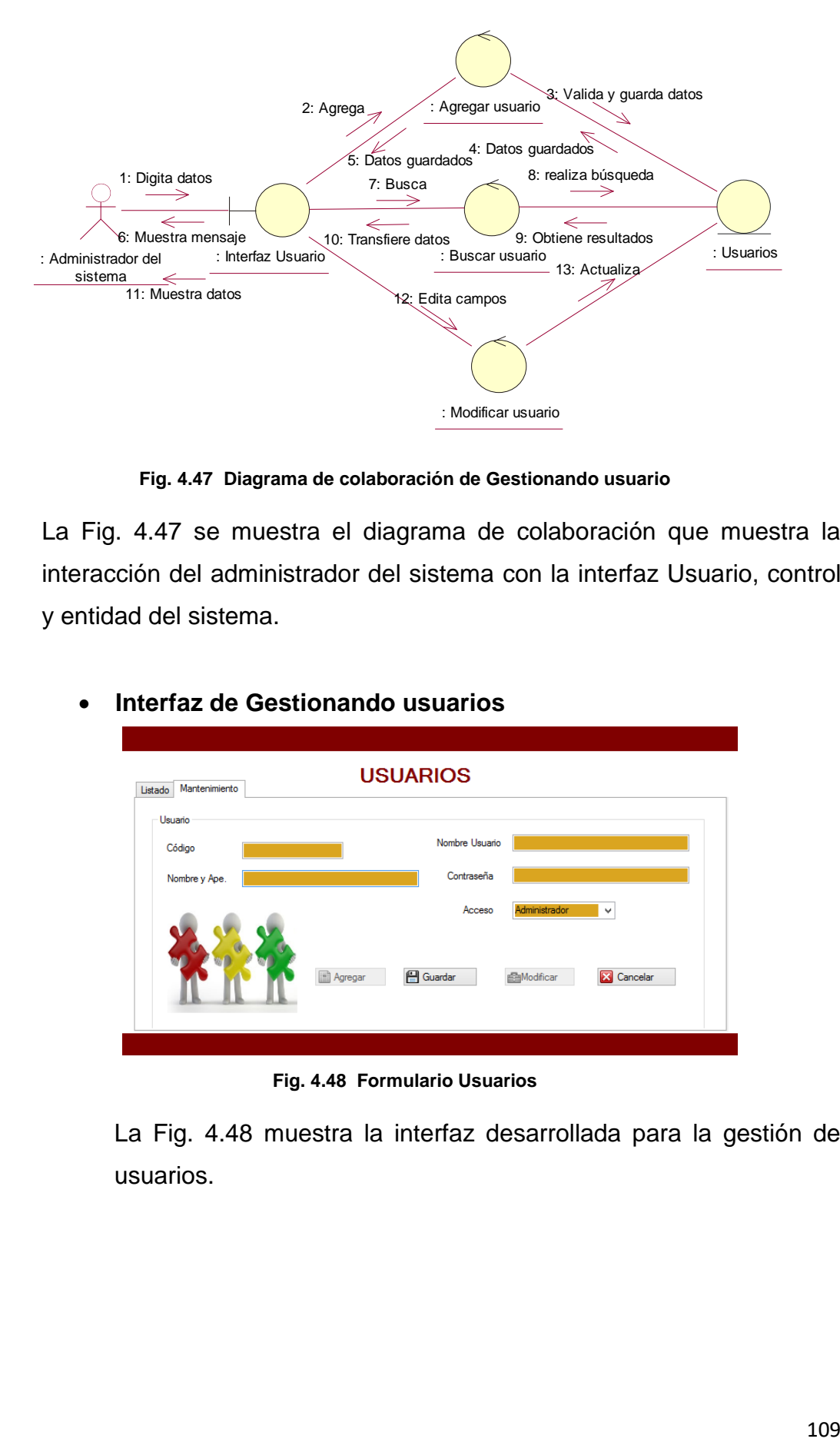

**Fig. 4.47 Diagrama de colaboración de Gestionando usuario**

La Fig. 4.47 se muestra el diagrama de colaboración que muestra la interacción del administrador del sistema con la interfaz Usuario, control y entidad del sistema.

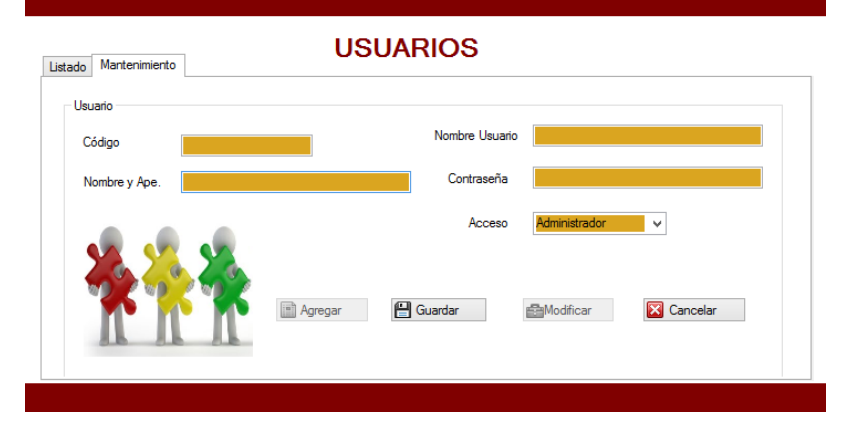

**Interfaz de Gestionando usuarios**

**Fig. 4.48 Formulario Usuarios**

La Fig. 4.48 muestra la interfaz desarrollada para la gestión de usuarios.

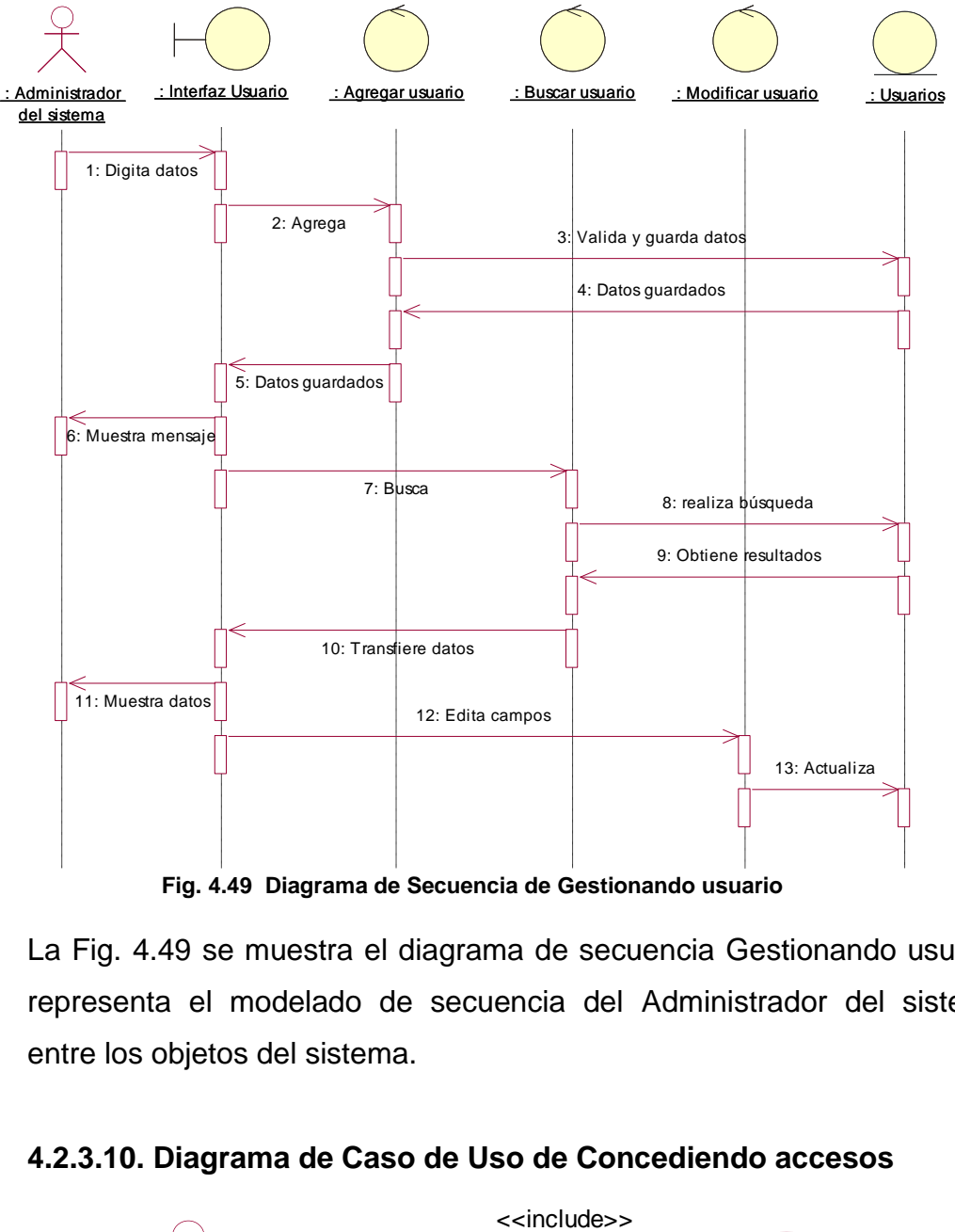

#### **Diagrama de Secuencia de Gestionando usuario**

**Fig. 4.49 Diagrama de Secuencia de Gestionando usuario**

La Fig. 4.49 se muestra el diagrama de secuencia Gestionando usuario representa el modelado de secuencia del Administrador del sistema entre los objetos del sistema.

#### **4.2.3.10. Diagrama de Caso de Uso de Concediendo accesos**

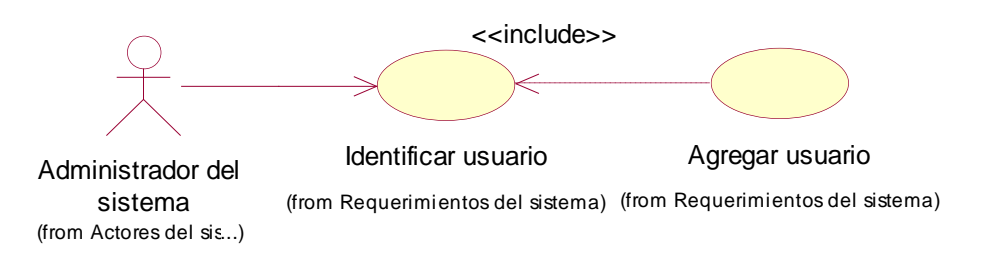

**Fig. 4.50 Diagrama de CU – 10 Concediendo accesos**

La Fig. 4.50 se muestra el diagrama de casos de uso de Concediendo accesos, el administrador del sistema será quien realice la acción de identificar al usuario y permitir el acceso a ciertos módulos del sistema.

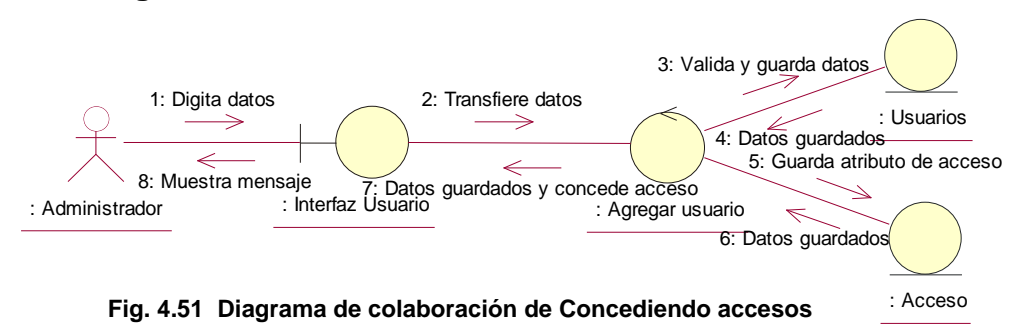

#### **Diagrama de Colaboración de Concediendo accesos**

La Fig. 4.51 se muestra el diagrama de colaboración que muestra la interacción del administrador del sistema con la interfaz Accesos del usuario, control y entidad del sistema.

#### **Interfaz de Concediendo accesos**

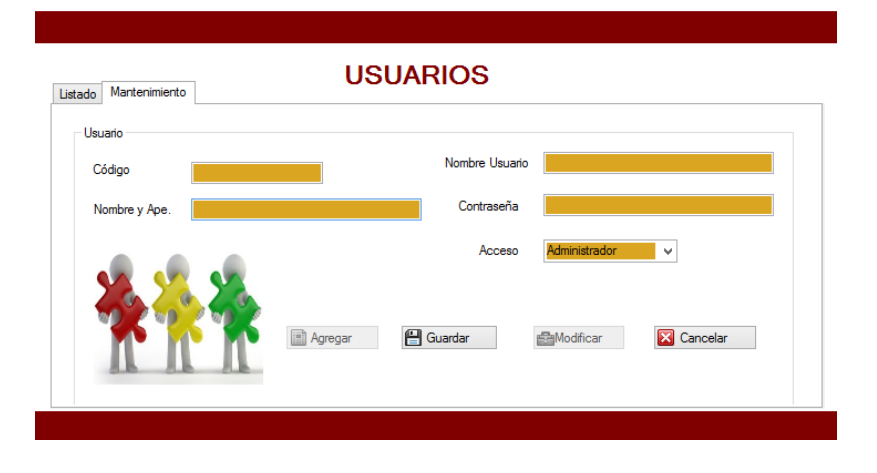

**Fig. 4.52 Formulario Usuarios**

La Fig. 4.52 muestra la interfaz desarrollada para la gestión de usuarios.

**Diagrama de Secuencia de Concediendo acceso**

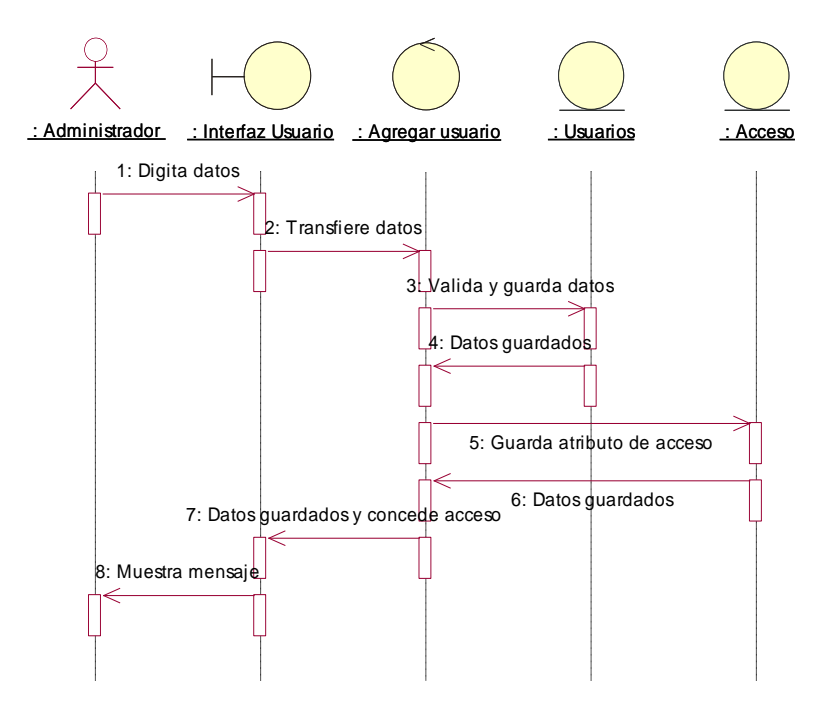

**Fig. 4.53 Diagrama de Secuencia de Concediendo accesos**

La Fig. 4.53 se muestra el diagrama de secuencia Concediendo acceso representa el modelado de secuencia del administrador del sistema entre los objetos del sistema.

#### **4.2.4. Arquitectura del sistema**

La arquitectura que se presenta para esta investigación está basada en una arquitectura de tres capas. El objetivo primordial de este estilo de arquitectura es la separación de la capa de presentación, capa negocio y la capa de datos. Para este proyecto, cada capa está definida de la siguiente manera:

**- CAPA DE PRESENTACIÓN:** También conocida como la interfaz gráfica, es la capa que el usuario va observar, e interactuar información con el usuario en un mínimo de proceso. Esta capa es la única que se comunica con la capa de negocio.

**- CAPA DE NEGOCIO:** Es la capa que recibe peticiones del usuario y se envían las respuestas tras el proceso, aquí es donde se establecen todas las reglas que deben cumplirse. Esta capa se comunica con la capa de presentación, para poder recibir solicitudes y presentar los resultados y con la capa de datos, para solicitar al gestor de base de datos para almacenar o recuperar datos de él.

**- CAPA DE DATOS:** Es la capa donde residen todos los datos y es la que se encarga de acceder a los mismo. Dentro de esta capa se encuentran uno o más gestores de bases de datos que realizan todo el proceso de almacenamiento de datos, reciben solicitudes de almacenamiento y también recuperan la información desde la capa de negocio.

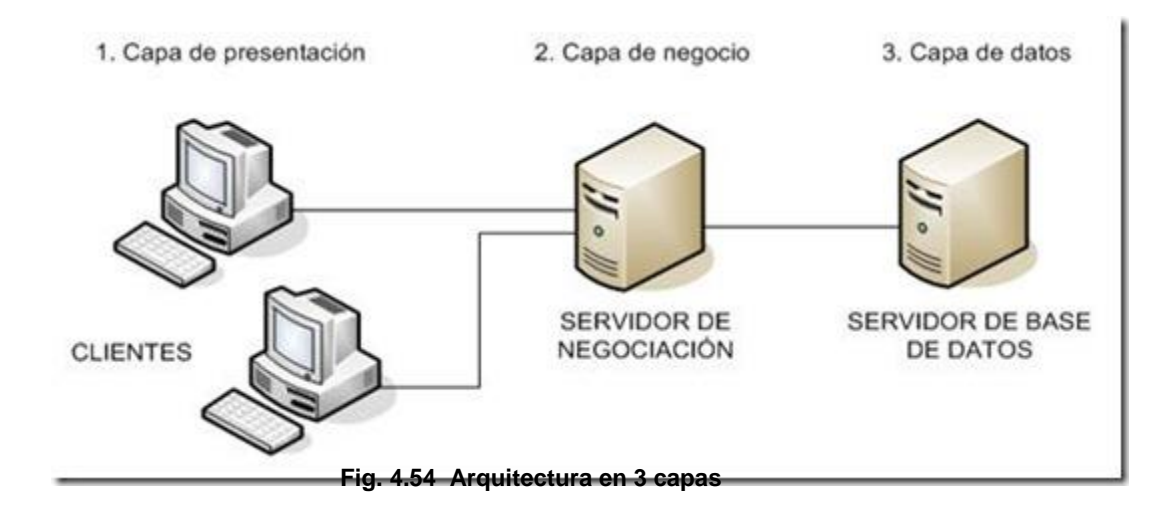

En la Fig. 4.54 se muestra la arquitectura en 3 capas (Presentación, Negocio y Datos) la arquitectura se presenta de forma separada lo cual proporciona una mejor vista de todo el proyecto.

#### **Diagrama de componentes**

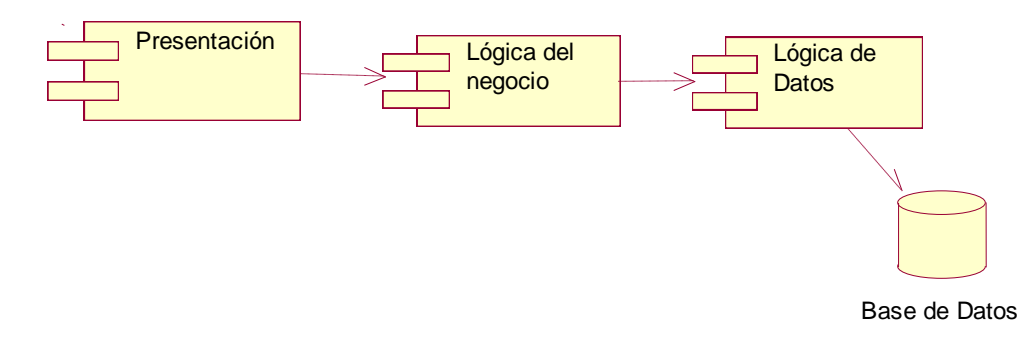

#### **Fig. 4.55 Diagrama de componentes de la arquitectura del software**

En la Fig. 4.55 se muestra el diagrama de componentes de la arquitectura del software y la dependencia entre los mismos.

#### **Diseño de la base de datos**

#### **a) Diseño Conceptual**

El diseño conceptual de una base de datos viene hacer una descripción de la estructura de la misma, en el diseño conceptual se parte por los requerimientos que dan un resultado en un esquema conceptual de base de datos que se concentra en los datos almacenados en el software y las relaciones entre éstos.

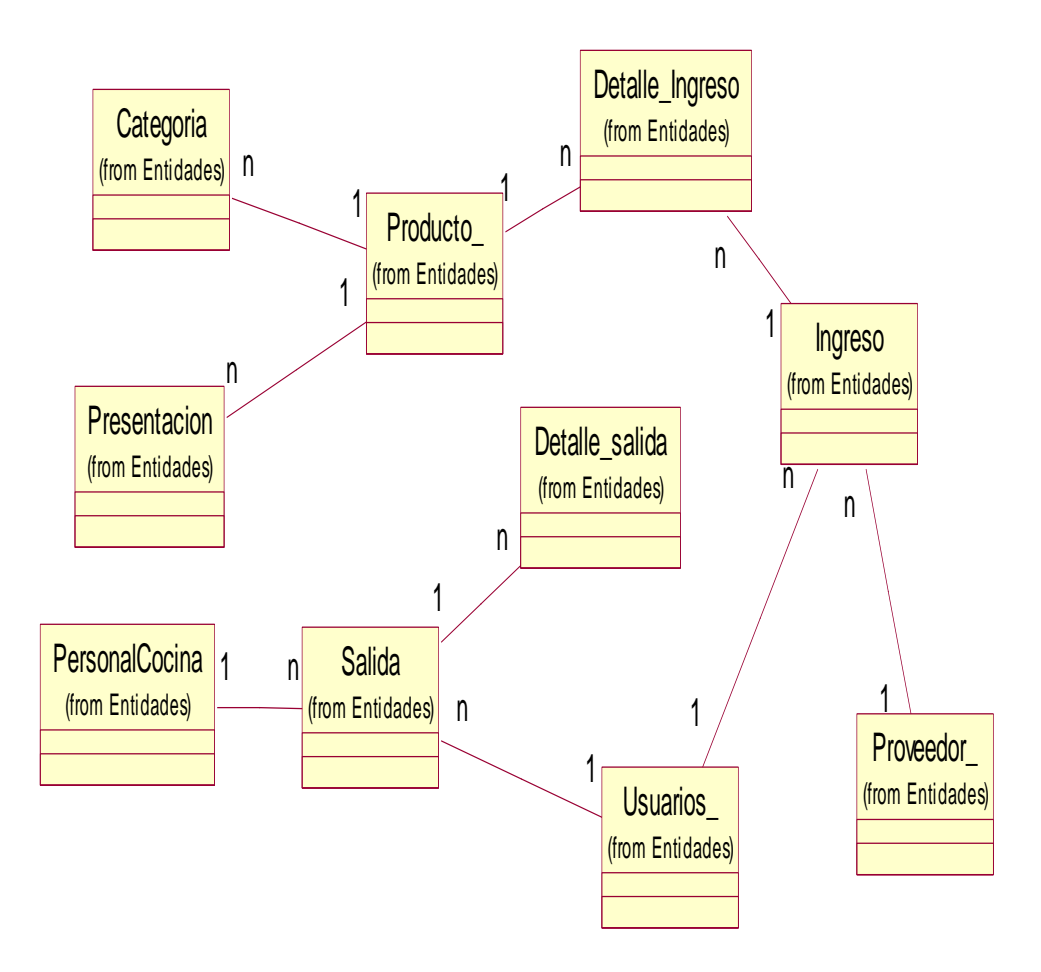

**Fig. 4.56 Diagrama del modelo conceptual**

En la Fig. 4.56 se muestra el diagrama del modelo conceptual donde se identifica las entidades del software que intervienen en la base de datos.

#### **b) Diseño Lógico**

Para satisfacer las necesidades de la empresa con un diseño e implementación de una base de datos se requiere un modelo de datos lógicos, que en el proceso de la documentación son los requisitos de información empresarial completos donde se parte por la definición de las entidades, sus claves primarias y sus relaciones. Se puede definir atributos adicionales para las entidades lo cual transforma el esquema del modelo conceptual en un esquema lógico.

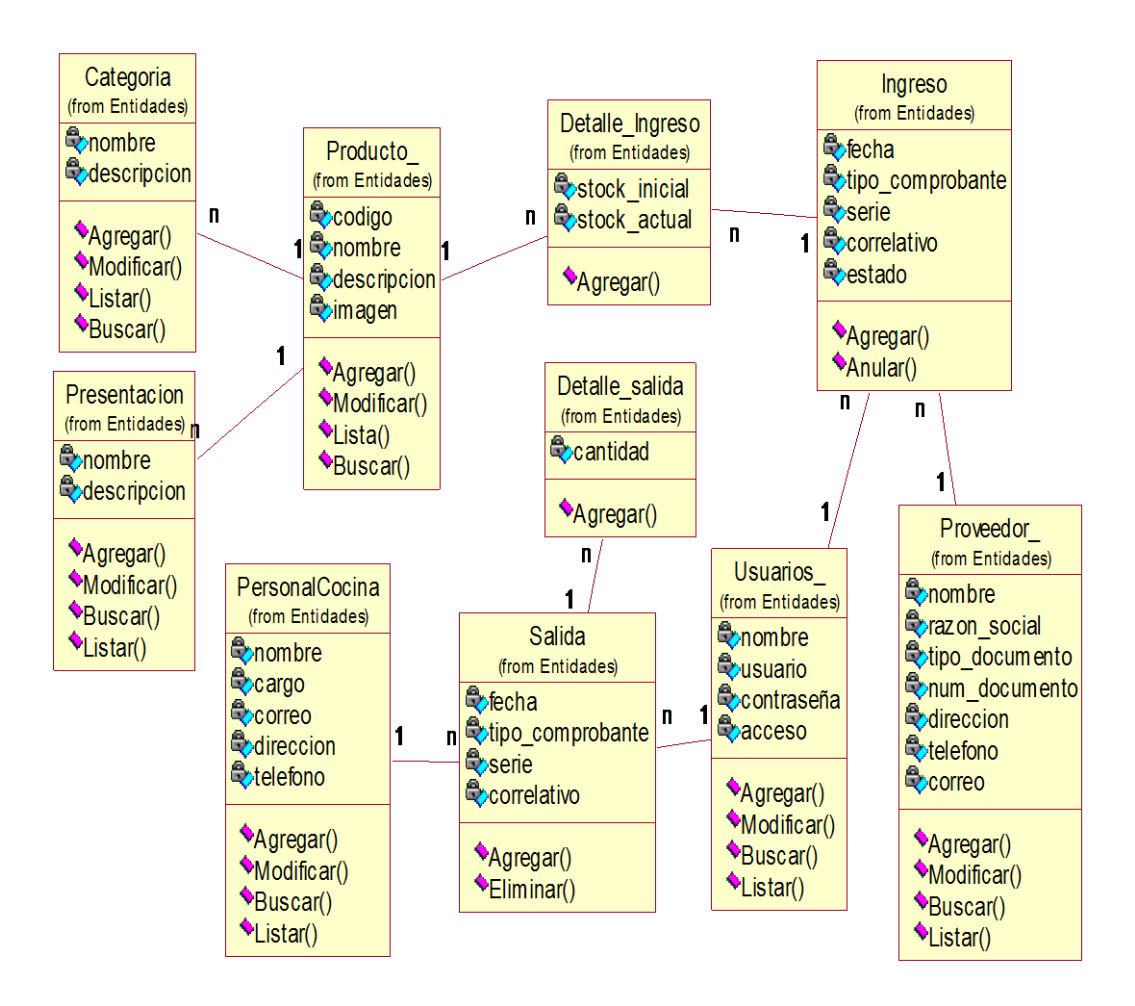

**Fig. 4.57 Diagrama del diseño lógico**

En la Fig. 4.57 se muestra el diagrama del modelo lógico donde se identifica las entidades del software que intervienen en la base de datos, los atributos y las operaciones que realizarán.

**Modelo Entidad relación**

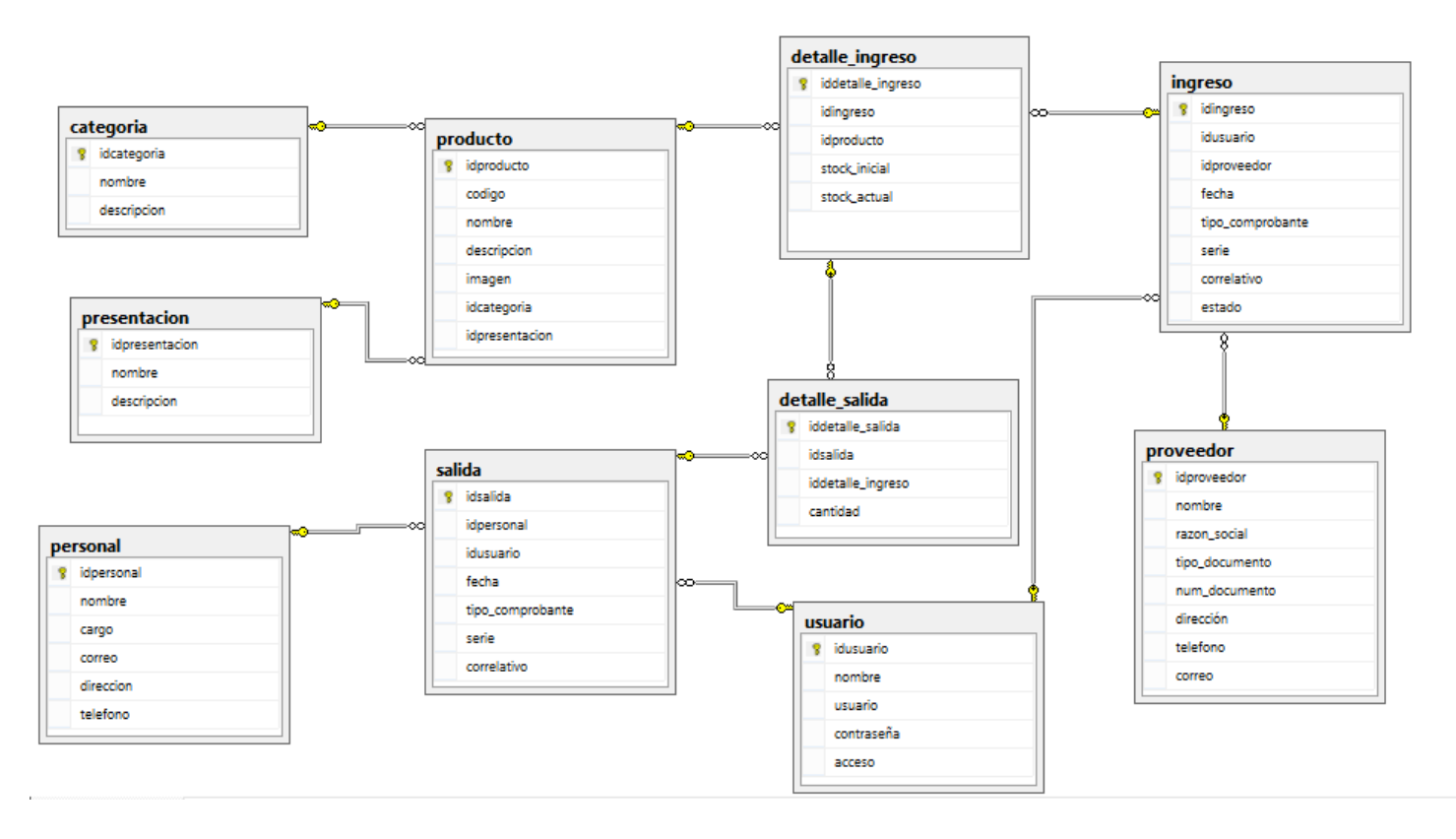

**Fig. 4.58 Modelo entidad relación**

Como se muestra en la Fig. 4.58 se puede visualizar el modelo ER, que describe las tablas que tienen el software y sus relaciones.

#### **c) Diseño Físico**

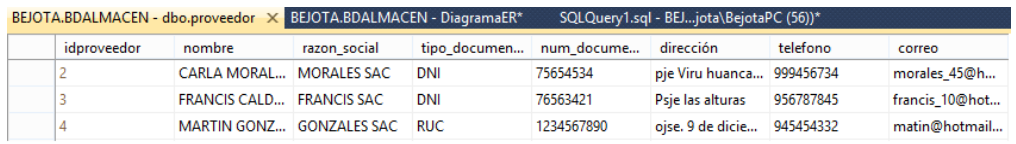

#### **Fig. 4.59 Diseño Físico de la Base de Datos**

En la Fig. 4.59 se muestra la tabla dbo.proveedor, siendo este un diseño físico que produce la descripción de la implementación de la base de datos y las estructuras de almacenamiento.

#### **Seguridad**

En esta parte se describen absolutamente todos los requisitos concernientes a la seguridad de software.

 Control de acceso al software y autentificación de usuarios.

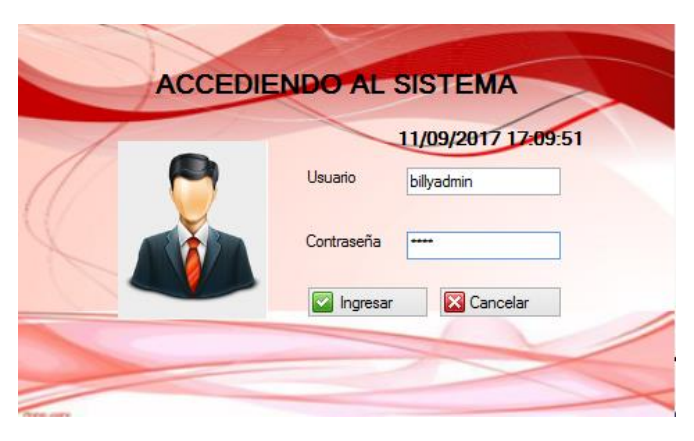

**Fig. 4.60 Formulario de control de acceso y de usuarios**

En la Fig. 4.60 se muestra el formulario en donde se realiza la autentificación de usuarios y el control acceso del mismo, que se da mediante un nombre de usuario y una contraseña.

#### Asignación de accesos a los usuarios

| Listado | Mantenimiento                         |            | <b>USUARIOS</b>   |               |              |
|---------|---------------------------------------|------------|-------------------|---------------|--------------|
|         | Usuario                               |            |                   |               |              |
|         | Código                                |            | Nombre Usuario    |               |              |
|         | Nombre y Ape.                         |            | Contraseña        |               |              |
|         | ------------------------------------- |            | Acceso            | Administrador | $\checkmark$ |
|         |                                       | n<br>Nuevo | <b>El</b> Guardar | Editar<br>۰   | Cancelar     |

**Fig. 4.61 Formulario de registrar usuario y conceder el acceso**

En la Fig. 4.61 se muestra el formulario en donde se concede los accesos al usuario que es registrado en la base de datos.

#### **Trazabilidad**

El sistema permite la accesibilidad de forma simultánea a la base de datos BDALMACEN ya que ha sido diseñada con acceso de forma simultánea por muchos usuarios.

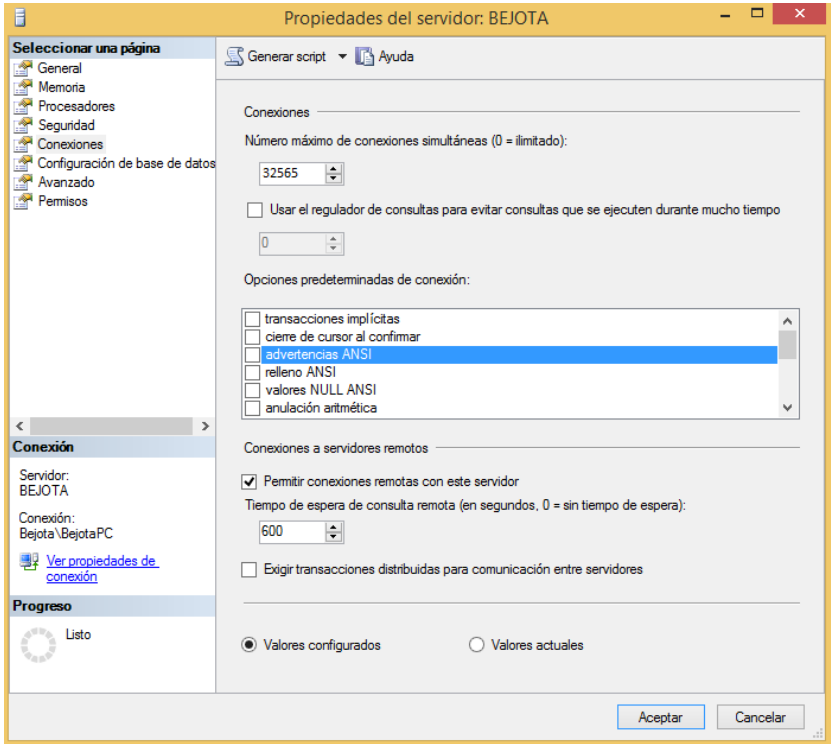

**Fig. 4.62 Concurrencia de acceso en lectura y escritura**

En la Fig. 4.62 se muestra la pantalla de máximo número de concurrencias de lectura y escritura.

• Administrable

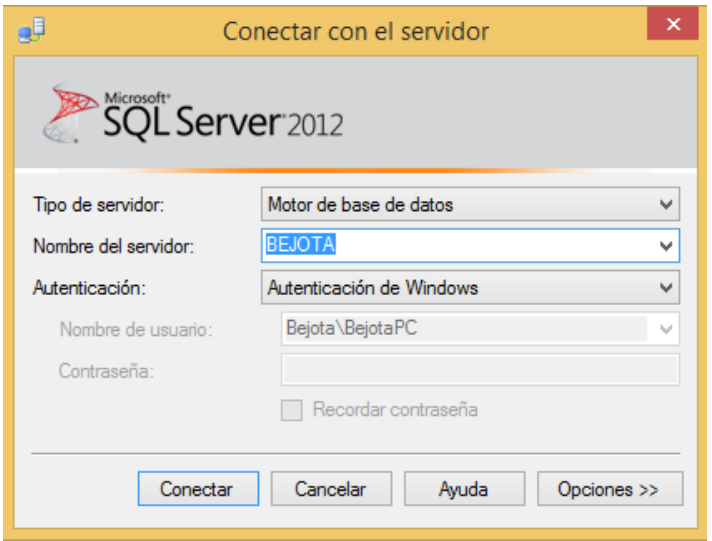

**Fig. 4.63 Inicio de sesión del SQL server**

En la Fig. 4.63 se muestra la pantalla de inicio de sesión del SQL server con el nombre del servidor BEJOTA, de esa forma se demuestra que la base de datos es administrable

Portabilidad

Solo en sistemas operativos Windows.

#### **Escalabilidad**

En esta parte se describen los requisitos de capacidad del software y la escalabilidad indica la habilidad para extender el margen de procesos u operaciones sin perder su calidad, o de otra forma manejar el crecimiento continuo de trabajo de manera fluida, pudiendo preparar al software para hacerse más grande sin perder su calidad en los servicios que pueda ofrecer.

Este proyecto de investigación la BDALMACEN se define como escalable porque SQL server soporta el nivel de acceso de la demanda de usuarios del centro Juvenil "EL TAMBO"

#### **d) Diccionario de datos**

- **TABLA USUARIO**
	- **- Nombre de la tabla:** usuario

**- Descripción:** Tabla que contiene la información de los usuarios registrados en el sistema.

## **TABLA 46**

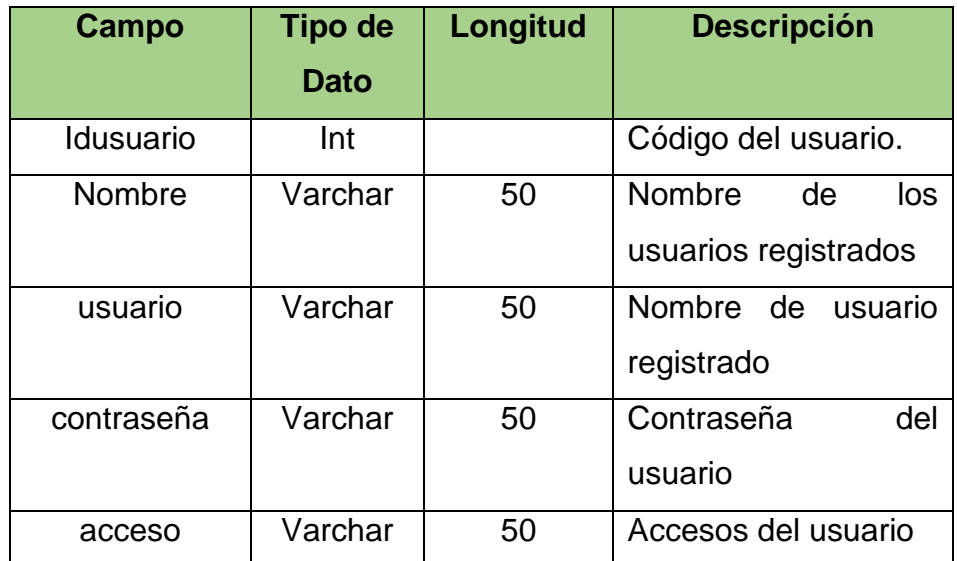

#### **Tabla Usuario**

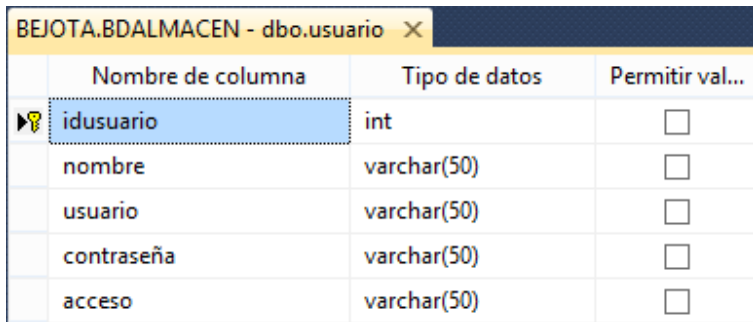

**Fig. 4.64 Tabla dbo.usuario**

En la Fig. 4.64 la tabla dbo.usuario describe los campos y el tipo de datos correspondientes a dicha tabla.

## **TABLA PROVEEDOR**

**- Nombre de la tabla:** proveedor

**- Descripción:** Tabla que contiene la información de los proveedores registrados en el sistema.

## **TABLA 47**

#### **Tabla Proveedor**

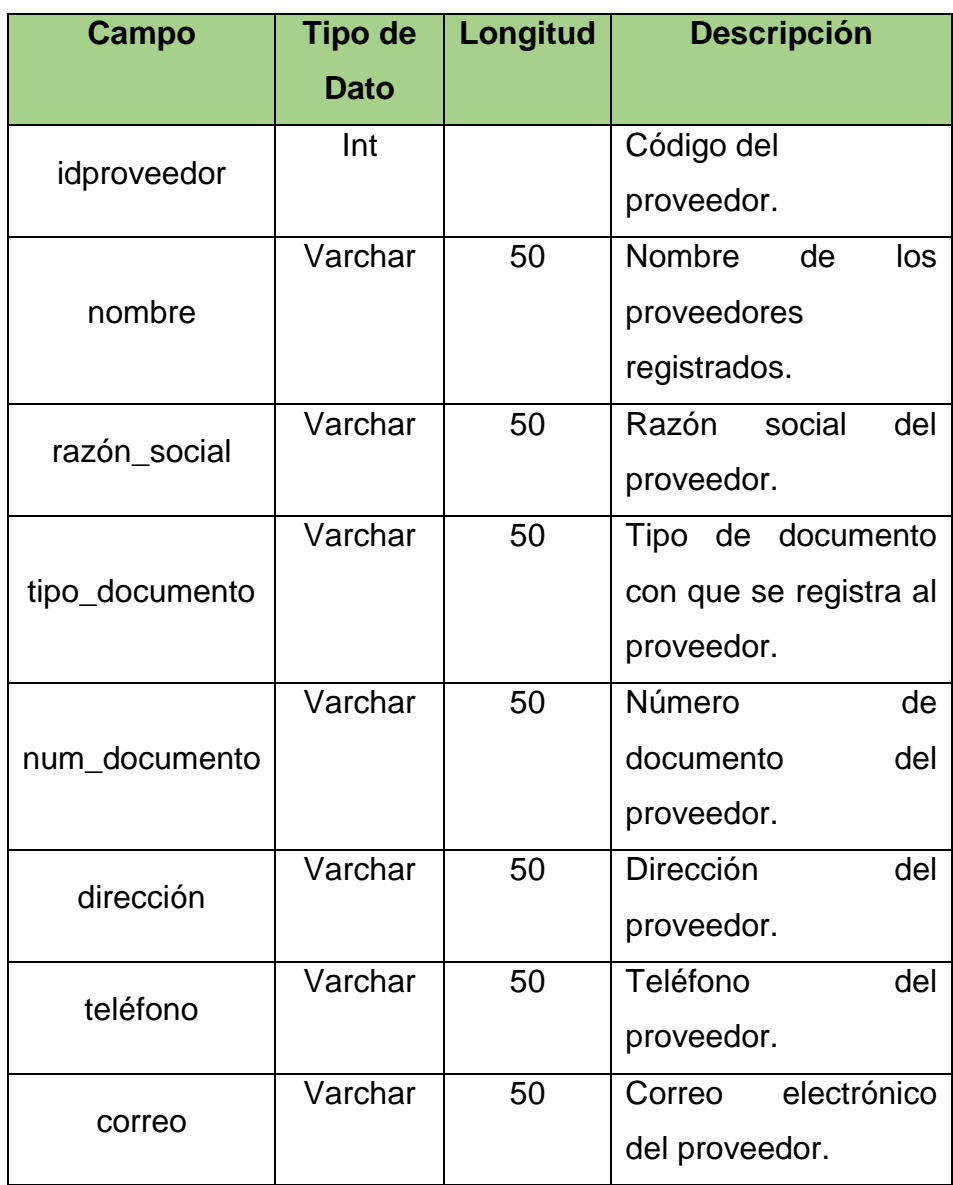

|   | BEJOTA.BDALMACEN - dbo.proveedor X |               |              |
|---|------------------------------------|---------------|--------------|
|   | Nombre de columna                  | Tipo de datos | Permitir val |
| 嵺 | idproveedor                        | int           |              |
|   | nombre                             | varchar(50)   |              |
|   | razon social                       | varchar(50)   |              |
|   | tipo documento                     | varchar(50)   |              |
|   | num documento                      | varchar(50)   |              |
|   | dirección                          | varchar(50)   | √            |
|   | telefono                           | varchar(50)   | √            |
|   | correo                             | varchar(50)   |              |

**Fig. 4.65 Tabla dbo.proveedor**

En la Fig. 4.65 la tabla dbo.proveedor describe los campos y el tipo de datos correspondientes a dicha tabla.

## **TABLA PRODUCTO**

**- Nombre de la tabla:** producto

**- Descripción:** Tabla que contiene la información de los productos registrados en el sistema.

## **TABLA 48**

## **Tabla Producto**

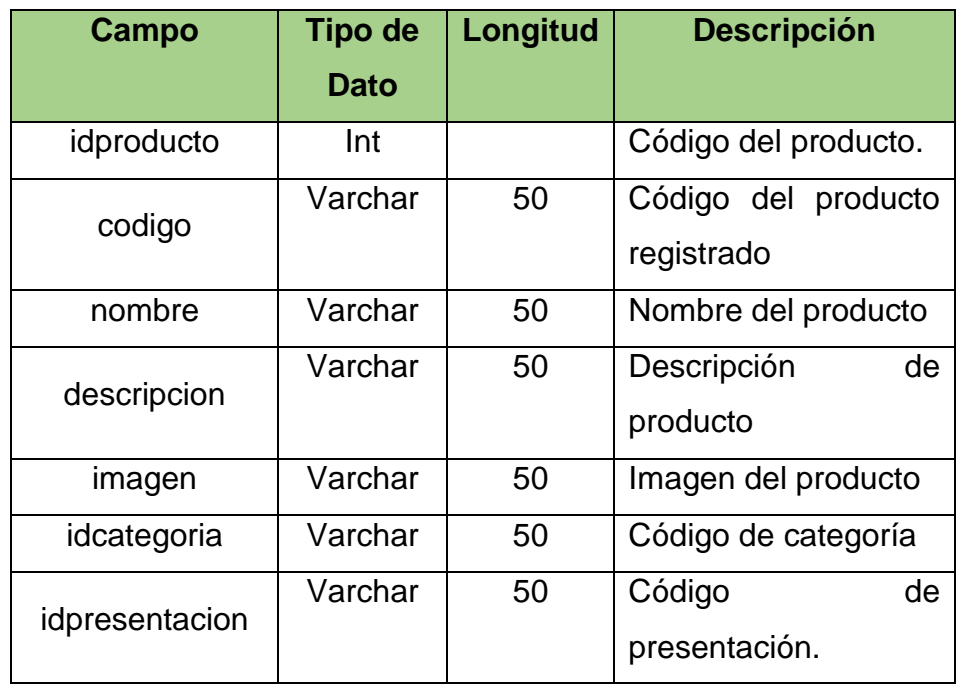

|    | BEJOTA.BDALMACEN - dbo.producto X |               |              |
|----|-----------------------------------|---------------|--------------|
|    | Nombre de columna                 | Tipo de datos | Permitir val |
| ▶ਊ | idproducto                        | int           |              |
|    | codigo                            | varchar(50)   |              |
|    | nombre                            | varchar(50)   |              |
|    | descripcion                       | varchar(50)   | √            |
|    | imagen                            | image         | ✔            |
|    | idcategoria                       | int           |              |
|    | idpresentacion                    | int           |              |
|    |                                   |               |              |

**Fig. 4.66 Tabla dbo.producto**

En la Fig. 4.66 la tabla dbo.producto describe los campos y el tipo de datos correspondientes a dicha tabla.

## **TABLA CATEGORÍA**

**- Nombre de la tabla:** categoría

**- Descripción:** Tabla que contiene la información de las categorías registrados en el sistema.

## **TABLA 49**

#### **Tabla Categoría**

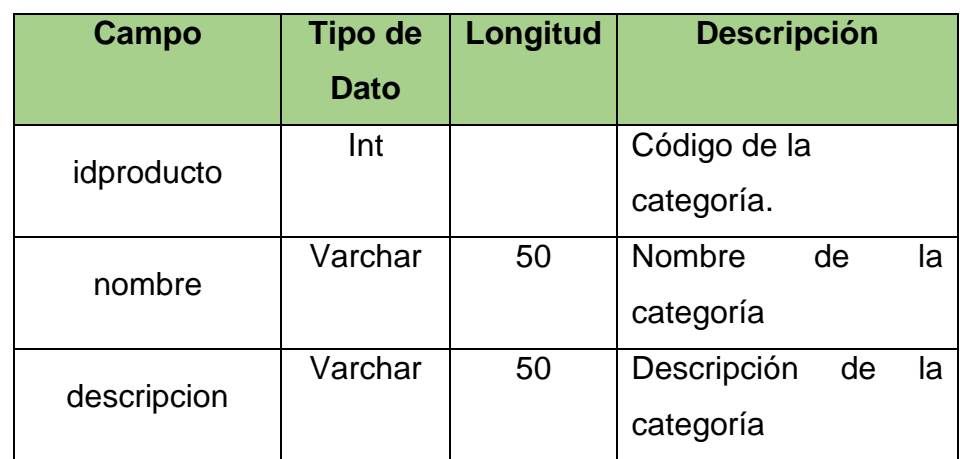

| BEJOTA.BDALMACEN - dbo.categoria* X |               |              |
|-------------------------------------|---------------|--------------|
| Nombre de columna                   | Tipo de datos | Permitir val |
| idcategoria                         | int           |              |
| nombre                              | varchar(50)   |              |
| descripcion                         | varchar(50)   | ↵            |
|                                     |               |              |

**Fig. 4.67 Tabla dbo.categoria**

En la Fig. 4.67 la tabla dbo.categoria describe los campos y el tipo de datos correspondientes a dicha tabla.

### **TABLA PRESENTACIÓN**

- **Nombre de la tabla:** presentacion
- **- Descripción:** Tabla que contiene la información de las presentaciones registrados en el sistema.

### **TABLA 50**

#### **Tabla Presentación**

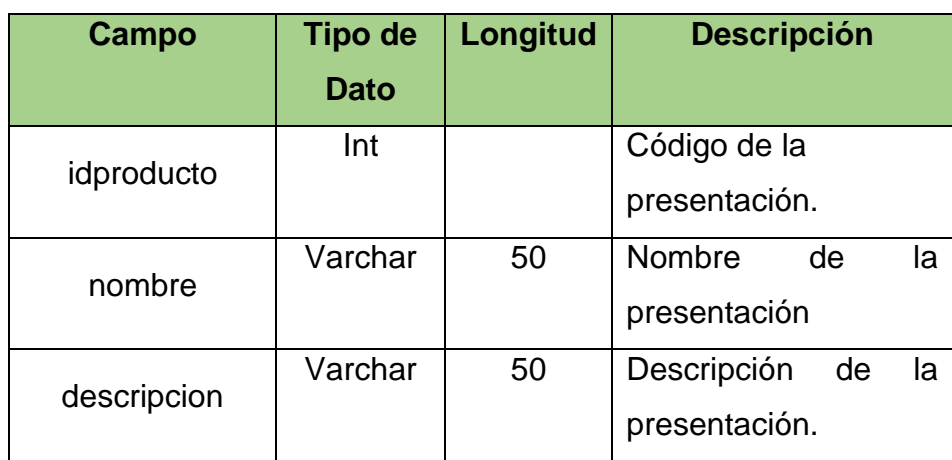

| BEJOTA.BDALMACEdbo.presentacion X |               |              |
|-----------------------------------|---------------|--------------|
| Nombre de columna                 | Tipo de datos | Permitir val |
| idpresentacion                    | int           |              |
| nombre                            | varchar(50)   |              |
| descripcion                       | varchar(50)   |              |

**Fig. 4.68 Tabla dbo.presentacion**

En la Fig. 4.68 la tabla dbo.presentacion describe los campos y el tipo de datos correspondientes a dicha tabla.

- **TABLA INGRESO**
	- **Nombre de la tabla:** ingreso
	- **- Descripción:** Tabla que contiene la información de los ingresos registrados en el sistema.

## **TABLA 51**

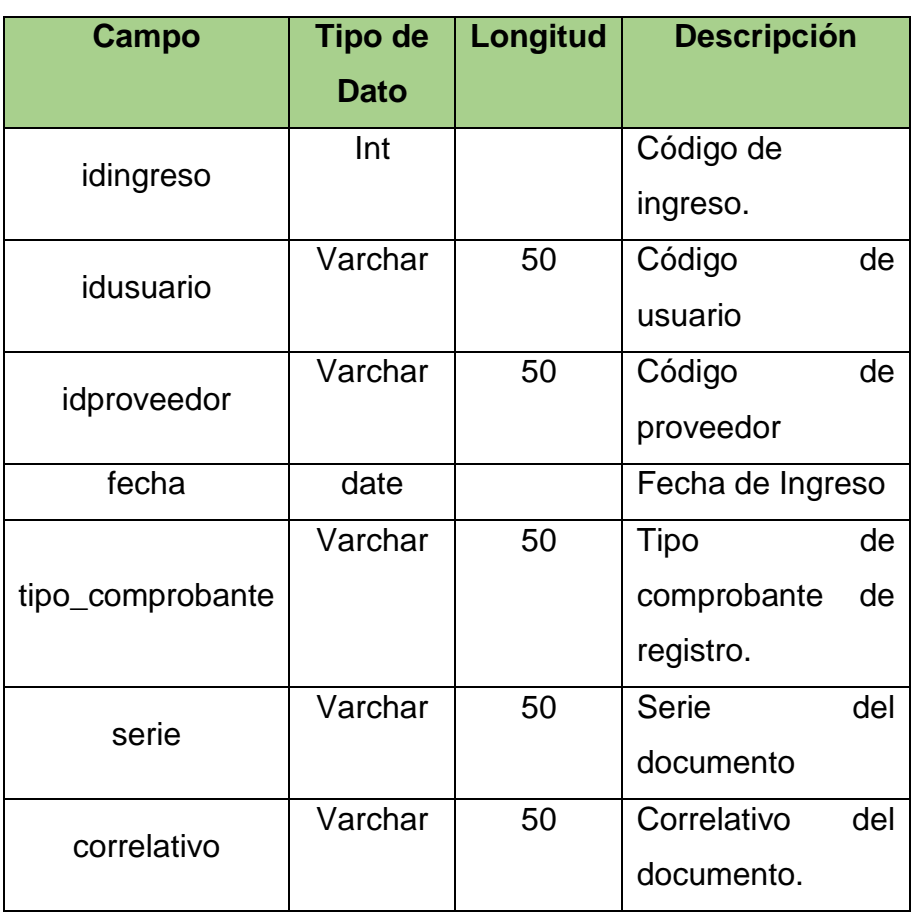

# **Tabla Ingreso**

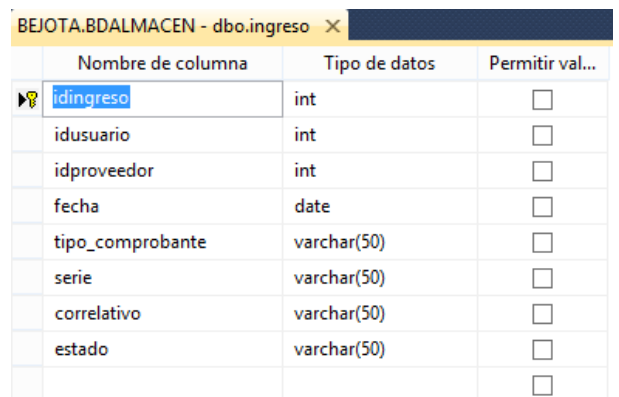

#### **Fig. 4.69 Tabla dbo.ingreso**

En la Fig. 4.69 la tabla dbo.ingreso describe los campos y el tipo de datos correspondientes a dicha tabla.

### **TABLA DETALLE\_INGRESO**

**- Nombre de la tabla:** detalle\_ingreso

**- Descripción:** Tabla que contiene la información de los detalles de ingresos registrados en el sistema.

## **TABLA 52**

# **Tabla Detalle\_Ingreso**

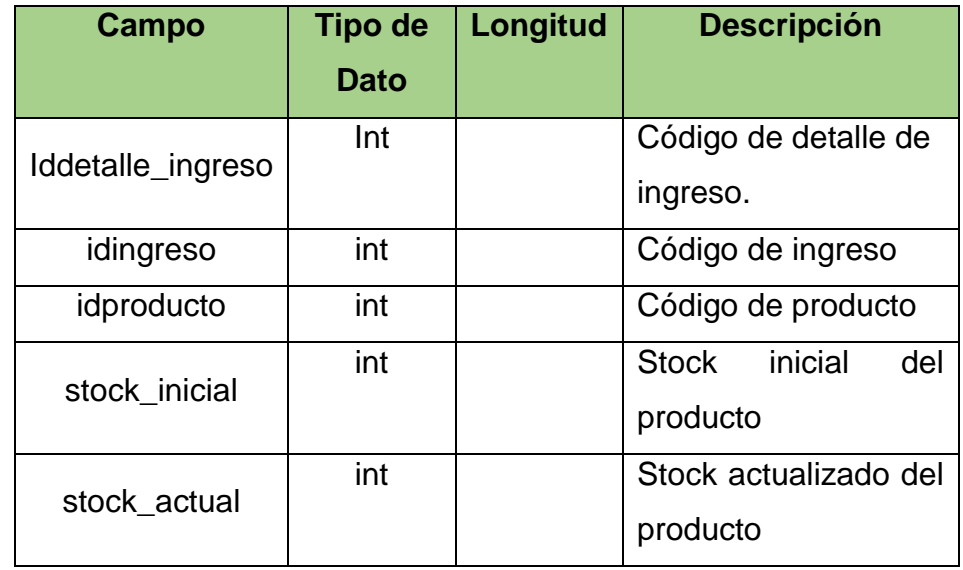

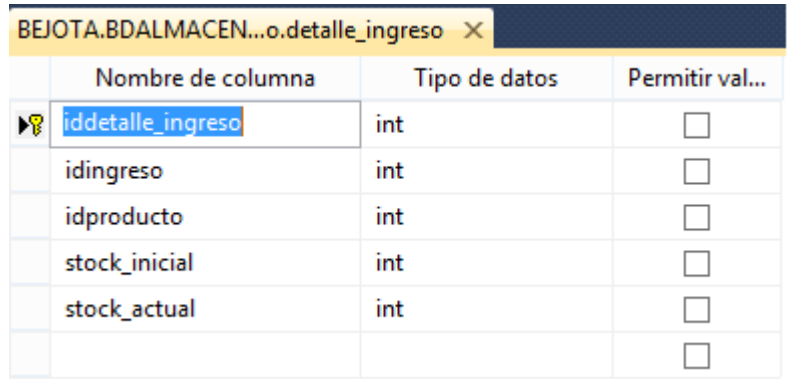

#### **Fig. 4.70 Tabla dbo.detalle\_ingreso**

En la Fig. 4.70 la tabla dbo.detalle\_ingreso describe los campos y el tipo de datos correspondientes a dicha tabla.

### **TABLA SALIDA**

**- Nombre de la tabla:** salida

**- Descripción:** Tabla que contiene la información de las salidas registrados en el sistema.

### **TABLA 53**

#### **Tabla Salida**

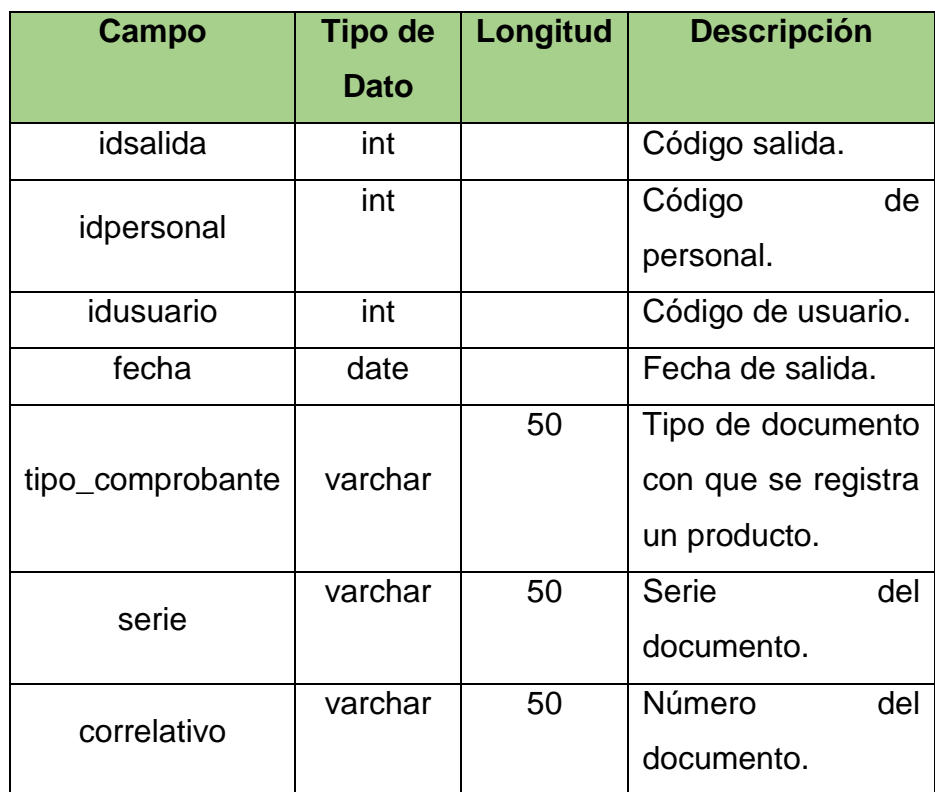

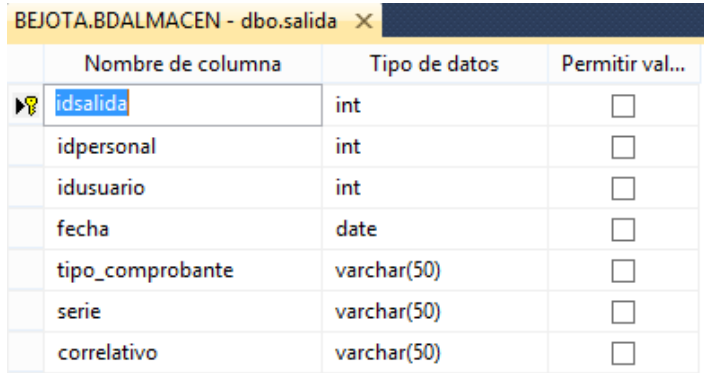

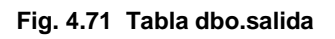

En la Fig. 4.71 la tabla dbo.salida describe los campos y el tipo de datos correspondientes a dicha tabla.

## **TABLA DETALLE\_SALIDA**

**- Nombre de la tabla:** detalle\_salida

**- Descripción:** Tabla que contiene la información de los detalles de salidas registrados en el sistema.

## **TABLA 54**

## **Tabla Detalle\_Salida**

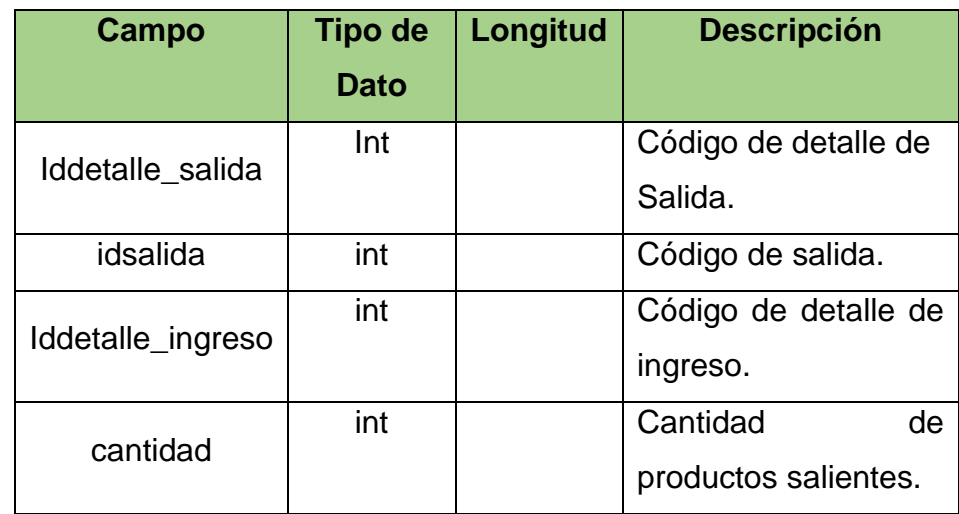

| BEJOTA.BDALMACENbo.detalle_salida X |               |              |
|-------------------------------------|---------------|--------------|
| Nombre de columna                   | Tipo de datos | Permitir val |
| iddetalle_salida                    | int           |              |
| idsalida                            | int           |              |
| iddetalle_ingreso                   | int           |              |
| cantidad                            | int           |              |

**Fig. 4.72 Tabla dbo.detalle\_salida**

En la Fig. 4.72 la tabla dbo.detalle\_salida describe los campos y el tipo de datos correspondientes a dicha tabla.

### **TABLA PERSONAL**

**- Nombre de la tabla:** personal

**- Descripción:** Tabla que contiene la información de los detalles de salidas registrados en el sistema.

### **TABLA 55**

#### **Tabla Personal**

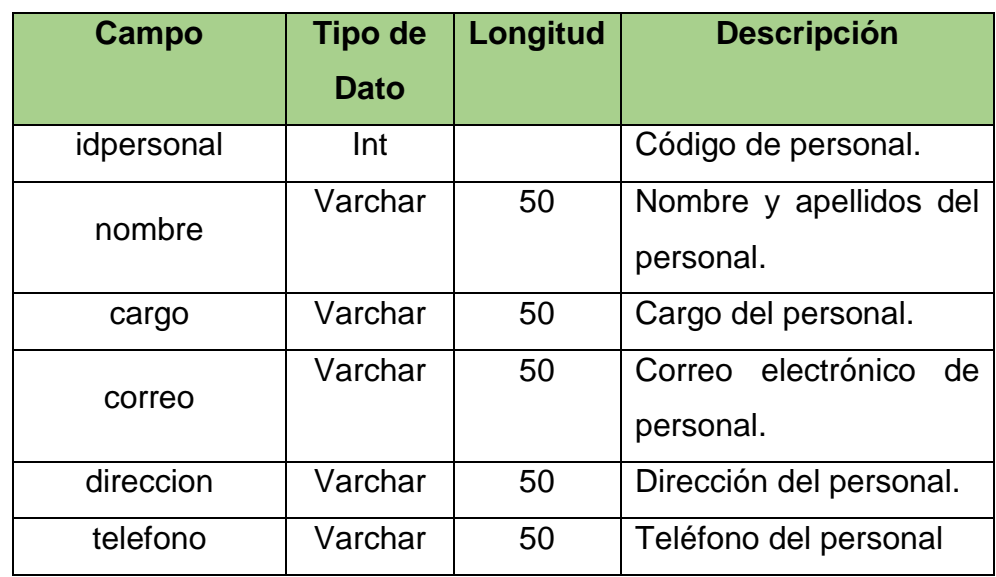

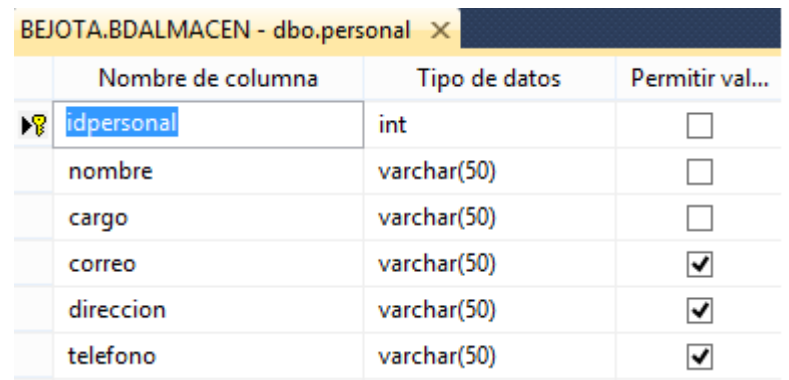

#### **Fig. 4.73 Tabla dbo.personal**

En la Fig. 4.73 la tabla dbo.personal describe los campos y el tipo de datos correspondientes a dicha tabla.

#### **Procedimiento almacenado agregar usuario**

create proc spinsertar\_usuario @idusuario int output, @nombre varchar(50), @usuario varchar (50), @contraseña varchar (50), @acceso varchar (50) as insert into usuario (nombre,usuario,contraseña,acceso) values (@nombre,@usuario,@contraseña,@acceso) go **Procedimientos almacenado modificar usuario** create proc speditar\_usuario @idusuario int, @nombre varchar(50), @usuario varchar (50), @contraseña varchar (50),

```
@acceso varchar (50)
```
as

```
update usuario set
nombre=@nombre,usuario=@usuario,contraseña=@contraseña,acceso=@acceso
```
where idusuario=@idusuario

go

#### **Procedimiento almacenado buscar usuario por nombre**

```
create proc spbuscar_usuairo_nombre
@textobuscar varchar (50)
as
select *from usuario
where nombre like @textobuscar + '%'
order by nombre asc
go
```
#### **4.3. Construcción del sistema**

#### **Tecnologías utilizadas en la construcción del sistema**

Lo que se busca durante la etapa de construcción del sistema es enfocarse en el desarrollo de un código efectivo y de alta calidad. Se debe tomar mucha ventaja de los mecanismos arquitecturales para acelerar la producción del código. Para de esta manera asegurar la integridad de la arquitectura, el desarrollo y las pruebas de testeo de cada iteración se conviertan en las técnicas primarias para asegurar el éxito.

El software está construido sobre dos tecnologías que determinan la naturaleza del proyecto, y estas son Visual Studio 2012 versión Ultimate y Sql server 2008 R2 por otro lado el lenguaje de programación empleado es Visual C# usando la versión .NET framework 4.5.1.

#### **Capa de presentación**

Viene hacer la capa que presenta el software al usuario, le comunica la información y captura información.

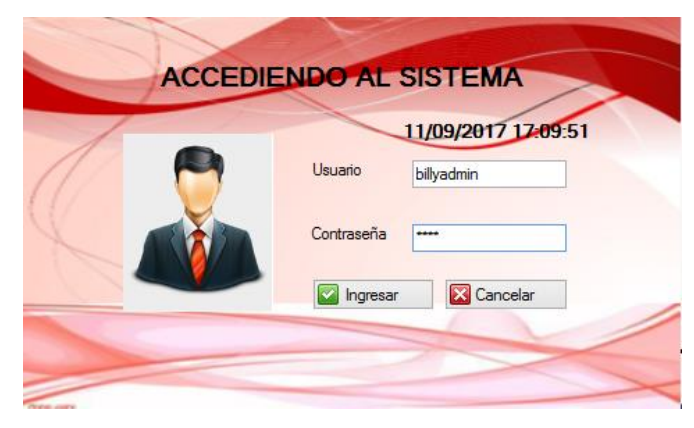

 $\checkmark$  Accediendo al Sistema

**Fig. 4.74 Acceso al sistema**

En la Fig. 4.74 muestra la interfaz de acceso al sistema, este formulario permite identificar al usuario mediante un nombre de usuario y su contraseña para hacer uso del sistema

#### $\checkmark$  Formulario Principal del software

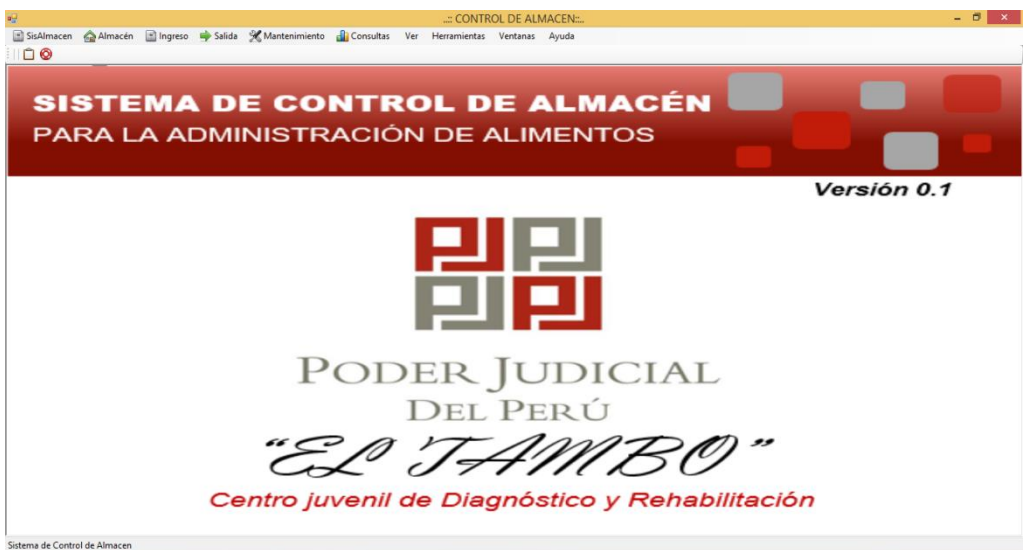

**Fig. 4.75 Pantalla de inicio al sistema**

En la Fig. 4.75 muestra la pantalla de inicio del sistema de control de almacén con los formularios principales activados solo para el administrador.

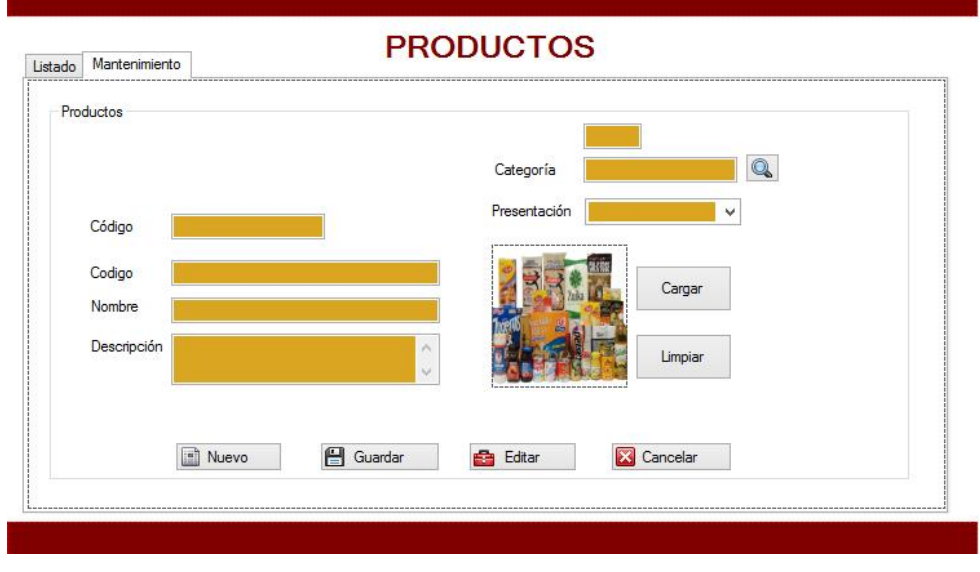

 $\checkmark$  Formulario de Productos

**Fig. 4.76 Interfaz Producto**

En la Fig. 4.76 muestra la interfaz del formulario producto con un entorno amigable para el usuario.

#### $\checkmark$  Lista de Productos

| Nombre                            |                      | Buscar         | Eliminar | Imprimir         |              |
|-----------------------------------|----------------------|----------------|----------|------------------|--------------|
| Total de Registros: 2<br>Eliminar |                      |                |          |                  |              |
| codigo                            | nombre               | descripcion    | imagen   | Categoria        | Presentacion |
| 131313                            | <b>FIDEOS CABELL</b> | fideos         |          | <b>ABARROTES</b> | KG           |
| 312312                            | <b>GASEOSAS</b>      | Gaseosas de la |          | <b>BEBIDAS</b>   | LT           |
|                                   |                      |                |          |                  |              |
|                                   |                      |                |          |                  |              |
|                                   |                      |                |          |                  |              |
|                                   |                      |                |          |                  |              |
|                                   |                      |                |          |                  |              |
|                                   |                      |                |          |                  |              |

**Fig. 4.77 Listado de Producto**

En la Fig. 4.77 muestra la interfaz del formulario producto con el listado de los mismos.

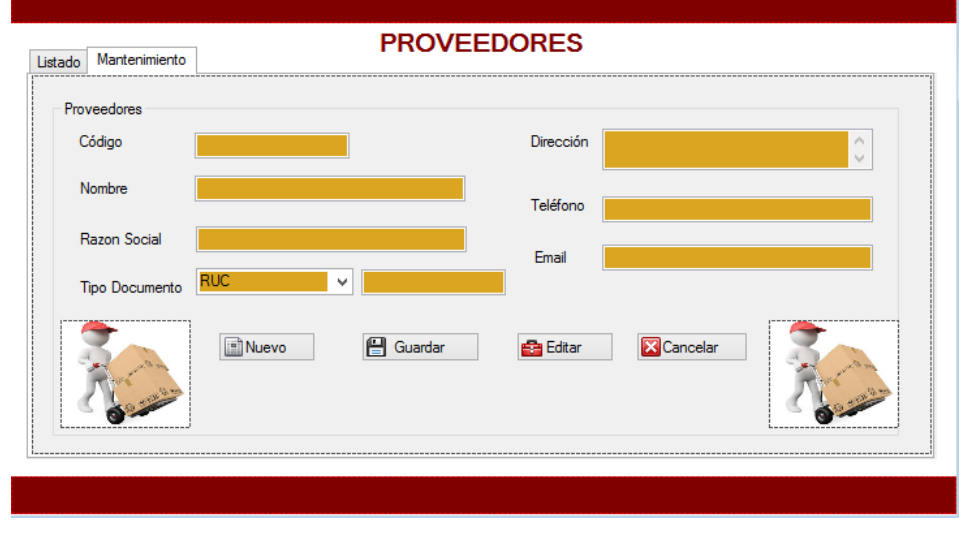

 $\checkmark$  Formulario de Proveedores

**Fig. 4.78 Interfaz Proveedor**

En la Fig. 4.78 muestra la interfaz del formulario proveedor con un entorno amigable para el usuario.

## $\checkmark$  Lista de Proveedores

| Total de Registros: 3<br>Eliminar |                      |                     |                |               |                   |           |
|-----------------------------------|----------------------|---------------------|----------------|---------------|-------------------|-----------|
|                                   | nombre               | razon_social        | tipo_documento | num_documento | dirección         | telefono  |
| ▶                                 | <b>FRANCIS CALD</b>  | <b>FRANCIS SAC</b>  | <b>DNI</b>     | 76563421      | Psje las alturas  | 956787845 |
|                                   | <b>MARTIN GONZA</b>  | <b>GONZALES SAC</b> | <b>RUC</b>     | 1234567890    | oise. 9 de diciem | 945454332 |
|                                   | <b>CARLA MORALES</b> | <b>MORALES SAC</b>  | DNI            | 75654534      | pje Viru huancayo | 999456734 |
|                                   |                      |                     |                |               |                   |           |
|                                   |                      |                     |                |               |                   |           |
| $\epsilon$                        |                      |                     |                |               |                   | ⋗         |

**Fig. 4.79 Listado de Producto**

En la Fig. 4.79 muestra la interfaz del formulario proveedor con el listado de los mismos.

 $\checkmark$  Formulario de Personales

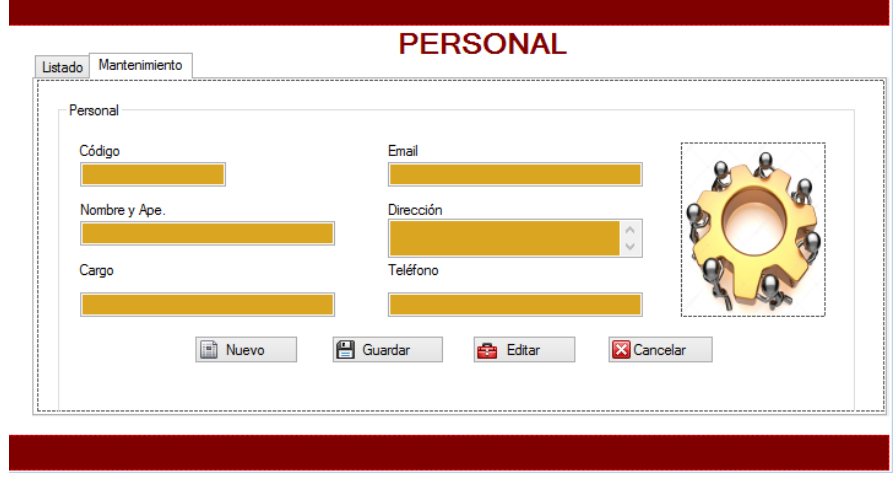

**Fig. 4.80 Interfaz Personal**

En la Fig. 4.80 muestra la interfaz del formulario personal con un entorno amigable para el usuario.

### $\checkmark$  Lista de Personales

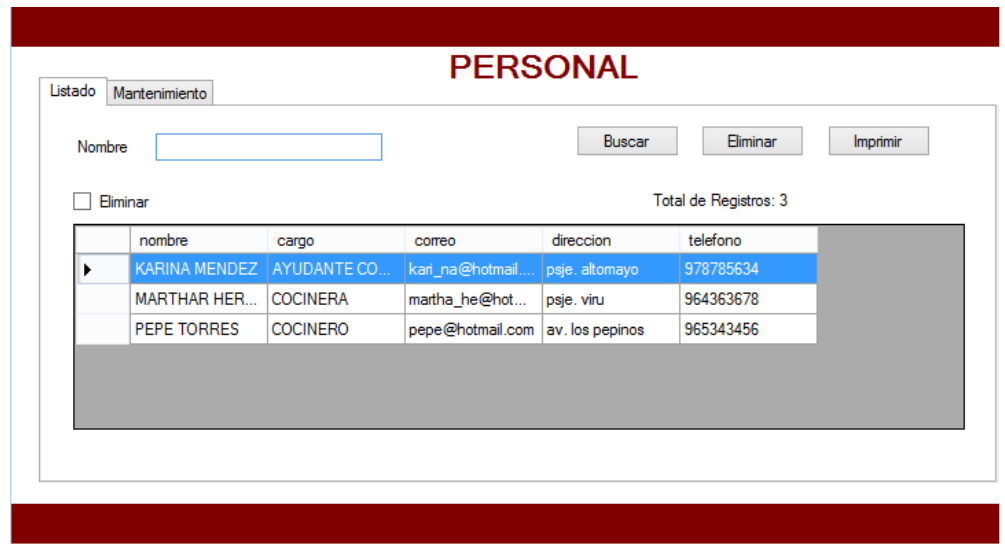

**Fig. 4.81 Listado de Personal**

En la Fig. 4.81 muestra la interfaz del formulario personal con el listado de los mismos.

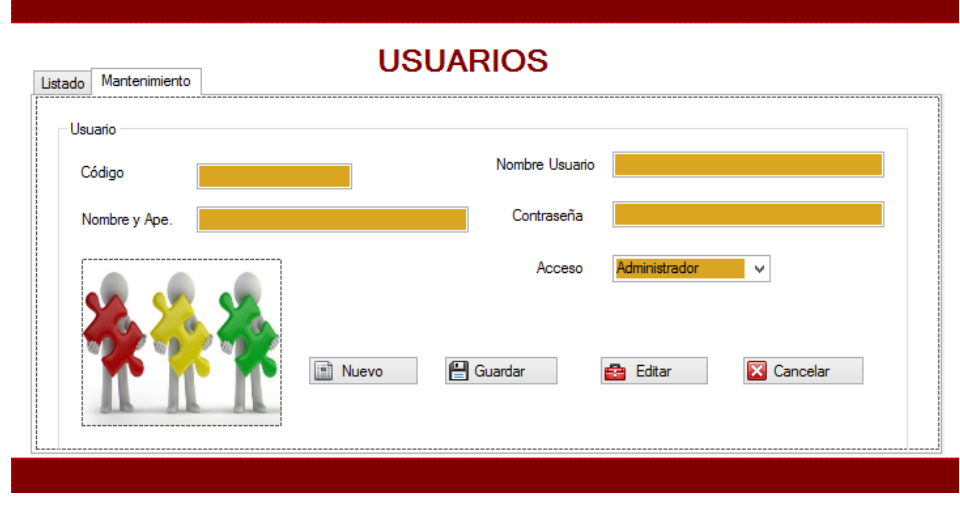

 $\checkmark$  Formulario de Usuarios

**Fig. 4.82 Interfaz Personal**

En la Fig. 4.82 muestra la interfaz del formulario Usuarios con un entorno amigable para el usuario.

#### $\checkmark$  Lista de Usuarios

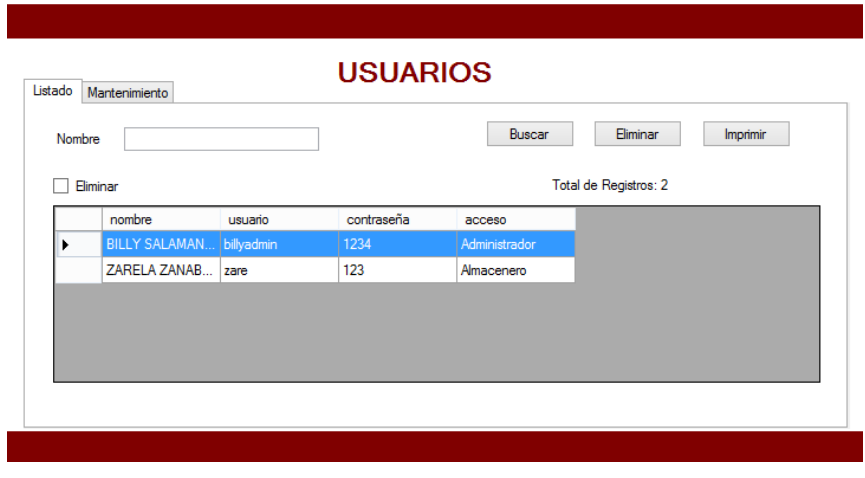

**Fig. 4.83 Listado de Usuarios**

En la Fig. 4.83 muestra la interfaz del formulario usuarios con el listado de los mismos.

 $\checkmark$  Formulario de Entrada de productos

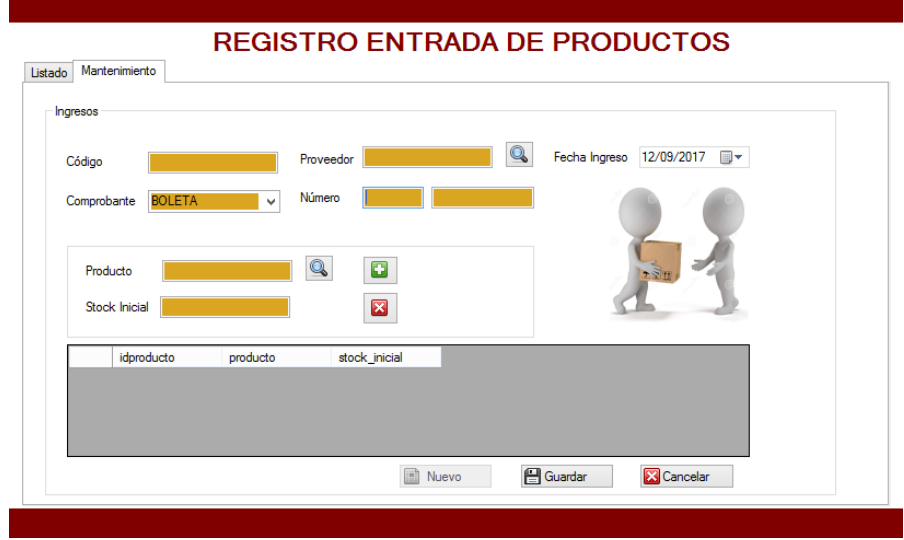

**Fig. 4.84 Interfaz Entrada de productos**

En la Fig. 4.84 muestra la interfaz del formulario entrada de productos con un entorno amigable para el usuario.

 $\checkmark$  Formulario de Salida de productos

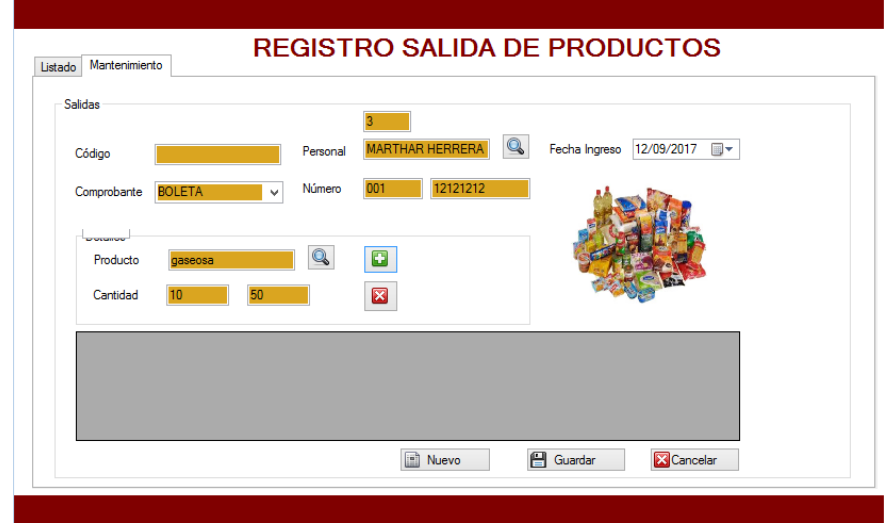

**Fig. 4.85 Interfaz Salida de productos**

En la Fig. 4.85 muestra la interfaz del formulario salida de productos con un entorno amigable para el usuario.

 $\checkmark$  Formulario de Stock de productos

|        |        |           | Total de Registros: 0 | Imprimir       |                 |
|--------|--------|-----------|-----------------------|----------------|-----------------|
|        |        |           |                       |                |                 |
| codigo | nombre | Categoria | Catidad_Ingreso       | Cantidad_Stock | Cantidad_Salida |
|        |        |           |                       |                |                 |
|        |        |           |                       |                |                 |
|        |        |           |                       |                |                 |
|        |        |           |                       |                |                 |
|        |        |           |                       |                |                 |
|        |        |           |                       |                |                 |
|        |        |           |                       |                |                 |
|        |        |           |                       |                |                 |

**Fig.4.86 Interfaz Stock de Productos**

En la Fig. 4.86 muestra la interfaz del formulario stock de productos con un entorno amigable para el usuario.

Formulario de Vale de salida

|    | de 1<br><b>CONTENT</b> |                                              | 100%                   |       |          | Buscar   Siguiente |
|----|------------------------|----------------------------------------------|------------------------|-------|----------|--------------------|
|    |                        | <b>Centro Juvenil "EL TAMBO"</b>             |                        |       |          | <b>BOLETA</b>      |
|    | Teléfono: 064-248251   | Prolongación Trujillo 391 - Tambo - Huancayo |                        |       | 001      | 12121212<br>۰      |
|    | Personal               | <b>Ana Mercedes</b>                          |                        |       | Telefono | 964640861          |
|    | Dirección              | Psje. Los Maldonados                         |                        | Cargo |          | Cocinera           |
| Id |                        |                                              | Nombre del producto    |       | Cantidad |                    |
|    |                        |                                              | fideo cabello de angel |       | 10       |                    |

**Fig. 4.87 Interfaz Stock de Productos**

En la Fig. 4.87 muestra la interfaz del formulario vale de salida con un entorno amigable para el usuario.

#### **4.4 Pruebas de Hipótesis**

En esta parte se especificarán las pruebas realizadas al sistema de control de almacén para garantizar la calidad del producto, en este caso el proceso para realizar las pruebas corresponde a la verificación de todos los requerimientos que se hayan implementado correctamente e identificar y asegurar que los defectos encontrados se han corregido antes de entregar el sistema al cliente.

Para las pruebas del sistema de control de almacén para la administración de alimentos se realizó mediante pruebas de caja negra presentadas a continuación.

# **4.2.1 Caso de prueba Gestionando Proveedor**

# **TABLA 56**

# **CP-01 GESTIONANDO PROVEEDOR**

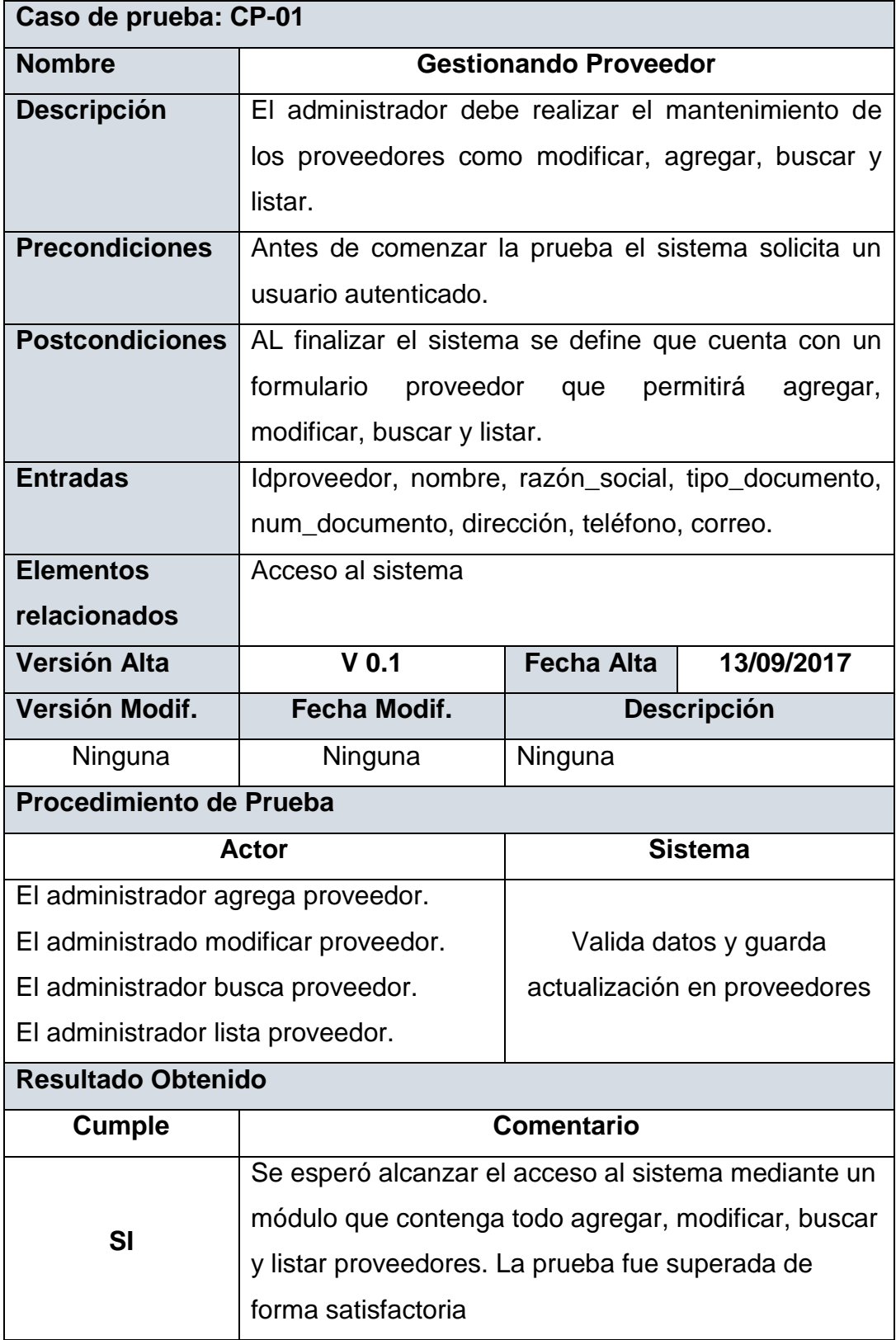

# **4.2.2 Caso de prueba Registrando entrada de productos**

# **TABLA 57**

## **CP-02 Registrando entrada de productos**

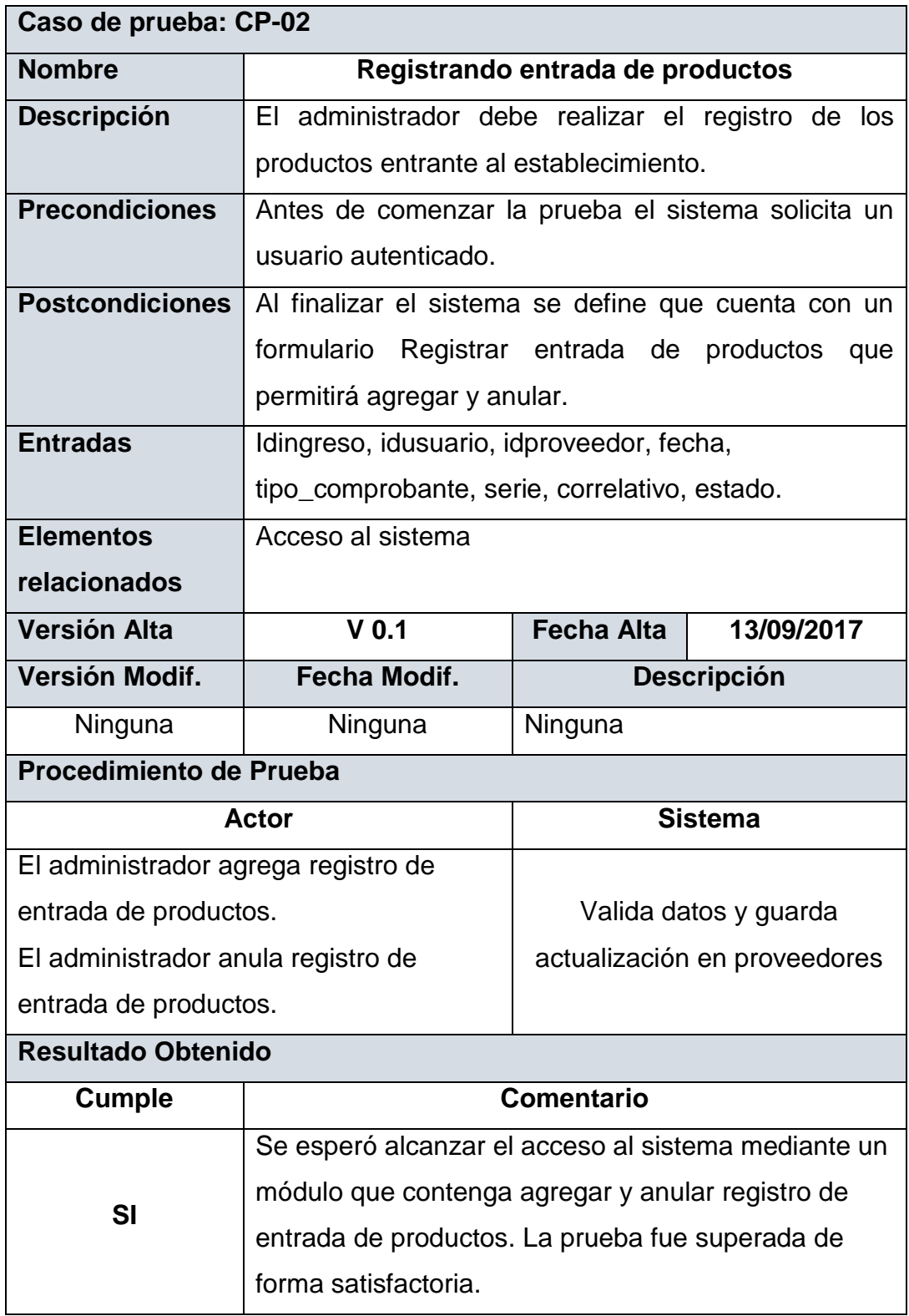

# **4.2.3 Caso de prueba Gestionando Productos**

# **TABLA 58**

# **CP-03 Gestionando productos**

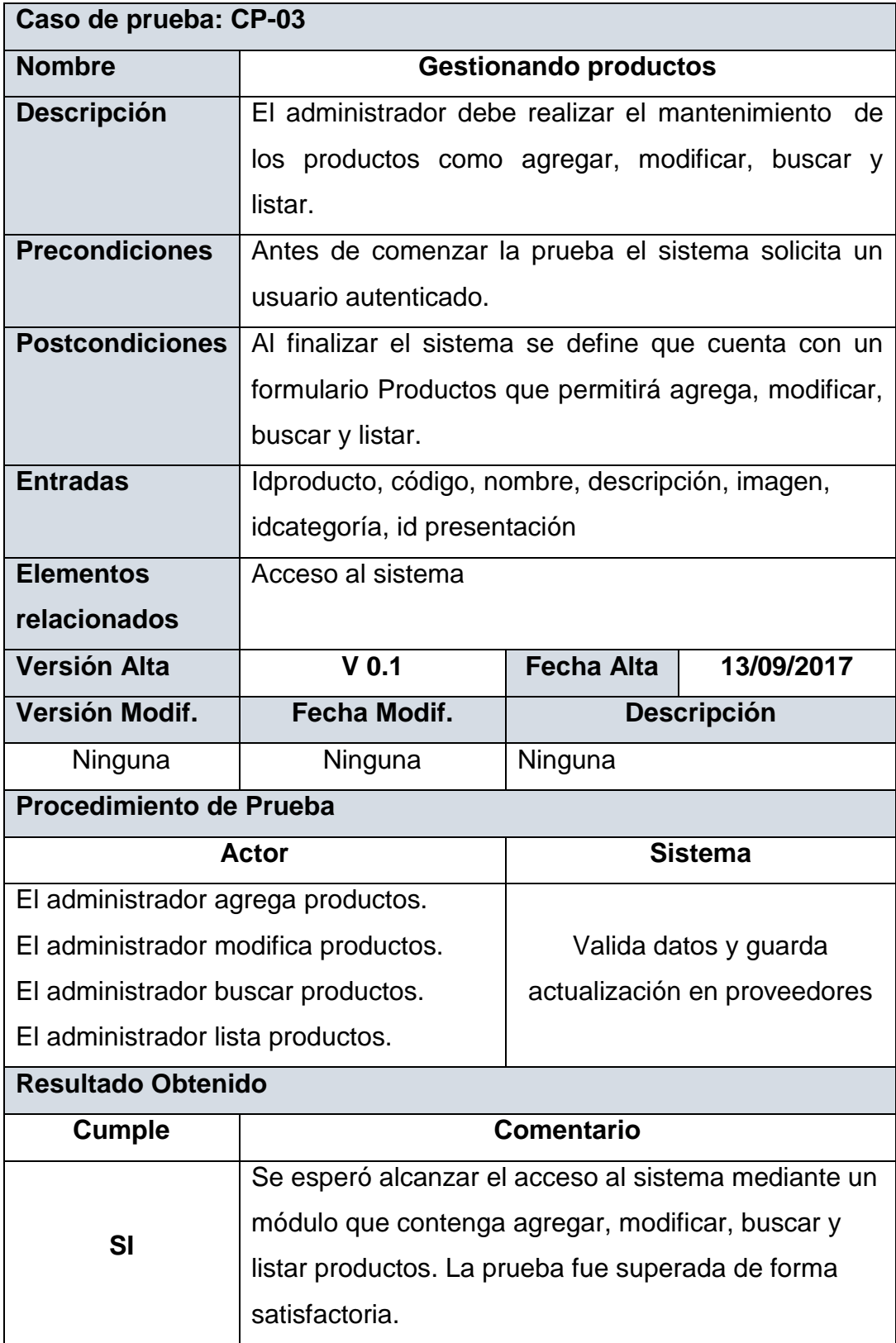

# **4.2.4 Caso de prueba Listando stock de productos**

# **TABLA 59**

## **CP-04 Listando stock productos**

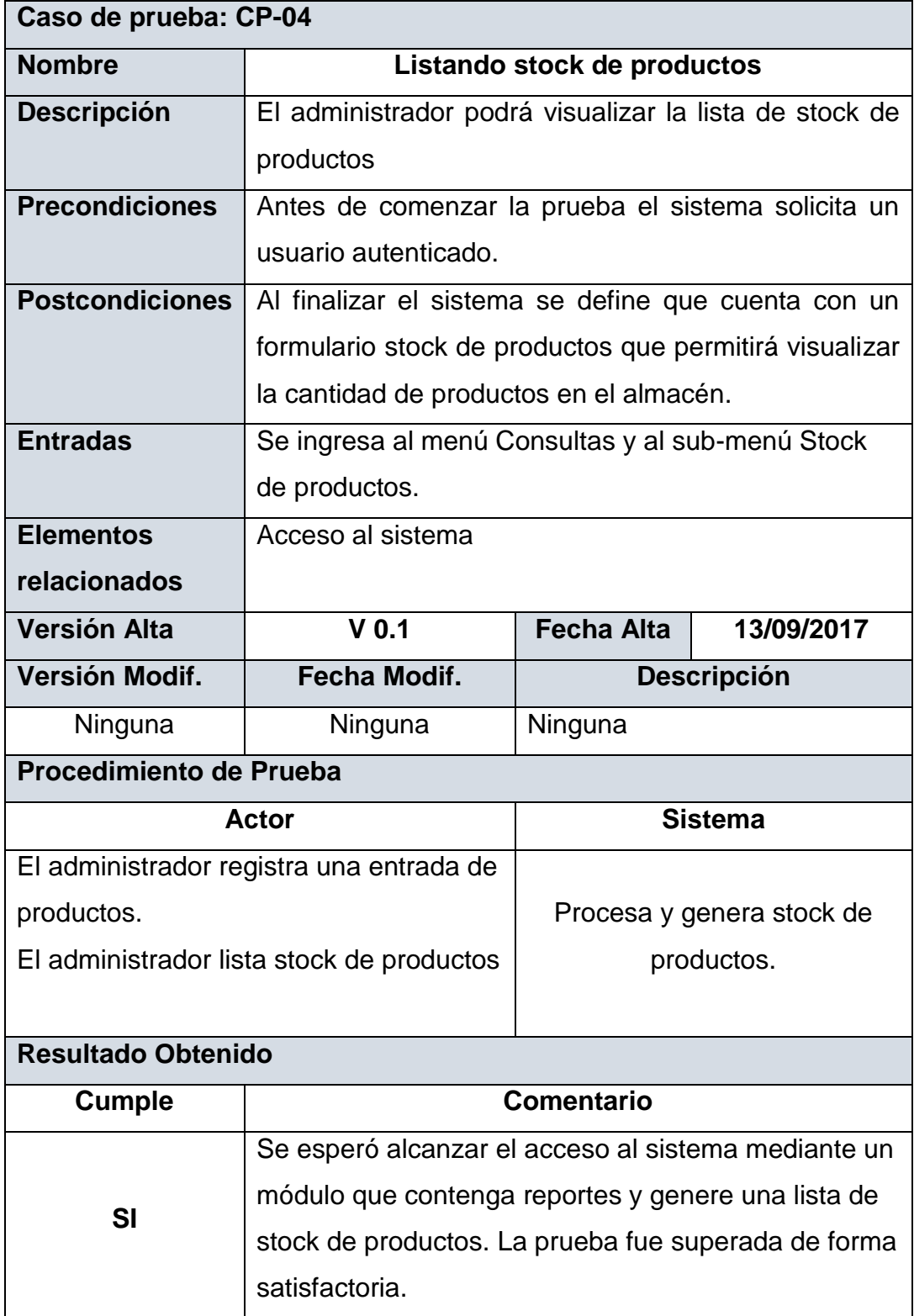
# **4.2.5 Caso de prueba Registrando entrada de productos**

# **TABLA 60**

## **CP-05 Registrando salida de productos**

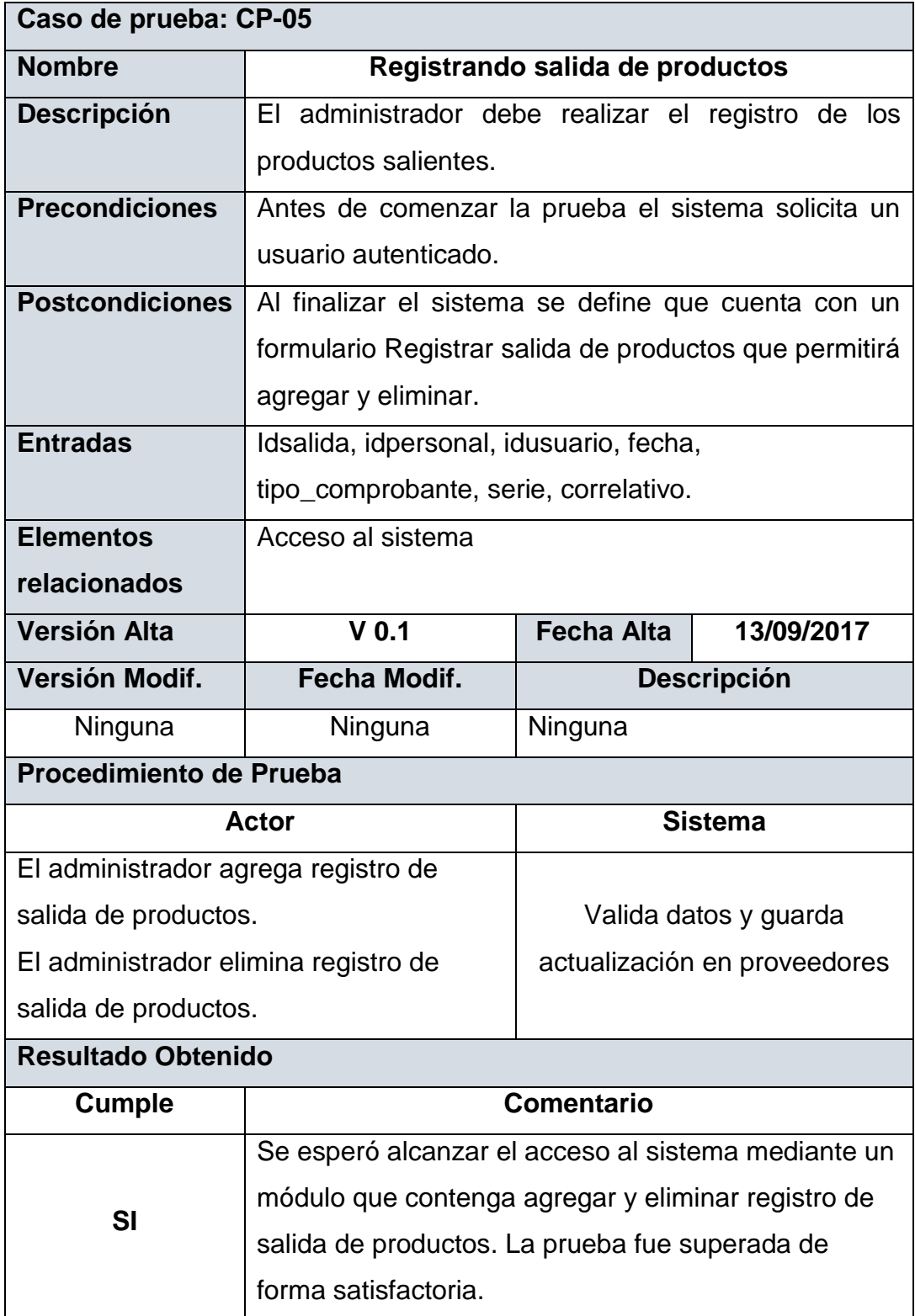

# **4.2.6 Caso de prueba Gestionando Productos**

# **TABLA 61**

## **CP-06 Gestionando personal**

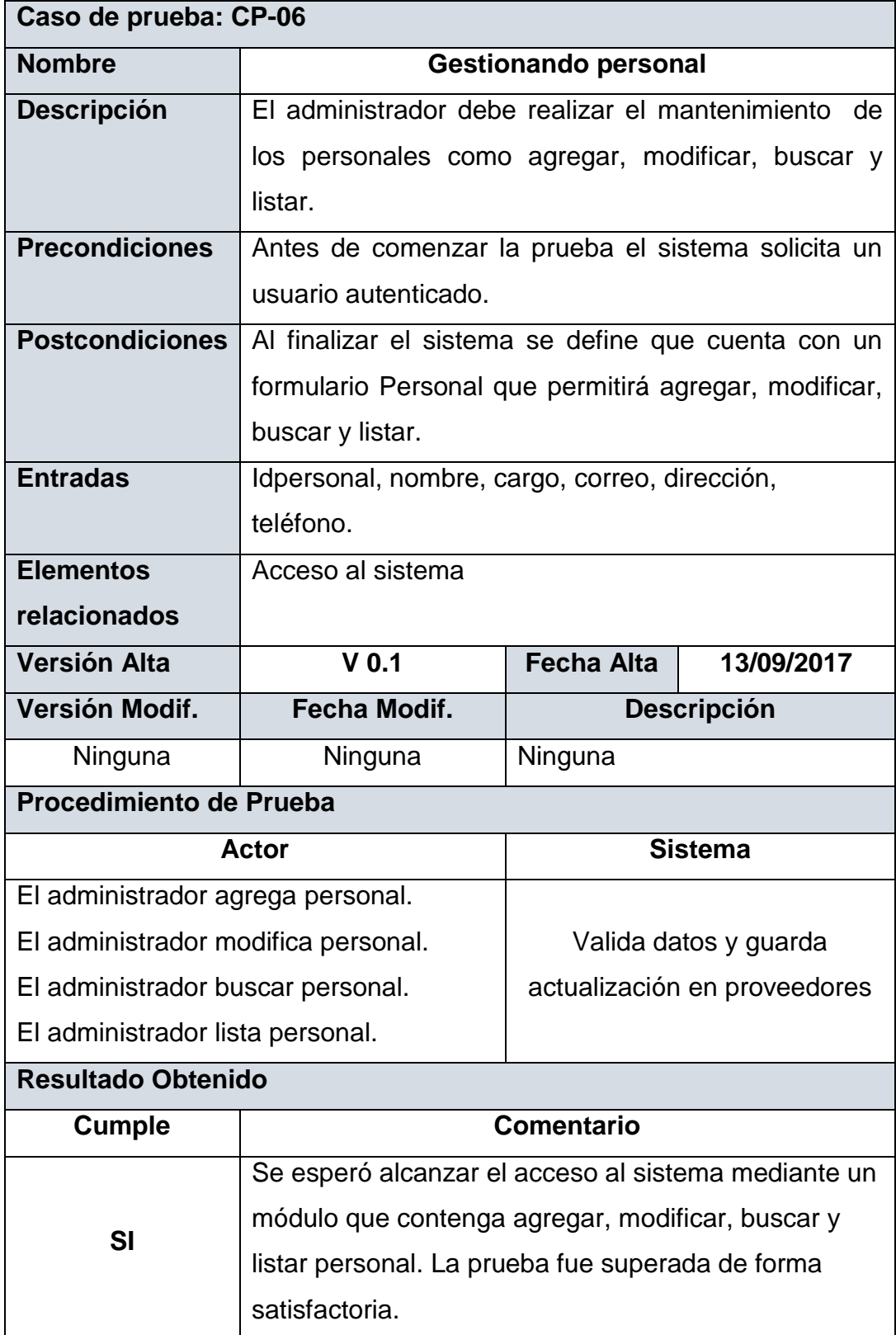

# **4.2.7 Caso de prueba Generando vale de salida**

## **TABLA 62**

## **CP-07 Generando vale de salida**

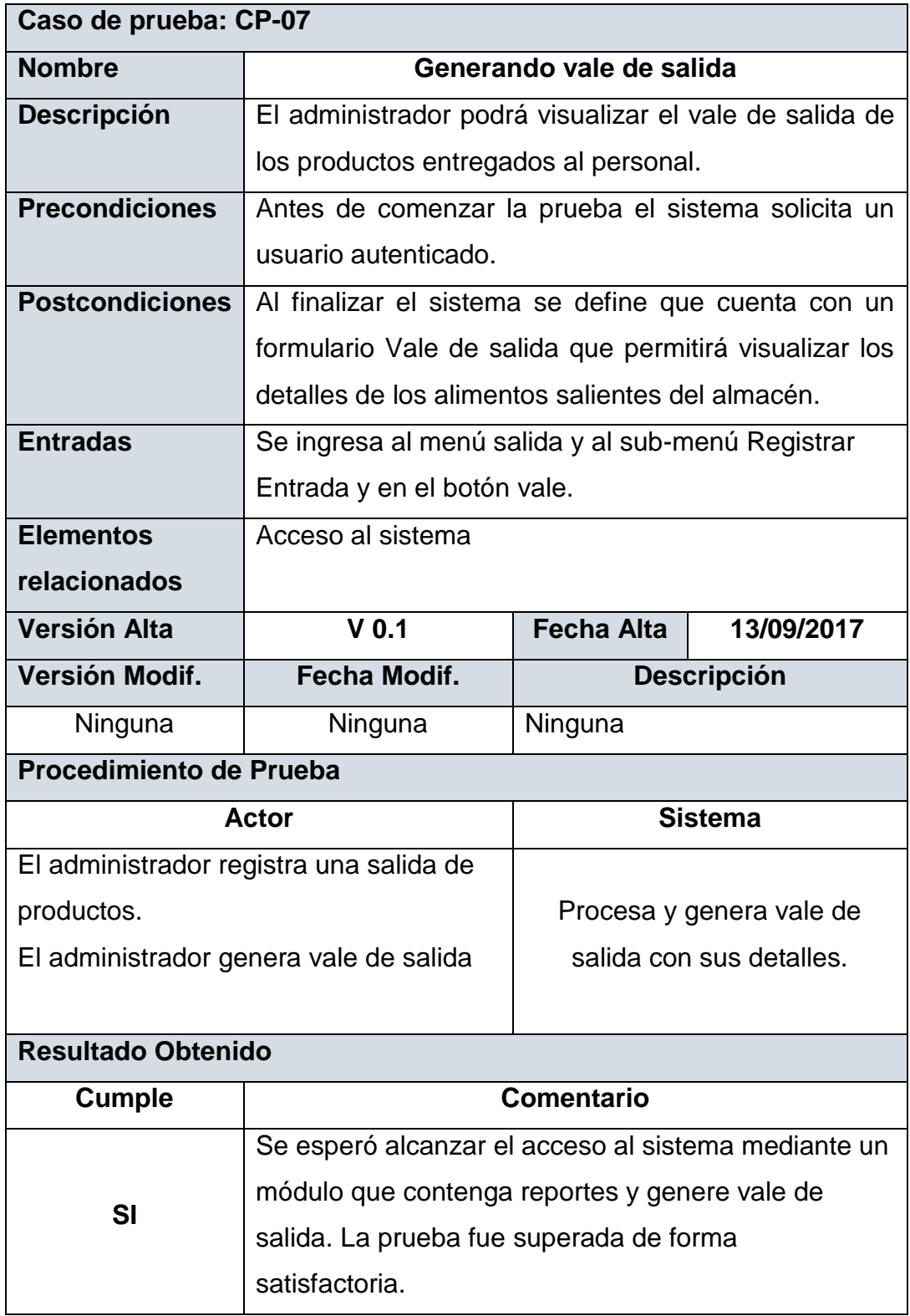

# **4.2.8 Caso de prueba Generando vale de salida**

# **TABLA 63**

## **CP-08 Accediendo al software**

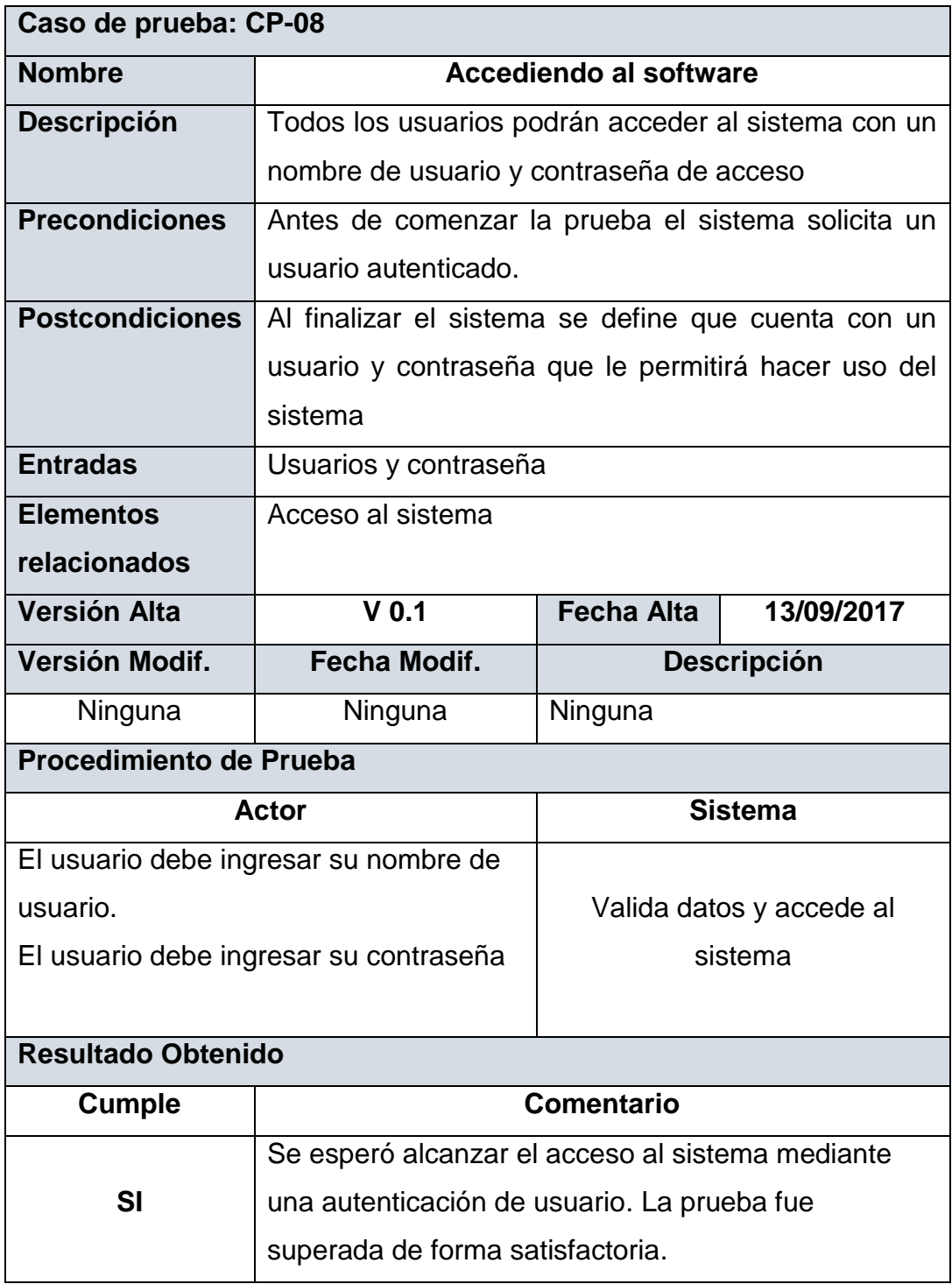

# **4.2.9 Caso de prueba Gestionando usuario**

## **TABLA 64**

# **CP-09 Gestionando usuario**

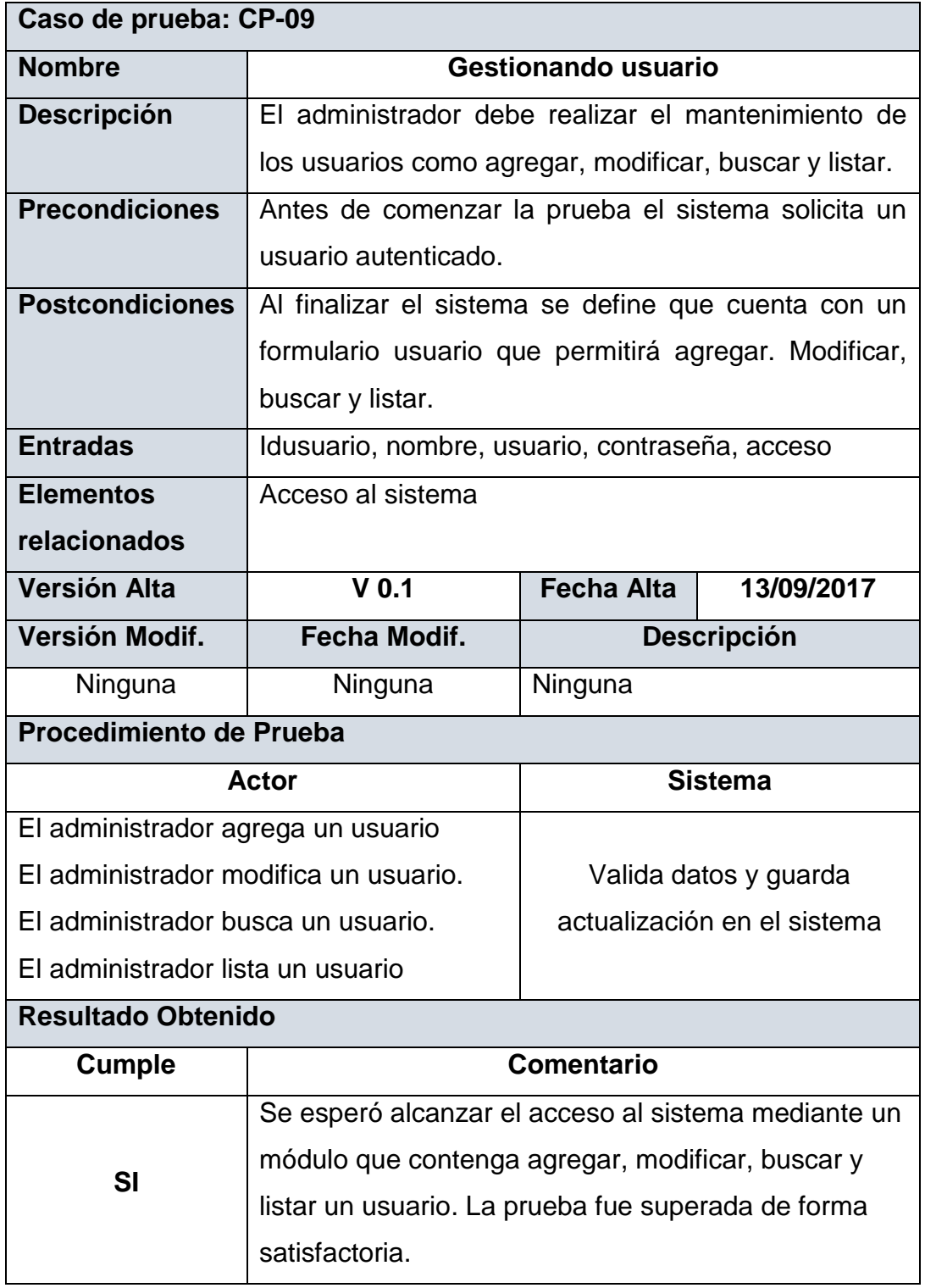

# **CAPITULO V DISCUSIÓN DE RESULTADOS**

#### **5.1 Discusión de Resultados**

Mediante cuestionarios realizados al personal de administración y almacenero responsables del control de almacén en el Centro Juvenil El Tambo y utilizando la técnica de recolección de datos ha permitido identificar las necesidades del usuario que se detallan en los siguientes requerimientos funcionales. Autenticar Usuarios esto ha permitido el acceso al sistema y también la identificación de cada tipo de usuario con un nivel de autentificación para el administrador como también para el almacenero. El siguiente requerimiento es Gestionar Usuarios que ha permitido dar soporte a todos los usuarios registrados en la base de datos teniendo un control y un historial que es importante para el administrador.

Registrar la entrada de los productos ha permitido mejorar el control de los productos ingresantes al establecimiento obteniendo un stock de productos y sus detalles donde se muestran la gestión de proveedores que es otro requerimientos que también permitió dar soporte a todos los proveedores con los que trabaja la institución. El siguiente requerimiento es el Registrar Salida de productos que ha permitido llevar un mejor control de los productos y sus detalles que se atienden para el personal de cocina dentro de la institución que también cuenta con un requerimiento de gestionar al personal dando soporte al personal registrador en la base de datos

Y por último tenemos el requerimiento de generar un vale de salida que no es más que un reporte de los productos salientes, la cantidad y la persona a quien se le está entregando dicha lista.

La tesis internacional [1] permitió dar una idea del uso del lenguaje modelamiento unificado de desarrollo de software UML en una empresa "Sector Beta", ayudó a la investigación en aplicar de forma correcta el UML para realizar el análisis que a través de la técnica de recopilación de datos se logró identificar los requerimientos funcionales que servirán de sustento para el diseño y construcción del software.

En la tesis internacional [3] nos da una idea del desarrollo de un software que permite la administración de sus inventarios dentro de la empresa CONTAMIC, permitió dar conocer los beneficios que trae desarrollar un software y la importancia de tener la información en tiempo real diseñando una estructura de base de datos que almacene y provea de información al interesado.

En la tesis nacional [10] se propuso un sistema de gestión de almacén de productos terminados en la empresa FILAMENTOS INDUSTRIALES S.A que nos muestra una arquitectura basada en 3 capas y la reutilización de códigos que para la presente investigación sirve de ayuda ya que nos ayudó a tener una mejor orientación sobre la programación de un software de forma ordenada y una mejor vista del proyecto basándonos en una programación orientada a objetos.

Anteriormente al controlar el tiempo de registro de productos se tomaba 15 minutos ahora con el sistema es de 2 minutos, en la realización del registro de los productos el margen de error era de un 30% ahora con el software es de 1%, y el tiempo de búsqueda de los registros era de 50 minutos ahora es de 1 minuto.

De esta manera se comprueba la hipótesis general que mediante la metodología RUP se logrará implementar un sistema de control de almacén

para la administración de alimentos en el Centro Juvenil El Tambo donde los resultados fueron favorables para el desempeño de sus actividades.

Así mismo la institución podrá contar con un software que le permita gestionar a sus proveedores, gestionar las entradas de sus productos y controlar apropiadamente la salida de los productos.

# **CONCLUSIONES**

- 1. Se realizó la implementación del sistema de control de almacén utilizando la metodología RUP para poder desarrollar el ciclo de vida del software de manera organizada en base a los requerimientos funcionales del sistema que se ha desarrollado.
- 2. Se elaboró la identificación de los requerimientos funcionales a través de los métodos de recolección de datos como los cuestionarios que permitieron tener una clara y precisa visión de las necesidades de la institución para establecer las mejores estrategias en el desarrollo del sistema.
- 3. Se desarrolló la estructura y diseño de la base de datos mediante el modelo entidad relación que permitió almacenar y organizar la información del sistema en estudio en un gestor de base de datos Sql server para establecer parámetros a cada entidad del sistema.
- 4. Se realizó la codificación del sistema de control de almacén utilizando la arquitectura en 3 capas y la programación orientada a objetos (POO) que sirvió para su funcionalidad y para realizar las pruebas correspondientes.

# **RECOMENDACIONES**

- 1. Se recomienda al Centro Juvenil de Diagnóstico y Rehabilitación de El Tambo utilizar el software de control de almacén para los procesos que se realizan en el área de almacén.
- 2. Se propone que los futuros requerimientos de esta investigación sean guardados para su próxima versión del software, para realizar su correcta implementación en base a la metodología de desarrollo RUP.
- 3. Se sugiere al administrador del Centro Juvenil El Tambo generar backup de la base de datos para salvaguardar la información mensualmente como el registro de entrada de productos, registro de los productos salientes, registro de usuarios, registro de productos, registro de proveedores y el registro de personal realizada en la base de datos.
- 4. Se le indica al Centro Juvenil El Tambo que por medio del sistema de control de almacén generar conciencia tecnológica a todos los trabajadores y administrativos de la institución hagan uso de las herramientas tecnológicas que ofrece este sistema.
- 5. Se recomiendo utilizar programación orientada a objetos (POO) a los futuros programadores ya que su código es reutilizable y puede servir como guía para futuros proyectos.

# **REFERENCIAS BIBLIOGRÁFICAS**

- [1] Rubén Darío García Pérez.( 2009) "Desarrollo De Un Software Para El Control De Inventario De Productos Terminados Para Los Departamentos De Atención Al Cliente, La Línea De Producción "Sector Beta", Y Despacho En Una Empresa Alimentos". [En línea] Barcelona: Universidad De Oriente Núcleo De Anzoátegui Escuela De Ingeniería Y Ciencias Aplicadas Departamento De Computación Y Sistemas, Disponible en: http://ri.bib.udo.edu.ve/bitstream/123456789/1013/1/Tesis.SOFTWARE% 20PARA%20EL%20CONTROL%20DE%20INVENTARIO.pdf
- [2] Diana E. Gudiño Salvador. (2009) "Sistema De Administración E Inventario Para Una Distribuidora Comercial". [En línea] MÉXICO: Universidad Nacional Autónoma De México Facultad De Ingeniería, Disponible en: http://www.ptolomeo.unam.mx:8080/xmlui/bitstream/handle/132.248.52.1 00/1481/Tesis.pdf?sequence=1
- [3] Maricella A. Sinchiguano Vizuete. (2013) "Sistema Web De Inventarios Y Facturación Para El Control De Componentes Y Sistemas Automáticos CONTAMATIC CIA.LTDA". [En línea] Quito - Ecuador: Universidad Central Del Ecuador Facultad De Ingeniería Ciencias Físicas Y Matemática Carrera De Ingeniería Informática, Disponible en: http://www.dspace.uce.edu.ec/bitstream/25000/2094/1/T-UCE-0011- 68.pdf
- [4] Antonio Darinel Hernández Fajardo. (2012) "Sistema De Manejo De Almacén / Formularios Catálogos Y Reportes En El Registro De Información Catastral (RIC)". [En línea] Guatemala: Universidad de San Carlos de Guatemala Facultad de Ingeniería Escuela de Ingeniería en Ciencias y Sistemas, Disponible en: http://biblioteca.usac.edu.gt/tesis/08/08\_0580\_CS.pdf
- [5] H.A Niño Sánchez (2007) "Desarrollo Software del Módulo de Almacén del Sistema de Información Hospitalario Sócrates en la Empresa Computer Server". Proyecto publicado por la facultad de Ingenierías Fisicomecánicas de la Universidad Industrial Santander de Colombia [En línea]. Contract Disponible en: Contract en: Contract en: Contract en: Contract en: Contract en: Contract en: http://repositorio.uis.edu.co/jspui/bitstream/123456789/2492/2/124060.pd f.
- [6] Cristhian Peter Alejandro Meneses. (2012) " Diseño De Un Sistema De Control De Activos Para El Almacén De Electrónica De La Pontificia Universidad Católica Del Perú Utilizando RFID". [En línea] Lima: Pontificia Universidad Católica Del Perú Facultad de Ciencias e Ingeniería - Carrera Ingeniería Electrónica, Disponible en: http://tesis.pucp.edu.pe/repositorio/bitstream/handle/123456789/1507/AL EJANDRO\_MENESES\_CRISTHIAN\_CONTROL\_ACTIVOS.pdf?sequen ce=1
- [7] Guzmán (2016) "Propuesta de implementación de un sistema de control para mejorar los inventarios en el área de almacén" [En línea]. Disponible en: http://www.slideshare.net/JorgeGonzales56/proyecto-deinvestigacin- 69185128
- [8] V.H. Chávez Gómez (2004) "Sistema De Información Para El Control, Seguimiento y Mantenimiento Del Equipamiento Hospitalario". Tesis publicada por la Facultad de Ingeniería de la Universidad Ricardo Palma del Perú [En línea]. Disponible en: http://cybertesis.urp.edu.pe/bitstream/urp/44/1/chavez\_vh.pdf
- [9] Rodríguez Bocanegra Jefersson Brandy y Sanchez Diaz Miguel Lizardo. (2015) "Diseño e Implementación de un Sistema Web Basado en la Tecnología NFC para Agilizar la Gestión de Almacén en la Empresa Creativa Pixel Perú EIRL" [En línea] Trujillo: Universidad Nacional De Trujillo Facultad De Ingeniería - E.A.P. Ingeniería de Sistemas,

Disponible en: http://www.istene.edu.pe/documentos/horarios/8175-14- 01-2016.pdf

- [10] Martìn Morales Barrenechea y Karin Moreno La Rosa. (2004) "Sistema De Gestión De Almacén de Productos Terminados". [En línea] Lima: Universidad Peruana de Ciencias Aplicadas Facultad de Ingeniería - Carrera de Ingeniería de Sistemas, Disponible en: http://repositorioacademico.upc.edu.pe/upc/bitstream/10757/273695/1/M Morales.pdf
- [11] Wikipedia (2017) Sistemas de Información [En línea] Disponible en: https://es.wikipedia.org/wiki/Sistema\_de\_informaci%C3%B3n
- [12] Fidel Sanz Estaire (2012) Psicólogos en Madrid EU [En línea] Disponible en: http://psicologosenmadrid.eu/teoria-general-de-sistemas-de-vonbertalanffy/
- [13] Enciclopedia de Clasificaciones (2017). "Tipos de sistemas de información". [En línea] Disponible en: http://www.tiposde.org/informatica/89-tipos-de-sistemas-deinformacion/
- [14] SMITH ZAMORA Freelance Informático Carabayllo, Lima Perú. (2017) [En línea] Disponible en: http://izamorar.com/actividades-basicas-de-unsistema-de-informacion/
- [15] Wikipedia (2017) Ciclo de vida de los Sistemas de Información [En línea] Disponible en: https://es.wikipedia.org/wiki/Sistema\_de\_informaci%C3%B3n
- [16] eHow en Español Escrito por Daniel R. Mueller [En línea] Disponible en: http://www.ehowenespanol.com/control-almacen-info\_257226/
- [17] EcuRed (2017) Ingeniería de software [En línea] Disponible en: https://www.ecured.cu/Ingenier%C3%ADa\_de\_software
- [18] Wikipedia (2017) Software [En línea] Disponible en: https://es.wikipedia.org/wiki/Software
- [19] CIBERTEC (2016) Desarrollo de Software [En línea] Disponible en: https://www.cibertec.edu.pe/extension-profesional/division-de-altatecnologia/desarrollo-de-software/
- [20] Monografías.com (2017) Sistema Autor: Richar Dios Tinoco [En línea] Disponible en: http://www.monografias.com/trabajos87/sistemasgeneral/sistemas-general.shtml
- [21] TrabajosconDatospropios (2017) Codificación [En línea] Disponible en: http://help-nv8 es.qsrinternational.com/Conceptual\_Help/What\_is\_Coding.htm
- [22] Microsoft (2017) Visual Studio 2013 [En línea] Disponible en: https://msdn.microsoft.com/es-pe/library/dn762121.aspx
- [23] Wikipedia (2017) mMicrosft SQl Server [En línea] Disponible en: https://es.wikipedia.org/wiki/Microsoft\_SQL\_Server
- [24] Procesosdesoftware (2017) Metodología RUP [En línea] Disponible en: https://procesosdesoftware.wikispaces.com/METODOLOGIA+RUP
- [25] EcuRed (2017) Rational Rose [En línea] Disponible en: https://www.ecured.cu/Rational\_Rose\_Enterprise\_Edition
- [26] SlideShare (2011) Modelado de Negocio [En línea] Disponible en: https://es.slideshare.net/jmontilva/qu-es-el-modelado-de-negocios
- [27] Redalyc.org (2015) Método para la conceptualización en el modelado del negocio en procesos de software [En línea] Disponible en: http://www.redalyc.org/html/1331/133115523009/
- [28] Wikipedia (2017) Actor UML [En línea] Disponible en: https://es.wikipedia.org/wiki/Actor (UML)
- [29] SlideShare (2009) Entidades del Negocio [En línea] Disponible en: https://es.slideshare.net/david.motta/modelo-del-negocio-con-rup-y-umlparte-3
- [30] Galeon.com (2007) Requerimientos del software [En línea] Disponible en: http://requerimientos.galeon.com/
- [31] Prezi (2014) Análisis y Diseños de Sistemas Informáticos [En línea] Disponible en: https://prezi.com/tnyowki\_qwu1/analisis-y-diseno-desistemas-informaticos/

**ANEXOS** 

# ANEXO Nº 01 **CUESTIONARIO 01 (C-01) DE PREGUNTAS A LOS INTERESADOS**

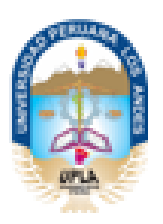

#### UNIVERSIDAD PERUANA LOS ANDES

**CUESTIONARIO 01** 

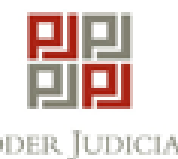

PODER JUDICIAL DEL PERÚ

Centro Juvenil "EL TAMBO"

Nombres y Apellidos:

1.-¿Qué misión, visión y objetivos tiene el Centro Juvenil "EL TAMBO"?

2.-¿Dentro del Centro Juvenil "EL TAMBO" de qué manera registran a los proveedores de sus productos?

3.-¿Trabajan siempre con los mismo proveedores de qué manera los escogen?

4.- ¿Cómo se identifican estos proveedores al ingresar al Centro Juvenil "El TAMBO"?

5.- ¿Con que tipo de comprobante ingresas los productos al Centro Juvenil "EL TAMBO"?

6.- ¿Cuántos responsables se involucran en verificar los datos del proveedor?

7.-¿Cómo desearía que fuera la forma correcta de llevar el control de registro de los proveedores?

8.-¿Qué problemas ocasiona y cuánto tiempo demora este proceso de registro de proveedores?

#### **CUESTIONARIO 02 (C -02) DE PREGUNTAS A LOS INTERESADOS**

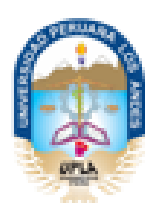

#### UNIVERSIDAD PERUANA LOS ANDES

**CUESTIONARIO 02** 

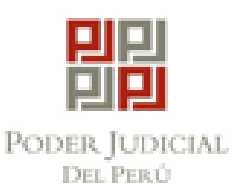

Centro Juvenil "EL TAMBO"

Nombres y Apellidos:

1.- ¿Qué misión, visión y objetivos tiene el Centro Juvenil "EL TAMBO"?

2.- ¿Dentro del almacén del Centro Juvenil "EL TAMBO" de qué manera registran las entradas y salidas de los productos?

3.- ¿Qué inconvenientes trae la manera de llevar los registros de entrada y salida del almacén?

4.- ¿Qué información considera dentro de los procesos que se llevan a cabo en el almacén?

5.-¿De qué forma controla los datos de los intervinientes en el registro de entrada y salida de los productos en el almacén?

6.- ¿Cuántos responsables se involucran en todo el proceso de registro?

7.- ¿Cómo desearía que fuera la forma correcta de llevar el control de stock de productos?

8.- ¿Qué tipo de documentos circulan para llevar a cabo el registro de entrada y salida de productos?

### **CUESTIONARIO 03 (C-03) DE PREGUNTAS A LOS INTERESADOS**

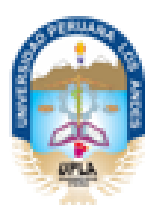

UNIVERSIDAD PERUANA LOS ANDES **CUESTIONARIO 03** 

Centro Juvenil "EL TAMBO"

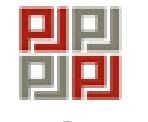

PODER JUDICIAL DEL PERÚ

Nombres y Apellidos:

1.- ¿Qué misión, visión y objetivos tiene el Centro Juvenil "EL TAMBO"?

2.- ¿Cuántas personas interviene en los procesos que se ejecutan dentro del almacén?

3.- ¿Si contara con un software quiénes serían las únicas personas autorizadas de operar los procesos de almacén y registro de productos?

4.- ¿Cree usted que se debería implementar un sistema para solucionar los problemas de control de stock de productos?

5.- ¿Qué edad promedio tiene las personas que trabajan en el almacén?

6.- ¿Cuántos usuarios cree usted que deberían interactuar con el sistema?

# **CUADRO DE VALIDACIÓN DE SOFTWARE**

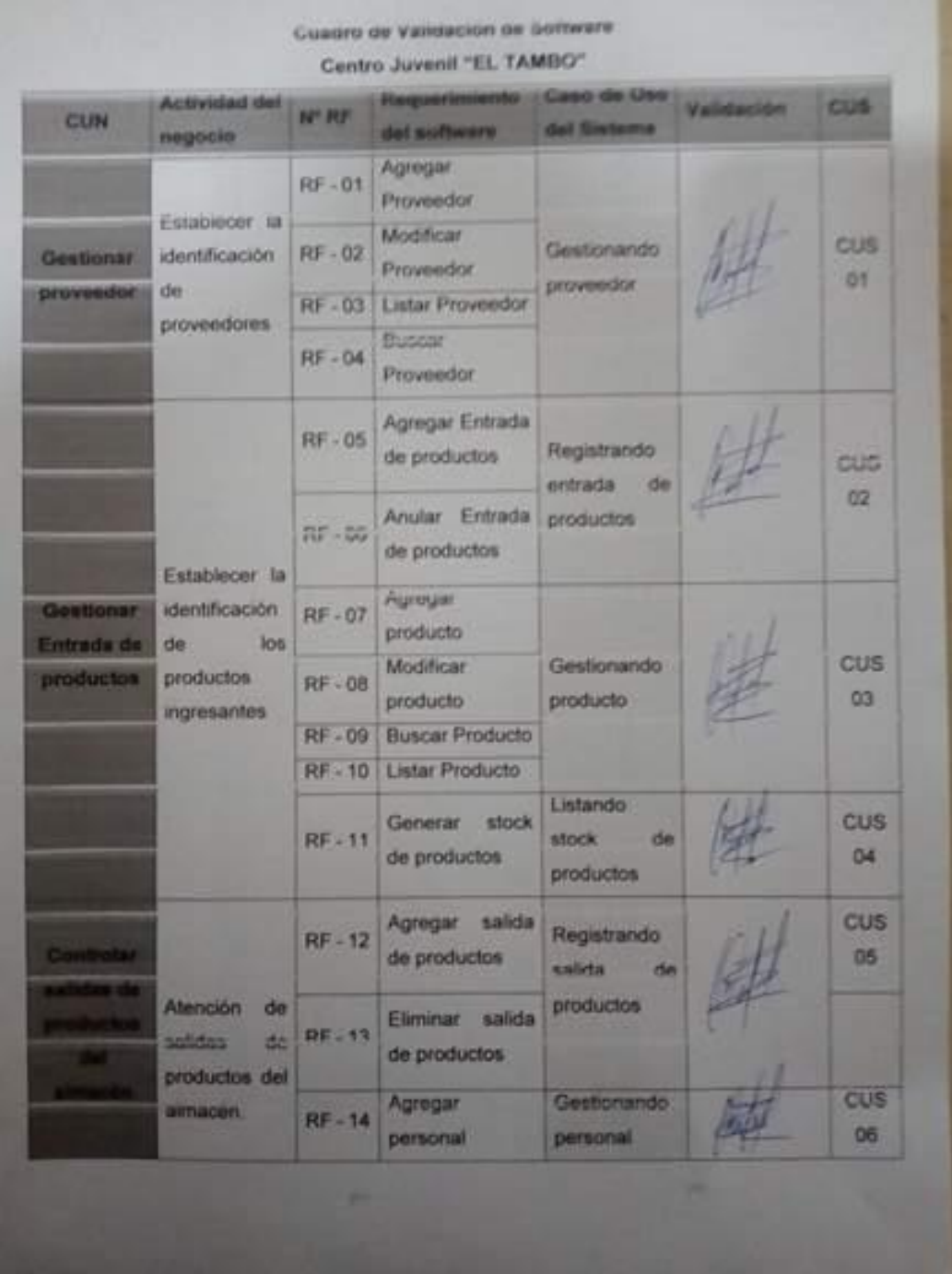

## **CUADRO DE VALIDACIÓN DE SOFTWARE**

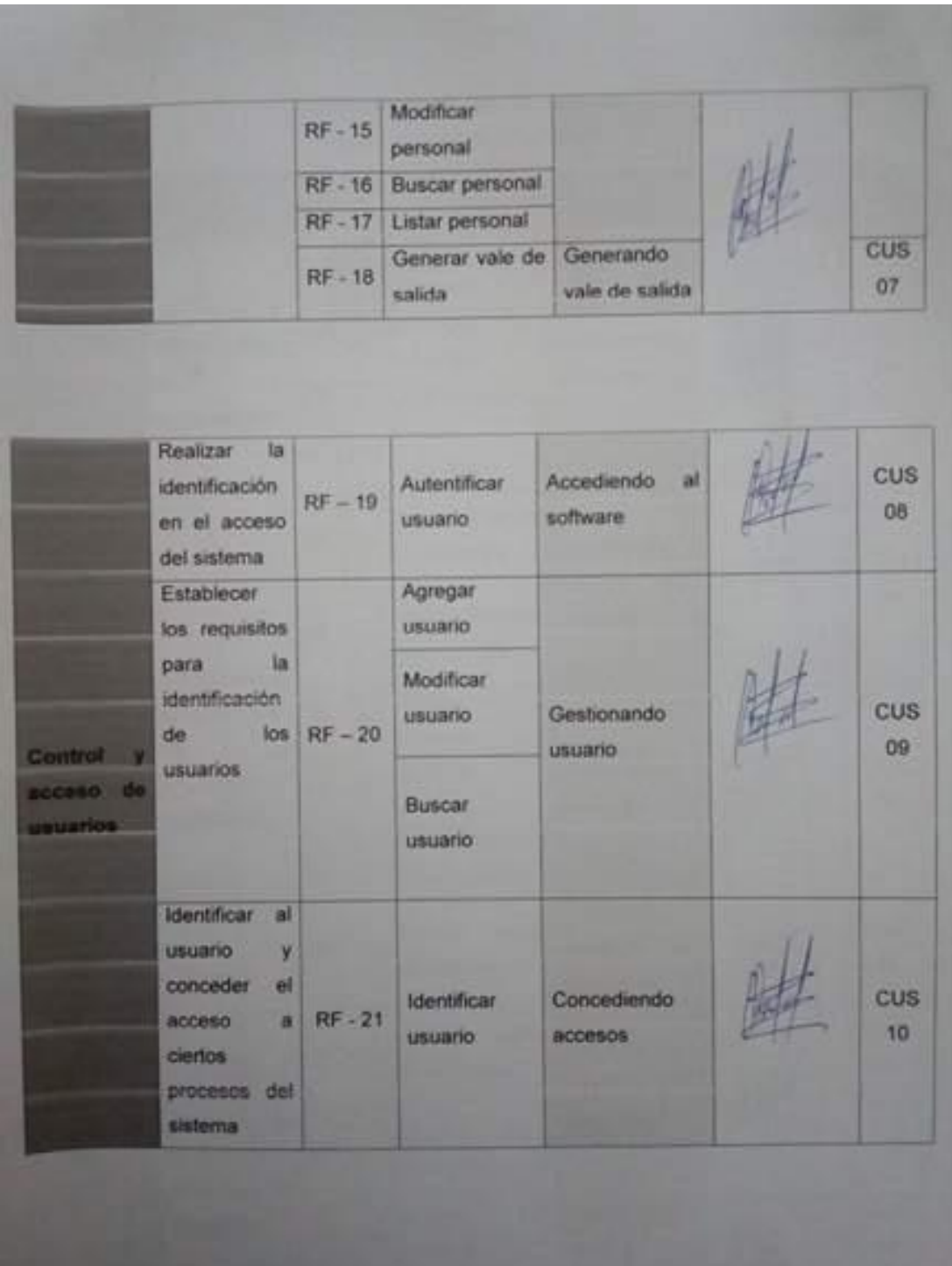

## LISTA DE PERSONAL REGISTRADOS EN UNA TARJETA

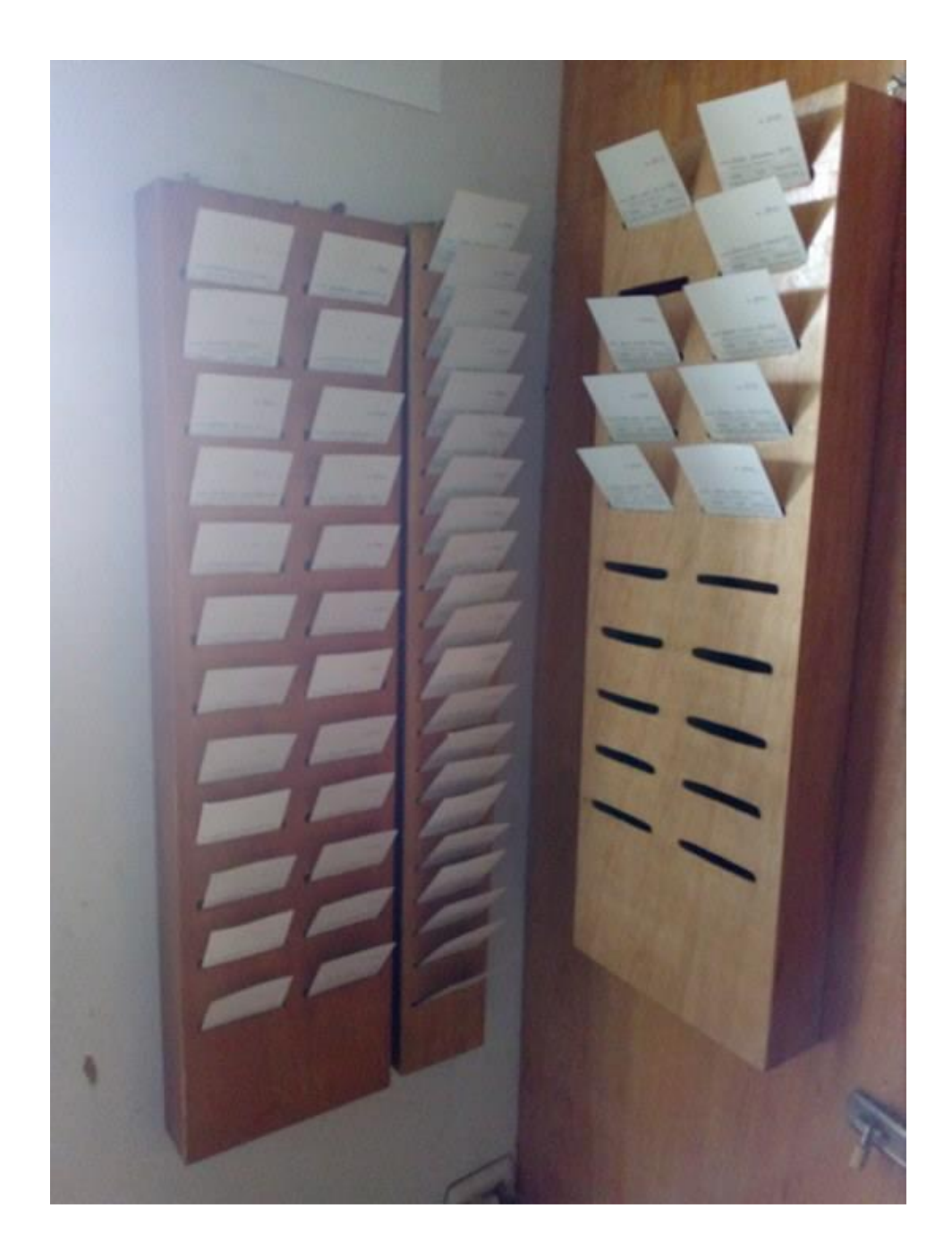

pala / 17 St. 11 10% 10 Kg puller  $20 \mathbf{H}$ aple minered **CIL** dealine oxon. 10  $K_{\rm F}$ matida **Afrique** 3X airro K 2111 430 ko 21112302

# VALES DE SALIDA DE PRODUCTOS DEL ALMACÉN

# **CENTRO JUVENIL "EL TAMBO" - HUANCAYO**

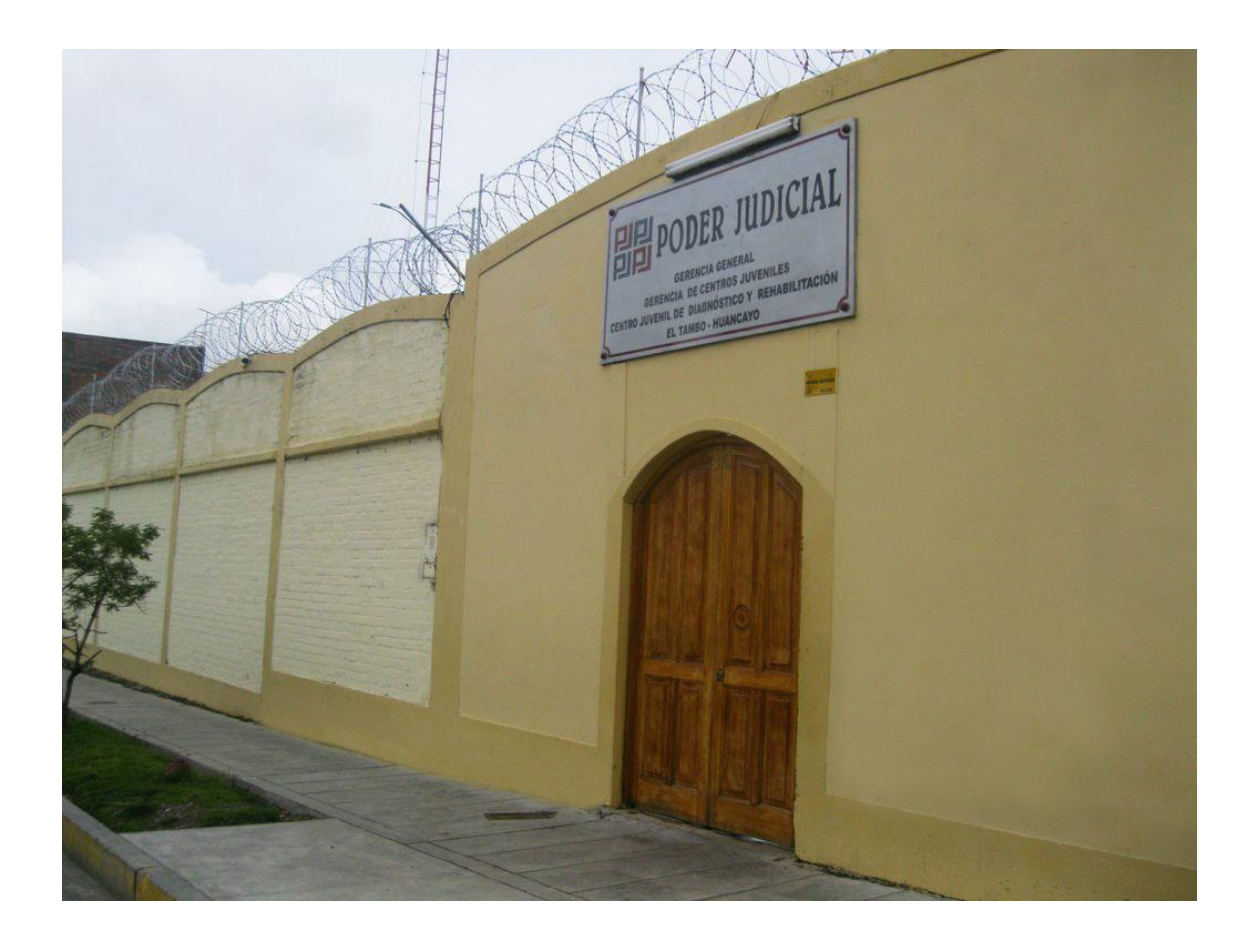